# **User manual myDatalogC32x**

<span id="page-0-0"></span>**Valid from:**

- <sup>l</sup> **Firmware version: 01v036**
- <sup>l</sup> **Server version: 50v007**
- <sup>l</sup> **Hardware version: 1.2**

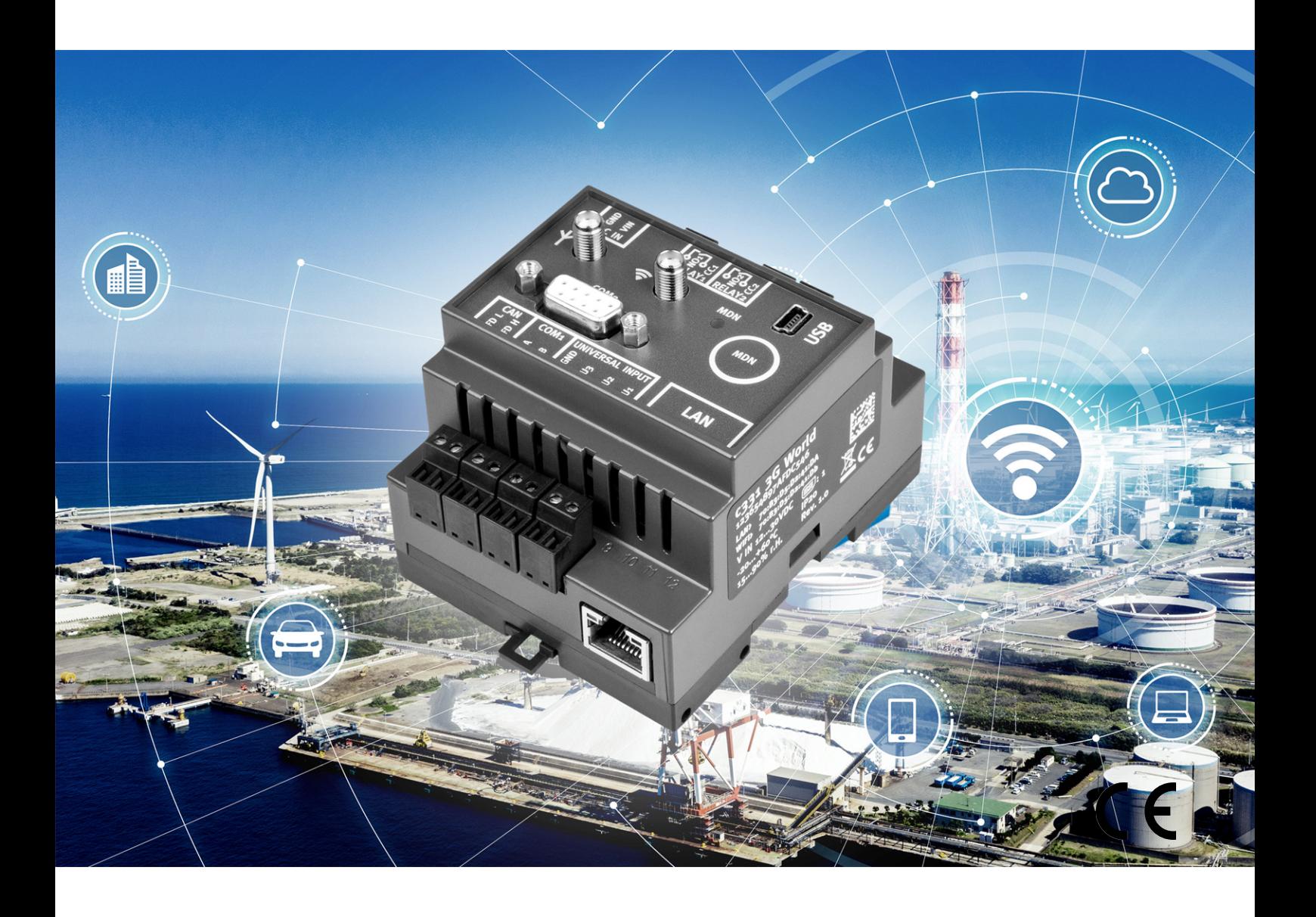

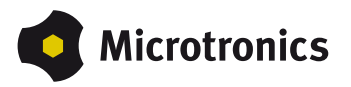

# <span id="page-2-0"></span>**Chapter 1 Table of contents**

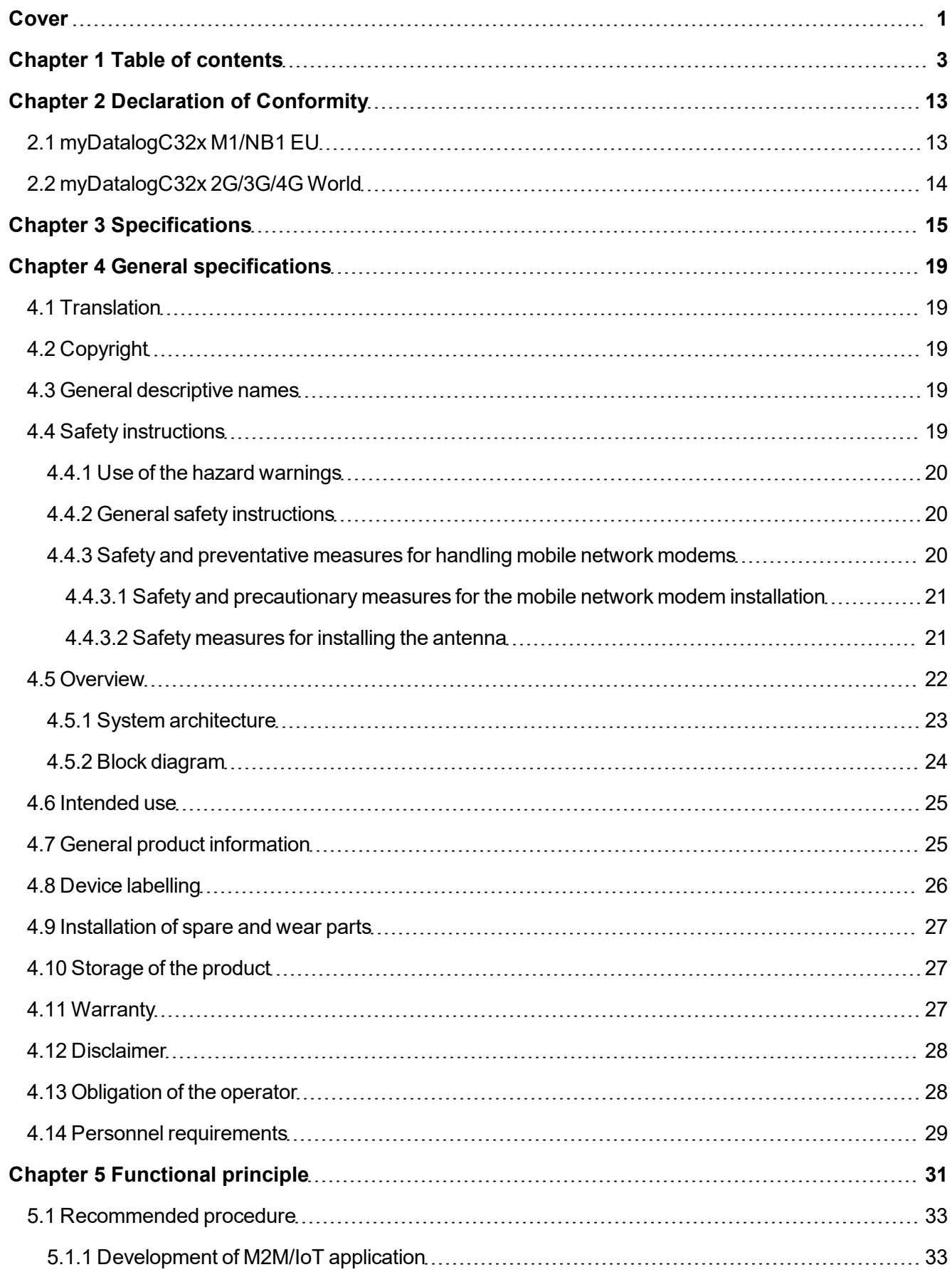

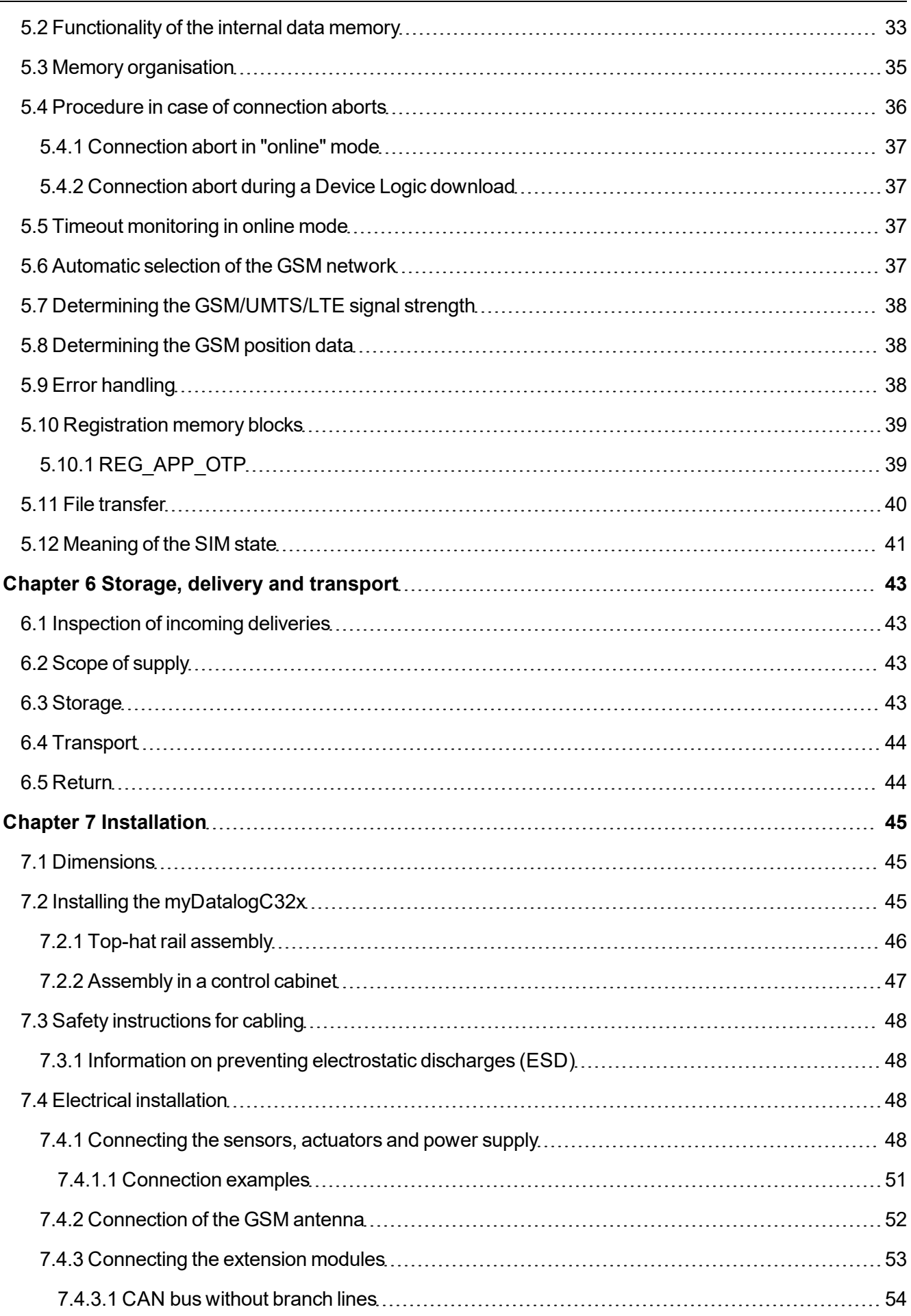

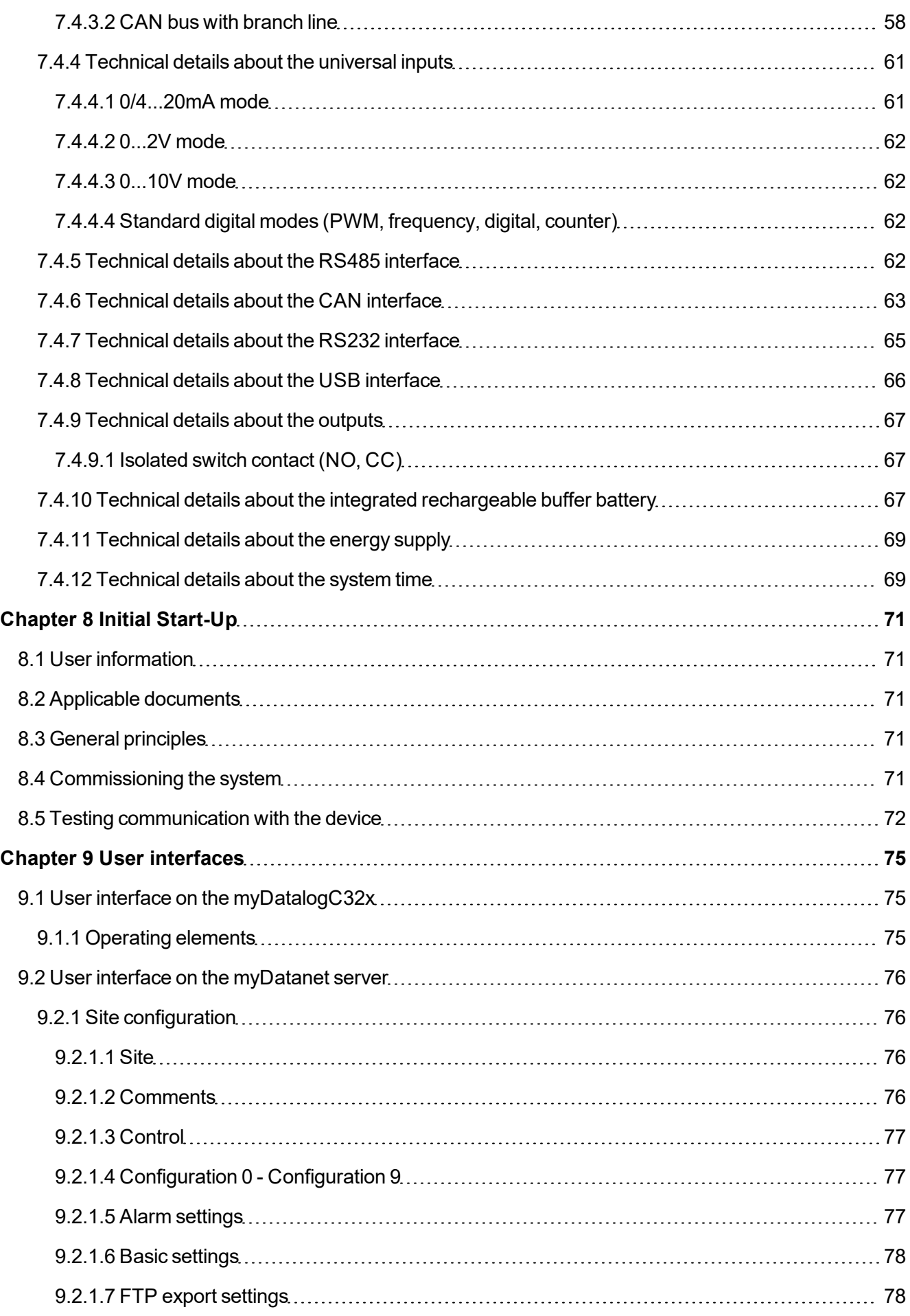

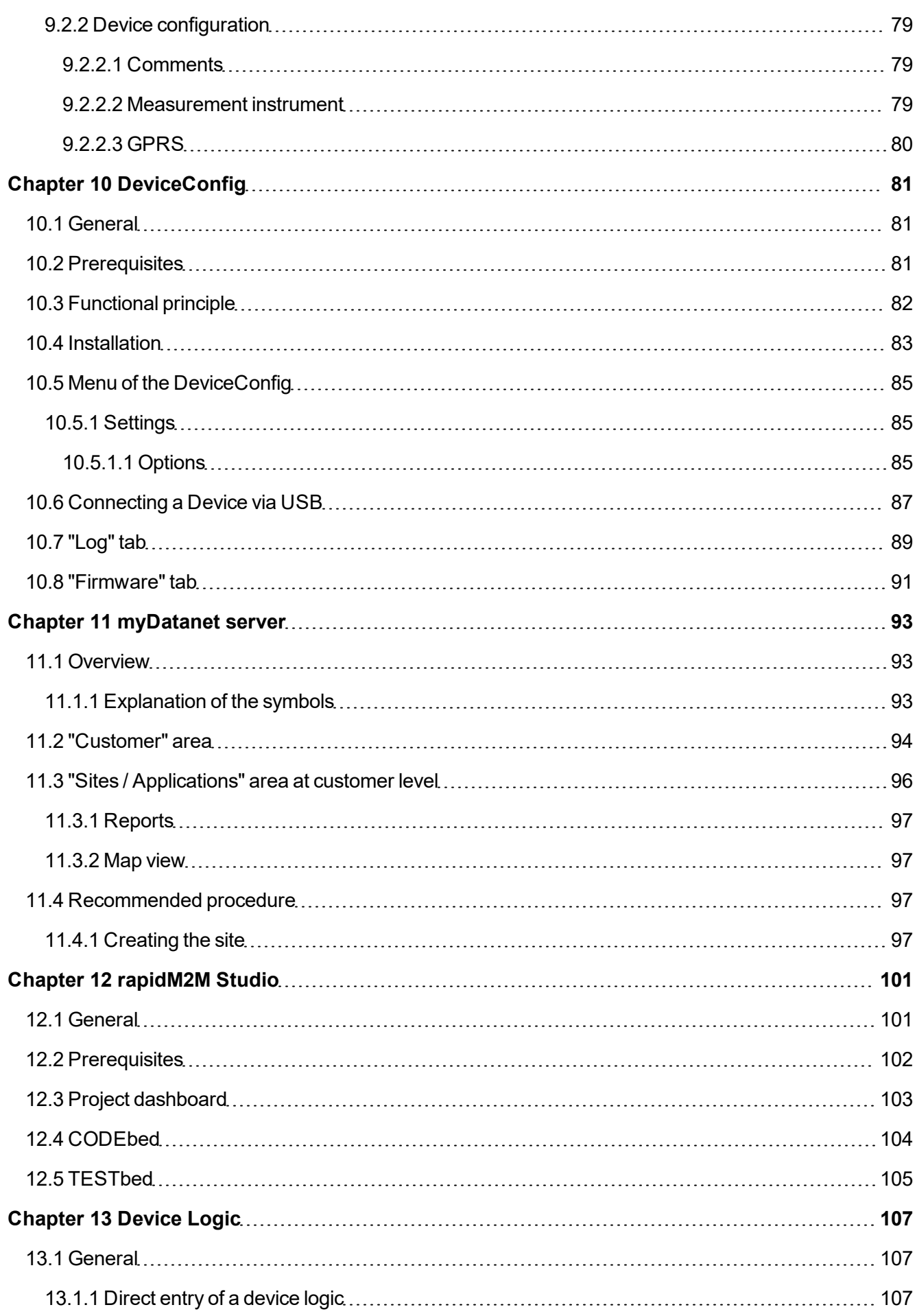

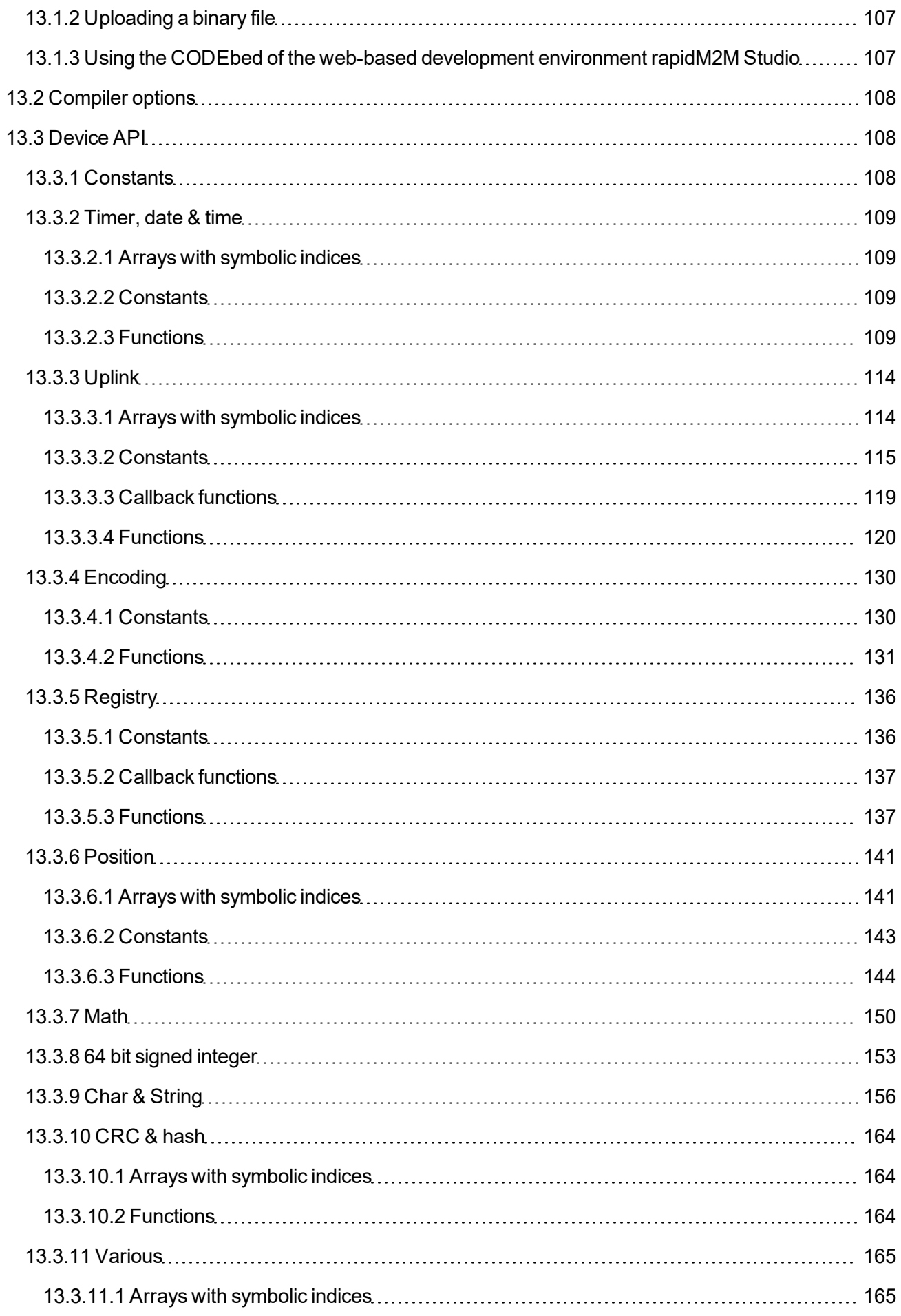

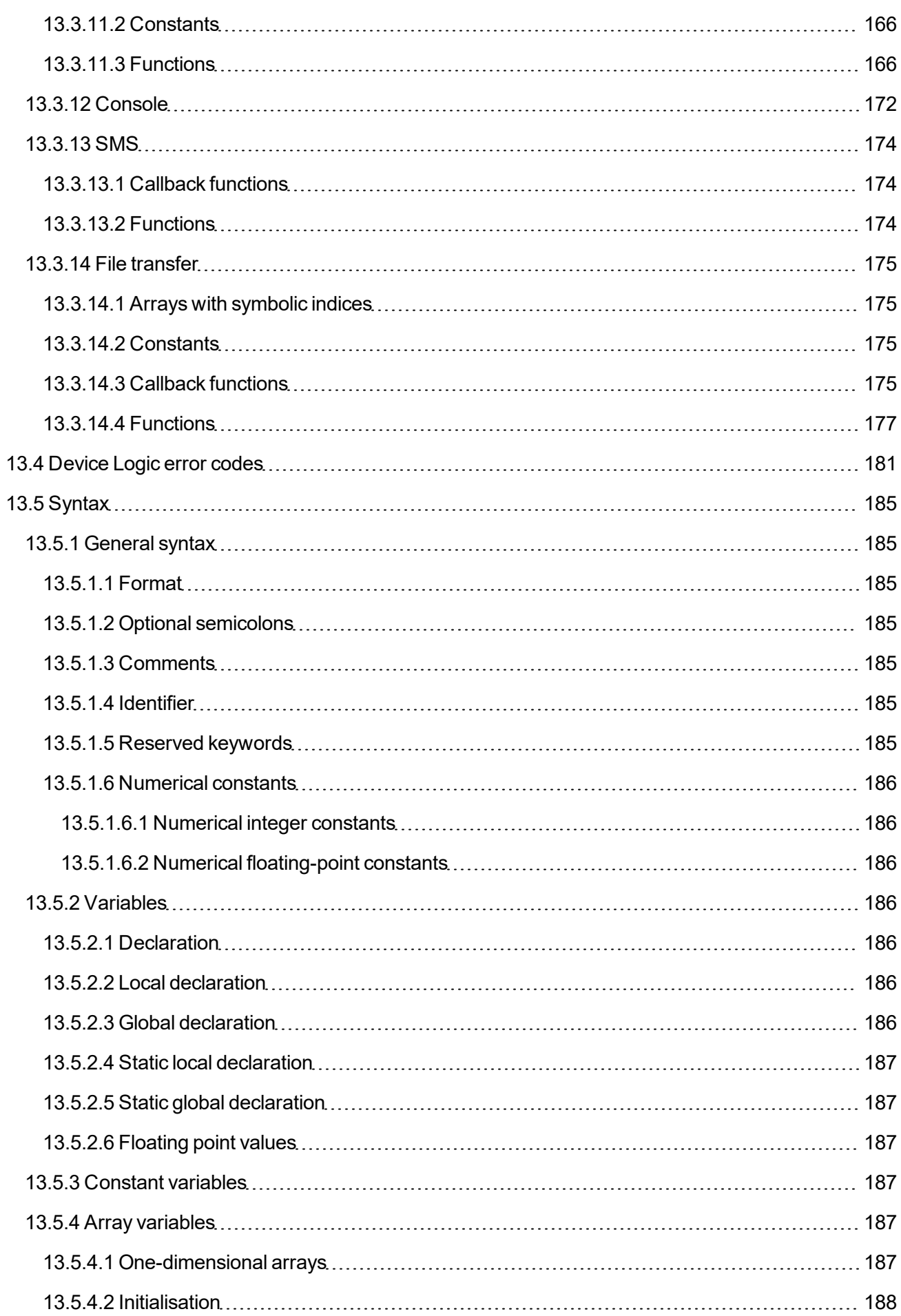

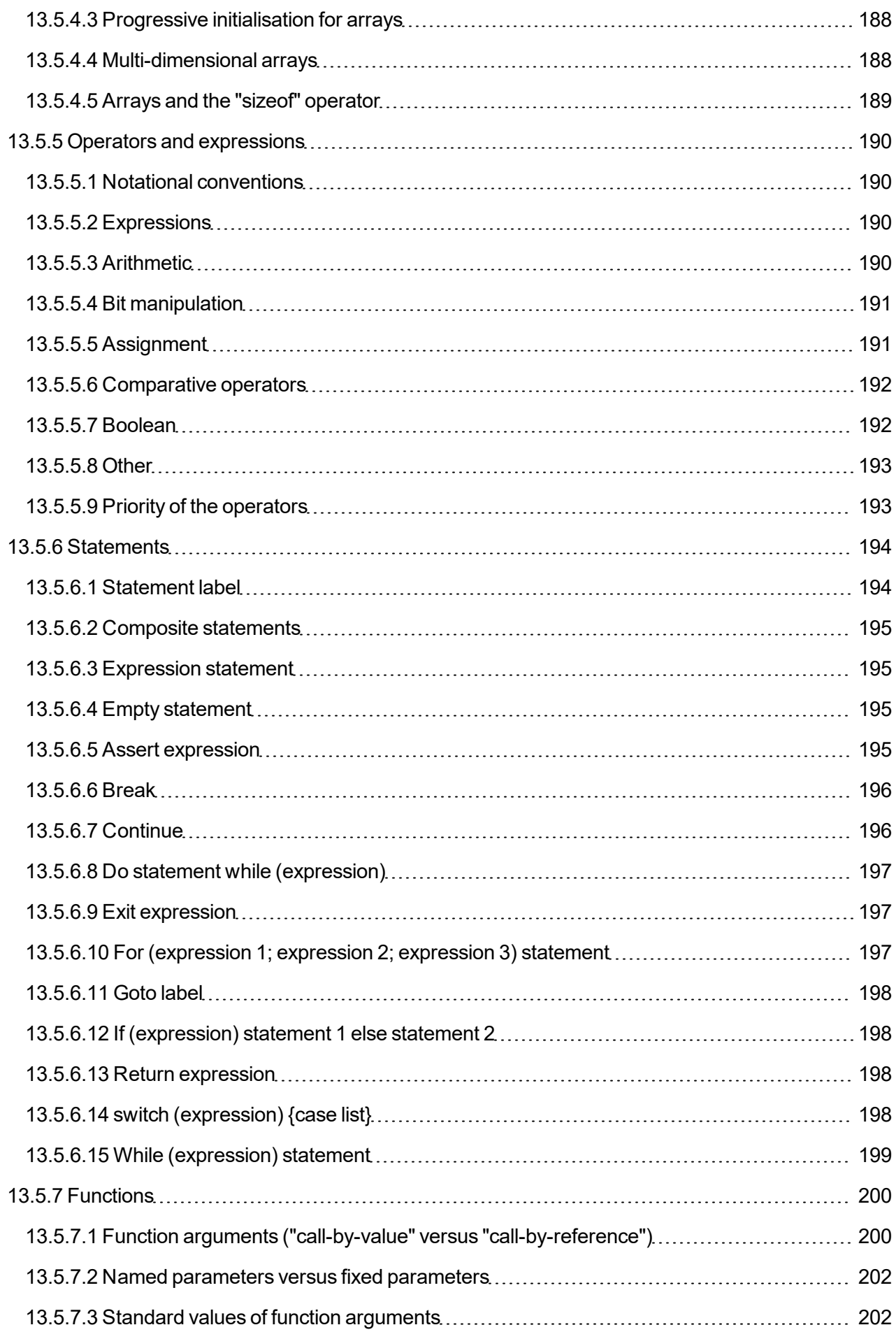

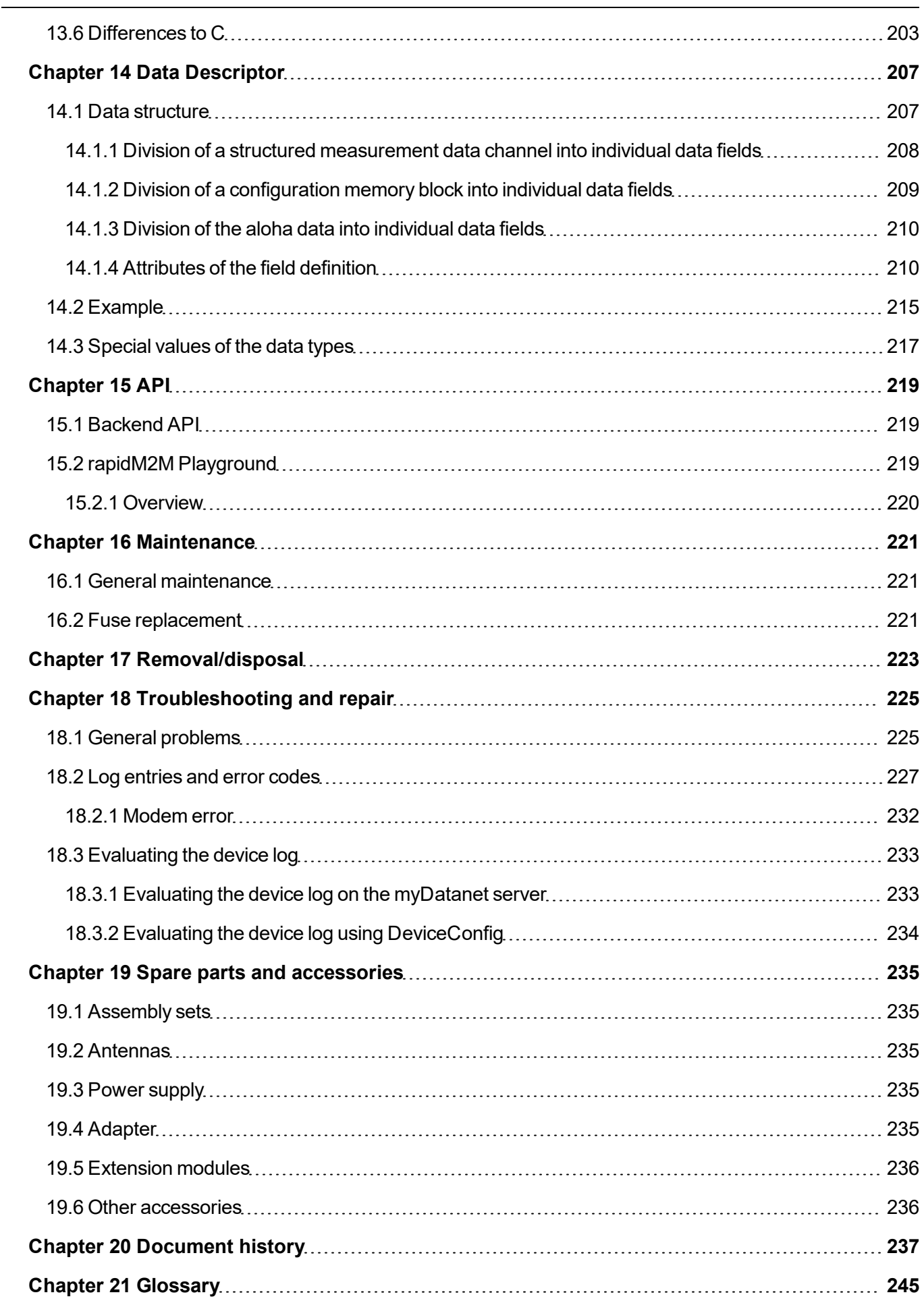

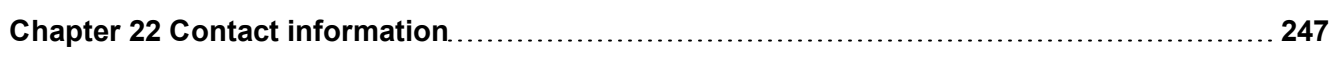

# <span id="page-12-0"></span>**Chapter 2 Declaration of Conformity**

### <span id="page-12-1"></span>**2.1 myDatalogC32x M1/NB1 EU**

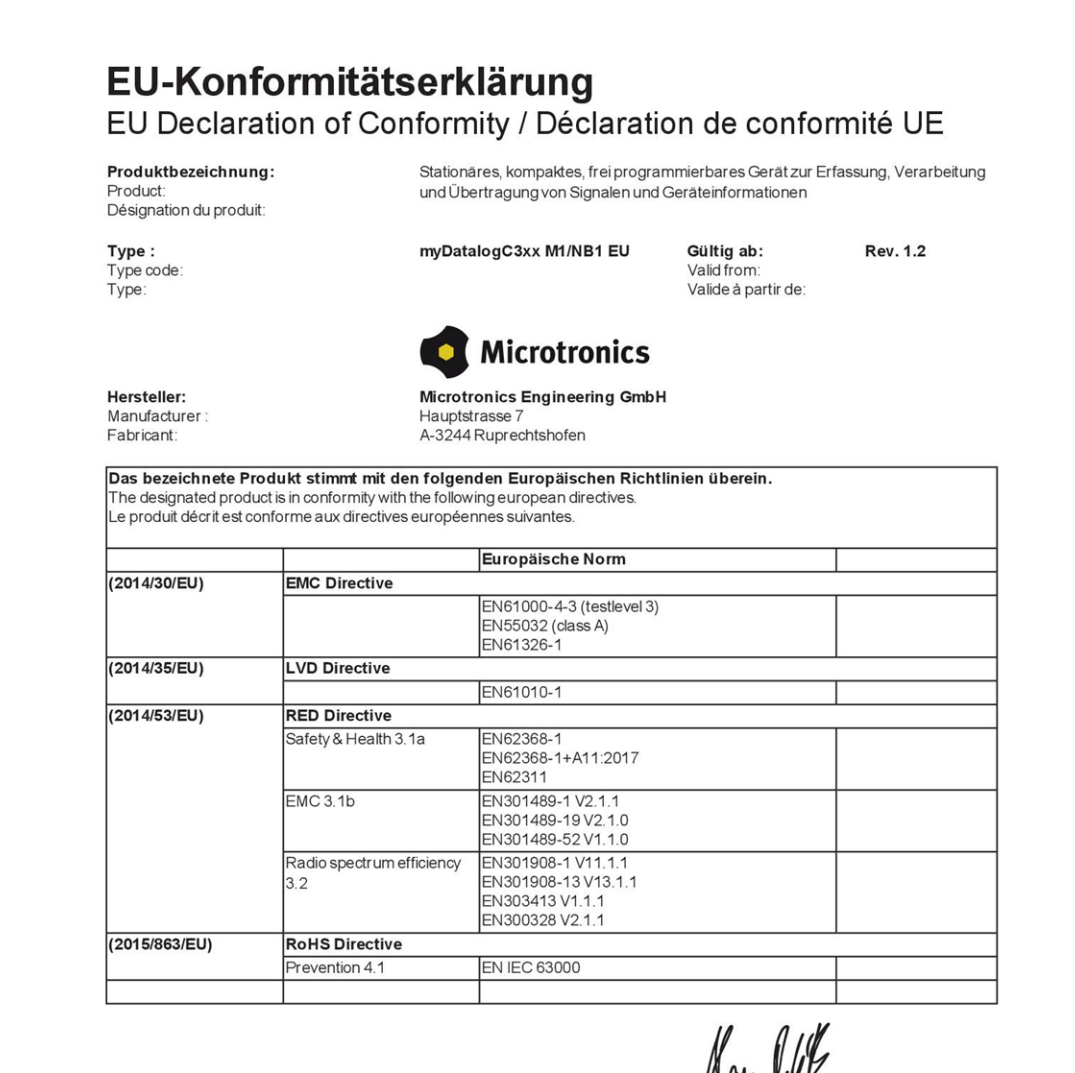

Ruprechtshofen, den 22.09.2023

Ort und Datum der Ausstellung Place and date of issue Lieu et date d'établissement

Hans-Peter Buber, Managing Director Unterschrift name and signature of authorised person Nom et signature de la personne autorisée

### <span id="page-13-0"></span>**2.2 myDatalogC32x 2G/3G/4G World**

### EU-Konformitätserklärung EU Declaration of Conformity / Déclaration de conformité UE

Produktbezeichnung: Product:<br>Désignation du produit:

Stationäres, kompaktes, frei programmierbares Gerät zur Erfassung, Verarbeitung und Übertragung von Signalen und Geräteinformationen

Valid from:

Type: Type .<br>Type code:<br>Type: myDatalogC3xx 2G/3G/4G World Gültig ab:

Rev. 1.2 Valide à partir de:

Hersteller: Manufacturer Fabricant:

Microtronics Engineering GmbH Hauptstrasse 7<br>A-3244 Ruprechtshofen

**Microtronics** 

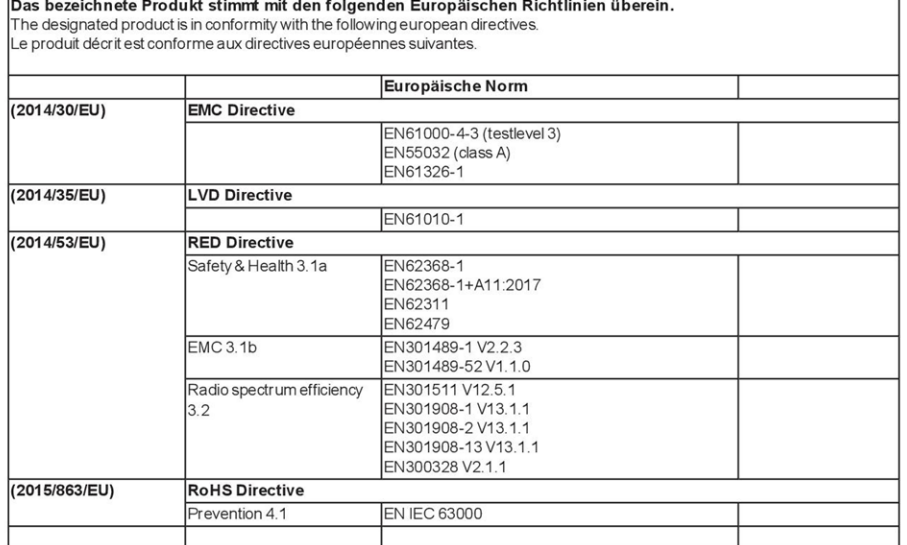

Ruprechtshofen, den 22.09.2023

Ort und Datum der Ausstellung Place and date of issue<br>Lieu et date d'établissement

Kan- Wil

Hans-Peter Buber, Managing Director Unterschrift name and signature of authorised person<br>Nom et signature de la personne autorisée

# <span id="page-14-0"></span>**Chapter 3 Specifications**

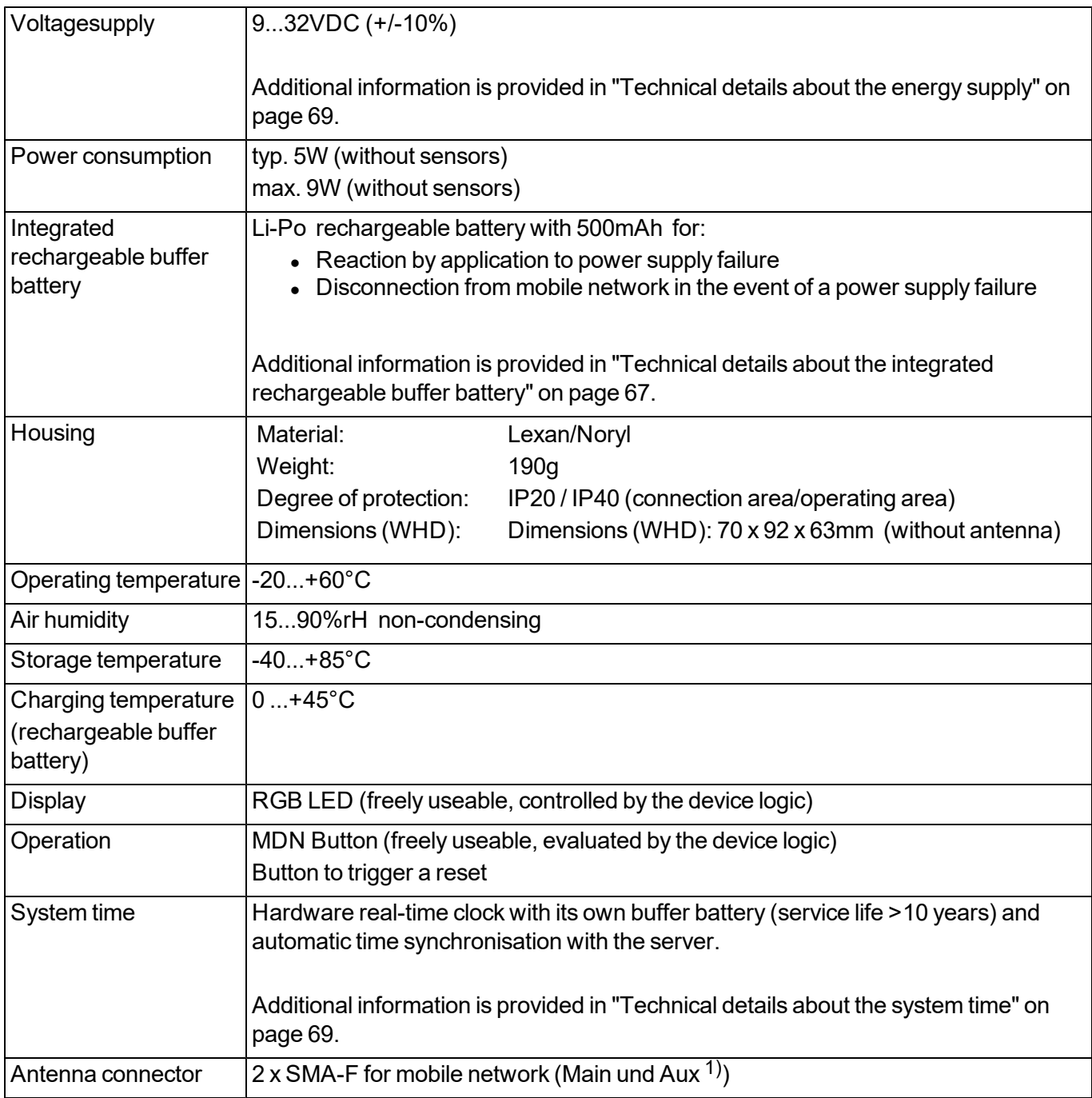

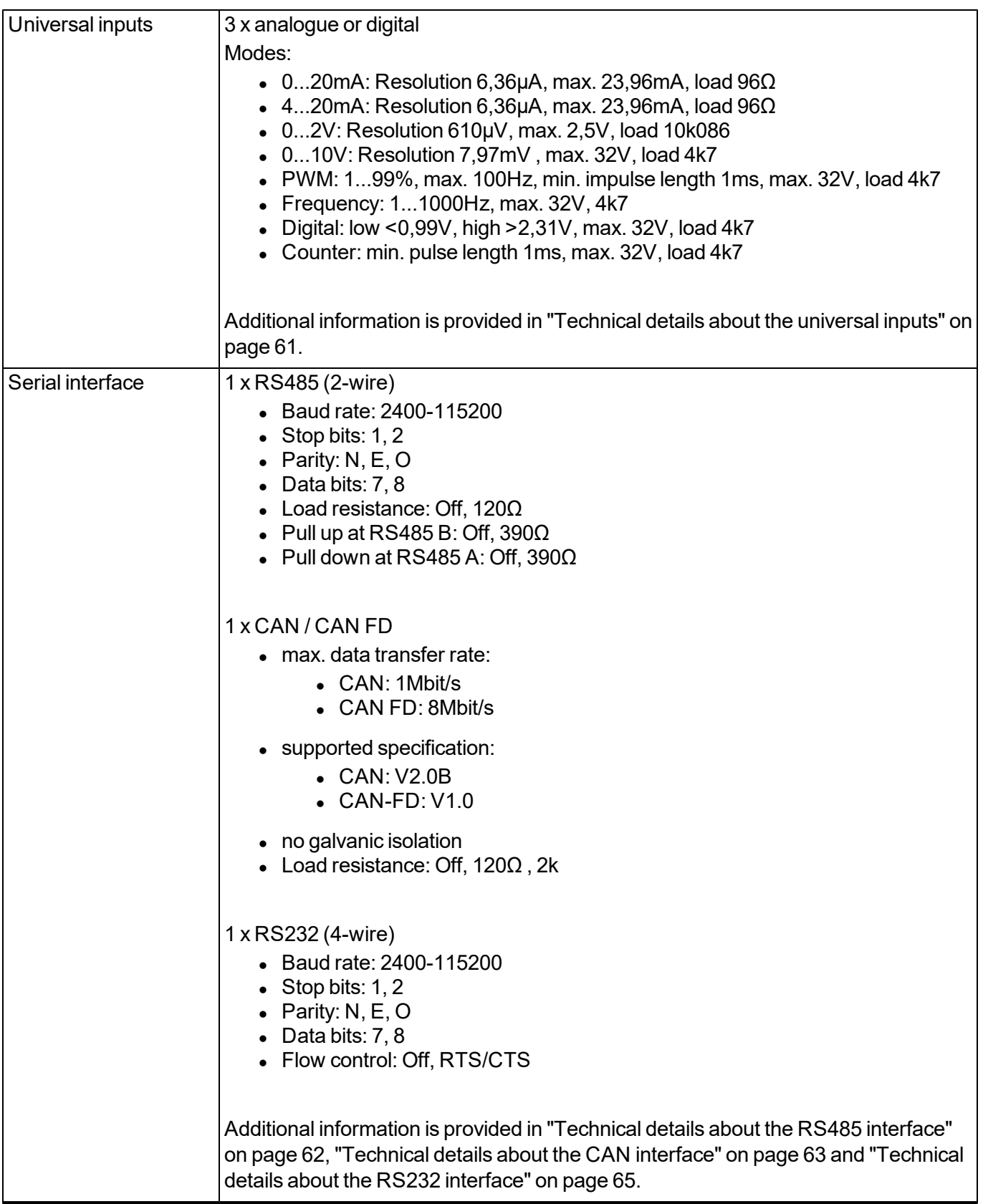

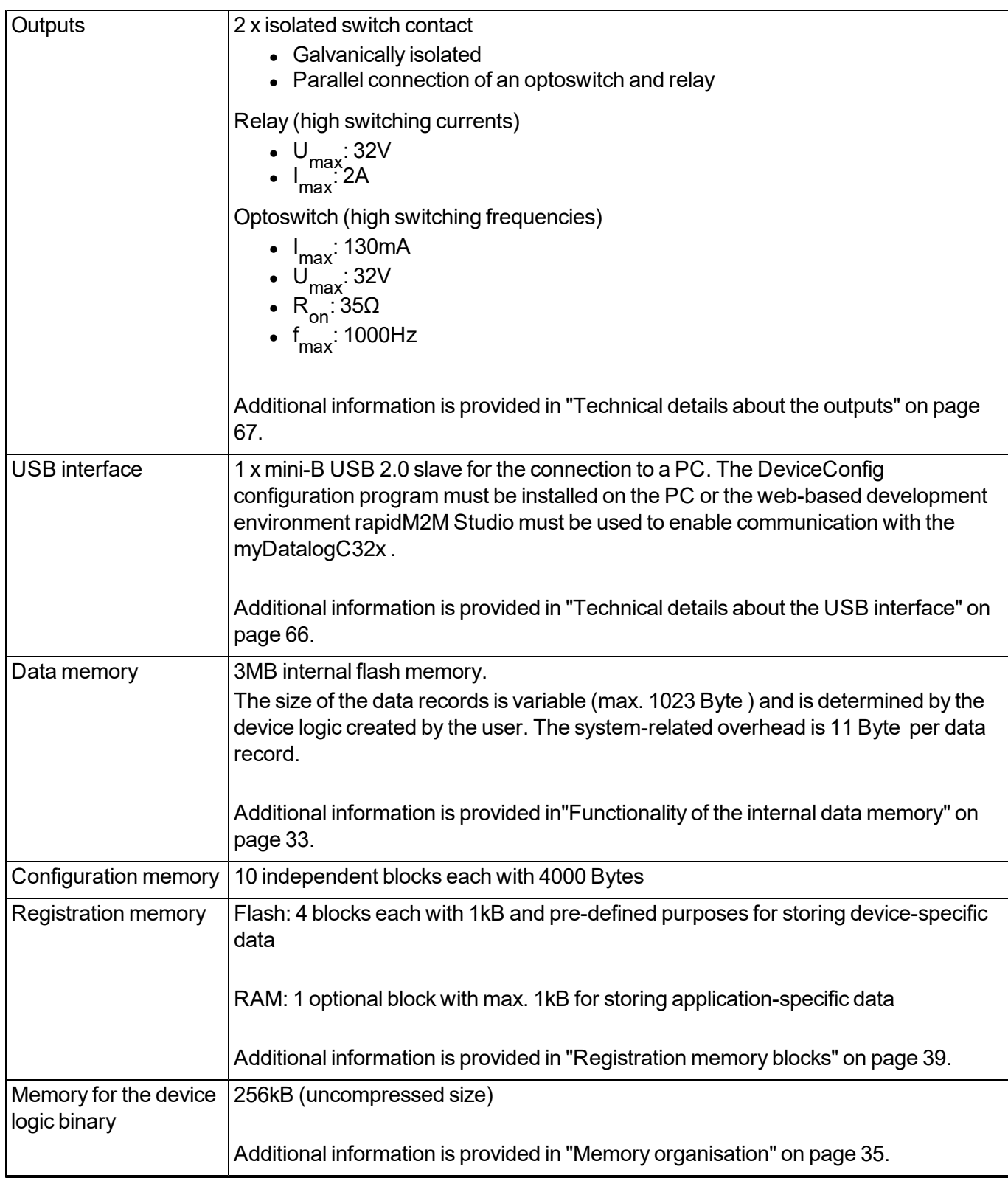

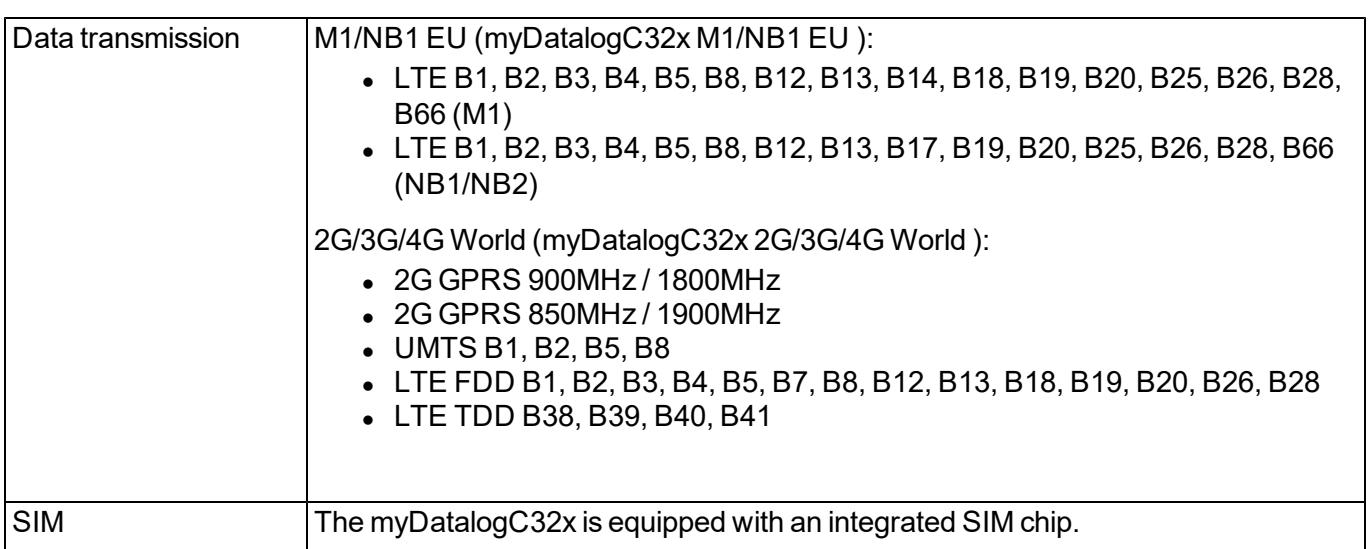

1) Only with variant myDatalogC32x 2G/3G/4G World .

## <span id="page-18-0"></span>**Chapter 4 General specifications**

The information in this manual has been compiled with great care and to the best of our knowledge. The manufacturer, however, assumes no liability for any incorrect specifications that may be provided in this manual. The manufacturer is not responsible for direct, indirect, accidental or consequential damages which arise from errors or omissions in this manual even if advised of the possibility of such damages. In the interest of continuous product development, the manufacturer reserves the right to make improvements to this manual and the products described in it at any time and without prior notification or obligation.

Note: The specifications in this manual are valid as of the versions listed on the front page. Revised versions of this manual, as well as software and driver updates are available in the service area of the myDatanet *server.*

### <span id="page-18-1"></span>**4.1 Translation**

For deliveries to countries in the European Economic Area, the manual must be translated into the language of the respective country. If there are any discrepancies in the translated text, the original manual (German) must be referenced or the manufacturer contacted for clarification.

### <span id="page-18-2"></span>**4.2 Copyright**

The copying and distribution of this document as well as the utilisation and communication of its contents to others without express authorisation is prohibited. Contraventions are liable to compensation. All rights reserved.

### <span id="page-18-3"></span>**4.3 General descriptive names**

The use of general descriptive names, trade names, trademarks and the like in this manual does not entitle the reader to assume they may be used freely by everyone. They are often protected registered trademarks even if not marked as such.

### <span id="page-18-4"></span>**4.4 Safety instructions**

For the connection, commissioning and operation of the myDatalogC32x , the following information and higher legal regulations of the country (e.g. ÖVE), such as valid EX regulations as well as the applicable safety and accident prevention regulations for the respective application case must be observed.

Read this manual completely before unpacking, setting up or operating this device. Observe all hazard, danger and warning information. Non-observance can lead to serious injuries to the operator and/or damage to the device.

Ensure that the safety equipment of this measurement instrument is not impaired. Install and use the measurement system only in the manner and method described in this manual.

*Important note: The product is not approved for use outdoors as it is not protected from penetrating moisture and only provides minimal protection against the ingression of dust.*

### <span id="page-19-0"></span>**4.4.1 Use of the hazard warnings**

### *DANGER:*

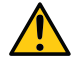

*Indicates a potential or threatening hazardous situation that will result in death or serious injuries if not avoided.*

#### *WARNING:*

*Indicates a potential or threatening hazardous situation that can result in death or serious injuries if not avoided.*

#### *CAUTION:*

*Indicates a potential hazardous situation that can result in minor or moderate injuries or damage to this instrument.*

Important note: Indicates a situation that can result in damages to this instrument if it is not avoided. *Information that must be particularly emphasised.*

*Note: Indicates a situation that does not result in any injury to persons.*

*Note: Information that supplements the specifications in the main text.*

### <span id="page-19-1"></span>**4.4.2 General safety instructions**

#### *WARNING:*

*Hazardous electric voltage can cause electric shock or burns. Always switch off all of the used power supplies for the device before installing it, completing any maintenance work or resolving any faults.*

#### *WARNING:*

*Ensure that the device is fully deactivated and cannot activate automatically when sending/returning it as air freight. Information on this is provided in chapter ["Storage](#page-26-1) [of](#page-26-1) [the](#page-26-1) [product"](#page-26-1) [on](#page-26-1) [page](#page-26-1) [27](#page-26-1). If you have any unanswered questions, contact the manufacturer (see ["Contact](#page-246-0) [information"](#page-246-0) [on](#page-246-0) [page](#page-246-0) [247\)](#page-246-0).*

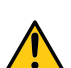

#### *WARNING:*

*Never use this device in areas where the use of wireless equipment is prohibited. The device must not be used in hospitals and/or in the vicinity of medical equipment, such as heart pacemakers or hearing aids, as their functionality could be compromised by the mobile network modem contained in the device.*

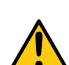

#### *WARNING:*

*Never use this device in potentially explosive atmospheres and in the vicinity of highly combustible areas (fuel stations, storage areas for combustible material, chemical plants and detonation sites) or in the vicinity of flammable gases, vapours or dust.*

### <span id="page-19-2"></span>**4.4.3 Safety and preventative measures for handling mobile network modems**

The following safety and preventative measures must be observed during all phases of installation, operation, maintenance or repair of a mobile network modem. The manufacturer is not liable if the customer disregards these preventative measures.

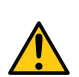

#### *CAUTION:*

*The mobile radio connection must not be used in hazardous environments.*

No guarantee of any kind, whether implicit or explicit, is given by the manufacturer and its suppliers for the use with high risk activities.

In addition to the following safety considerations, all directives of the country in which the device is installed must be complied with.

*Important note: No liability shall be assumed at any time and under no circumstances for connections via a mobile network modem for which wireless signals and networks are utilized. The mobile network modem must be switched on and operated in an area where sufficient signal strength is present.*

#### <span id="page-20-0"></span>**4.4.3.1 Safety and precautionary measures for the mobile network modem installation**

- This device must only be installed by a trained technician who applies the recognised installation practices for a radio frequency transmitter including the correct grounding of external antennas.
- The device must not be operated in hospitals and/or in the vicinity of medical equipment such as heart pacemakers or hearing aids.
- The device must not be operated in highly flammable areas such as petrol filling stations, fuel storage sites, chemical factories and explosion sites.
- The device must not be operated in the vicinity of flammable gases, vapours or dusts.
- The device must not be subjected to strong vibrations or impacts.
- The mobile network modem can cause interferences if it is located in the vicinity of television sets, radios or computers.
- Do not open the mobile network modem. Any modification to the device is prohibited and will result in the operating licence being revoked.
- The use of GSM services (SMS messages/data communication/GPRS, etc.) may incur additional costs. The user is solely responsible for any resulting damages and costs.
- Do not install the device in any other way to the one described in the operating instructions. Improper use will invalidate the warranty.

### <span id="page-20-1"></span>**4.4.3.2 Safety measures for installing the antenna**

- Only use antennas that are recommended or supplied by the manufacturer.
- The antenna must be installed at a distance of at least 20 cm from individuals.
- The antenna must not be extended outside protected buildings and must be protected against lightning strikes.
- The voltage supply must be switched off before replacing the antenna.

### <span id="page-21-0"></span>**4.5 Overview**

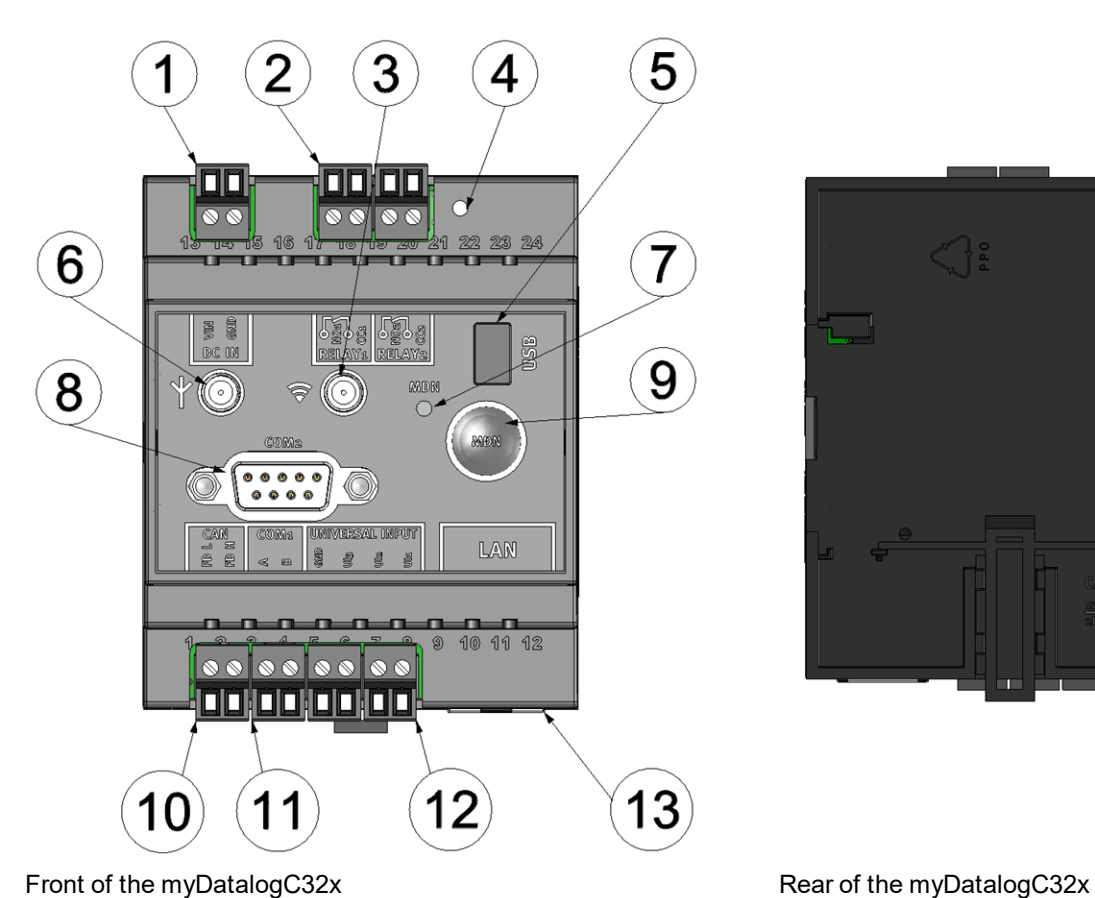

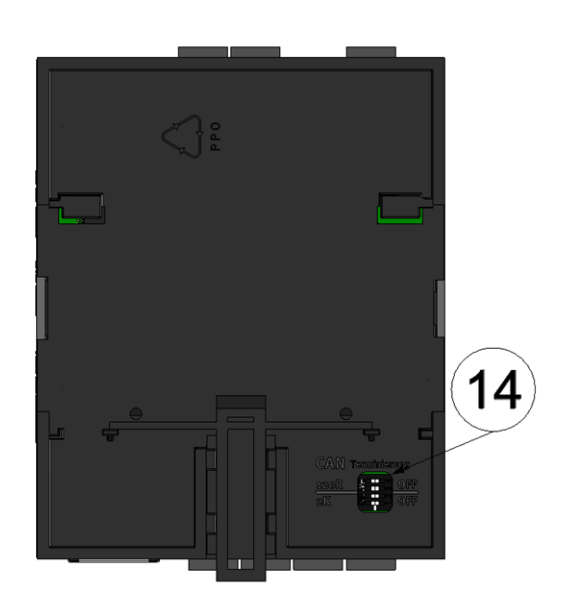

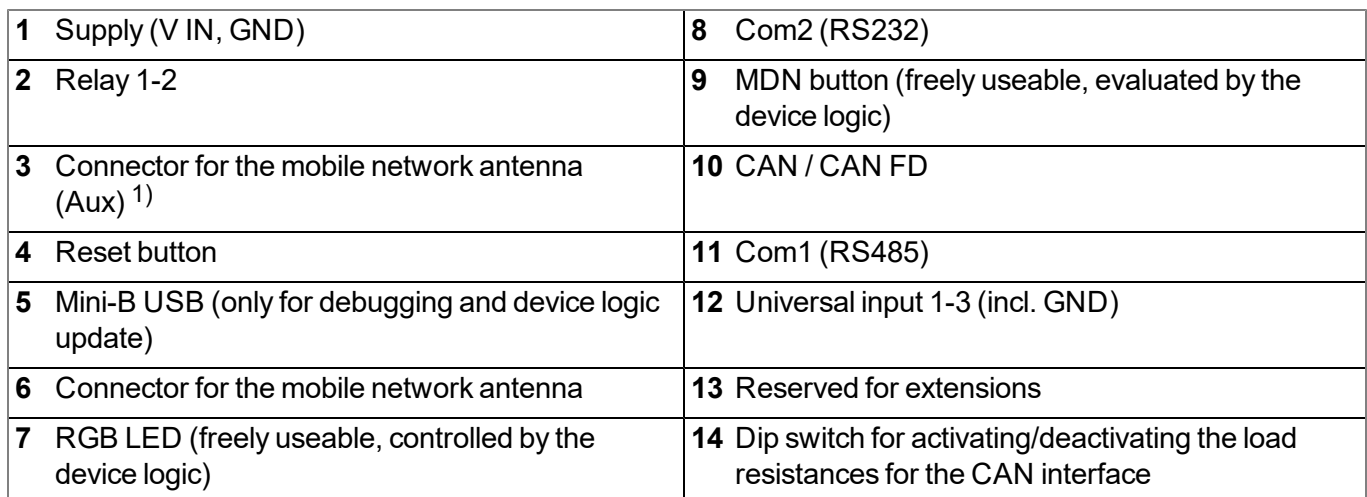

1) Only with the variant myDatalogC32x 2G/3G/4G World . With all other variants, this connector is not wired internally.

### <span id="page-22-0"></span>**4.5.1 System architecture**

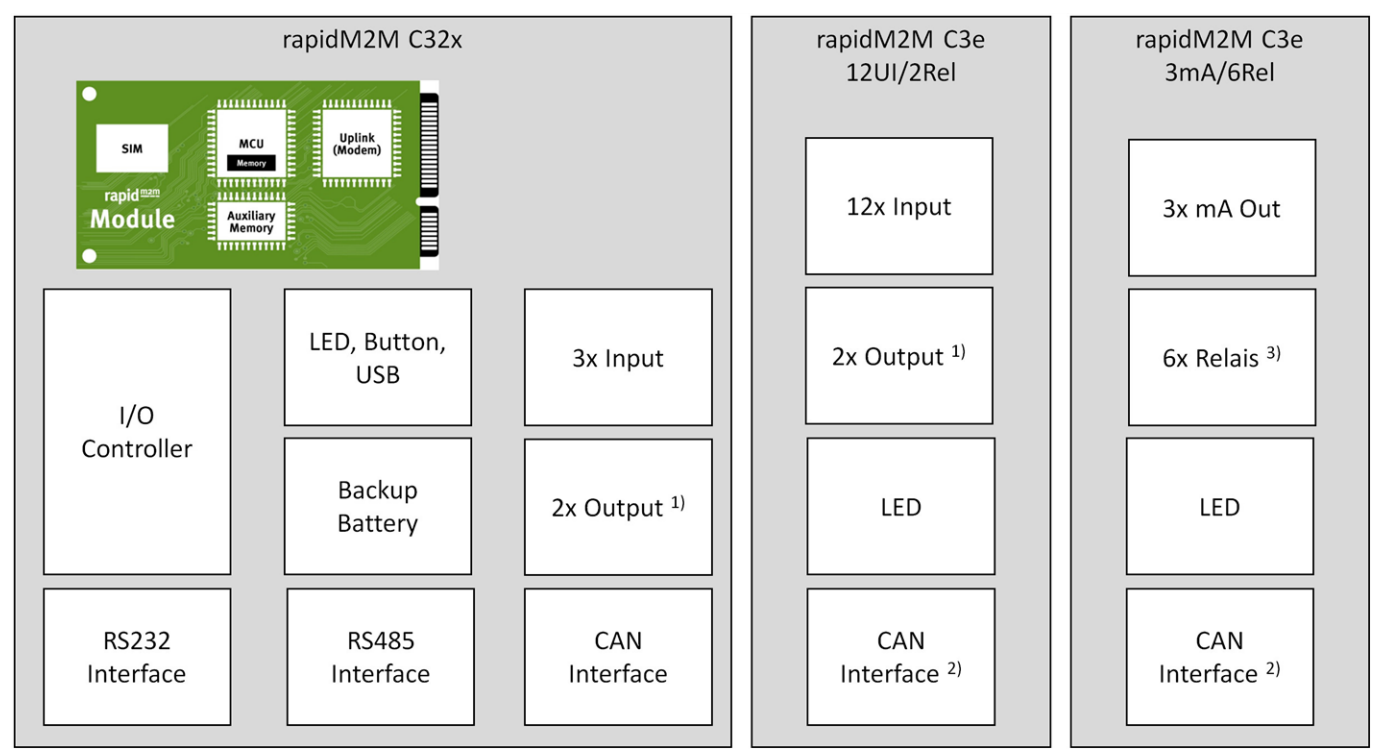

System architecture of the myDatalogC32x and the extension modules

1) Parallel connection of a relay (high switching currents) and an optoswitch (high switching frequencies)

2) Exclusively intended for communication with themyDatalogC32x

 $3)$  3 of the relays are combined into a group with a common root

### <span id="page-23-0"></span>**4.5.2 Block diagram**

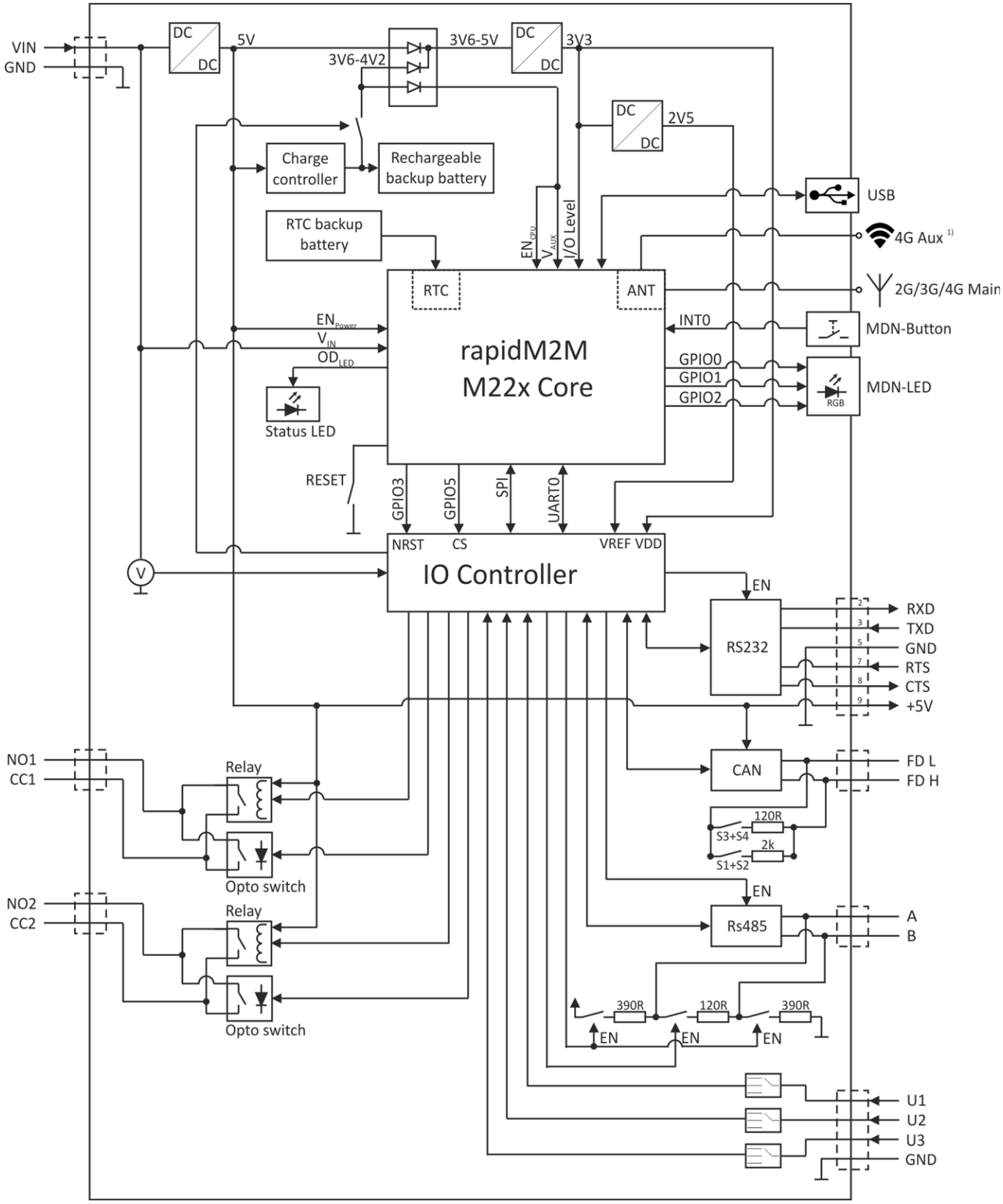

Block diagram of the myDatalogC32x

1) Only with variant myDatalogC32x 2G/3G/4G World . In all other variants, this connection is not wired internally.

### <span id="page-24-0"></span>**4.6 Intended use**

The stationary, compact, freely programmable measurement instrument is designed for determining, processing and transferring measurement data acquired via various industrial interfaces. The device requires a continuous power supply. The measured and recorded data is stored on a non-volatile memory medium. This stored data is sent via the mobile networkto a central server for further processing. The device is equipped with an integrated SIM chip for establishing a mobile connection. The maximum permissible limit values specified in chapter ["Specifications"](#page-14-0) [on](#page-14-0) [page](#page-14-0) [15](#page-14-0) must be observed. The manufacturer shall not be liable for any operational cases that deviate from these limit values and have not been approved by the manufacturer in writing.

*Note: This device is exclusively intended to be used for the purposes as described before. Any other* use or use beyond what is specified or a modification of the device shall be deemed to be not for the *intended purpose and is not permitted without the express written consent of the manufacturer. The manufacturer shall not be held liable for any damages that may result from such unauthorised use or modification. The operator alone bears the associated risk.*

*Note: The manufacturer is not liable for data loss of any kind.*

*Note: The integrated SIM chip provides a mobile communications connection to a variety of international service providers. In order to be able to utilise all functions of the device, you must* ensure that the device is located in the service area of one of these service providers. You can find a *list of all supported countries and associated service providers under*

*www.microtronics.com/footprint. A Managed Service contract with Microtronics Engineering GmbH is required for use of the mobile data transmission (see www.microtronics.com/managedservice). This includes the provisioning of the mobile communications connection via the network of the service provider included in the above-mentioned list.*

### <span id="page-24-1"></span>**4.7 General product information**

The device is a compact, stationary, freely programmable device that can be used for a variety of control and regulating tasks in addition to determining, processing and transferring measurement data.

The following interfaces are available for recording measurement data:

- 3 x universal inputs that can be operated in various analogue and digital modes
- $\cdot$  1 x RS485 interface
- 1 x CAN / CAN FD interface (not galvanically isolated)
- 1 x RS232 interface

In addition, 2 isolated switch contacts are also available for the output of regulating and control commands. The isolated switch contacts are the parallel connection of a relay (high switching currents) and an optoswitch (high switching frequencies). In the event of a power failure the integrated buffer battery allows an appropriate application-specific response to be implemented or enables correct deregistration from the mobile radio network. Thanks to the hardware real-time clock with its own buffer battery the system time still continues to run even when the device is switched off, which means a valid time base is immediately available following recommissioning.

The user can create their own application via the rapidM2M Studio (see ["rapidM2M](#page-100-0) [Studio](#page-100-0) ["](#page-100-0) [on](#page-100-0) [page](#page-100-0) [101](#page-100-0)). During development the part of the application that needs to be installed on the device (i.e. the device logic) is loaded into the myDatalogC32x via the USB interface. For applications that are provided via the rapidM2M Store installation of the device logic is performed via the mobile network in the course of connecting the site

with the myDatalogC32x . The device logic enables access to the serial interfaces (RS232, CAN / CAN FD and RS485), thus providing the user with the option to connect to almost all of the devices and sensors that are compatible with these interfaces and to implement the corresponding communication protocols.

The myDatalogC32x provides the user with a memory area for their data (3MB ) as well as 10 independent memory blocks each with 4000 Bytes for the configuration data. In addition to the 4 registration memory blocks each with 1kB , that are saved in the flash, the myDatalogC32x has another one that can optionally be initialised via the ["rM2M\\_RegInit\(\)"](#page-136-2) function and that is saved in the RAM. Its size can be specified during initialisation, although it is limited to a maximum of 1kB . The registration memory blocks are assigned to predefined purposes and are designed for storing device-specific data (see ["Registration](#page-38-0) [memory](#page-38-0) [blocks"](#page-38-0) [on](#page-38-0) [page](#page-38-0) [39\)](#page-38-0).

Recorded data can be sent via the mobile networkto a central myDatanet server for further processing. The device is equipped with an integrated SIM chip for establishing a mobile connection. The user holds the responsibility for initialising the connection to the central myDatanet server(see ["rM2M\\_TxStart\(\)"\)](#page-119-1). However, the system automatically synchronises the configuration, registration and measurement data with the server.

### <span id="page-25-0"></span>**4.8 Device labelling**

The specifications in this user manual apply exclusively to the myDatalogC32x device type. The type plate is located on the right side of the device and contains the following specifications:

- Type designation
- $\cdot$  Serial number
- $\bullet$  Item number
- Voltage supply specifications
- Week and year of production
- Country list profile of the SIM chip
- Environmental conditions during operation
- Protection class
- **Hardware revision**
- Name and address of the manufacturer
- Logo for the EU WEEE Directive
- $\bullet$  CE marking

The correct specification of the type designation and serial number is important for all queries and spare part orders. Only then can we process requests promptly and properly.

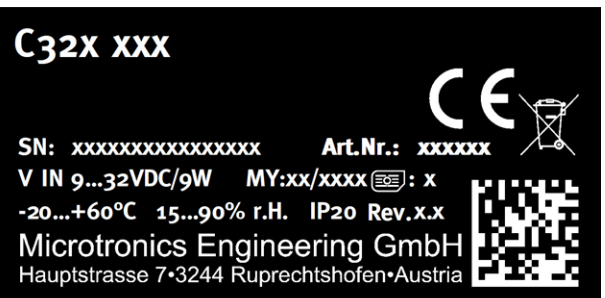

Type plate myDatalogC32x

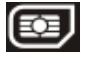

*Note: This symbol indicates the country list profile (see www.microtronics.com/footprint) of the SIM chip installed in the device.*

*Note: These operating instructions are part of the device and must be available to the user at all times. The safety instructions contained therein must be observed.*

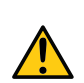

*WARNING: It is strictly prohibited to disable the safety equipment or modify its mode of operation.*

### <span id="page-26-0"></span>**4.9 Installation of spare and wear parts**

Be advised that spare and accessory parts that have not been supplied by the manufacturer have also not been inspected or approved by the manufacturer. The installation and/or use of such products can possibly have a negative impact on the specified constructional properties of the device. The manufacturer shall not be liable for any damages that arise from the use of non-original parts and non-original accessory parts.

### <span id="page-26-1"></span>**4.10 Storage of the product**

To safeguard the myDatalogC32x , ensure that all relevant data was transferred to the myDatanet server. If necessary, initiate a transmission directly on the device using the MDN-button , if you have included this in your device logic, and then check again to see whether all of the relevant data has now been transferred. If your device does not include the option to initiate the transmission of temporarily stored measurement data, you may have to wait until the next scheduled data transmission for all of the data to be sent to the myDatanet server. This particularly applies to the "interval" connection type (see ["rM2M\\_TxSetMode\(\)"\)](#page-120-0). If the "Interval & wakeup" connection type has been selected, you can initiate the transmission via the myDatanet server. Then check again to make sure all of the relevant data has been transferred. With the "Online" connection type, the determined measurement data is immediately transferred to the myDatanet server. The data on the server is always up-to-date and the device can be switched off at any time. Then disconnect the device from the supply voltage. If possible, switch off the supply voltage before disconnecting the cables from the VIN and GND terminals (see ["Connecting](#page-47-3) [the](#page-47-3) [sensors,](#page-47-3) [actuators](#page-47-3) [and](#page-47-3) [power](#page-47-3) [supply"](#page-47-3) [on](#page-47-3) [page](#page-47-3) [48](#page-47-3)). The remaining cables and the antenna can then be removed. Ensure that the myDatalogC32x is completely deactivated before you store it in the original packaging. To do so press the reset button directly on the device, unless you have provided a routine in your device logic for controlled shut-down of the system following disconnection of the supply voltage.

The configuration and most recently determined data are retained. The system time also continues to run thanks to the hardware real-time clock equipped with its own buffer battery. This means that a valid time basis is available immediately when recommissioning .

### <span id="page-26-2"></span>**4.11 Warranty**

The device has been functionally tested before delivery. If it is used as intended (see ["Intended](#page-24-0) [use"](#page-24-0) [on](#page-24-0) [page](#page-24-0) [25](#page-24-0)) and the operating instructions, the applicable documents(see ["Applicable](#page-70-2) [documents](#page-70-2) ["](#page-70-2) [on](#page-70-2) [page](#page-70-2) [71](#page-70-2)) and the safety notes and instructions contained therein, are observed, no functional restrictions are to be expected and perfect operation should be possible.

*Note: Please also note in this regard the next chapter ["Disclaimer"](#page-27-0) [on](#page-27-0) [page](#page-27-0) [28](#page-27-0).*

### *Note: Limitation of warranty*

*In the event of non-compliance with the safety instructions and instructions in this document, the manufacturer reserves the right to limit the warranty.*

### <span id="page-27-0"></span>**4.12 Disclaimer**

The manufacturer assumes no liability

- **for damages owing to <b>a** change of this document. The manufacturer reserves the right to change the contents of this document and this disclaimer at any time and without any notice.
- <sup>l</sup> for damages to persons or objects resulting from **failure to comply** with applicable **regulations**. For connection, commissioning and operation of the devices/sensors all available information and higher local legal regulations (e.g. in Austria ÖVE guidelines) such as applicable Ex regulations as well as safety requirements and regulations in order to avoid accidents shall be adhered to.
- <sup>l</sup> for damages to persons or objects resulting from **improper use**. For safety and warranty reasons, all internal work on the instruments beyond from that involved in normal installation and connection, must be carried out only by qualified Microtronics personnel or persons or companies authorised by **Microtronics**
- <sup>l</sup> for damages to persons or objects resulting from the use of instruments in technically **imperfect** condition.
- <sup>l</sup> for damages to persons or objects resulting from the use of instruments **not in accordance with the requirements**.
- <sup>l</sup> for damages to persons or objects resulting from **failure to comply** with **safety information** contained within this instruction manual.
- <sup>l</sup> for missing or incorrect measurement values or resulting consequential damages due to **improper installation**.

### <span id="page-27-1"></span>**4.13 Obligation of the operator**

### *WARNING:*

*In the EEA (European Economic Area), the national implementation of the framework directive (89/391/EEC) as well as the associated specific directives and from these in particular, the directive (2009/104/EC) about the minimum safety and health requirements for use of work equipment by workers at work, each in their respective version are to be complied with.*

The operator must obtain the local operating licence and the associated documents.

In addition, the operator must comply with the local legal requirements for

- $\bullet$  the safety of the personnel (accident prevention measures),
- $\bullet$  the safety of the equipment (protective equipment and maintenance),
- $\bullet$  the product disposal (waste disposal law),
- $\bullet$  the material disposal (waste disposal law).
- $\bullet$  the cleaning (cleaning agents and disposal) and
- $\bullet$  the environmental protection amendments.

Before commissioning, the operator must ensure that the installation and commissioning – provided these were performed by the operator himself – are in compliance with the local regulations.

### <span id="page-28-0"></span>**4.14 Personnel requirements**

Installation, commissioning and maintenance may only be completed by personnel who meet the following conditions:

- Qualified specialist personnel with the relevant training
- Authorised by the facility operator

#### *Note: Qualified personnel*

In the context of these instructions and the warnings on the product itself, individuals responsible for the setup, *installation, commissioning and operation of the product must have gained relevant qualifications relating to their activities, including, for example:*

- <sup>l</sup> *Training, instruction and authorisation to activate/deactivate, ground and label electric circuits and devices/systems in accordance with the standards of safety engineering.*
- <sup>l</sup> *Training or instruction on the maintenance and use of suitable safety equipment in accordance with the standards of safety engineering.*
- <sup>l</sup> *First aid training*

# <span id="page-30-0"></span>**Chapter 5 Functional principle**

In the graphic below, all of the components that are part of the myDatanet are illustrated in grey. All other components must be provided/created by the customer.

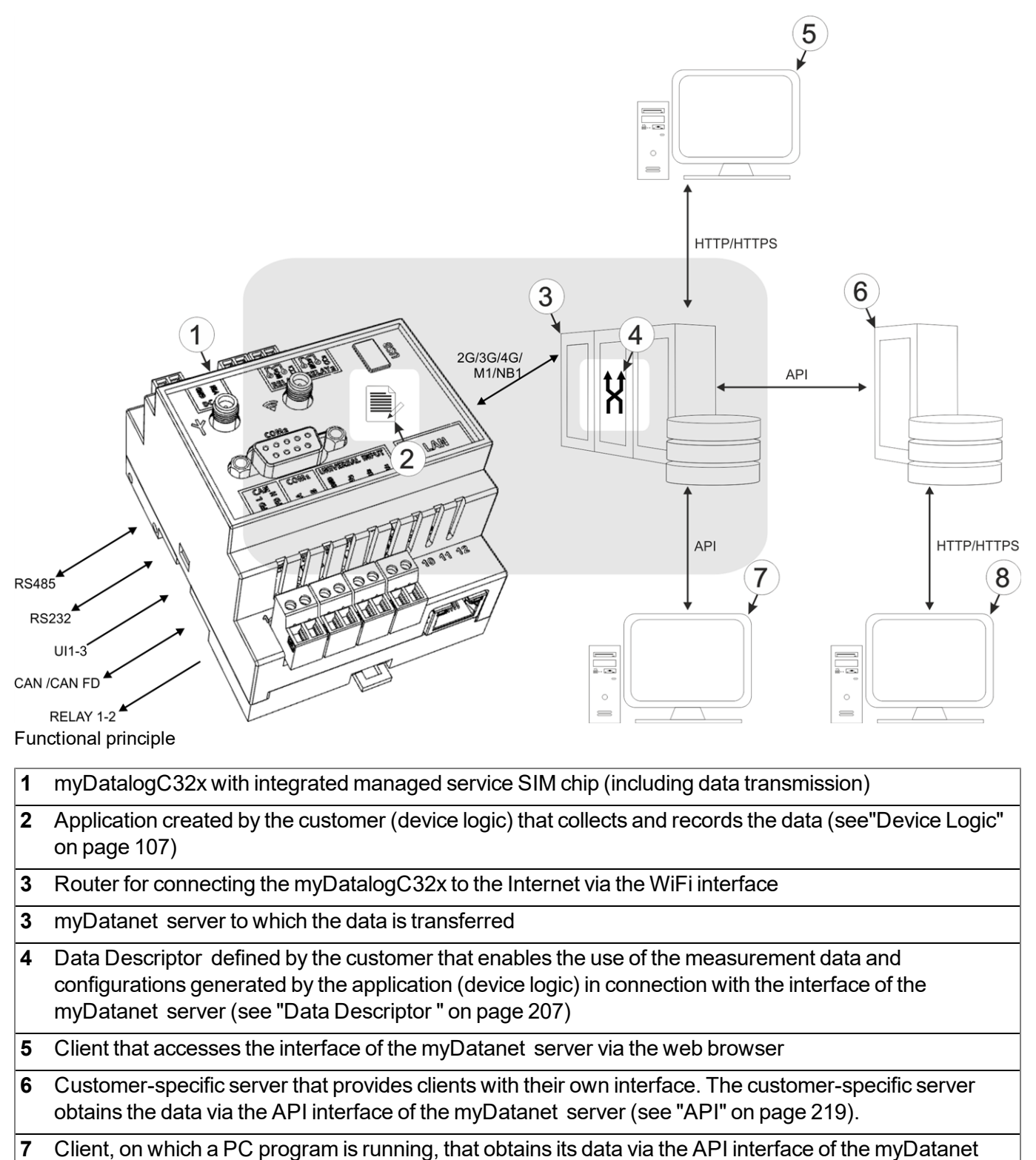

- server (see ["API"](#page-218-0) [on](#page-218-0) [page](#page-218-0) [219](#page-218-0))
- **8** Client that accesses the interface of the customer-specific server via the web browser

Functions and components provided by myDatanet :

• myDatalogC32x

Programmable (see ["Device](#page-106-0) [Logic"](#page-106-0) [on](#page-106-0) [page](#page-106-0) [107](#page-106-0)), stationary device with integrated memory and standardised industrial interfaces (UI1-3, RS485, CAN / CAN FD, RS232, isolated switch contact 1-2) to connect machines, sensors and actuators to the myDatanet server (2G/3G/4G/M1/NB1)

• Managed Service

Managed Service is the basis for operating the devices and provides a wide range of services. Managed Service includes updates for device firmware, mobile data transmission on a global scale and free support - providing you with one contact person for the entire solution.

• myDatanet server

Database for saving the measurement data and configurations. Data is either accessed via the API (see ["API"](#page-218-0) [on](#page-218-0) [page](#page-218-0) [219](#page-218-0)) or the web interface of the server.

Functions and components provided by the customer

• Machines, sensors or actuators

Machines, sensors or actuators that include interfaces that are compatible with the specifications listed in the chapter "Specifications" (see ["Specifications"](#page-14-0) [on](#page-14-0) [page](#page-14-0) [15\)](#page-14-0)

• Application (device logic)

The firmware of the myDatalogC32x only manages the synchronisation of the measurement data and configurations between the myDatalogC32x and myDatanet server. The application created by the customer must record the measurement values and create the data blocks that are to be saved. The data blocks, on the other hand, are stored by the firmware of the myDatalogC32x (see ["rM2M\\_](#page-125-0) [RecData\(\)"](#page-125-0)). The time of the synchronisation and the type of connection must also be determined by the application created by the customer. Both of the API functions "[rM2M\\_TxStart\(\)](#page-119-1)" and ["rM2M\\_](#page-120-0) [TxSetMode\(\)"](#page-120-0) are provided for this purpose.

• Data Descriptor

The basic function of the myDatanet server is limited to synchronisation of the measurement data channels ("histdata0" - "histdata9") and configuration blocks ("config0" - "config9") between the myDatalogC32x and server. The Data Descriptor defined by the customer must divide the measurement data channels and configuration blocks into the individual data fields.

• Customer-specific server with web interface for the clients (optional)

It can be used to create an individual web interface for the clients. Using this method, the data is read out of the myDatanet server via the API interface (see ["API"](#page-218-0) [on](#page-218-0) [page](#page-218-0) [219\)](#page-218-0) by the customer-specific server.

### <span id="page-32-0"></span>**5.1 Recommended procedure**

### <span id="page-32-1"></span>**5.1.1 Development of M2M/IoT application**

It is recommended to start with the definition of the Data Descriptor (see ["Data](#page-206-0) [Descriptor](#page-206-0) ["](#page-206-0) [on](#page-206-0) [page](#page-206-0) [207](#page-206-0)) when developing a M2M/IoT application. It specifies the various data structures (measurement data, configurations, etc.) that are valid for the Device Logic as well as the myDatanet server. The definitions of the Data Descriptor also apply for accessing the data of the myDatanet server via the API.

The information type should be taken into consideration when assigning the data to the relevant containers ("histdata0" - "histdata9" or "config0" - "config9"). The "histdata0" - "histdata9" containers should be used for time series. If there is measurement data that will be generated frequently and data that will only be generated rarely, it is recommended to use two different containers (e.g. "histdata0" for the frequently generated and "histdata1" for the rarely generated). Similar also applies to the configuration data, for which the "config0" - "config9" containers are provided. When it comes to the configuration data, it is recommended to take a grouping based on logical context into consideration in addition to the frequency of change.

*Note: A well thought out selection of the containers helps to reduce the required data volume and associated costs.*

### <span id="page-32-2"></span>**5.2 Functionality of the internal data memory**

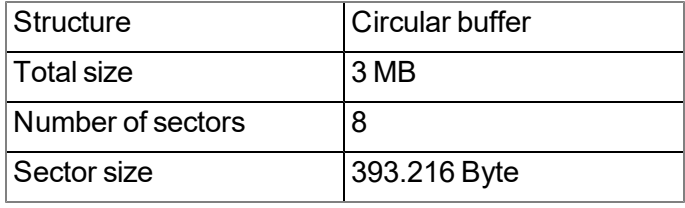

The internal data memory of the myDatalogC32x is designed as a circular buffer with 8 sectors. If the entire memory (3 MB ) is full, the sector with the oldest data is deleted fully before new data can be saved in this sector again. This means that the internal data memory comprises at least 2,625 MB of valid data and a maximum of 3 MB .

For this reason, it is recommended to coordinate the data transmission and record interval in such a way that a maximum of 2,625 MB has to be recorded between two transmissions. If it can be expected that individual transmissions fail due to poor network coverage, this must also be taken into consideration when calculating the data volume to be saved. Additionally, it must be noted that the system-related overhead is 11 Byte per data record and that the first 8 Byte of each sector are reserved for the internal memory management. The 11 Byte overhead already includes the timestamp, so it does not have to be taken into account when calculating the size of the entire record. If there is not enough free space in a sector to save the entire data record, the data record is written to the next sector. This means that a data record is not written over the sector limits.

#### *Note:*

#### *Additional explanation regarding the functionality of the circular buffer*

*Data memory after the first data is recorded:*

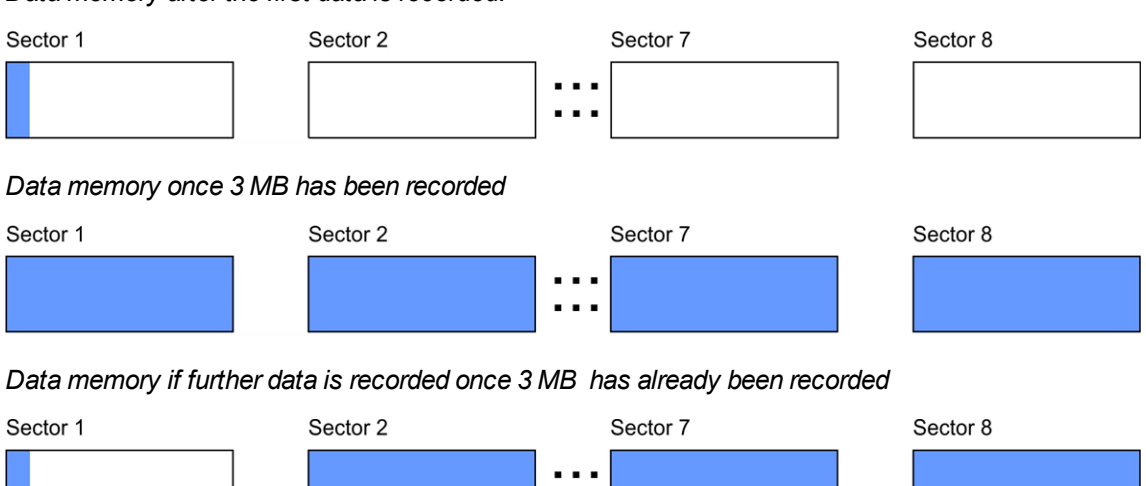

 $\blacksquare$ 

#### *Note:*

*Additional explanation on calculating the data volume to be saved:*

To provide a clear and simple overview, the following example assumes that the sectors can only record two *complete data records.*

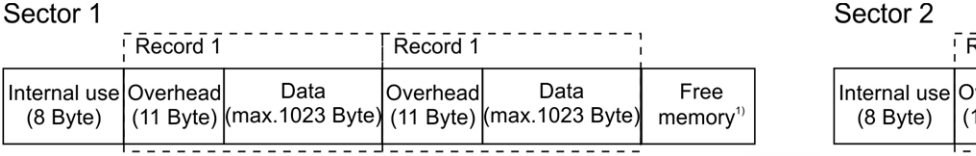

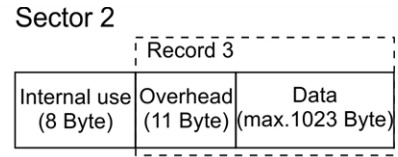

*1) Free memory in sector 1 is not enough to record a full data record (overhead + data).*

### <span id="page-34-0"></span>**5.3 Memory organisation**

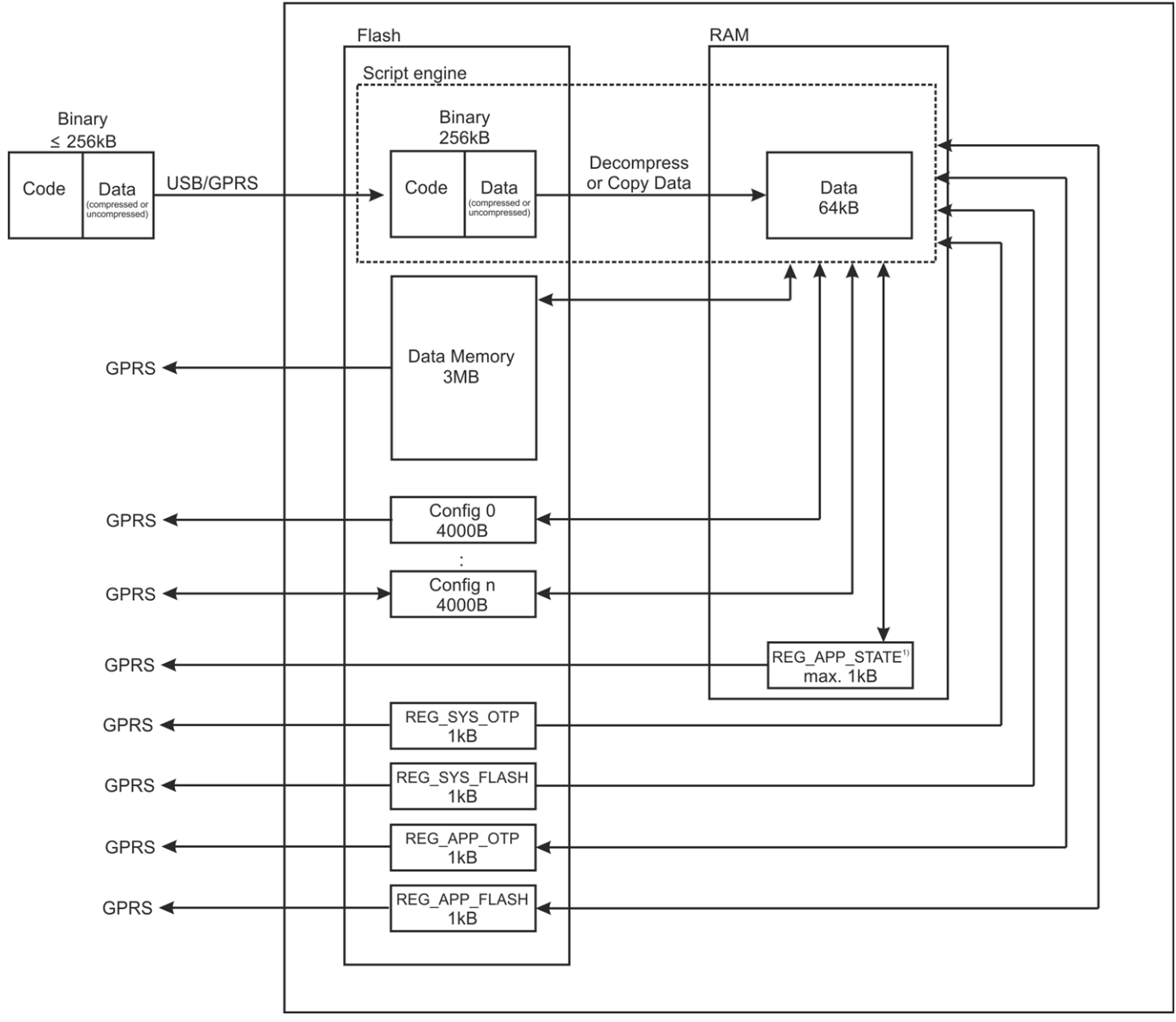

Organisation of the myDatalogC32x memory

<sup>1)</sup> This memory block is only available if it was initialised via the "rM2M\_RegInit()" function.

The size of the binary must not exceed 256kB for the transmission to the myDatalogC32x . If necessary, the data area of the binary can be compressed using a compiler instruction (#pragma amxcompress <0-3>). The binary (256kB ), 10 configuration blocks (4000 Byte each), 4 registration memory blocks (1kB each) and measurement data (3 MB ) are stored in the flash memory of the myDatalogC32x . To execute via the script engine, the data area of the binary is decompressed, if necessary, and copied to the RAM. The maximum size for the decompressed data area of the binary in the RAM is 64kB . The optional registration memory blocks (e.g. REG\_APP\_STATE) which can be initialized via the "RM2M\_RegInit ()" function are also stored in RAM.

### <span id="page-35-0"></span>**5.4 Procedure in case of connection aborts**

If the connection is terminated, another attempt to establish a connection is made after 2min. for all connections, except for "online" mode. Up to 2 attempts to establish a connection are made.

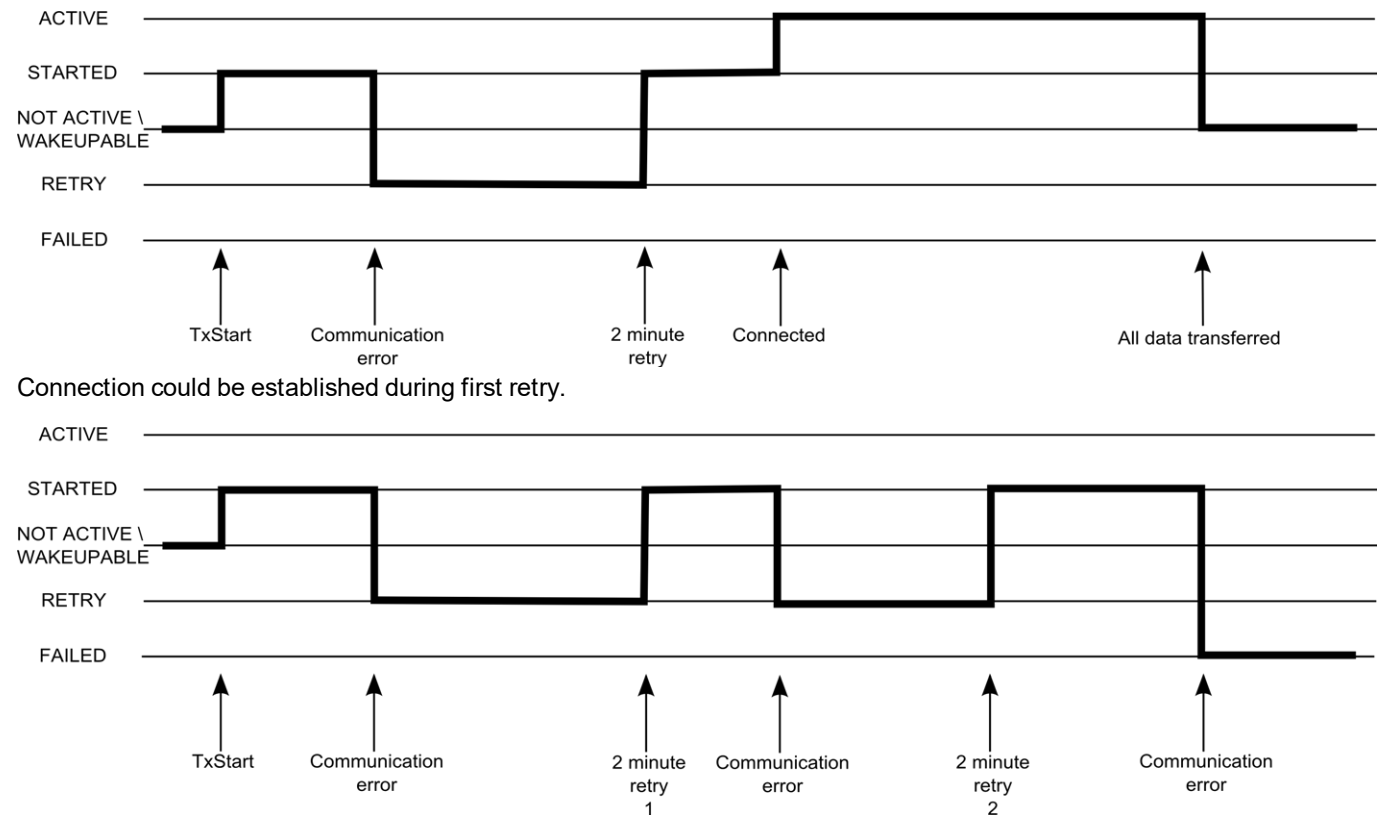

Connection could not be established despite 2 retries.

#### **ACTIVE**

*Connection to the myDatanet server established. Data is being transmitted.*

#### **STARTED**

*Connection establishment initiated.*

#### **NOT ACTIVE**

*The system is waiting for the next connection establishment to be initiated. The last connection attempt was successful and all of the data was transmitted.*

#### **WAKEUPABLE**

The modem is logged into the GSM network and the system waits for the next connection attempt to be *initiated. The last connection attempt was successful and all of the data was transmitted. As the modem is logged into the GSM network, the connection establishment can also be initiated via the myDatanet server (see "myDatanet Server Manual " 805002).*

#### **RETRY**

*The system waits 2min. until the next attempt to establish a connection.*

#### **FAILED**

*The system is waiting for the next connection establishment to be initiated. During the last connection attempt no data or not all of the data was transmitted.*

*Note: Depending on the type of communication error, the system may be restarted (e.g. to reinstall the SIM chip) before the "FAILED" status is set.*

The current connection status can be read out at any time via the ["rM2M\\_TxGetStatus\(\)"](#page-121-0) function.
### **5.4.1 Connection abort in "online" mode**

A single direct connection attempt is made if the connection is lost in "online" mode. If it is not possible to establish a connection, 2 further attempts of the standard retry sequence are made at intervals of 2min. . If the connection was not established during the last retry, the device remains offline until the next connection attempt is triggered via the ["rM2M\\_TxStart\(\)"](#page-119-0) function.

### **5.4.2 Connection abort during a Device Logic download**

The device reacts to a connection abort during the Device Logic download with the standard retry sequence (2 connection attempts at intervals of 2min. ). In addition to this, the "SCRIPT\_ERR, SCRIPT DOWNLOAD ERROR" log entry is entered in the device log as soon as the device has detected the connection abort. Although this does not affect the existing Device Logic. It can continue to be executed.

## **5.5 Timeout monitoring in online mode**

In online mode, the myDatalogC32x sends a keep alive ping to the myDatanet server by default at an interval of 15 min. and 3 sec. (i.e. every 903 sec.). This enables the server to detect whether the connection to the myDatalogC32x is still available. To be able to detect interruptions to the connection more promptly, the standard interval for the keep alive ping can be adjusted via the "rM2M\_SetTCPKeepAlive()" function.

The "Bidirectional alive ping" can be activated on the server to ensure that the myDatalogC32x can also promptly detect an interruption to the connection. This bidirectional alive ping can be activated globally for the complete server, for a specific customer or for a single site (see "myDatanet Server Manual " 805002). If the bidirectional alive ping is enabled, the myDatanet server sends a corresponding response to every keep alive ping from the device (keep alive response). Following receipt of the first keep alive response, the myDatalogC32x will expect to receive a regular keep alive response within 10 sec. of the keep alive ping. If the keep alive response fails to appear three times in a row, an attempt is initially made to re-establish the communication without completely disconnecting the connection (i.e. by only reinitialising the connection on a TCP level only). Only once this has not worked will the myDatalogC32x disconnect the connection to the myDatanet server completely and will immediately establish the connection again. The recording of the round trip time [ms] is also activated upon receipt of the first keep alive response. This means that the time until the keep alive response has been received by the server is measured for every subsequent keep alive ping. The "rM2M\_TxItfGetStats()" function can be used to read the last determined "Round trip time" of the system.

## **5.6 Automatic selection of the GSM network**

The GSM network to which the device should register must be selected, as the myDatalogC32x is equipped with a SIM chip that provides a mobile connection via a variety of international service providers (see www.microtronics.com/footprint ). This is completed automatically by the device.

## **5.7 Determining the GSM/UMTS/LTE signal strength**

The internal update rate of the measurement value for the GSM/UMTS/LTE signal strength is dependent on the type of connection selected via the ["rM2M\\_TxSetMode\(\)"](#page-120-0) function:

- Interval: Updated during connection establishment
- Interval & Wakeup: Updated every 30 seconds
- Online: Updated every 5 seconds

The ["rM2M\\_GSMGetRSSI\(\)"](#page-123-0) function can be used to read the last determined value from the system.

## **5.8 Determining the GSM position data**

An internal flag is set by the firmware every 24h , which ensures that the GSM position data is also determined the next time the ["rM2M\\_TxStart\(\)"](#page-119-0) function is called up. The positioning can however also be suppressed by setting the "RM2M\_TX\_SUPPRESS\_ POSUPDATE" flag when calling up the function. It is also possible to trigger the determination of the GSM position data by setting the "RM2M\_TX\_POSUPDATE" flag when calling up ["rM2M\\_TxStart\(\)"](#page-119-0). If "Interval & Wakeup" connection mode was activated on the myDatalogC32x , the previously described internal flag is set by the firmware and the connection establishment is triggered by the receipt of a Wakeup SMS (i.e. via the myDatanet server), the determination of the GSM position data is definitely executed and cannot be suppressed. The GSM position data cannot be generated if "online" connection mode is active.

## **5.9 Error handling**

The following transmission mechanisms have been integrated in the firmware to ensure that problems with the Device Logic can be diagnosed and resolved remotely. In the event that there is no Device Logic, a connection to the myDatanet server is established every 24h . This backup interval is set to 1h if an existing Device Logic has been deactivated due to an error being detected by the system. The "Interval & wakeup" connection type is activated in both cases, which enables a connection to be initiated via the interface of the myDatanet (see "myDatanet Server Manual " 805002).

## **5.10 Registration memory blocks**

In addition to 4 1kB blocks, that are saved in the flash, another one, that is saved in the RAM, can optionally be initialised via the "rM2M\_RegInit()" function. Its size can be specified during initialisation, although it is limited to a maximum of 1kB . The registration memory blocks provide the option of storing device-specific data and synchronising it with the myDatanet server. The blocks only differs with regard to their access options and storage location. This results in predefined intended uses that are described in the following table:

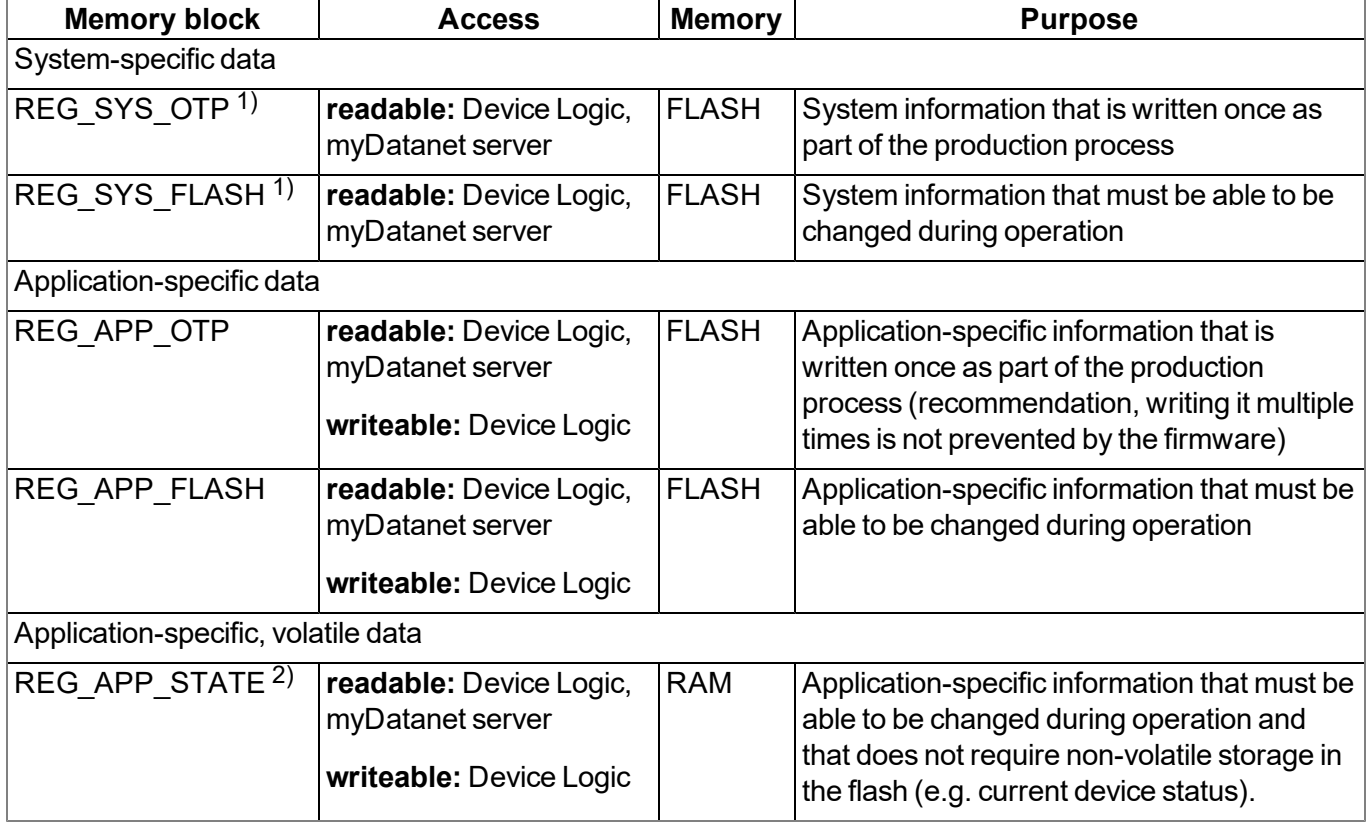

 $1)$  Writing data in these two memory blocks is reserved for the manufacturer.

<sup>2)</sup> This memory block is only available if it was initialised via the "rM2M\_RegInit()" function.

Note: It is also possible to write in the memory blocks as part of the production process via the local *interfaces (USB and both UART). However, an agreement must be reached with the manufacturer to receive information about this (see ["Contact](#page-246-0) [information"](#page-246-0) [on](#page-246-0) [page](#page-246-0) [247](#page-246-0)).*

The "rM2M\_RegGetString()", "rM2M\_RegGetValue()", "rM2M\_RegSetString()", "rM2M\_RegSetValue()", "rM2M\_RegDelValue()" and "rM2M\_RegDelKey()" functions are available for accessing the registration memory blocks.

### **5.10.1 REG\_APP\_OTP**

By saving the "Product Identity Profile" (PIP) in this registration memory block, the functions described in the following can be initiated on the myDatanet server. The PIP consists of the following fields:

#### **pipCustomer**

*Name of the customer to whom the site should be assigned [2-50 characters].*

#### **pipCtx**

*Name of the site that should be created/used [2-50 characters].*

#### **pipAppId**

*ID of the IoT application based on which the site should be created [max. 50 characters].*

#### **pipAppVer (optional)**

*Version of the Device Logic currently installed on the device (e.g. 7) [Integer].*

#### **pipCtxAutocreate (optional)**

Indicates whether the site (if it does not exist yet) should be created ("0" or "1" must be saved as the *string)*

- <sup>l</sup> *"0": creation of a new site is not permissible*
- <sup>l</sup> *"1": new site can be created (default)*

If the myDatanet server receives a PIP, the two basic scenarios are differentiated:

 $\bullet$  There is no site with the name specified in the "pipCtx" field:

The new site is only created if the customer and application template were found on the myDatanet server and "pipCtxAutocreate=1" or the field is missing.

• A site with the name specified in the "pipCtx" field was found on the server:

In this case, the "pipCtxAutocreate" and "pipCustomer" fields are not relevant. The device is assigned to the site, even if it is located within a different customer, if the application ID in the "pipAppId" field and that of the found site match. The device is moved to the relevant customer for this purpose. The allocation of the existing device is deallocated if a device is already assigned to the site. The existing device is moved to the customer's pool.

### **5.11 File transfer**

It is possible to register up to 60 files for the file transfer (see ["FT\\_Register\(\)"](#page-176-0)). A callback function, that should be called up when a file transfer command is received, must be transferred to the ["FT\\_Register\(\)"](#page-176-0) function during this process (see ["Callback](#page-174-0) [functions"](#page-174-0) [on](#page-174-0) [page](#page-174-0) [175](#page-174-0)). The callback function must be able to handle all file transfer commands (see "File transfer commands" in chapter ["Constants"](#page-174-1) [on](#page-174-1) [page](#page-174-1) [175\)](#page-174-1). The file properties must also be set via the ["FT\\_SetProps\(\)"](#page-178-0) function as part of the registration process. If a file should no longer be available for the file transfer, it can be removed from the registration using the ["FT\\_Unregister\(\)"](#page-177-0) function.

Upon receipt of a file transfer command, a session is started that is automatically terminated after 15sec. if the Device Logic is not handling the command correctly. Sessions can only be active one after another to prevent any conflicts.

## **5.12 Meaning of the SIM state**

The device receives information about the permissible use of the SIM chip from the myDatanet server. The following states are defined for this SIM status:

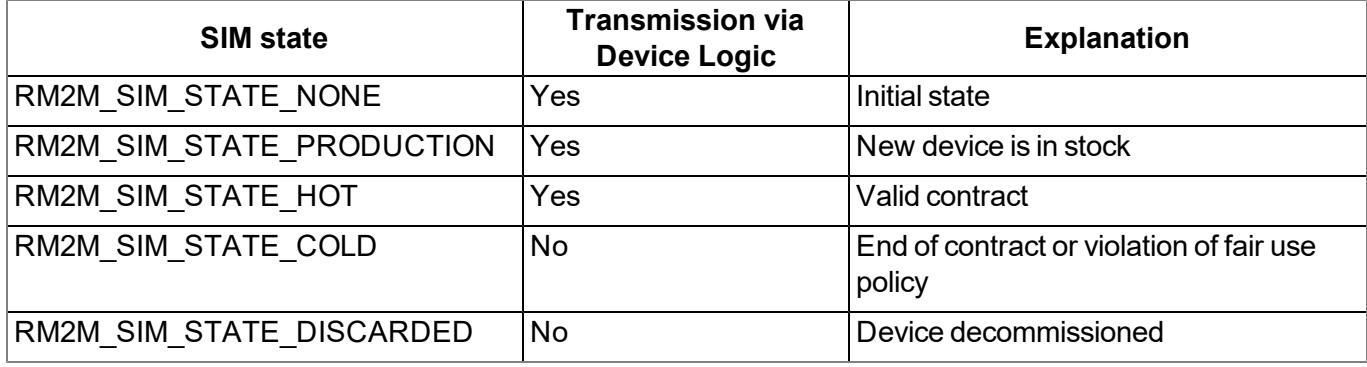

As the previous table illustrates, it is not possible to trigger the connection by Device Logic for the "RM2M\_ SIM\_STATE\_COLD" and "RM2M\_SIM\_STATE\_DISCARDED" states. In this case, the functions "rM2M [TxStart\(\)"](#page-119-0) and ["rM2M\\_TxSetMode\(\)"](#page-120-0) return error code "ERROR\_SIM\_STATE". Contact the manufacturer, to switch a device that is in the "RM2M\_SIM\_STATE\_COLD" state back to the "RM2M\_SIM\_STATE\_HOT" state (see ["Contact](#page-246-0) [information"](#page-246-0) [on](#page-246-0) [page](#page-246-0) [247](#page-246-0)). The SIM state can be read out at any time using the ["rM2M\\_](#page-124-0) [GSMGetInfo\(\)"](#page-124-0) function. An entry is also added to the device log every time the SIM state changes (e.g. SIM\_ STATE, HOT).

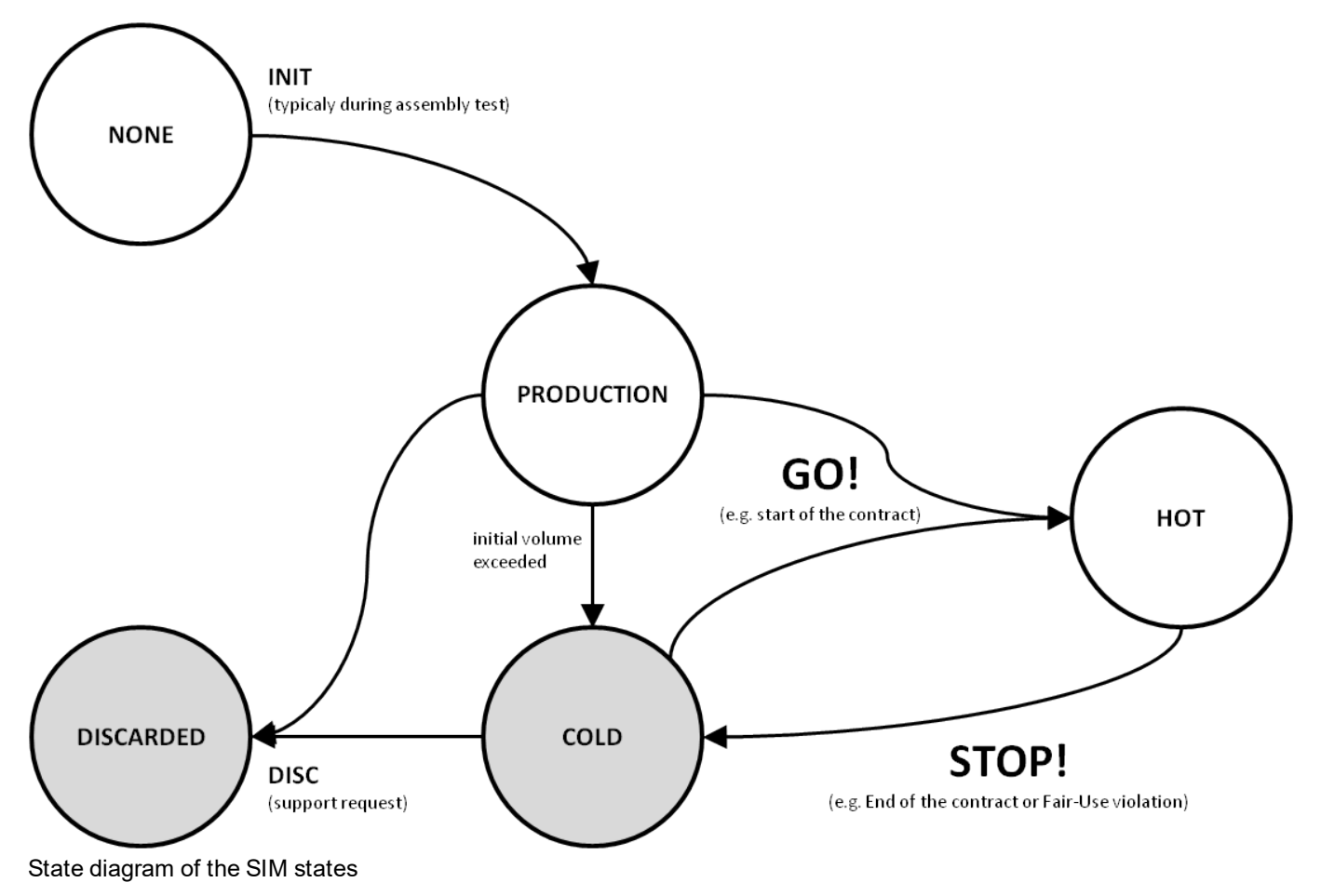

# **Chapter 6 Storage, delivery and transport**

## **6.1 Inspection of incoming deliveries**

Check the shipment immediately upon receipt to ensure it is complete and intact. Immediately report any discovered transport damages to the delivering carrier. Also notify Microtronics Engineering GmbHin writing about this without delay. Report any incompleteness of the delivery to the responsible representative or directly to the company headquarters of the manufacturer within two weeks (see ["Contact](#page-246-0) [information"](#page-246-0) [on](#page-246-0) [page](#page-246-0) [247](#page-246-0)).

*Note: Any claims received thereafter will not be accepted.*

## **6.2 Scope of supply**

*Note: An antenna which is absolutely necessary for operation (see ["Antennas"](#page-234-0) [on](#page-234-0) [page](#page-234-0) [235\)](#page-234-0) is not part of the standard scope of delivery and must be ordered separately.*

The standard scope of delivery of the myDatalogC32x M1/NB1 EU (301293) includes:

• myDatalogC32x M1/NB1 EU  $1$ )

1) The rapidM2M module (rapidM2M M22x M1/NB1 EU ) was already inserted in the myDatalogC32x M1/NB1 EU during production.

The standard scope of delivery of the myDatalogC32x 2G/3G/4G World (301294) includes:

• myDatalogC32x 2G/3G/4G World  $1$ )

1) The rapidM2M module (rapidM2M M22x 2G/3G/4G World ) was already inserted in the myDatalogC32x 2G/3G/4G World during production.

Additional accessories such as assembly sets, antennas, power supply unit, etc. depending on the order. Please check these against the delivery slip.

### **6.3 Storage**

The following storage conditions must be observed:

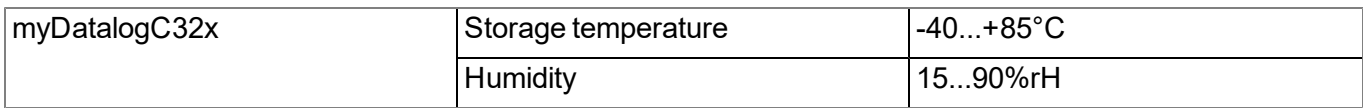

Store the measurement technology so that it is protected against corrosive and organic solvent vapours, radioactive emissions and strong electromagnetic radiation.

## **6.4 Transport**

Protect the myDatalogC32x against heavy shocks, bumps, impacts or vibrations. The original packaging must always be used for transport.

## **6.5 Return**

Every return must be accompanied by a fully field-out return form. This return form is available in the service area of the myDatanet server. An RMA number is mandatory for any returns and can be obtained from the Support & Service Centre (see ["Contact](#page-246-0) [information"](#page-246-0) [on](#page-246-0) [page](#page-246-0) [247\)](#page-246-0). The return shipment of the myDatalogC32x must occur in the original packaging and with freight and insurance paid to Microtronics Engineering GmbH (see ["Contact](#page-246-0) [information"](#page-246-0) [on](#page-246-0) [page](#page-246-0) [247\)](#page-246-0). Insufficiently cleared return shipments will otherwise not be accepted!

# **Chapter 7 Installation**

*Important note: To prevent any damage to the device, the work described in this section of the instructions must only be performed by qualified personnel.*

## **7.1 Dimensions**

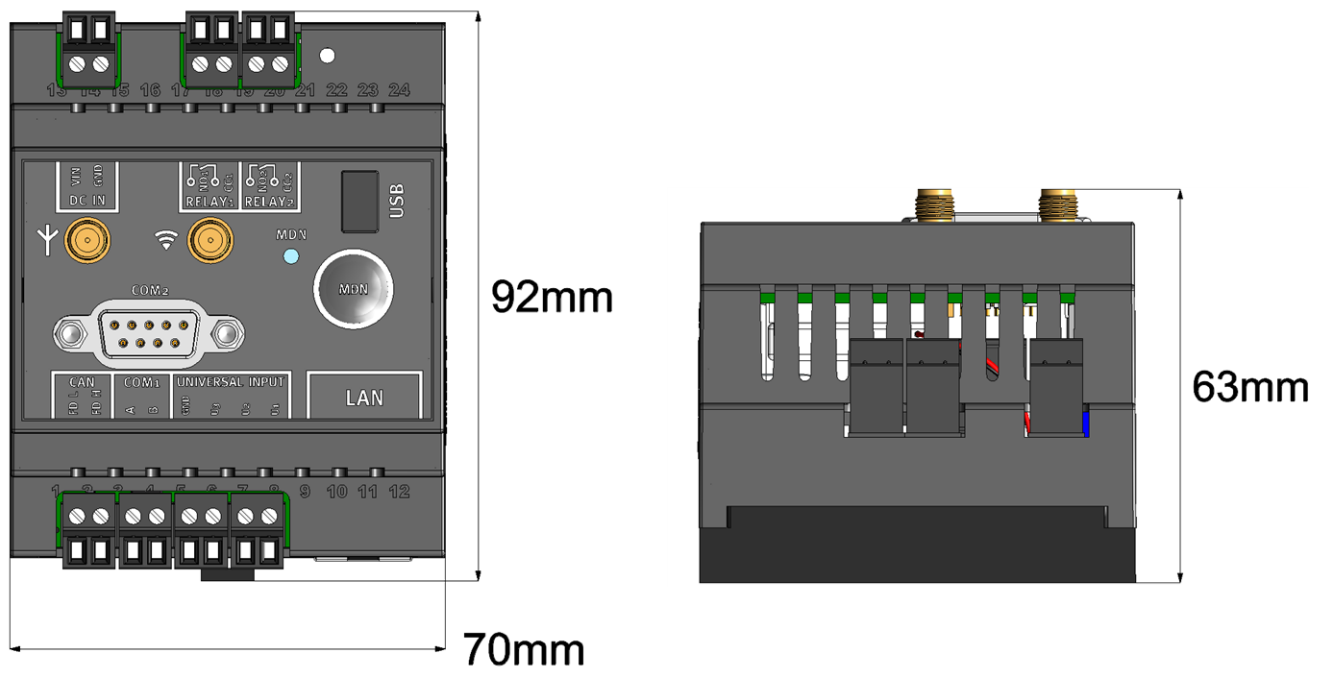

Dimensions: Width and height **Dimensions: Depth** 

## <span id="page-44-0"></span>**7.2 Installing the myDatalogC32x**

#### *Important note:*

- <sup>l</sup> *Ensure installation is completed correctly.*
- <sup>l</sup> *Comply with existing legal and/or operational directives.*
- <sup>l</sup> *Improper handling can cause injuries and/or damage to the devices.*
- <sup>l</sup> *The myDatalogC32x is not approved for use in closed channels.*

The installation site must be selected according to specific criteria. The following conditions must be avoided in any case:

- Direct sunlight
- Direct weather exposure (rain, snow, etc.)
- Objects that radiate intense heat (maximum ambient temperature: -20...+60 $^{\circ}$ C)
- Objects with a strong electromagnetic field (frequency converter or similar)
- Corrosive chemicals or gases
- Mechanical impacts
- Direct installation on paths or roads
- Vibrations
- Radioactive emissions

Note: Approx. 2-5 cm of space must be left above and below the device for the cable connections. The antenna connections are located on the front of the device. The space required depends on the antennas used. Further *information regarding the installation dimensions can be found in the relevant sub-chapter.*

### **7.2.1 Top-hat rail assembly**

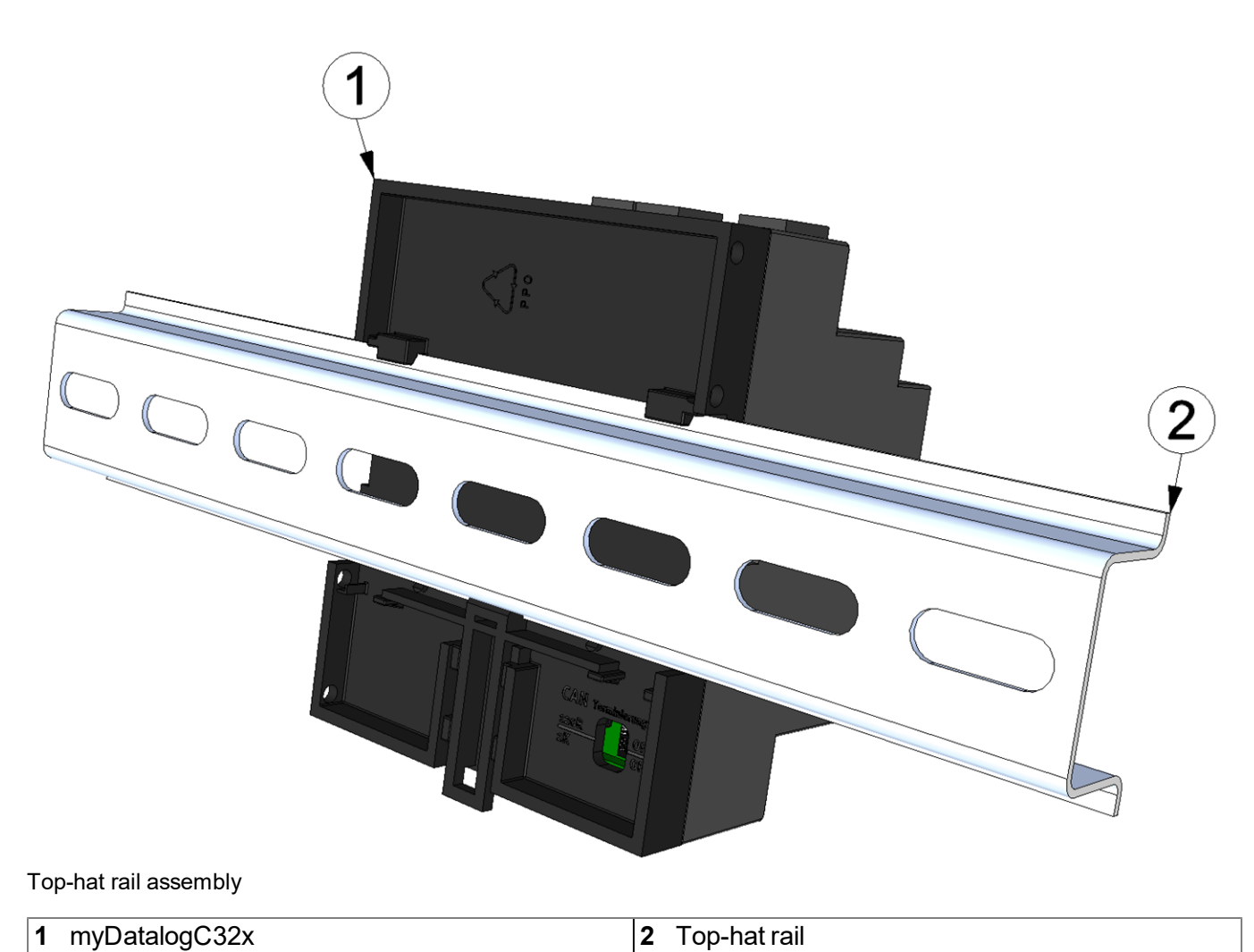

<span id="page-45-0"></span>1. Place the myDatalogC32x on to the top edge of the top-hat rail. Turn slightly around the horizontal axis so that the myDatalogC32x clicks into the top-hat rail (see Figure ["Top-hat](#page-45-0) [rail](#page-45-0) [assembly"](#page-45-0) [on](#page-45-0) [page](#page-45-0) [46\)](#page-45-0).

### **7.2.2 Assembly in a control cabinet**

The Rod antenna multi band 2G/3G SMA-M (301075) is not suitable for assembly within a control cabinet as the mobile network signal is shielded by the metal of the cabinet. In this case, the manufacturer recommends using the Flat antenna Disc SMA-M 2,5m (206.816) or Flat Antenna Disc US SMA-M 2,5m (206.818) that are available as accessories.

*Important note: The installation of the Flat antenna Disc SMA-M 2,5m or Flat Antenna Disc US SMA-M 2,5m is only possible up to a wall thickness of 3mm .*

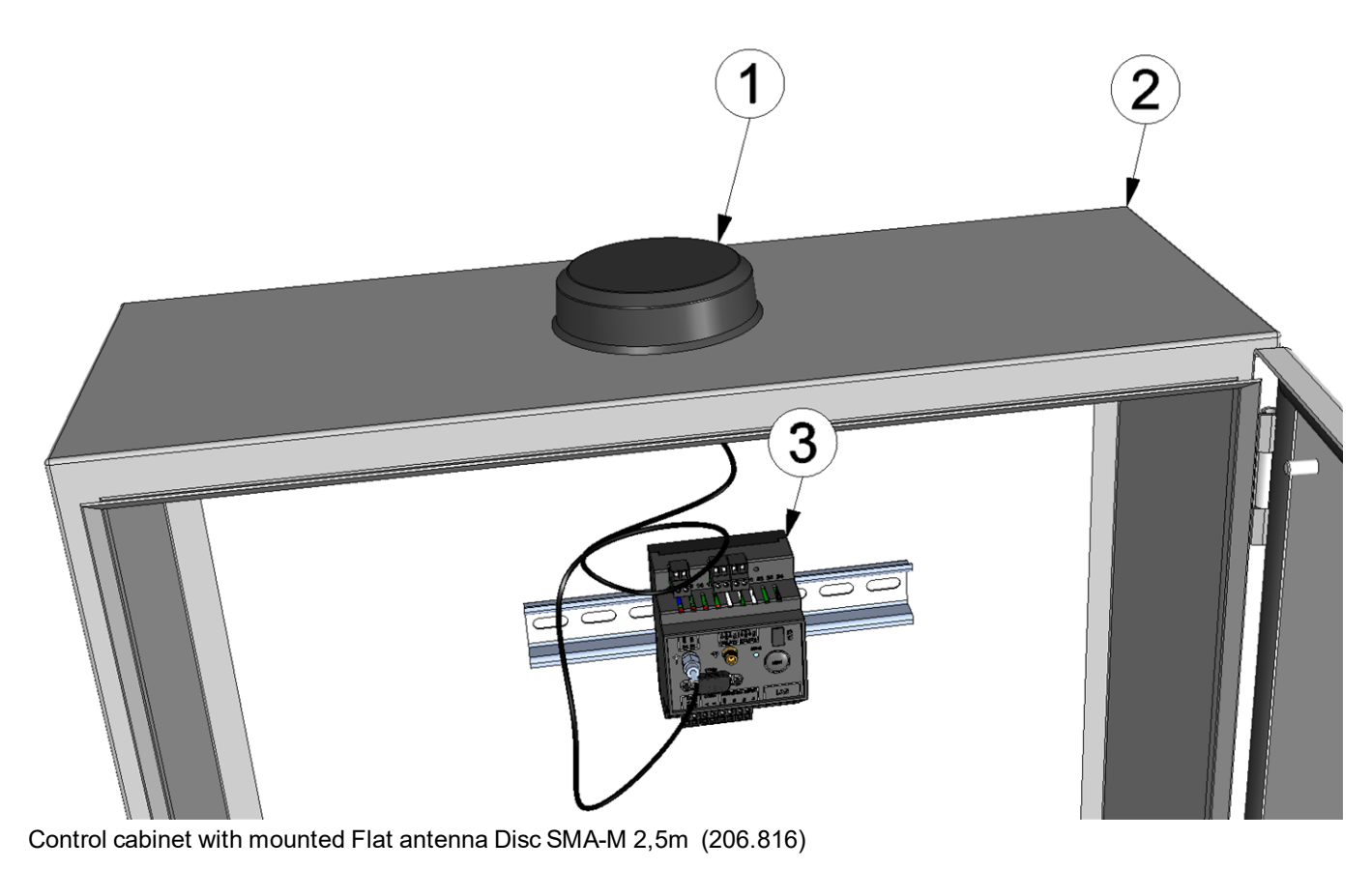

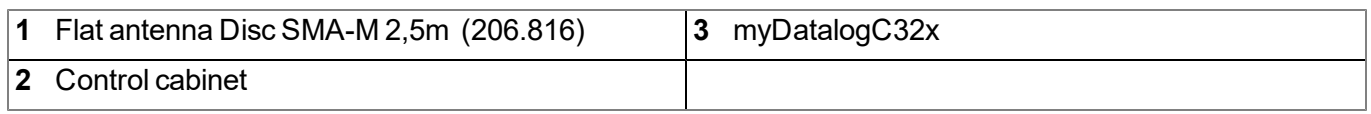

## **7.3 Safety instructions for cabling**

*Important note: To avoid any damage, always switch off the voltage supply to the device when performing electrical connections.*

When connections are made to the myDatalogC32x, the following warnings and information must be observed, in addition to the warnings and information found in the individual chapters on the installation. Further safety information is included in ["Safety](#page-18-0) [instructions"](#page-18-0) [on](#page-18-0) [page](#page-18-0) [19.](#page-18-0)

### **7.3.1 Information on preventing electrostatic discharges (ESD)**

*Important note: Maintenance procedures that do not require the device to be connected to the power supply should only be performed once the device has been disconnected from the mains power supply to minimise hazards and ESD risks.*

The sensitive electronic components inside the device can be damaged by static electricity, which can impair the device performance or even cause the device to fail. The manufacturer recommends the following steps to prevent any damage to the device caused by electrostatic discharges:

- Discharge any static electricity present on your body before handling the electronic components of the device (such as circuit boards and components attached thereto). To do this, you can touch a grounded metallic surface such as the housing frame of a device or a metal pipe.
- $\bullet$  Avoid any unnecessary movements to prevent the build-up of static charges.
- Use antistatic containers or packaging to transport components that are sensitive to static.
- Wear an antistatic wristband that is grounded via a cable to discharge your body and keep it free of static electricity.
- Only touch components that are sensitive to electric charges in an antistatic working area. If possible, use antistatic mats and work pads.

### **7.4 Electrical installation**

*Important note: Only qualified personnel should undertake the installation described in this chapter of the operating instructions to avoid any damage to the device.*

### <span id="page-47-0"></span>**7.4.1 Connecting the sensors, actuators and power supply**

#### *Important note:*

- <sup>l</sup> *All wiring work must be performed in the de-energised state.*
- <sup>l</sup> *Ensure installation is completed correctly.*
- <sup>l</sup> *Comply with existing legal and/or operational directives.*
- <sup>l</sup> *Improper handling can cause injuries and/or damage to the instruments.*
- Run all data and power cables so that they do not pose a trip hazard and ensure that cables do *not have any sharp bends.*

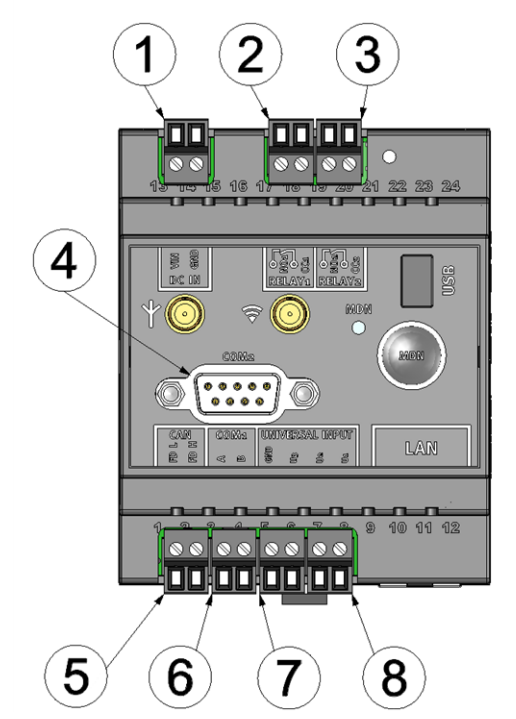

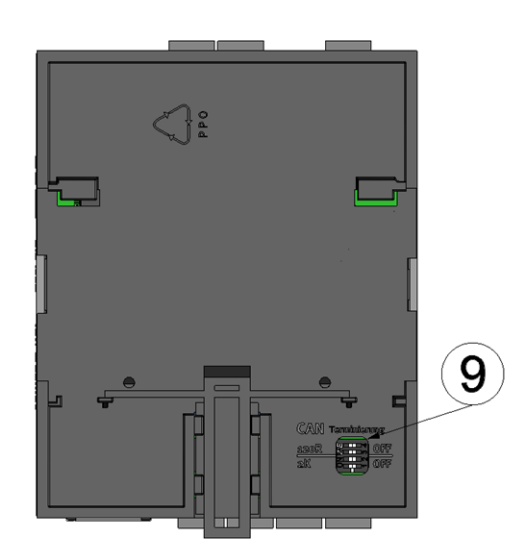

Connection of the sensors, actuators and power supply (front side)

Connection of the sensors, actuators and power supply (rear side)

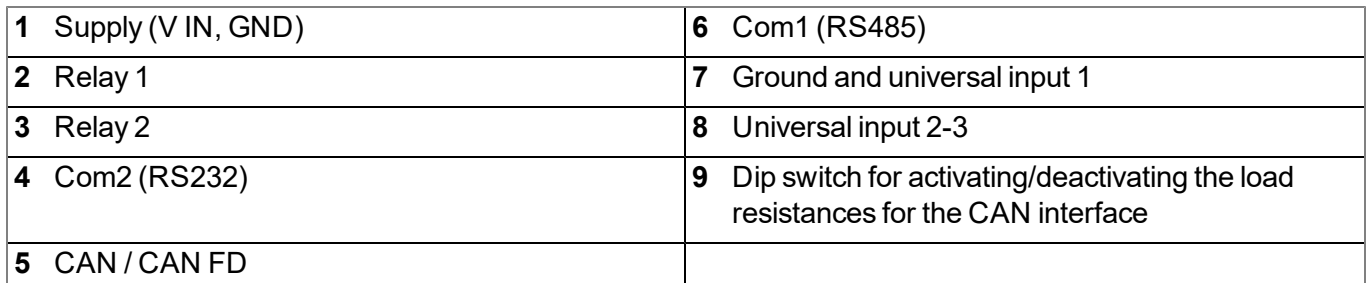

#### **DC IN**

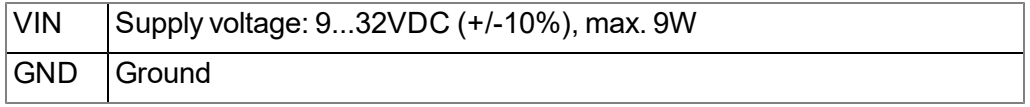

#### **RELAY11)**

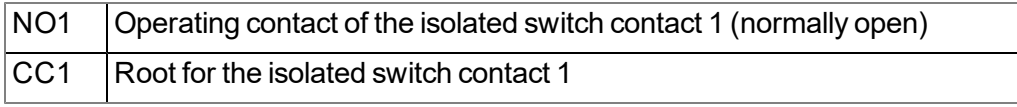

1) Parallel connection of a PhotoMOS relay (high switching frequencies) and a mechanical relay (high switching currents)

#### **RELAY21)**

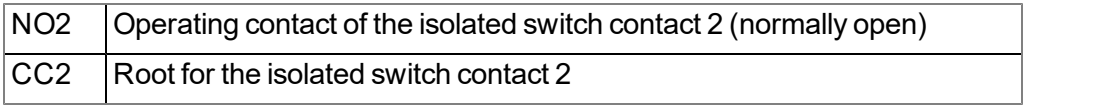

1) Parallel connection of a PhotoMOS relay (high switching frequencies) and a mechanical relay (high switching currents)

#### **COM2**

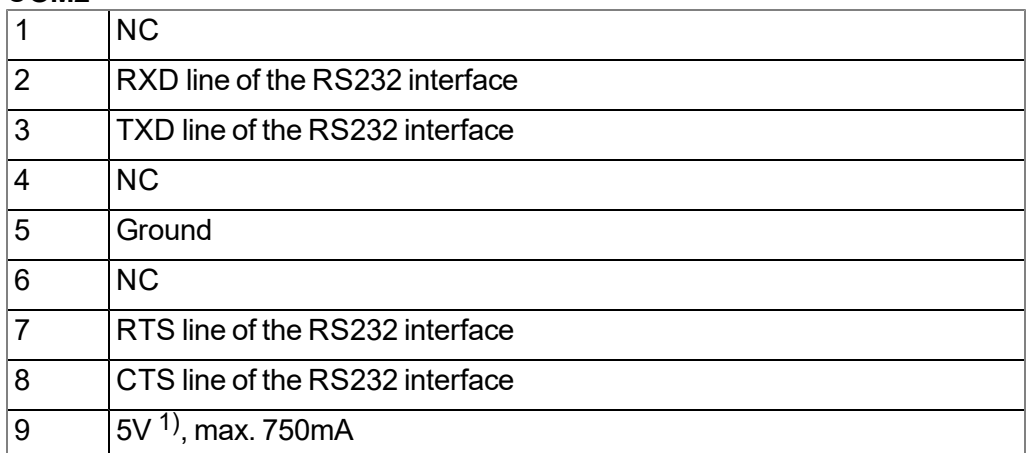

1) Supply voltage (reserved for extensions)

#### **CAN**

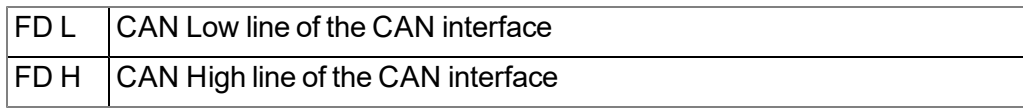

#### **COM1**

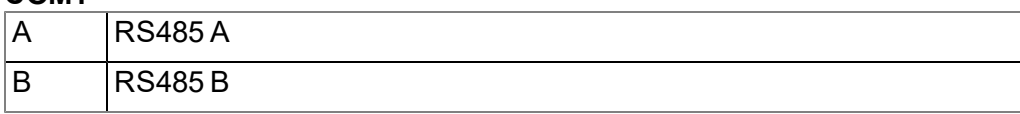

#### **UNIVERSAL INPUT**

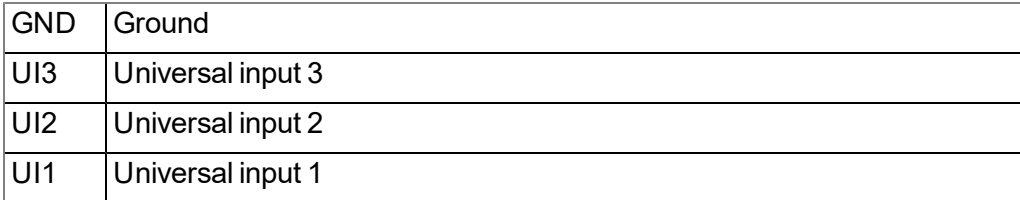

- 1. Connect your sensors and actuators with the inputs and outputs. Ensure that no current is present! Ensure the supply cables for the myDatalogC32x are in a de-energised state when being connected to the supply connectors.
- 2. Connect the antenna (see ["Connection](#page-51-0) [of](#page-51-0) [the](#page-51-0) [GSM](#page-51-0) [antenna"](#page-51-0) [on](#page-51-0) [page](#page-51-0) [52\)](#page-51-0).
- 3. Switch on the 9...32VDC supply voltage of the myDatalogC32x .

The following step is not mandatory.

4. Check whether the connection to the myDatanet has worked correctly (see ["Testing](#page-71-0) [communication](#page-71-0) [with](#page-71-0) [the](#page-71-0) [device"](#page-71-0) [on](#page-71-0) [page](#page-71-0) [72\)](#page-71-0).

#### **7.4.1.1 Connection examples**

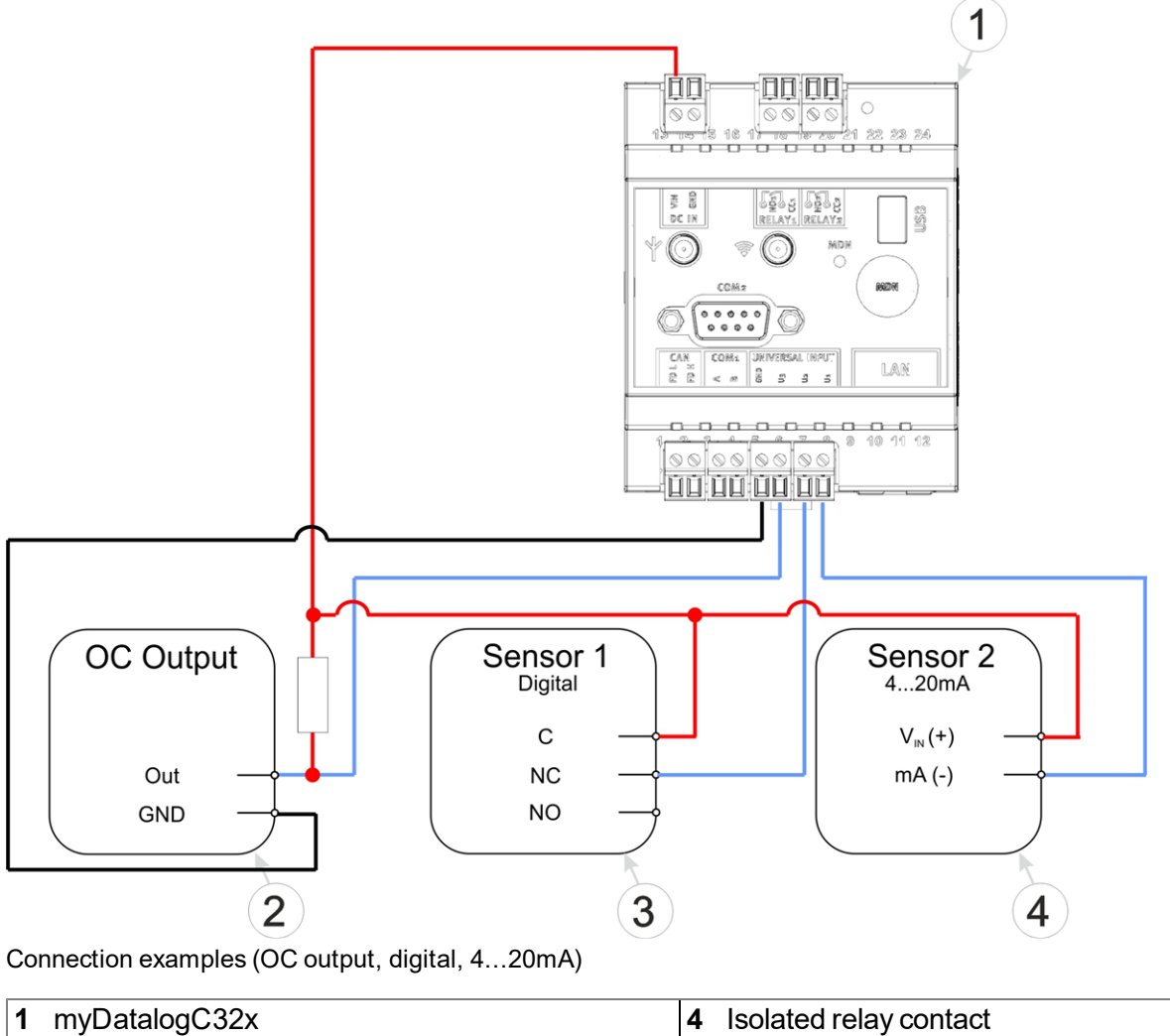

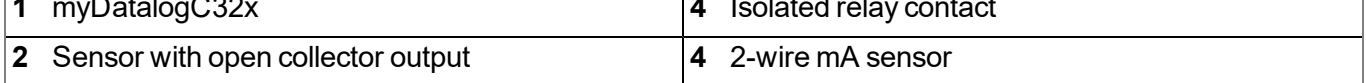

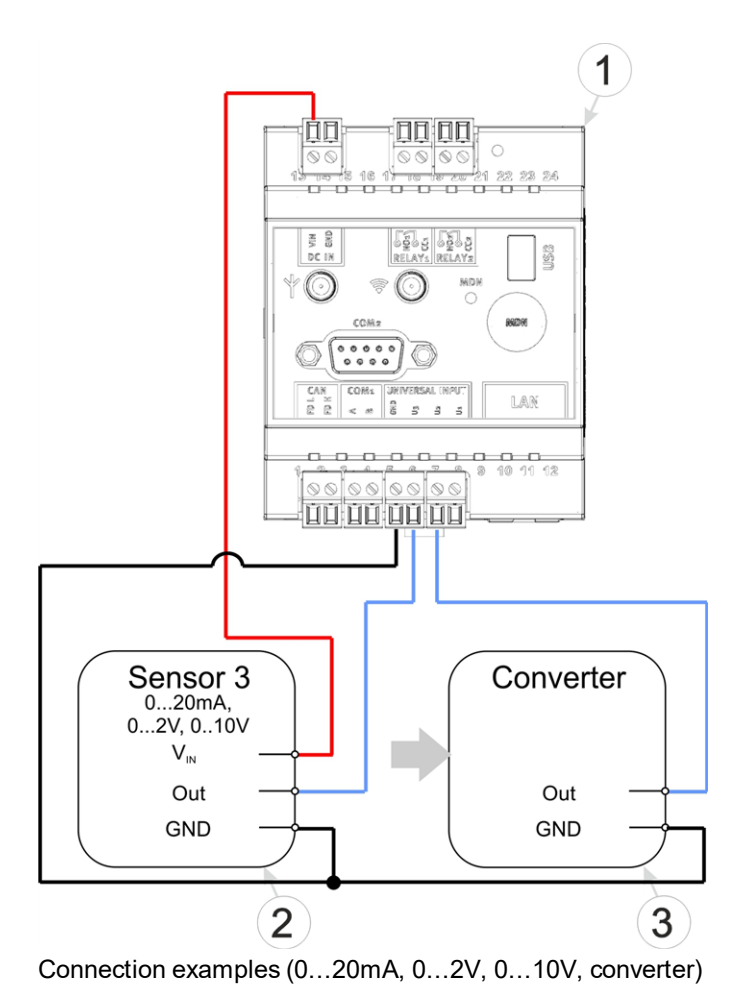

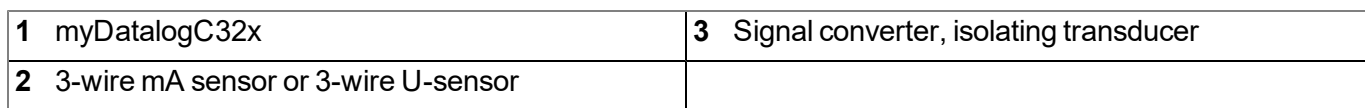

### <span id="page-51-0"></span>**7.4.2 Connection of the GSM antenna**

*Important note: To ensure the correct functionality, only use antennas that are supplied by the manufacturer.*

The standard antenna is directly attached to the antenna connector (see ["Overview"](#page-21-0) [on](#page-21-0) [page](#page-21-0) [22](#page-21-0)) of the myDatalogC32x . In the event of a low radio signal strength, you can use the Dome antenna multi band SMA-M 3m (301212) or Flat antenna Disc Multi Band 2xSMA-M 2m (301090).

If the distance between the antenna position and the myDatalogC32x is too great, you can use a 2.5m Extension cable for antenna SMA-M/SMA-F 2,5m (206.807).

- 1. Ensure that the myDatalogC32x is de-energised.
- 2. If you need an antenna extension, connect this to the antenna first.
- 3. Connect the antenna extension or antenna directly to the antenna connector of the myDatalogC32x (see ["Overview"](#page-21-0) [on](#page-21-0) [page](#page-21-0) [22](#page-21-0)).

*Important note: Do not apply too much force when tightening the antenna. Do not use any tools to tighten the antenna or antenna extension; only tighten it manually.*

4. Switch the voltage supply of the myDatalogC32x back on.

The following step is not mandatory.

5. Check whether the connection to the myDatanet has worked correctly (see ["Testing](#page-71-0) [communication](#page-71-0) [with](#page-71-0) [the](#page-71-0) [device"](#page-71-0) [on](#page-71-0) [page](#page-71-0) [72](#page-71-0)).

### **7.4.3 Connecting the extension modules**

#### *Important note:*

- <sup>l</sup> *All wiring work must be performed in the de-energised state.*
- <sup>l</sup> *Ensure installation is completed correctly.*
- <sup>l</sup> *Comply with existing legal and/or operational directives.*
- <sup>l</sup> *Improper handling can cause injuries and/or damage to the instruments.*
- Run all data and power cables so that they do not pose a trip hazard and ensure that cables do *not have any sharp bends.*

A list of compatible extension modules is provided in the chapter ["Extension](#page-235-0) [modules"](#page-235-0) [on](#page-235-0) [page](#page-235-0) [236](#page-235-0). It is possible to connect up to 10 extension modules to the myDatalogC32x via a CAN bus. The total length of the CAN bus must not exceed 20m . If the CAN interface of the myDatalogC32x is used to connect extension modules, it is no longer available for measurement and control tasks (i.e. for the direct connection of sensors and actuators). In this type of application, no other bus participants except for the extension modules and the myDatalogC32x should be connected to the CAN bus (i.e. a separate, encapsulated CAN bus is required for the connection of extension modules).

#### **7.4.3.1 CAN bus without branch lines**

*Important note: All wiring work must be performed in the de-energised state.*

1. Set the load resistances for the CAN interface on all of the bus participants (extension modules and myDatalogC32x ) based on the position they will have on the bus. The 120Ω load resistances (S3 and S4 of the dip switch) must be activated on the first and last bus participant.

> *Note: Setting the load resistances before installation of the devices is recommended as the dip switches to activate/deactivate the load resistances for the CAN interface are located on the rear of the device.*

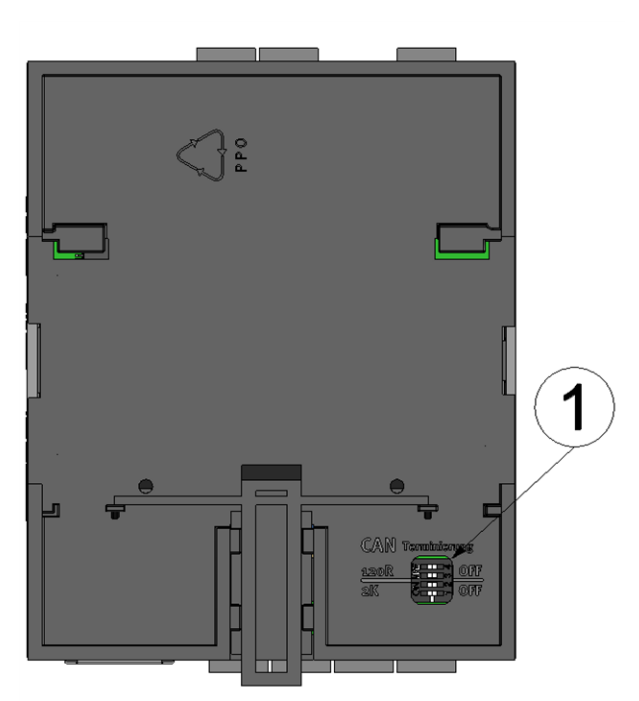

Rear of the myDatalogC32x or of an extension module

**1** Dip switch for activating/deactivating the load resistances for the CAN interface

2. Position the myDatalogC32x and the extension modules in the final installation position (e.g. next to one another on a top-hat rail). Information regarding the correct installation of the myDatalogC32x is provided in chapter ["Installing](#page-44-0) [the](#page-44-0) [myDatalogC32x](#page-44-0) ["](#page-44-0) [on](#page-44-0) [page](#page-44-0) [45](#page-44-0). Information on installing the extension modules is provided in the manual of the relevant extension module.

> *Note: When selecting the installation position for the individual devices, ensure that the total length of the CAN bus20m must not be exceeded*

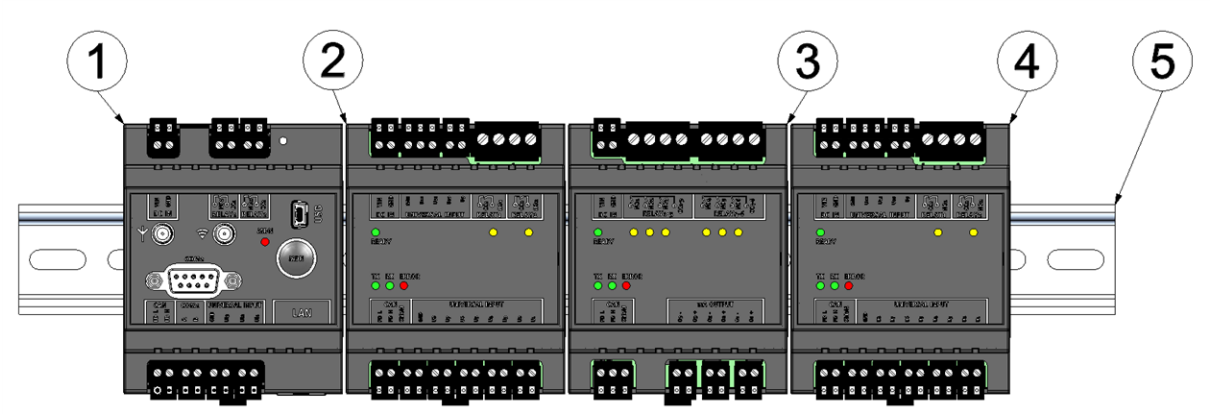

Top-hate rail with myDatalogC32x and extension modules attached

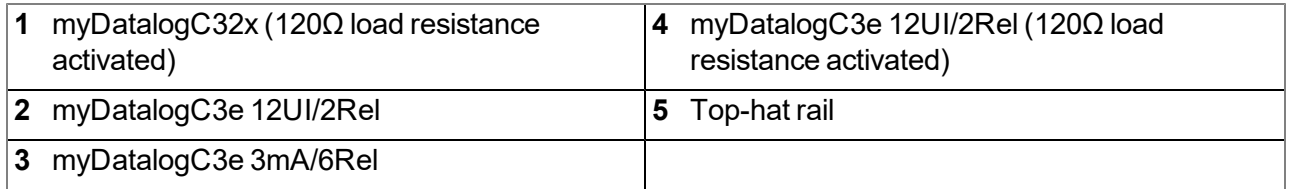

3. Connect the CAN interface of the myDatalogC32x with those of the extension modules. All of the "FD L" terminals and all of the "FD H" terminals must be connected with one another during this process. Ensure that no current is present!

> *Note: Use a shielded cable to connect the CAN interfaces. The "Shield" terminal is available on the extension modules to connect the cable shield. The cable shield on the myDatalogC32x must be connected to the GND terminal. Use a twin wire end sleeve or distributor terminal if you want to connect several cables to the GND terminal.*

> *Note: As there is only one terminal for each signal on themyDatalogC32x and on the extension modules, you should use twin wire end sleeves if you want to use more than one extension module.*

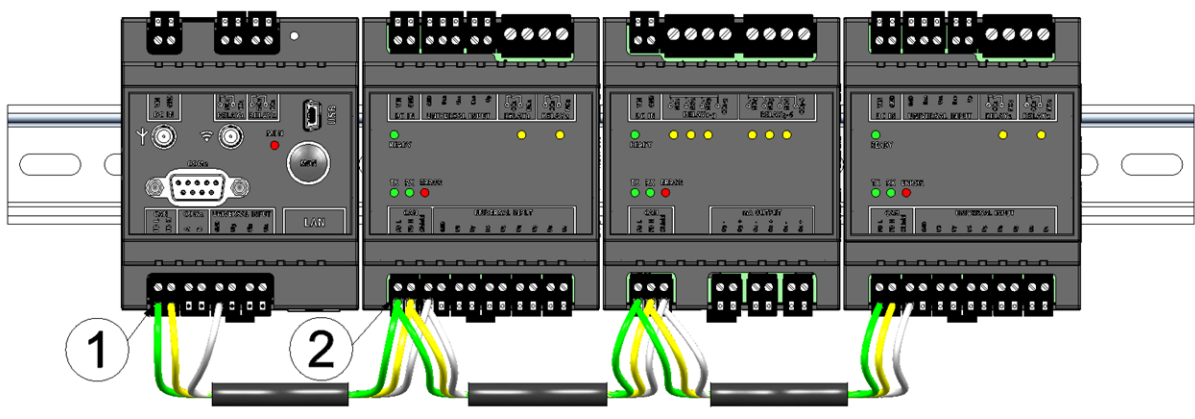

Connecting the cables of the CAN interface

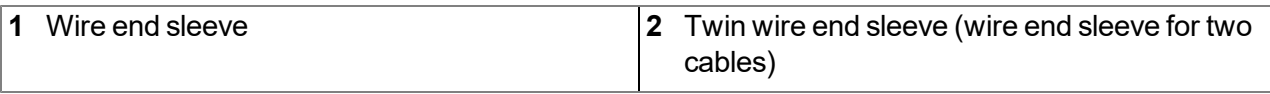

4. Connect your sensors and actuators with the inputs and outputs of the myDatalogC32x myDatalogC3xx and the extension module. Ensure that no current is present!

5. Connect the cables for the power supply of the myDatalogC32x and the extension modules with the VIN and GND terminals. Ensure that no current is present when establishing the connection. In this case, use twin wire end sleeves if more than one cable should be connected per terminal.

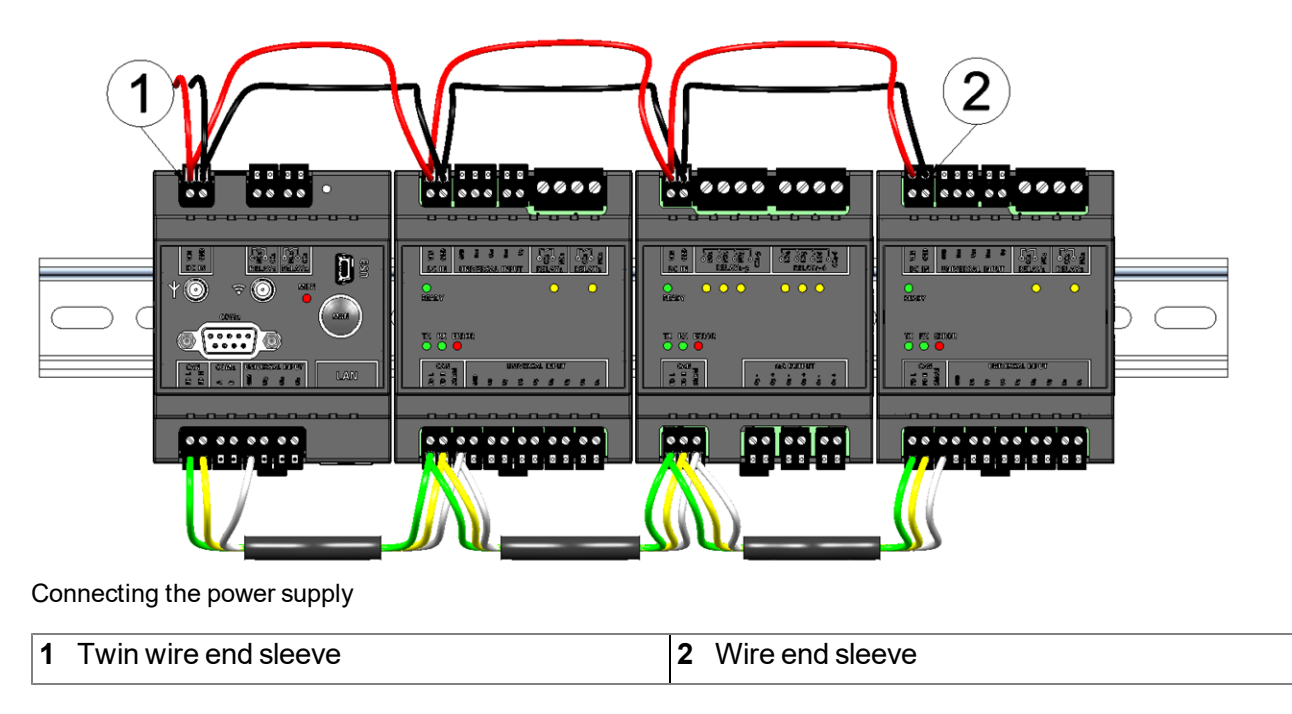

#### **7.4.3.2 CAN bus with branch line**

*Important note: All wiring work must be performed in the de-energised state.*

1. Set the load resistances for the CAN interface on all of the bus participants (extension modules and myDatalogC32x ) based on the position they will have on the bus. The 120Ω load resistances (S3 and S4 of the dip switch) must be activated on the first and last bus participant. On bus participants that are connected to the bus via the branch line, the 2k load resistance (S1 and S1 of the dip switch) must be activated if the branch line is longer than 0,3m .

> *Note: Setting the load resistances before installation of the devices is recommended as the dip switches to activate/deactivate the load resistances for the CAN interface are located on the rear of the device.*

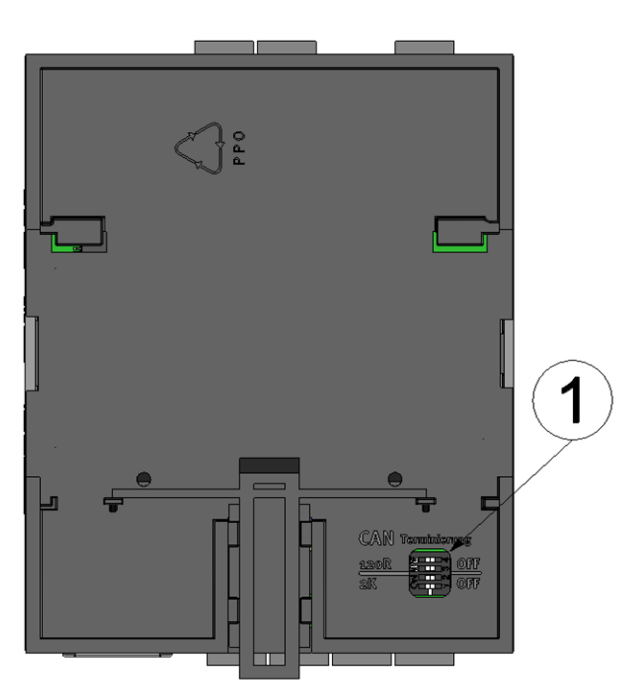

Rear of the myDatalogC32x or of an extension module

#### **1** Dip switch for activating/deactivating the load resistances for the CAN interface

2. Position the myDatalogC32x and the extension modules in the final installation position (e.g. installed on several top-hat rails). Information regarding the correct installation of the myDatalogC32x is provided in chapter ["Installing](#page-44-0) [the](#page-44-0) [myDatalogC32x](#page-44-0) ["](#page-44-0) [on](#page-44-0) [page](#page-44-0) [45](#page-44-0). Information on installing the extension modules is provided in the manual of the relevant extension module.

> *Note: When selecting the installation position for the individual devices, ensure that the total length of the CAN bus20m must not be exceeded*

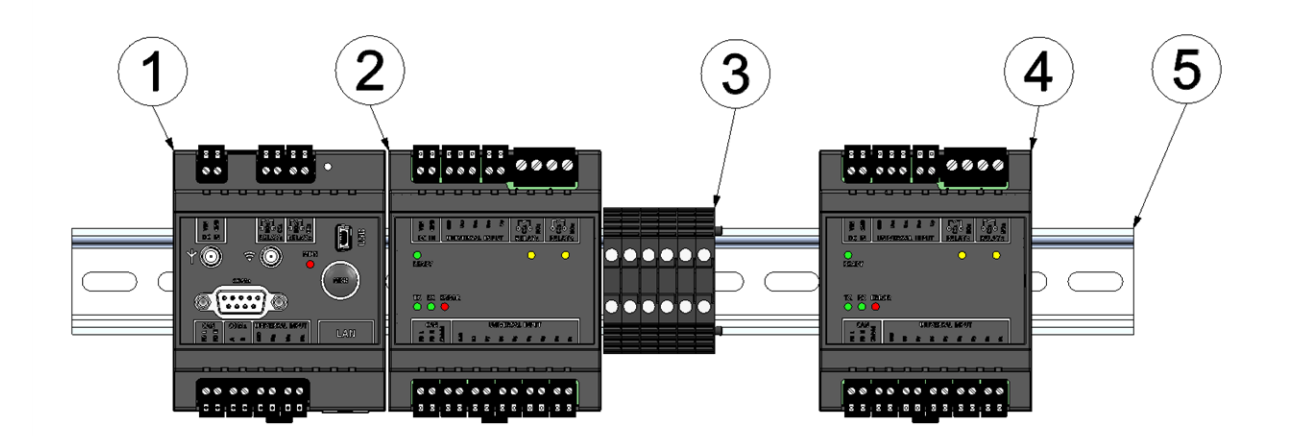

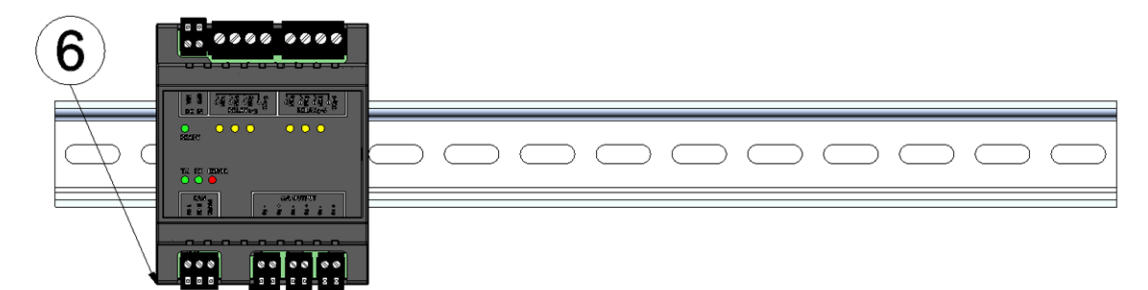

Top-hat rails with myDatalogC32x and extension modules attached

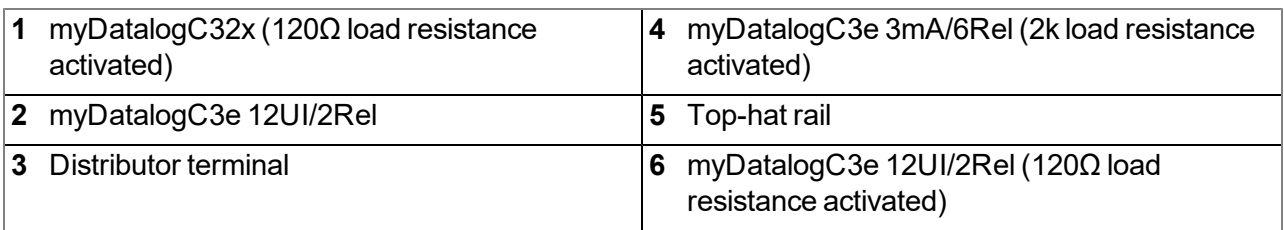

3. Connect the CAN interface of the myDatalogC32x with those of the extension modules. All of the "FD L" terminals and all of the "FD H" terminals must be connected with one another during this process. Ensure that no current is present!

> *Note: Use a shielded cable to connect the CAN interfaces. The "Shield" terminal is available on the extension modules to connect the cable shield. The cable shield on the myDatalogC32x must be connected to the GND terminal. Use a twin wire end sleeve or distributor terminal if you want to connect several cables to the GND terminal.*

> *Note: As there is only one terminal for each signal on themyDatalogC32x and on the extension modules, you should use twin wire end sleeves or distributor terminals if you want to use more than one extension module.*

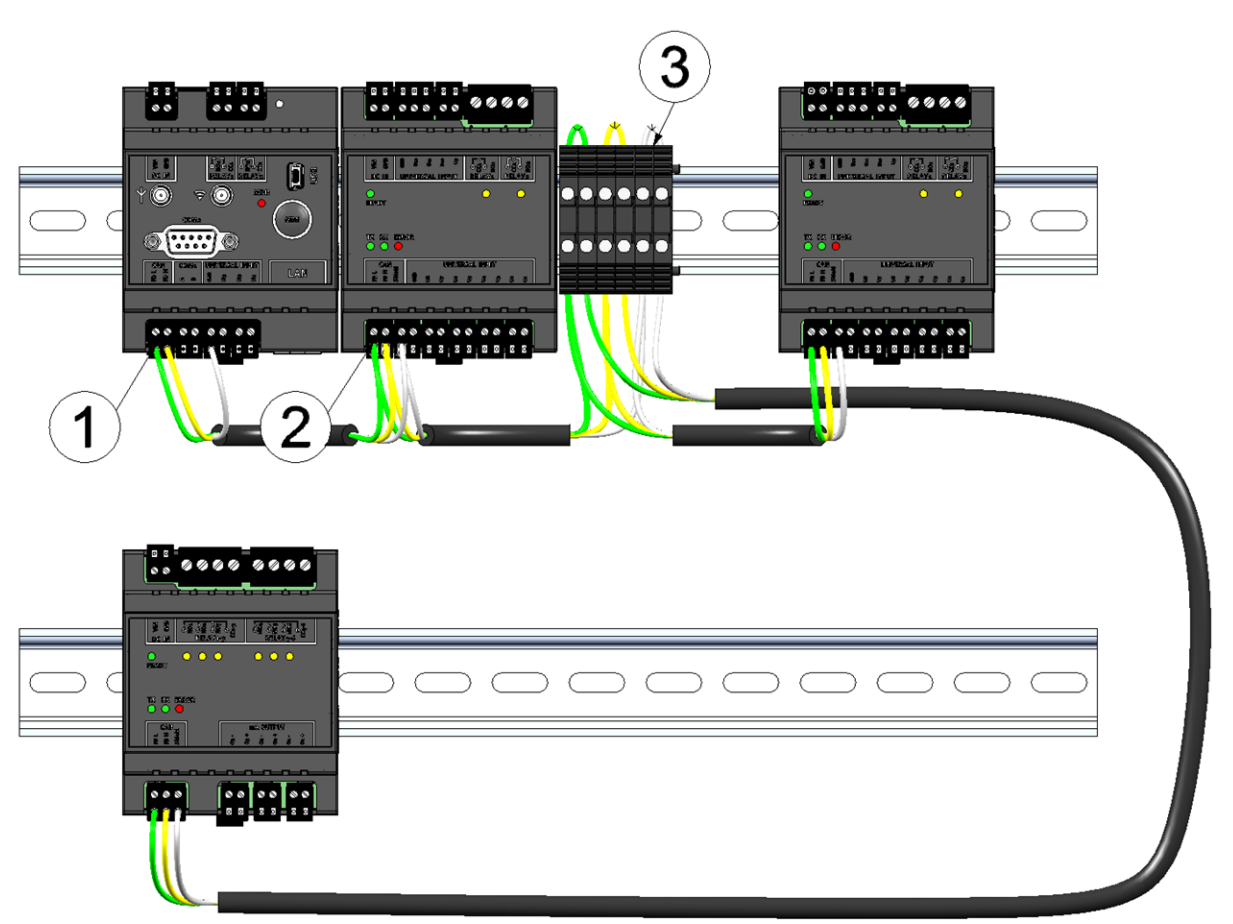

Connecting the cables of the CAN interface

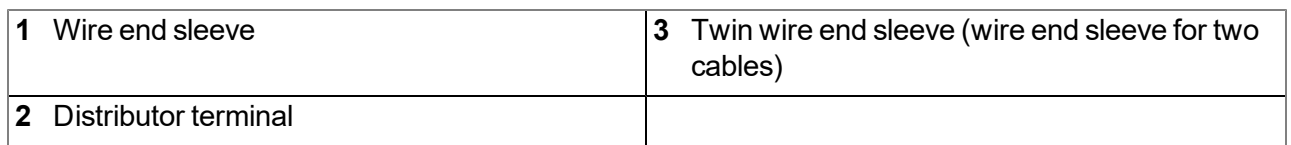

4. Connect your sensors and actuators with the inputs and outputs of the myDatalogC32x and the extension module. Ensure that no current is present!

5. Connect the cables for the power supply of the myDatalogC32x and the extension modules with the VIN and GND terminals. Ensure that no current is present when establishing the connection. In this case, use twin wire end sleeves or distributor terminals if more than one cable should be connected per terminal.

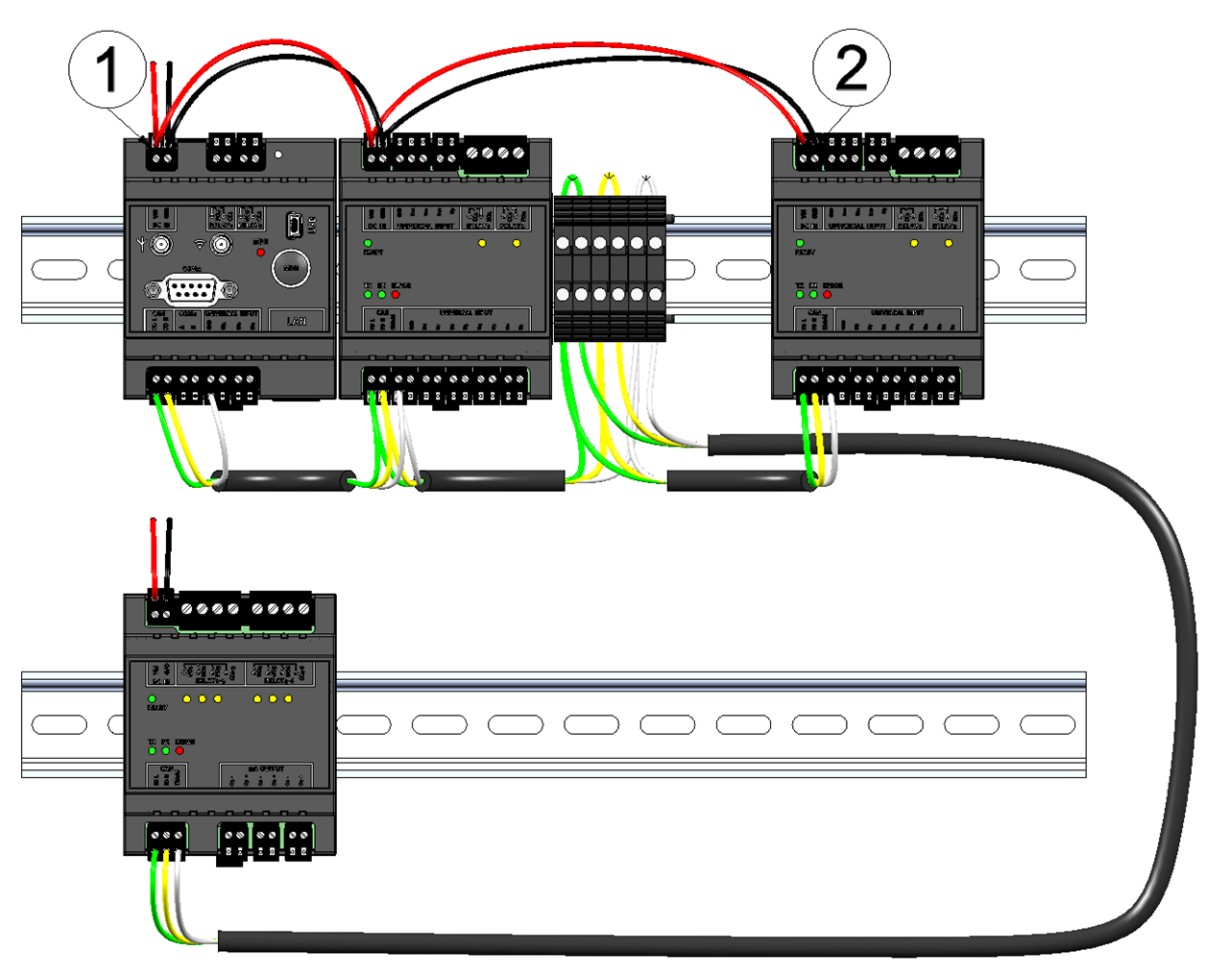

Connecting the power supply

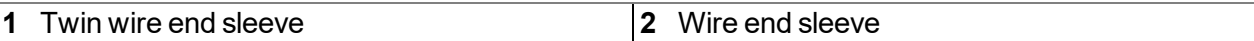

#### **7.4.4 Technical details about the universal inputs**

*Note: The universal inputs are not galvanically isolated.*

#### **7.4.4.1 0/4...20mA mode**

*Note: Above 23,96mA, the relevant input becomes highly resistive (safety shutdown to prevent damage to the universal input).*

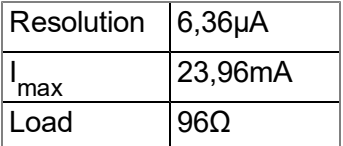

#### **7.4.4.2 0...2V mode**

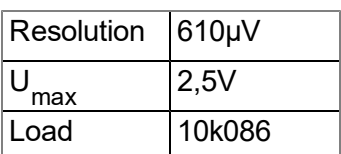

#### **7.4.4.3 0...10V mode**

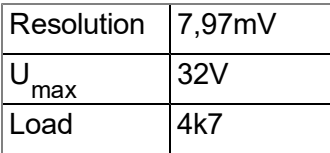

#### **7.4.4.4 Standard digital modes (PWM, frequency, digital, counter)**

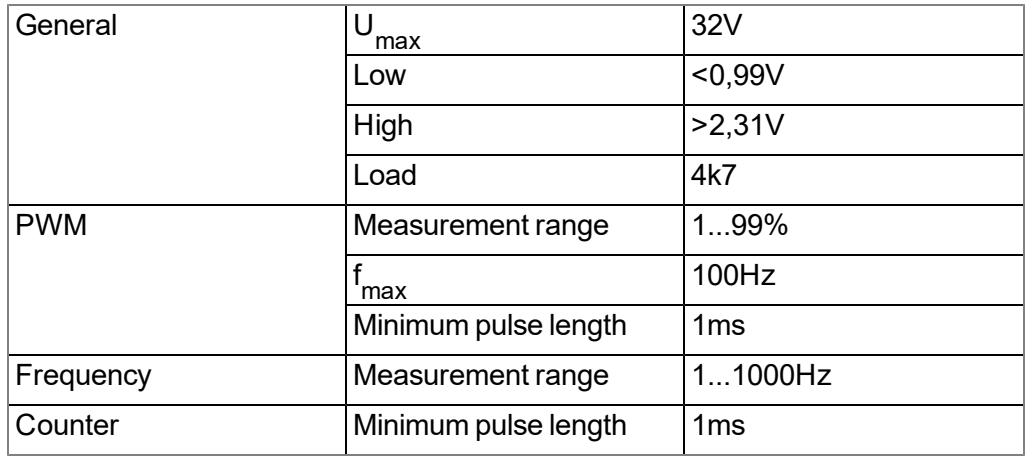

### **7.4.5 Technical details about the RS485 interface**

#### *Note: The RS485 interface corresponds to standard EIA-485.*

The RS485 interface of the myDatalogC32x includes an input common mode range that covers the full area specified for RS485 (-7V...+12V). Higher voltages damage the interface. Differential signals of more than +/- 200mV within the specified input common mode range are detected correctly. In send mode, the output signal is in the range of 1,5...3,3V .

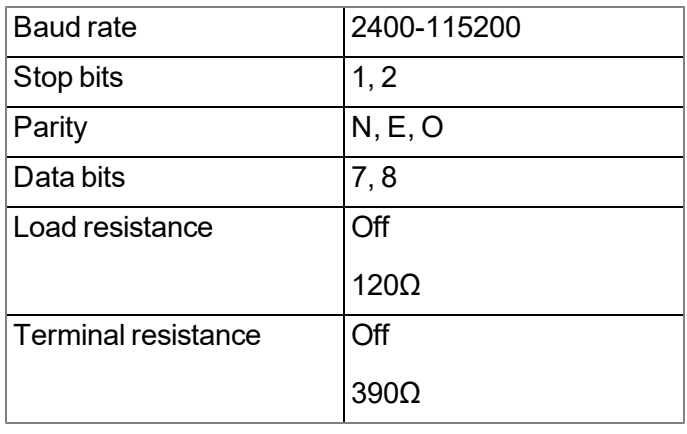

The 120Ω load resistance between RS485 A and B can be activated via the device logic. The clamp resistances (pull up to RS485 A and pull down to RS485 B) can also be activated via the device logic.

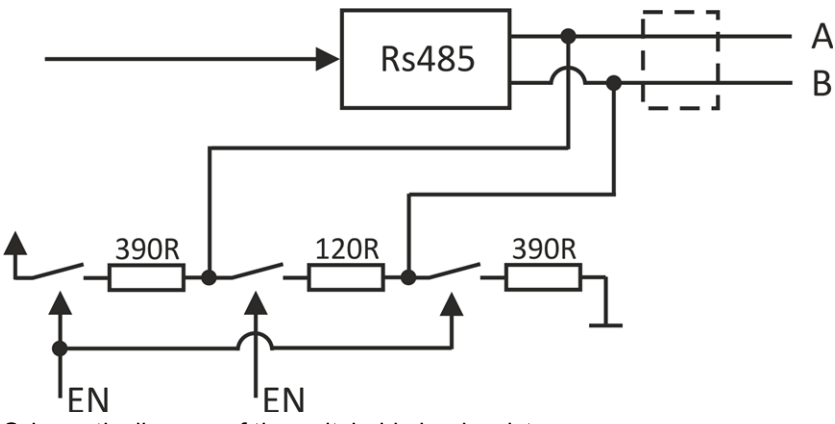

Schematic diagram of the switchable load resistances

*Note: Additional explanation regarding the connection of two RS485 bus participants*

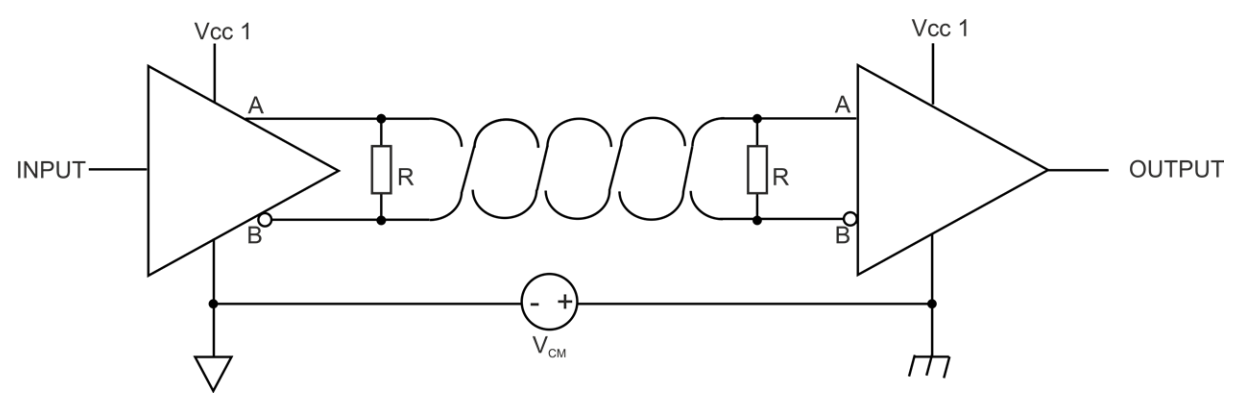

*Schematic diagram: Connection of two RS485 bus participants*

A problem occurs if there is no connection between the GND potentials of the sender and recipient. A common mode voltage ( $V_{CM}$ ) occurs in this case. The GND potential difference must not exceed max. +/- 7V. Higher *voltages will damage the interface. Temporary overvoltages (ESD, EFT and surge) are, however, absorbed by protective circuits.*

*Note: The common mode input voltage range of -7V...+12V specified for the RS485 is determined from the* max. permissible GND potential difference  $(+/- 7V)$  and the max. permissible output voltage range of 0...5 V for *RS485.*

### **7.4.6 Technical details about the CAN interface**

*Note: The CAN interface of the myDatalogC32x is compatible with standard ISO-11898, including the requirements for 24 V.*

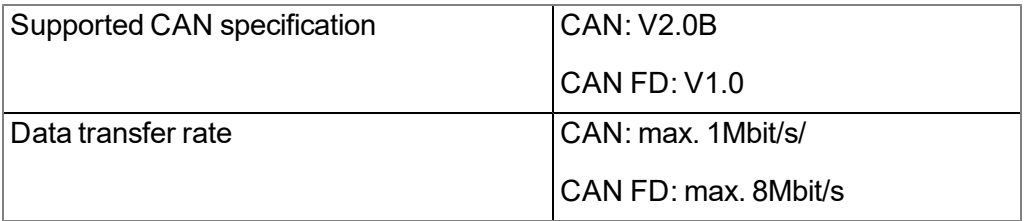

The CAN interface does not have any galvanic isolation between the CAN bus and CAN controller. However, the output drivers of the CAN interface are protected against overloading and are not damaged by a short circuit. It is possible to connect the myDatalogC32x to the CAN bus at the end as well as via the branch lines. If the myDatalogC32x is connected at the end of the bus instead of the prescribed 120 $\Omega$  load resistance, then the 120Ω resistance integrated in the device must also be activated via S3 and S4 of the dip switch. When establishing a connection via the branch lines, it may be necessary to activate the 2k resistance via S1 and S2 of the dip switch based on the length of the line and the selected data transfer rate. Neither of the two resistances are active in the delivered condition. The dip switch to activate/deactivate the load resistances is located on the rear of the myDatalogC32x .

#### **Dip switches SW1**

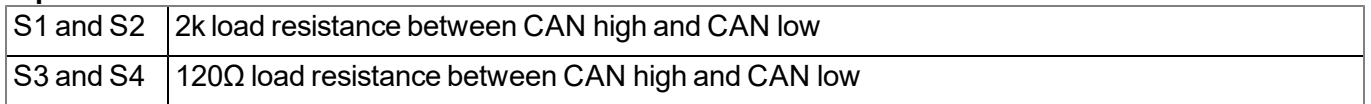

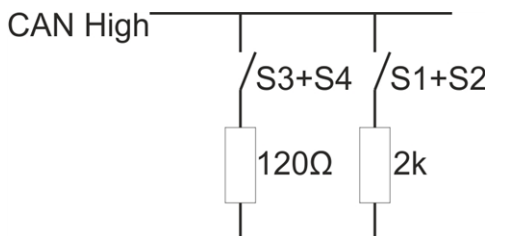

### **CAN Low**

Schematic diagram of the switchable load resistances

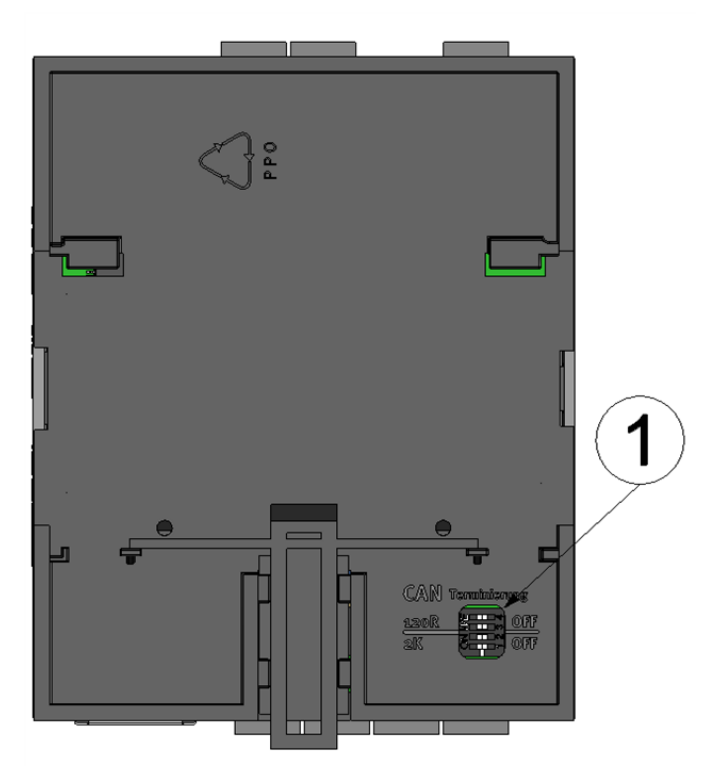

Position of the dip switch

**1** Dip switch for activating/deactivating the load resistances for the CAN interface

### **7.4.7 Technical details about the RS232 interface**

*Note: The RS232 interface of the myDatalogC32x is compatible with standard TIA/EIA-232-F.*

The output drivers are protected against overloading and are not damaged by a short circuit to the GND or  $+/-$ 15 V. The inputs are equipped with a 5 kΩ load resistance.

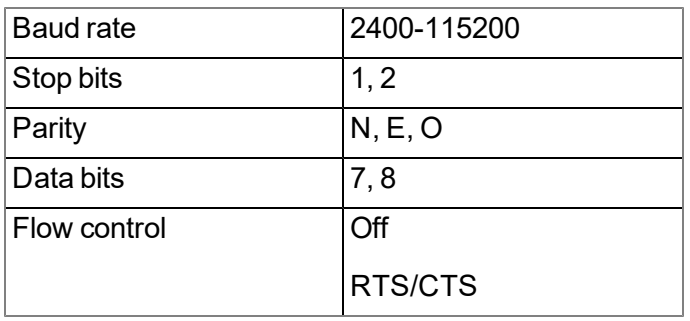

The direction of the signals corresponds to that of a DCE (e.g. modem).

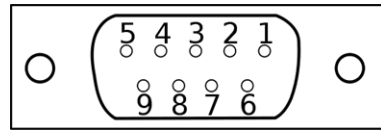

9-pole Sub-D(f)

#### **Assignment of the Sub-D connector**

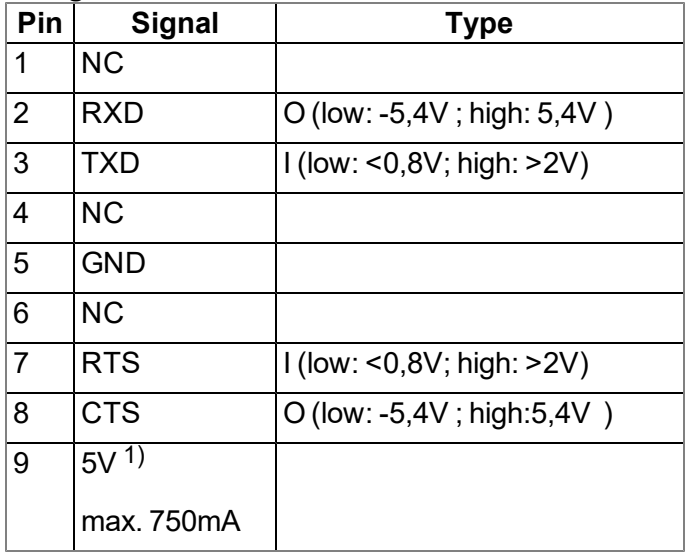

1) Supply voltage (reserved for extensions)

If your sensor also comprises a SUB-D(f) connector, you can use the Gender changer 9-pin D-Sub male/male (206.684) provided as an accessory. If the connection properties (transmission direction of the individual signal lines) of your sensor also correspond to that of a DCE (e.g. modem), you can use the Null modem adapter 9-pin D-Sub female/male (206.686) that is available as an accessory.

### **7.4.8 Technical details about the USB interface**

The connection to a PC is established via the USB slave interface. It is only designated for the communication with the web-based development environment rapidM2M Studio or the DeviceConfig configuration program. It is not possible to access the USB interface via the device logic. A detailed description of the rapidM2M Studio web-based development environment is provided in chapter ["rapidM2M](#page-100-0) [Studio](#page-100-0) ["](#page-100-0) [on](#page-100-0) [page](#page-100-0) [101.](#page-100-0) Explanations regarding the functionality of the DeviceConfig configuration program is provided in chapter ["DeviceConfig](#page-80-0) ["](#page-80-0) [on](#page-80-0) [page](#page-80-0) [81.](#page-80-0)

Access to the web-based development environment rapidM2M Studio is included in the Microtronics Partner Program, for which you can register free of charge at the following address:

### **[https://partner.microtronics.com](https://partner.microtronics.com/)**

The DeviceConfig configuration program can be downloaded free of charge from the following website:

### **[www.microtronics.com/deviceconfig](http://www.microtronics.com/deviceconfig)**

*Important note: If the antenna of the device is earthed or connected to the ground potential of another object (e.g. installation on a control cabinet), remove the antennas before you connect the device with the USB interface of a PC. Otherwise, this can cause a potential displacement between* the ground of the antenna and the ground of the PC, which could damage the USB interface of the *device.*

### **7.4.9 Technical details about the outputs**

#### **7.4.9.1 Isolated switch contact (NO, CC)**

*Important note: The user must ensure that the current on the isolated switch contact does not exceed 2A(relay mode) or 130mA (optoswitch mode).*

In idle state, the make contact of the relay or the optoswitch is open (normally open).

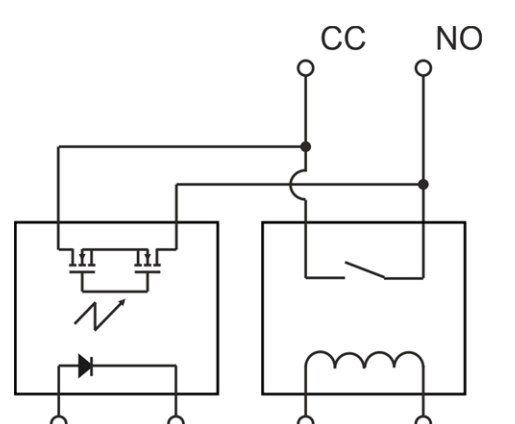

Equivalent circuit diagram for the isolated switch contact

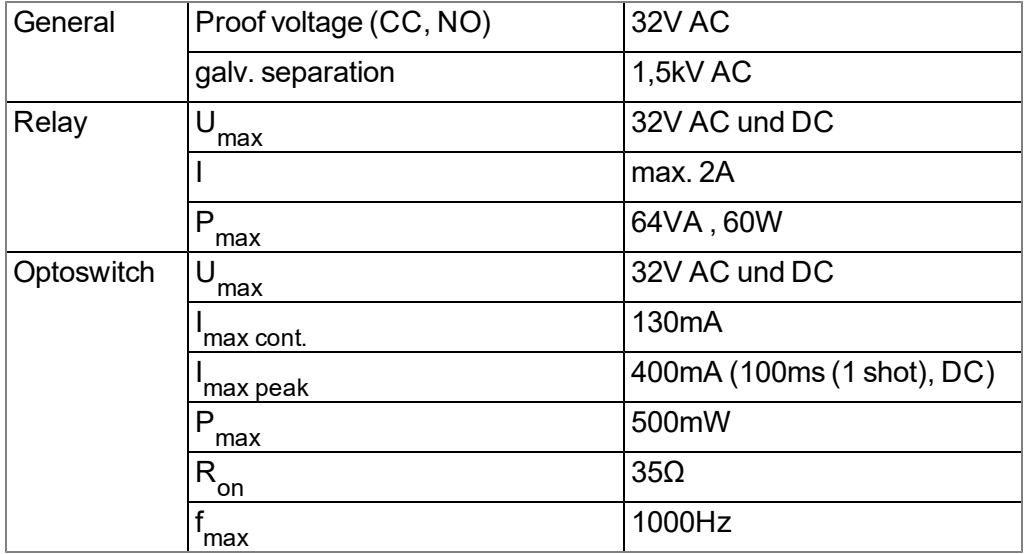

#### **7.4.10 Technical details about the integrated rechargeable buffer battery**

The integrated rechargeable buffer battery enables an application-specific reaction (e.g. issue a message and disconnection from mobile network) to the failure of the power supply. As soon as the supply voltage falls below 8,65V , the power supply is switched to the rechargeable buffer battery. If the supply voltage increases to above 8,65V again, the supply is switched from the rechargeable buffer battery back to the supply voltage.

The following components fail as soon as the myDatalogC32x is only supplied by the rechargeable buffer battery:

- CAN interface (communication with the extension modules is thus also no longer possible).
- Control of the relays (i.e. the closed-circuit contacts switch to "NO" idle mode). The control of the optoswitch is not affected by this.
- 5V supply to COM2 (RS232 interface)

A hardware-regulated controller ensures that the rechargeable buffer battery is only charged when the ambient temperature is in the permitted range (0 ...+45°C ).

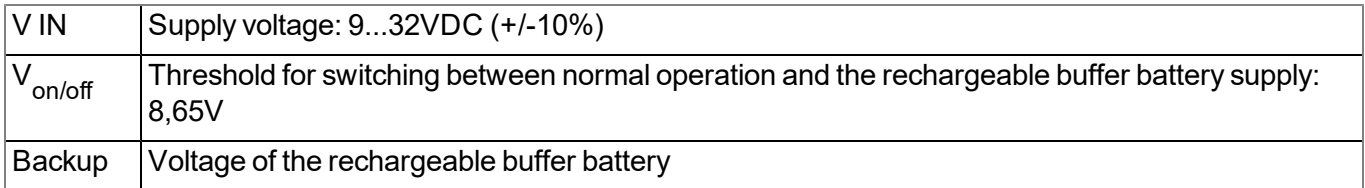

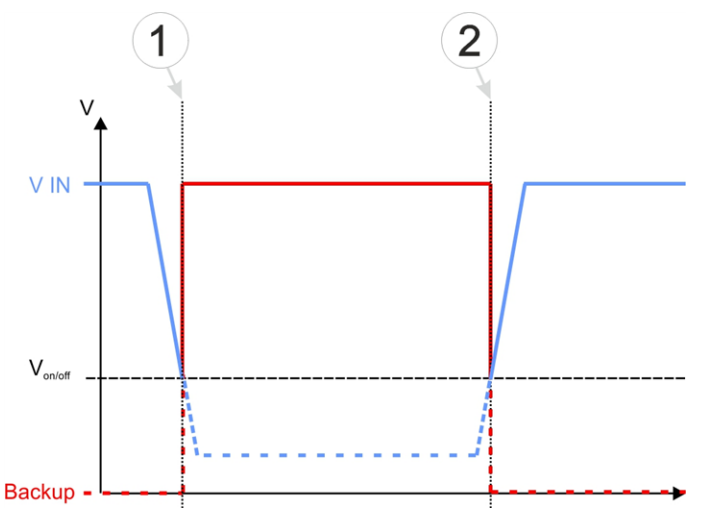

Supply of the myDatalogC32x

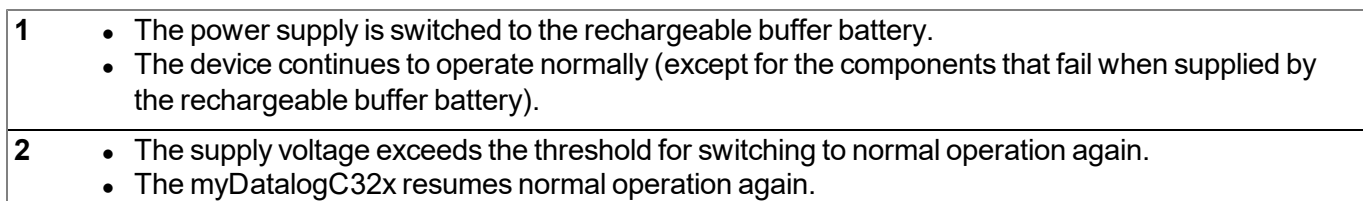

*Important note: If the myDatalogC32x is not shut down in a controlled way via the device logic following the execution of the application-specific reaction (e.g. issue a message and disconnection* from mobile network) to the failure of the power supply, the device logic continues to be executed until *the integrated rechargeable buffer battery is completely discharged. This operating state should be avoided as the integrated rechargeable buffer battery could be damaged by being completely discharged.*

### **7.4.11 Technical details about the energy supply**

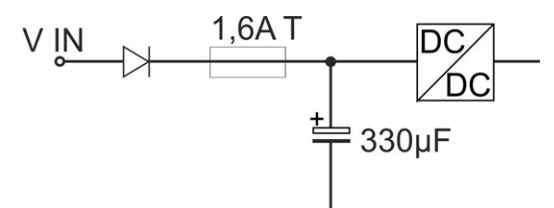

Schematic diagram of the energy supply

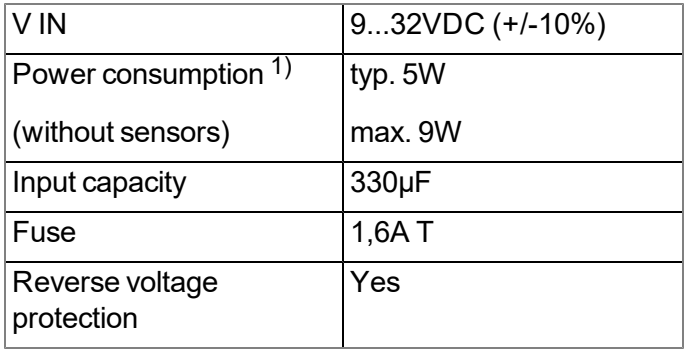

 $1)$  applies to ongoing operation. A current peak is caused by the input capacity at the time of activation.

The myDatalogC32x is equipped with a relatively large input capacity (330µF ) to ensure reliable switchover to the integrated rechargeable buffer battery in the event of a supply voltage failure. When selecting the power supply please ensure that it is able to supply the required initial current. A selection of compatible power supply units is included in the chapter ["Power](#page-234-1) [supply"](#page-234-1) [on](#page-234-1) [page](#page-234-1) [235.](#page-234-1) The supply voltage input is also equipped with a diode to protect against polarity reversal and a 1,6A T fuse.

### **7.4.12 Technical details about the system time**

The myDatalogC32x is equipped with a hardware real-time clock that has its own buffer battery with an expected service life of >10 years. The system time continues to run even if the power supply unit is removed. This means that following recommissioning, valid time stamps for the measurement and log data can be generated immediately. Additionally, the system time is synchronised with the server each time a connection to the myDatanet server is established.

# **Chapter 8 Initial Start-Up**

## **8.1 User information**

Before you connect the myDatalogC32x and place it into operation, you must observe and comply with the following user information!

This manual contains all information that is required for using the device.

Is intended for technically qualified personnel who have the relevant knowledge and experience in the area of measurement technology.

Read this manual carefully and completely in order to ensure the proper functioning of the myDatalogC32x.

Contact Microtronics Engineering GmbH(see ["Contact](#page-246-0) [information"](#page-246-0) [on](#page-246-0) [page](#page-246-0) [247\)](#page-246-0) if anything is unclear or if you encounter difficulties with regard to installation, connection or configuration.

## **8.2 Applicable documents**

In addition to this operating instructions, additional instructions or technical descriptions may be required for the installation, commissioning and operation of the entire system.

These instructions are enclosed to the respective additional devices or sensors or are available for download on the Microtronics website.

## **8.3 General principles**

The entire measurement system may only be placed into operation after completion and inspection of the installation. Study the manual thoroughly before placing into operation to prevent faulty or incorrect configuration.

Utilise the manual to familiarise yourself with the operation of the myDatalogC32x and the input screens of the myDatanet server before you begin with the configuration.

## **8.4 Commissioning the system**

Note: It is recommended that the myDatalogC32x is first placed into operation in the office before mounting the device permanently at the place of use. During this process, you should create a site for the later operation on the myDatanet server (see ["Creating](#page-96-0) [the](#page-96-0) [site"](#page-96-0) [on](#page-96-0) [page](#page-96-0) [97](#page-96-0)) and determine a site configuration (including data descriptor and device logic) (see ["Site](#page-75-0) [configuration"](#page-75-0) [on](#page-75-0) [page](#page-75-0) [76](#page-75-0)). If you create the site based on an loT application (see "myDatanet Server Manual " 805002), the data descriptor and device logic are taken from the IoT application and do not need to be defined separately. Take the opportunity to get to know the functions of the device in a stable environment. You can also use suitable test signals to simulate the sensors to establish the optimum configuration of the myDatalogC32x prior to its actual first use. This reduces the amount of time *required for on-site installation to a minimum.*

The following work should be completed in the office before you go to the future location of the device:

- 1. If necessary, create a customer on the myDatanet server (see "myDatanet Server Manual " 805002).
- 2. Within the selected customer, create a site/application for operation on the myDatanet server (see ["Creating](#page-96-0) [the](#page-96-0) [site"](#page-96-0) [on](#page-96-0) [page](#page-96-0) [97](#page-96-0)).

Note: A "rapidM2M" type site or a site based on an IoT application that is compatible with the *"rapidM2M " site type must be created to operate the myDatalogC32x .*

- 3. Configure the created site/application according to your requirements (see ["Site](#page-75-0) [configuration"](#page-75-0) [on](#page-75-0) [page](#page-75-0) [76](#page-75-0)). If the site was not created based on an IoT application, you must determine the data descriptor and device logic via the "Control" configuration section (see ["Control"](#page-76-0) [on](#page-76-0) [page](#page-76-0) [77](#page-76-0)).
- 4. Connect the antenna (see ["Connection](#page-51-0) [of](#page-51-0) [the](#page-51-0) [GSM](#page-51-0) [antenna"](#page-51-0) [on](#page-51-0) [page](#page-51-0) [52\)](#page-51-0).
- 5. Trigger a connection establishment so that the configuration of the site/application is transferred to the myDatalogC32x . If no device logic has been loaded into the device yet then you can achieve this by establishing the power supply (see ["Connecting](#page-47-0) [the](#page-47-0) [sensors,](#page-47-0) [actuators](#page-47-0) [and](#page-47-0) [power](#page-47-0) [supply"](#page-47-0) [on](#page-47-0) [page](#page-47-0) [48\)](#page-47-0). If a device logic has already been loaded into the device, execute the operations provided in the device logic to trigger the establishment of a connection.

Note: You can also skip this step, as a connection must be established during the installation on site, *which transfers the configuration settings to the myDatalogC32x at the same time.*

- 6. Then disconnect the cables of the supply voltage from the device preferably in a de-energised state. Ensure that the myDatalogC32x is completely deactivated. To do so press the reset button directly on the device, unless you have provided a routine in your device logic for controlled shut-down of the system following disconnection of the supply voltage.
- 7. Remove the antenna again.

The following tasks are to be completed on site, directly at the deployment site of the device:

- 8. Complete all of the steps detailed in the chapter ["Connecting](#page-47-0) [the](#page-47-0) [sensors,](#page-47-0) [actuators](#page-47-0) [and](#page-47-0) [power](#page-47-0) [supply"](#page-47-0) [on](#page-47-0) [page](#page-47-0) [48](#page-47-0).
- 9. Check whether the connection to the myDatanet server has worked correctly (see ["Testing](#page-71-0) [communication](#page-71-0) [with](#page-71-0) [the](#page-71-0) [device"](#page-71-0) [on](#page-71-0) [page](#page-71-0) [72](#page-71-0)).

### <span id="page-71-0"></span>**8.5 Testing communication with the device**

1. Create a site/application for operation on the myDatanet server (see ["Creating](#page-96-0) [the](#page-96-0) [site"](#page-96-0) [on](#page-96-0) [page](#page-96-0) [97](#page-96-0)).

Note: A "rapidM2M" type site or a site based on an IoT application that is compatible with the *"rapidM2M " site type must be created to operate the myDatalogC32x .*

- 2. Configure the created site/application according to your requirements (see ["Site](#page-75-0) [configuration"](#page-75-0) [on](#page-75-0) [page](#page-75-0) [76](#page-75-0)). If the site was not created based on an IoT application, you must determine the data descriptor and device logic via the "Control" configuration section (see ["Control"](#page-76-0) [on](#page-76-0) [page](#page-76-0) [77](#page-76-0)).
- 3. Connect the antenna (see ["Connection](#page-51-0) [of](#page-51-0) [the](#page-51-0) [GSM](#page-51-0) [antenna"](#page-51-0) [on](#page-51-0) [page](#page-51-0) [52\)](#page-51-0).
- 4. Establish a connection. If no device logic has been loaded into the device yet then you can achieve this by establishing the power supply (see ["Connecting](#page-47-0) [the](#page-47-0) [sensors,](#page-47-0) [actuators](#page-47-0) [and](#page-47-0) [power](#page-47-0) [supply"](#page-47-0) [on](#page-47-0) [page](#page-47-0) [48](#page-47-0)). If a device logic has already been loaded into the device, execute the operations provided in the device logic to trigger the establishment of a connection.
- 5. Wait until the measurement instrument list indicates that the device is connected to the server (rotating arrows).

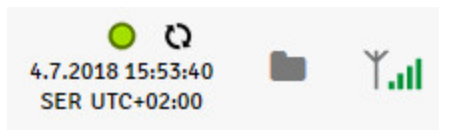

With the exception of the "Online" connection type (see ["rM2M\\_TxSetMode\(\)"](#page-120-0)), the time during which the myDatalogC32x is connected to the server is very short. It can therefore also be checked whether the time stamp of the last connection (under the green status symbol) has been updated.

The following steps are only necessary, if you simultaneously want to test the measurement value acquisition and data transmission.

6. Complete all of the steps detailed in the chapter ["Connecting](#page-47-0) [the](#page-47-0) [sensors,](#page-47-0) [actuators](#page-47-0) [and](#page-47-0) [power](#page-47-0) [supply"](#page-47-0) [on](#page-47-0) [page](#page-47-0) [48.](#page-47-0) This includes connecting the sensors.

#### *Important note: All wiring work must be performed in the de-energised state.*

- 7. You can use the "Reports" of the myDatanet server to check the data transmission (see "myDatanet Server Manual " 805002). The configuration of the Data Descriptor (see ["Data](#page-206-0) [Descriptor](#page-206-0) ["](#page-206-0) [on](#page-206-0) [page](#page-206-0) [207](#page-206-0)) is required for this purpose.
- 8. Once you have completed the necessary preparations, initiate a transmission directly on the device if you have included this in your device logic. If you have not included an option to trigger a transmission, wait for the next scheduled data transmission.
- 9. Evaluate the incoming data.

# **Chapter 9 User interfaces**

The configuration of the myDatalogC32x is carried out via the web interface on the myDatanet server (see ["User](#page-75-0) [interface](#page-75-0) [on](#page-75-0) [the](#page-75-0) [myDatanet](#page-75-0) [server"](#page-75-0) [on](#page-75-0) [page](#page-75-0) [76](#page-75-0)), which your responsible sales partner will provide to you.

# **9.1 User interface on the myDatalogC32x**

### **9.1.1 Operating elements**

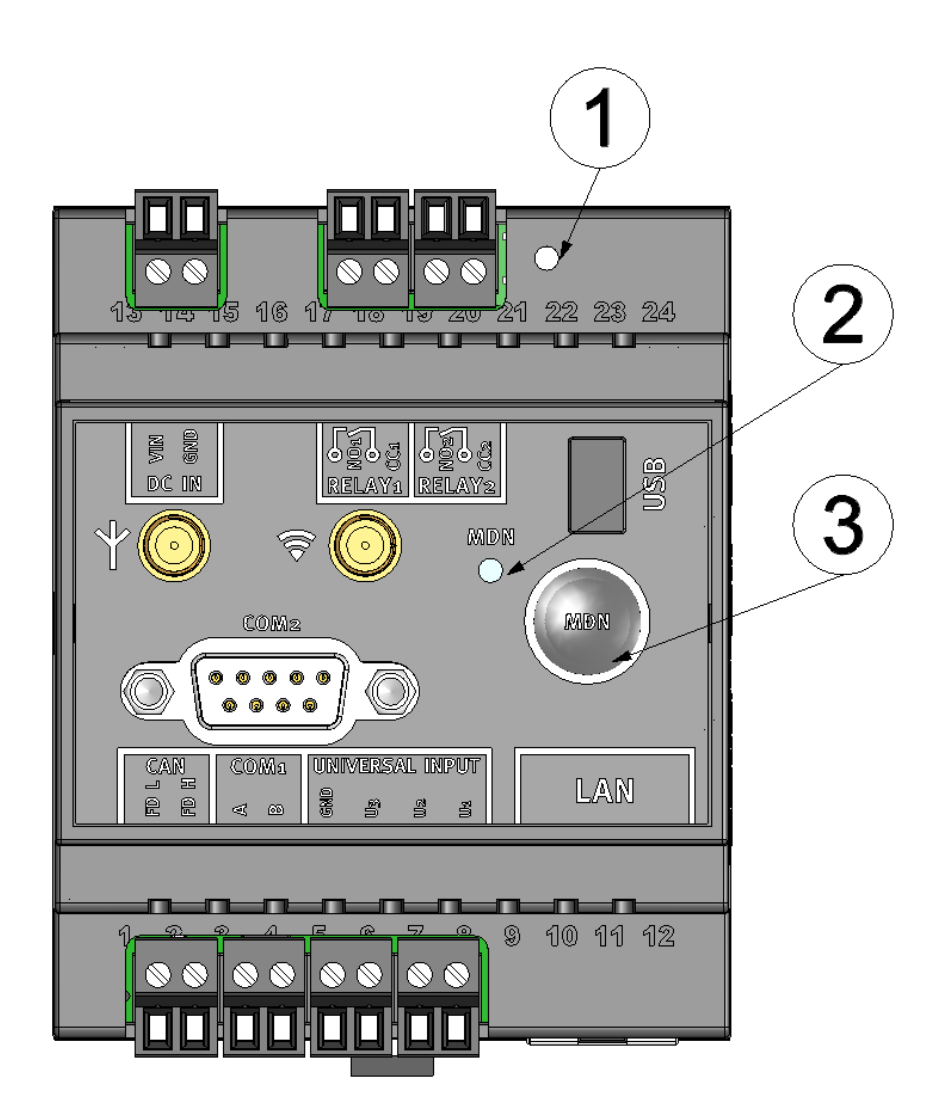

Operating elements

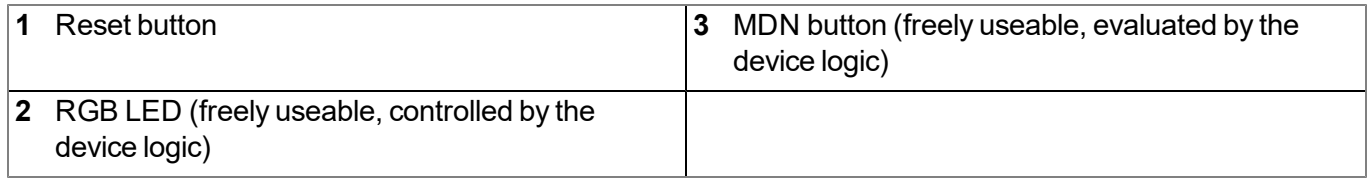

# <span id="page-75-0"></span>**9.2 User interface on the myDatanet server**

### **9.2.1 Site configuration**

Note: Depending on the respective user level, some of the configuration fields mentioned in the following sub*chapters may be hidden. In this case, please contact the administrator of the myDatanet server.*

Click on the name of the site in the list of sites to open the input screen for configuring the site (see "myDatanet Server Manual " 805002).

#### <span id="page-75-1"></span>**9.2.1.1 Site**

#### **Customer**

*Specifies to which customer the site is assigned*

### **symbol**

*Assign site to another customer*

#### **Name**

*Site designation (not relevant for the device or data assignment) [2-50 characters]*

#### **Device S/N**

*Serial number of the device that is linked to the site (device assignment!)*

#### **Application**

*Name of the IoT application based on which the site was created*

#### **Application version**

Version number of the IoT application that is currently installed on the site. If the version number of the site is not the same as the version number of the device logic installed on the device then the version number of the device logic installed on the device is displayed in addition to the version number of the *site.*

#### **Tags**

List of tags that are already assigned to the site. This assignment can be cancelled by clicking on the cross next to the title of the tag. The input screen for assigning tags can be opened by clicking on the *plus symbol.*

#### **9.2.1.2 Comments**

#### **Comments**

*Free comment field (is also displayed below the device type in the site/application list)*

#### <span id="page-76-0"></span>**9.2.1.3 Control**

Note: This configuration section is not visible if this site was created based on an IoT application (see *"myDatanet Server Manual " 805002).*

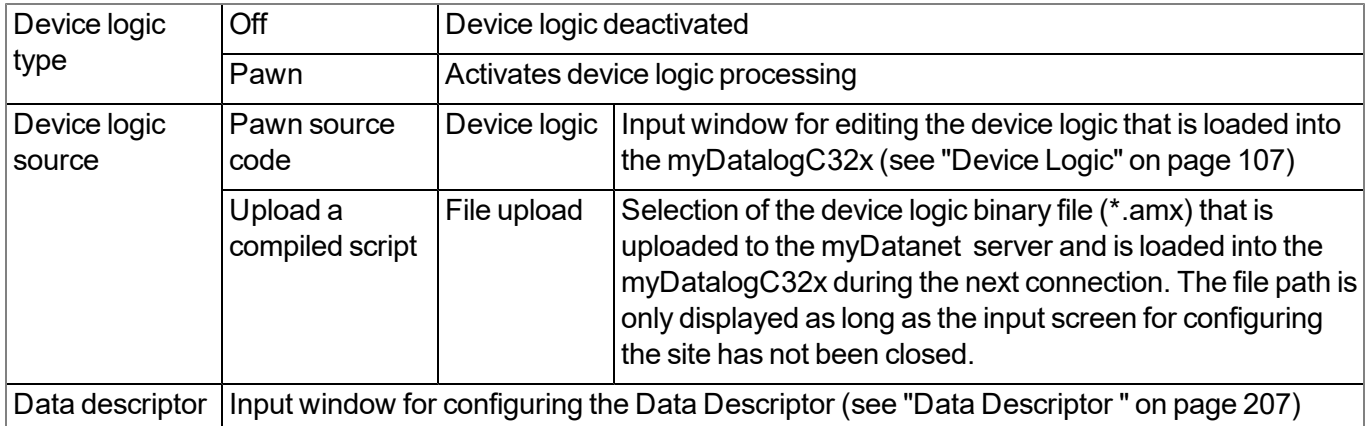

#### **9.2.1.4 Configuration 0 - Configuration 9**

*Note: These configuration sections are only visible if the logical structure of the corresponding configuration* data block was defined using the Data Descriptor (see ["Data](#page-206-0) [Descriptor](#page-206-0)["](#page-206-0) [on](#page-206-0) [page](#page-206-0) [207](#page-206-0)). The name of the *configuration section is also defined via the Data Descriptor .*

These configuration sections ensure that the parameters from the customer's freely definable, independent memory blocks can be edited and displayed via the interface of the myDatanet server. For this purpose, the logical structure of the configuration data blocks must be defined with the help of the Data Descriptor (see ["Data](#page-206-0) [Descriptor](#page-206-0) ["](#page-206-0) [on](#page-206-0) [page](#page-206-0) [207](#page-206-0)).

#### **9.2.1.5 Alarm settings**

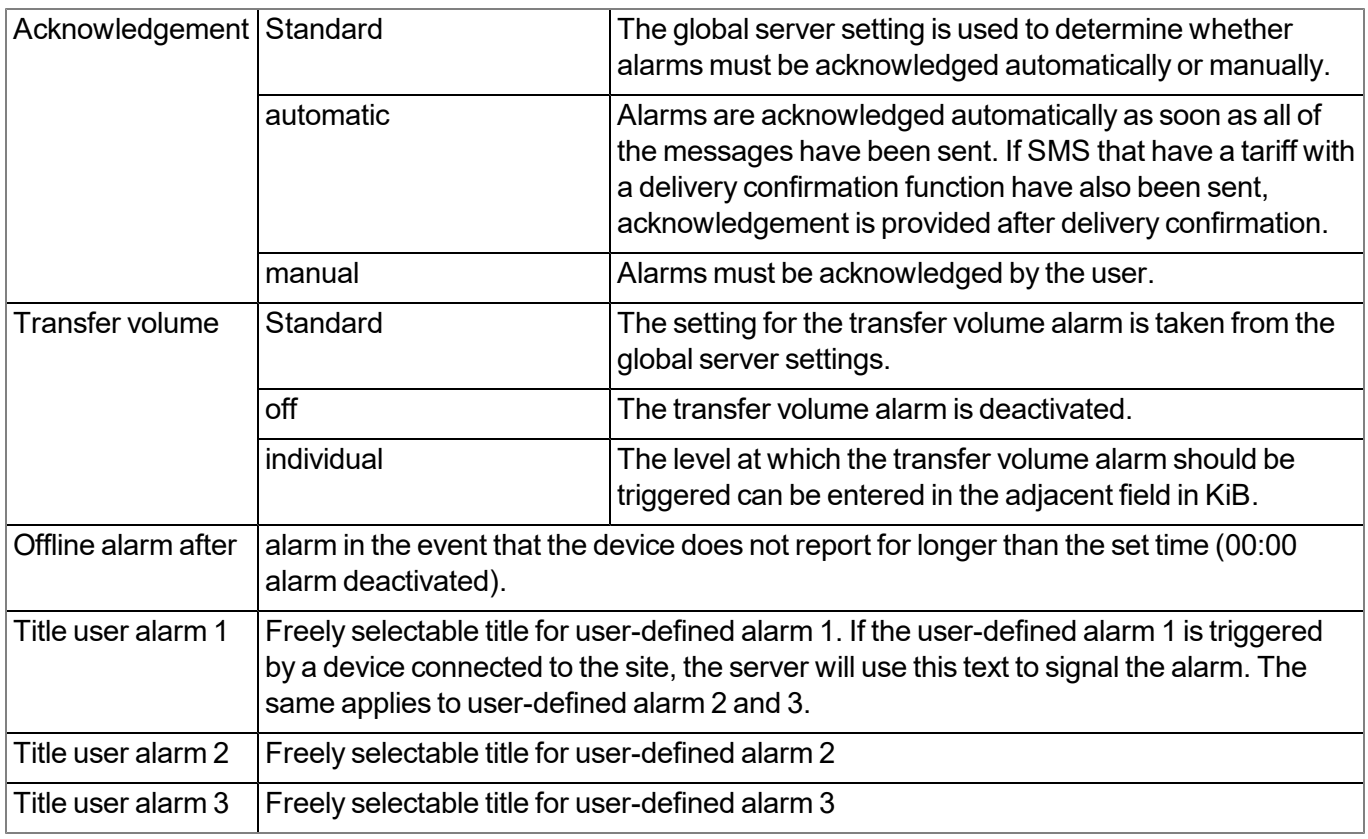

### **9.2.1.6 Basic settings**

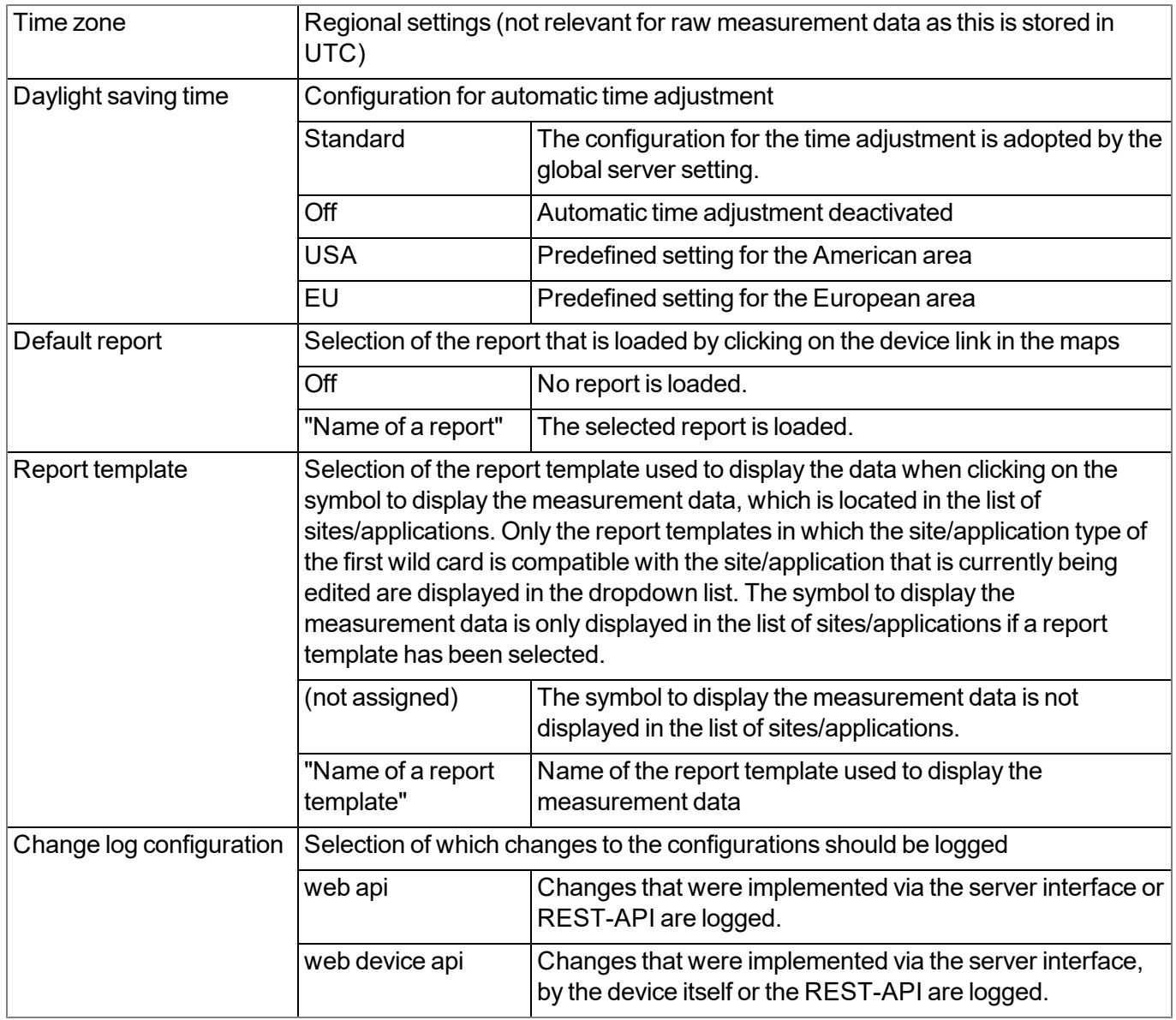

### **9.2.1.7 FTP export settings**

Note: This configuration section is only visible if the "FTP Agent Extended" licence for the myDatanet server *has been enabled.*

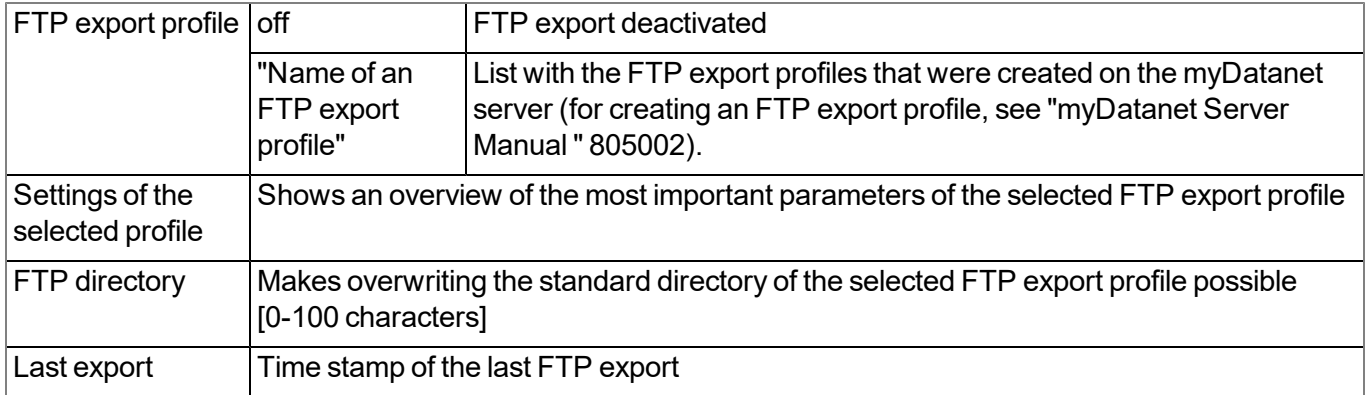

### **9.2.2 Device configuration**

Note: Several of the configuration fields in the following sub chapters may possibly be hidden depending on the *respective user level. In this case, contact the myDatanet server administrator.*

You can reach the input screen for configuring the device by clicking on the serial number in the list of sites/applications (see "myDatanet Server Manual " 805002) or by clicking on the device name in the device name list (see "myDatanet Server Manual " 805002).

#### **9.2.2.1 Comments**

#### **Comments**

*Free comment field (is also displayed below the site name in the site/application list)*

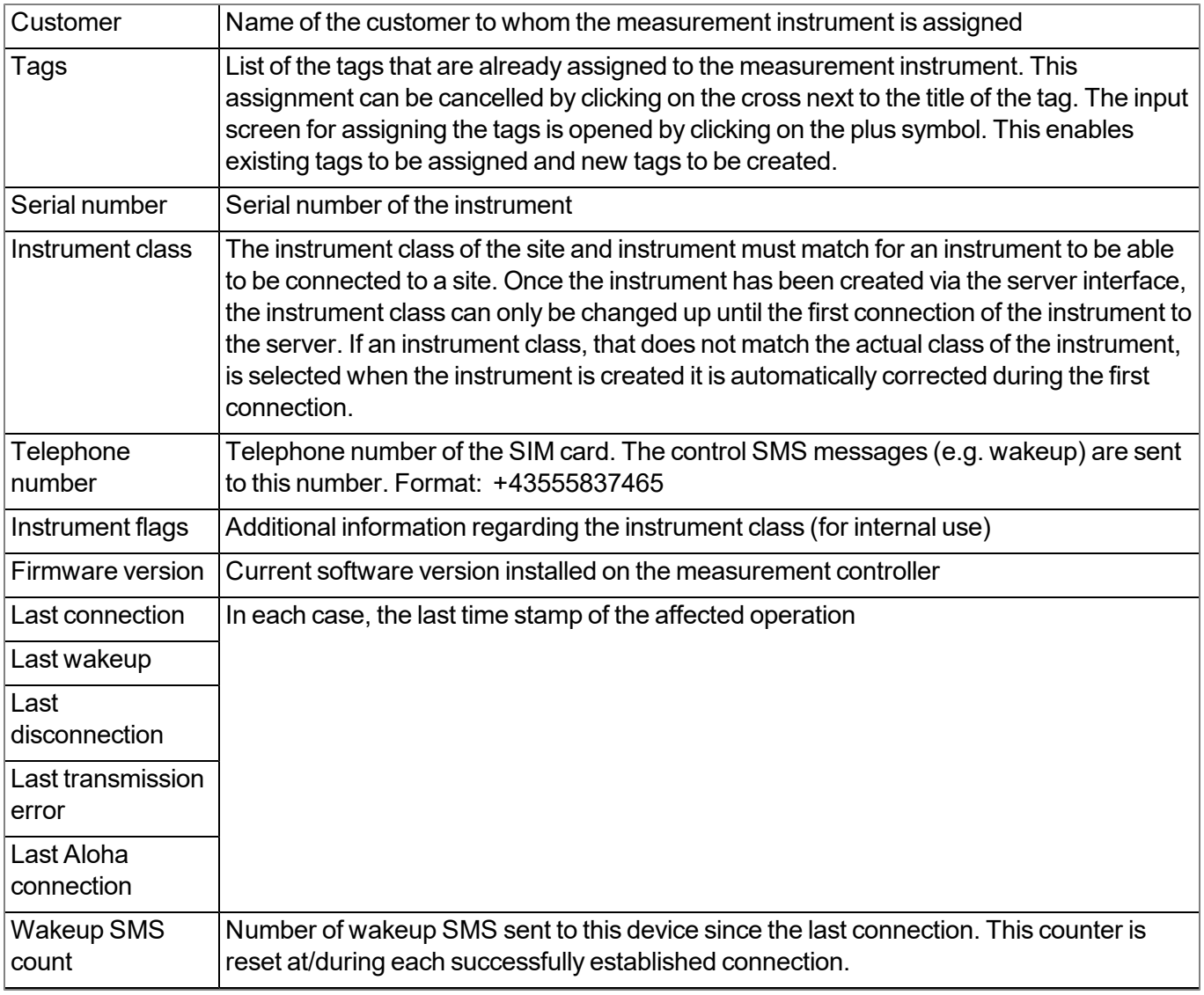

#### **9.2.2.2 Measurement instrument**

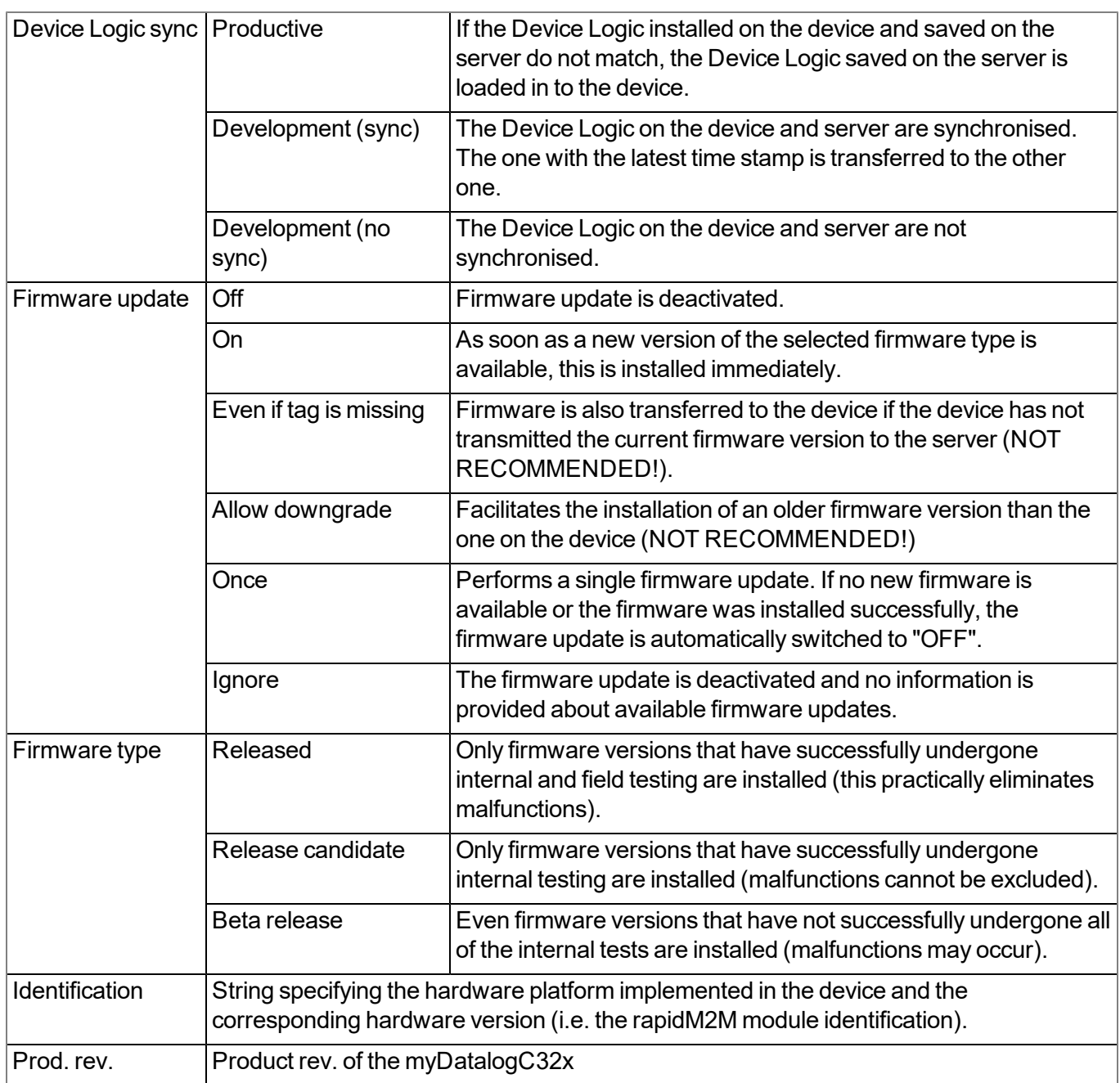

### **9.2.2.3 GPRS**

#### **SIM tariff**

*Selected SIM tariff*

# **Chapter 10 DeviceConfig**

# **10.1 General**

The DeviceConfig configuration program can be downloaded free of charge from the following website:

### **[www.microtronics.com/deviceconfig](http://www.microtronics.com/deviceconfig)**

The tool is used for configuration, maintenance, fault analysis and synchronisation purposes. It is compatible with all myDatanet devices equipped with a USB interface, wireless M-bus interface or Bluetooth Low Energy.

The requirements regarding configuration and maintenance vary depending on the type of device. To ensure simple and intuitive operation, the user interface of the DeviceConfig therefore automatically adjusts to the relevant device that is connected. In addition to the standard functions, the tool also supports device-specific processes (e.g. calibration, zero point adjustment).

The DeviceConfig enables you to complete the following tasks:

- Synchronisation of measurement data and configuration between device and server (specifically for devices without GSM/GPRS modem)
- $\bullet$  Basic configuration of the device (e.g. measurement and transmission cycle)
- $\bullet$  Read out and analysis of the device log
- Calibration, trimming and zero point adjustment (special knowledge and password required)
- Update the firmware

### **10.2 Prerequisites**

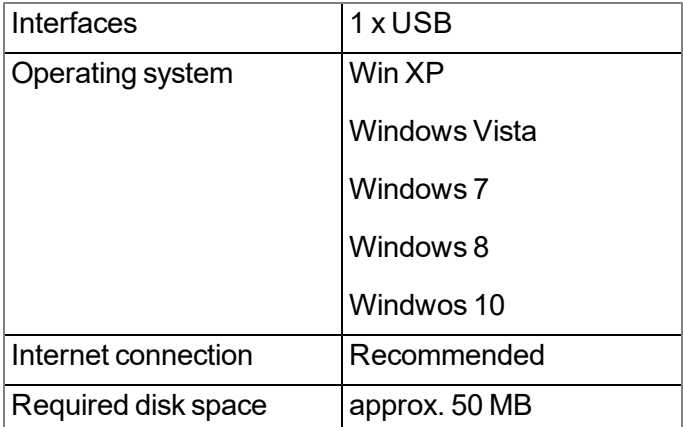

# **10.3 Functional principle**

The following description specifically refers to the use of the configuration program DeviceConfig in conjunction with the myDatalogC32x .

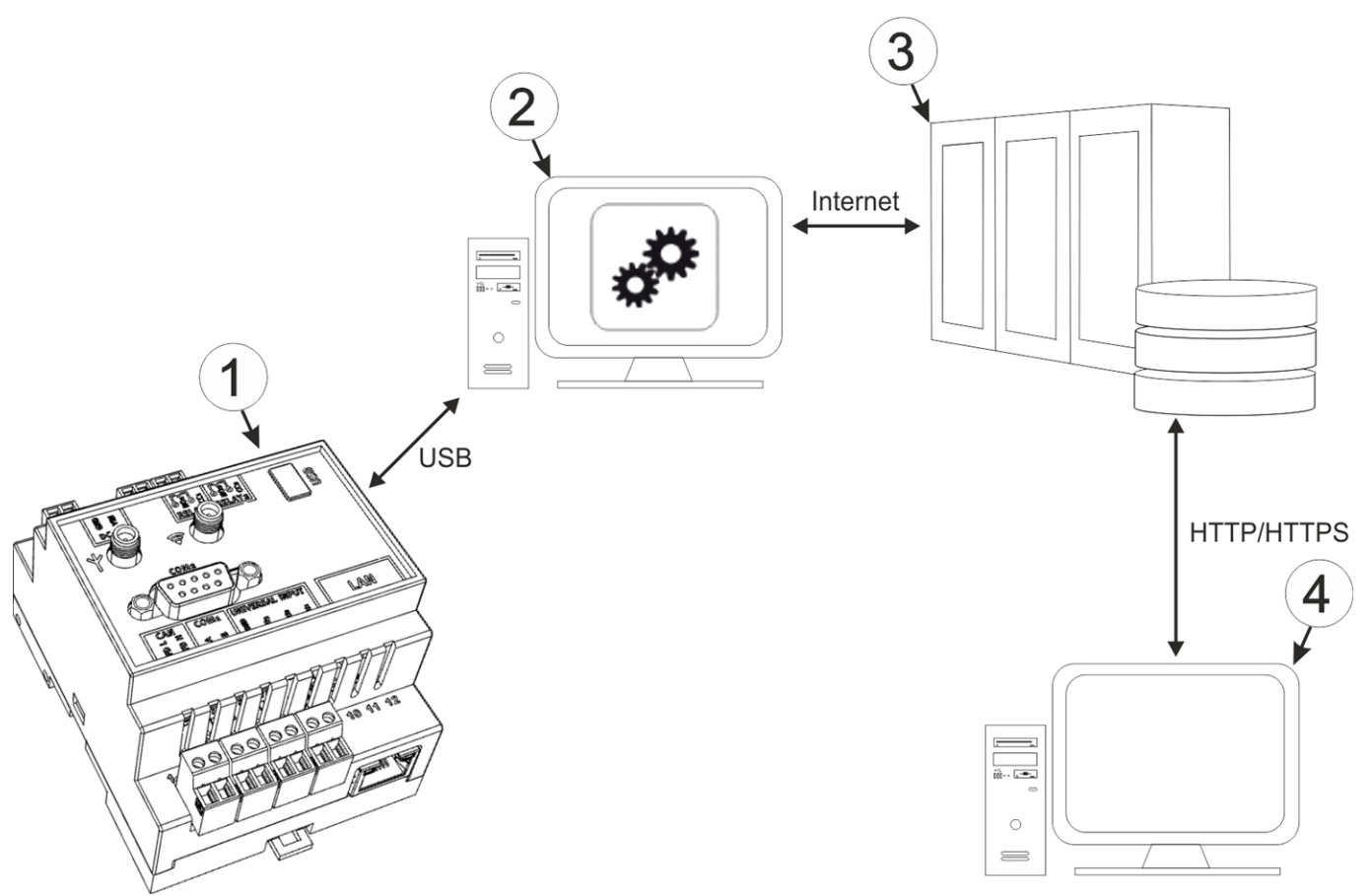

Functional principle

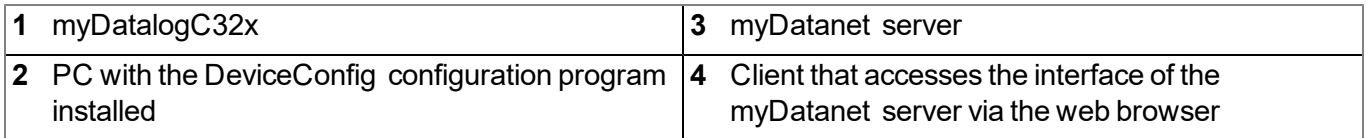

*Important note: The USB interface is a service interface that must be protected from contamination when not in use by the sealing plug included in the package.*

The configuration program DeviceConfig communicates directly with the myDatalogC32x via a USB connection. The functions provided with the DeviceConfig configuration program include:

- Read out and analysis of the device log (see [""Log"](#page-88-0) [tab"](#page-88-0) [on](#page-88-0) [page](#page-88-0) [89](#page-88-0))
- Update the firmware(see [""Firmware"](#page-90-0) [tab"](#page-90-0) [on](#page-90-0) [page](#page-90-0) [91](#page-90-0))

# **10.4 Installation**

The following chapter describes the installation process in Windows 7.

1. Execute the *"InstDeviceConfig.exe"* file to start the installation process.

*Note: Only connect the device or USB BLE-Adapter (300685) to your PC once the installation process has completed as the required drivers are only installed during this process.*

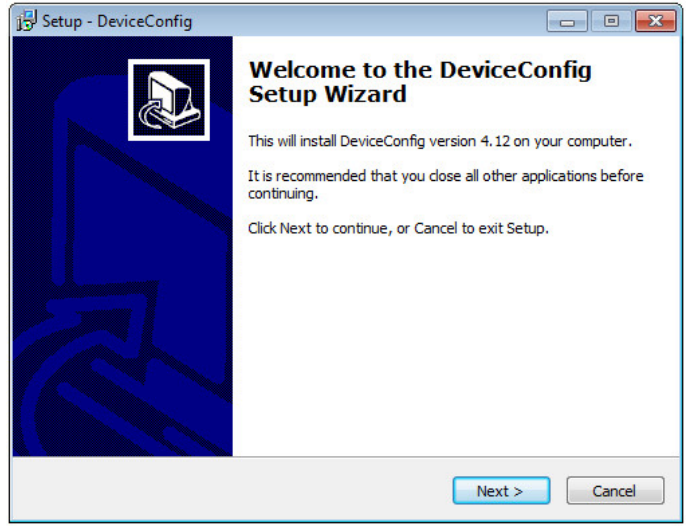

DeviceConfig setup wizard

2. Follow the instructions of the setup wizard until the following screen is displayed. The following drivers must be installed to ensure correct operation.

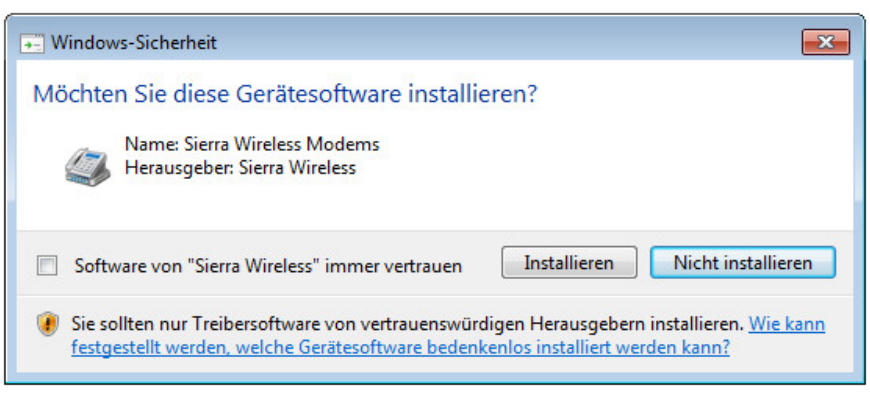

Installation of the USB drivers for the devices

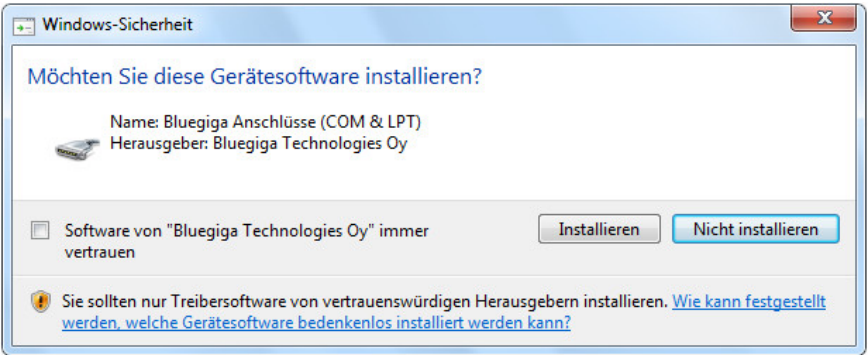

Installation of the drivers for the USB BLE-Adapter

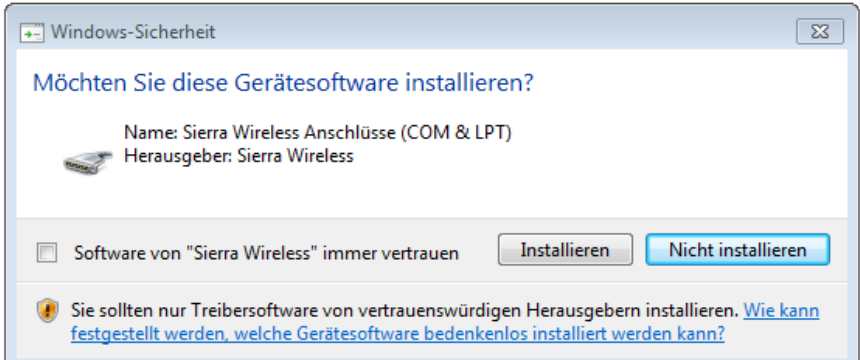

Installation of the USB drivers for the devices on a M1 basis

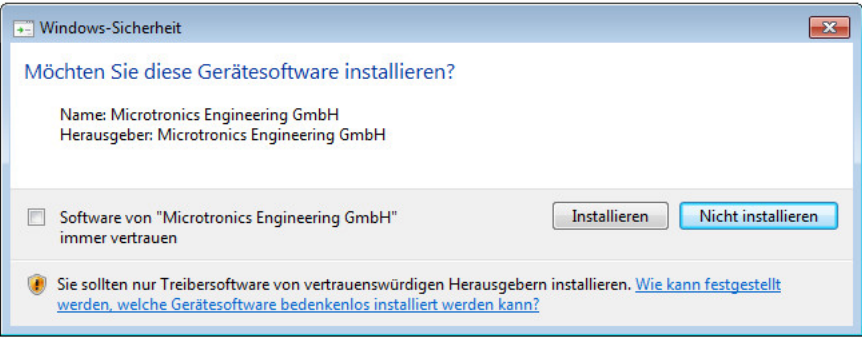

Installation of the USB drivers for the devices on a M2/M3 basis

3. Once the following screen is displayed, close the installation process by clicking on the *"Finish"* button.

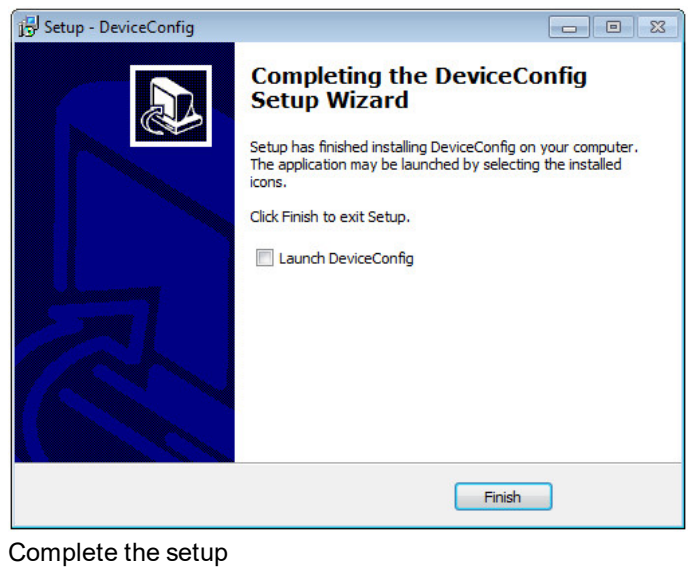

## **10.5 Menu of the DeviceConfig**

### **10.5.1 Settings**

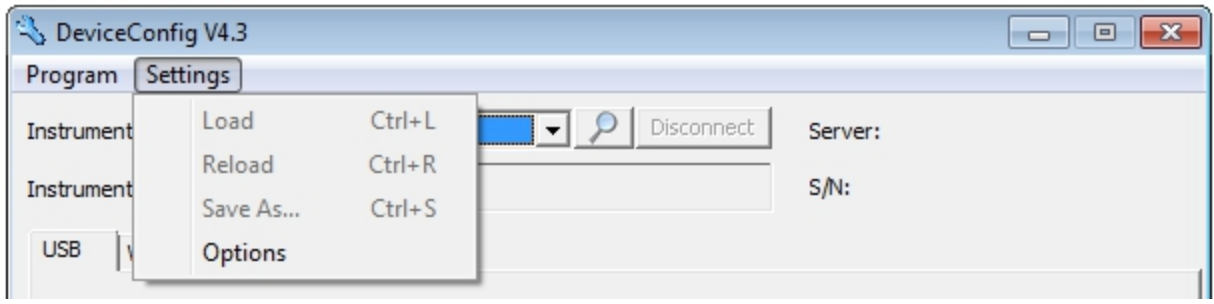

"Settings" menu item

#### **10.5.1.1 Options**

The settings for the COM ports to which the USB radio transmitter (206.657) or the USB BLE-Adapter (300685) are connected can be specified and the automatic search for the available firmware versions can be activated or deactivated via the "Settings -> Options" menu item.

The USB radio transmitter (206.657) is required for myDatanet devices that are connected to the PC via a wireless M-bus, while the USB BLE-Adapter (300685) is required for devices that are connected to the PC via Bluetooth Low Energy. Information on whether your device supports one of these connection methods is provided in the user manual for the respective device.

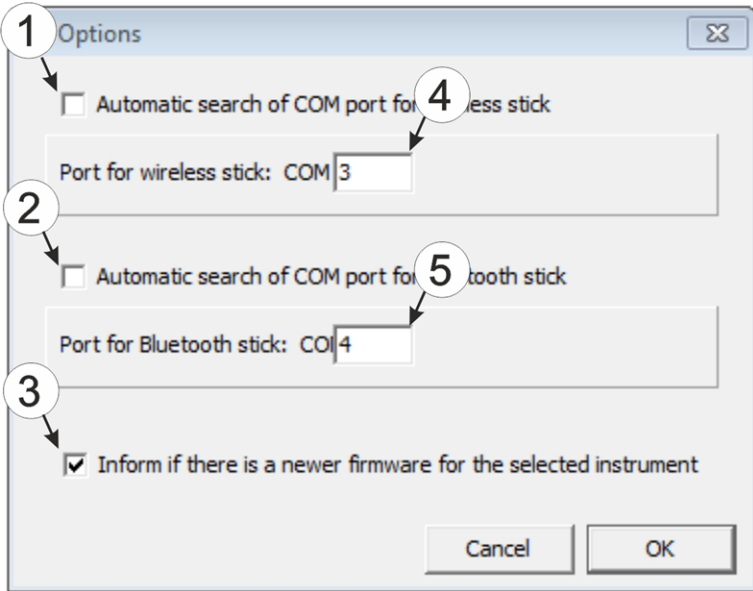

"Settings -> Options" menu item

|              | Activates/deactivates the automatic search for the $\vert 4 \vert$<br>USB radio transmitter (206.657) on all of the<br>available COM ports | COM port that is connected with the USB radio<br>transmitter (206.657) (only visible when the<br>automatic search is deactivated) |
|--------------|----------------------------------------------------------------------------------------------------|----------------------------------------------------------------------------------------------------|
| $2^{\circ}$  | Activates/deactivates the automatic search for the 5<br>USB BLE-Adapter (300685) on all of the available<br>COM ports                      | COM port that is connected with the USB BLE-<br>Adapter (300685) (only visible when the<br>automatic search is deactivated)       |
| $\mathbf{3}$ | Activates/deactivates the automatic search for<br>available firmware versions                                                              |                                                                                                    |

# **10.6 Connecting a Device via USB**

1. Start the DeviceConfig configuration program.

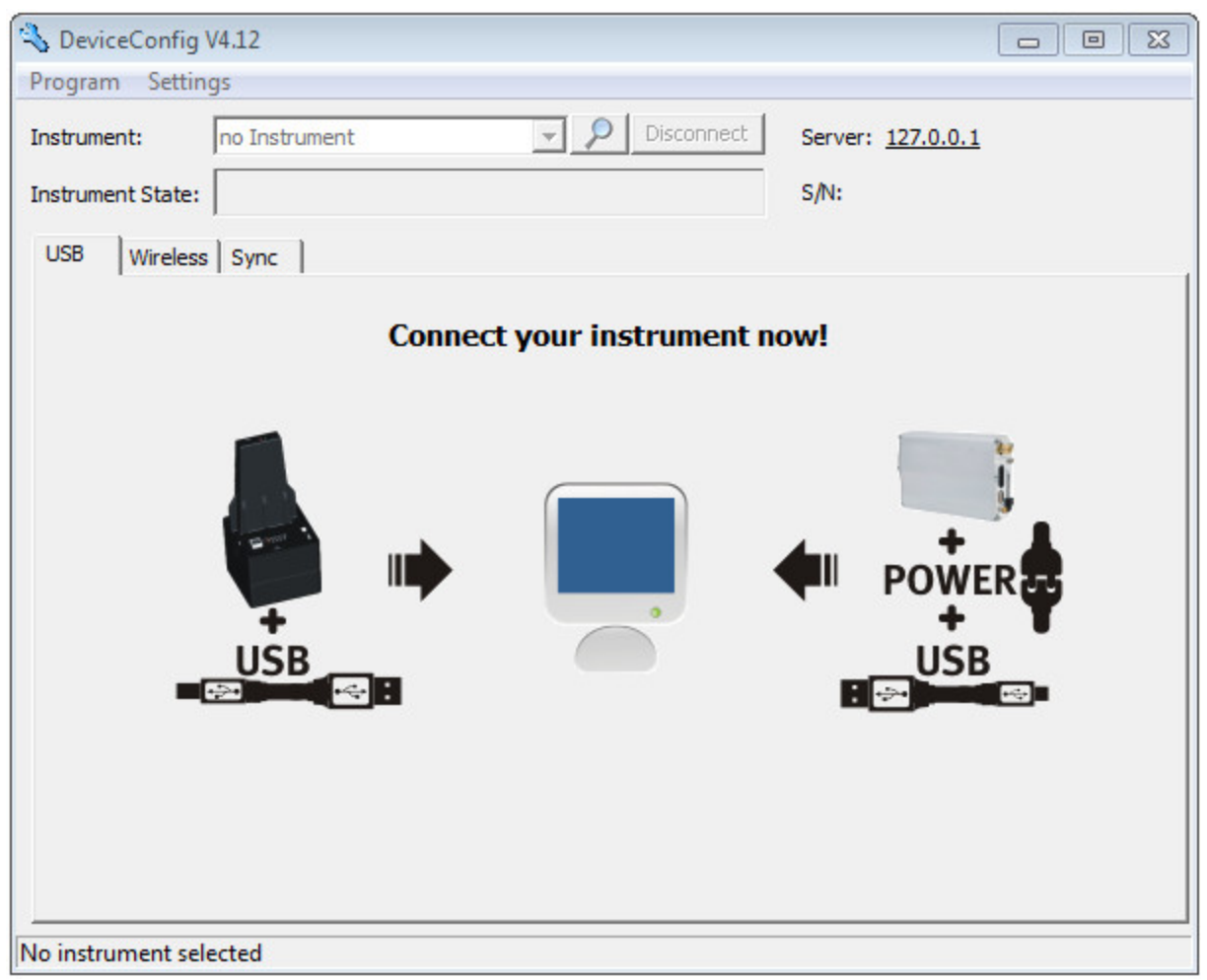

**DeviceConfig** 

- 2. Connect the myDatalogC32x to the PC using a USB cable.
- 3. Select your device based on the serial number from the list of devices found.

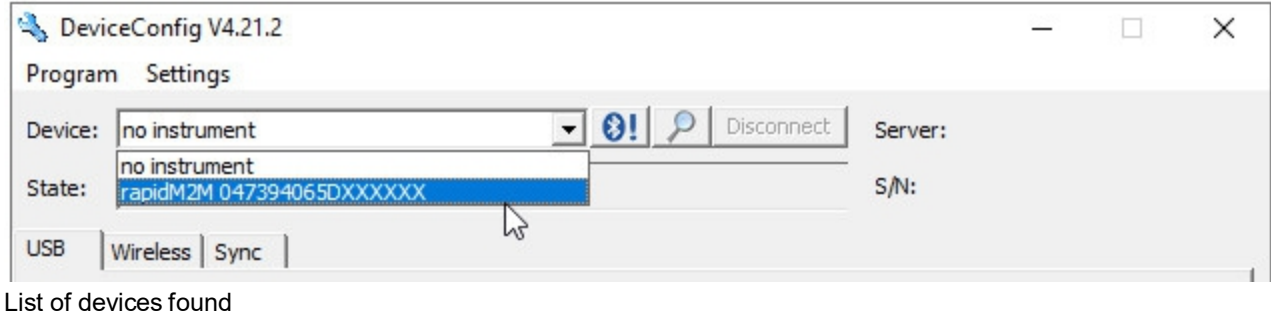

4. Wait until the DeviceConfig has received the configuration of the device. Depending on the device, additional tabs may be displayed.

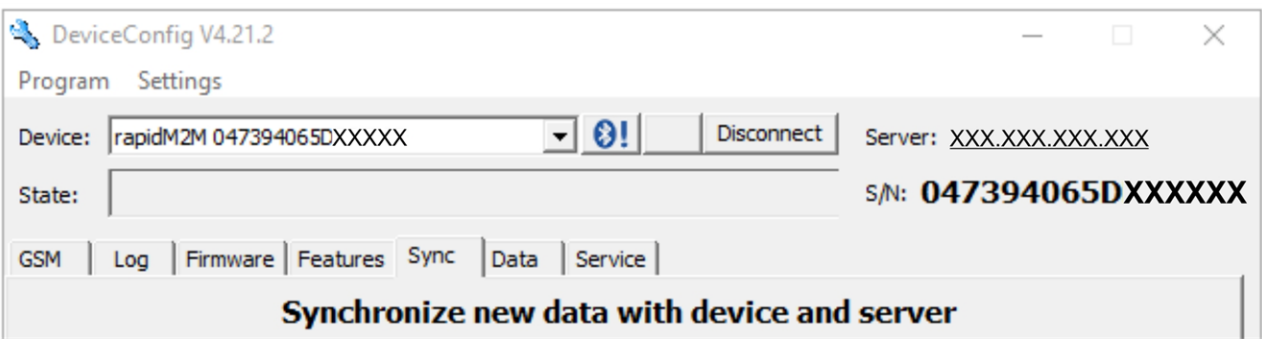

"Sync" tab when actively connected to the myDatalogC32x

# <span id="page-88-0"></span>**10.7 "Log" tab**

This tab is designed to manage log entries. It enables the entries to be loaded from the myDatalogC32x , to be saved as a \*.tsv file and entries to be deleted from the memory of the myDatalogC32x .

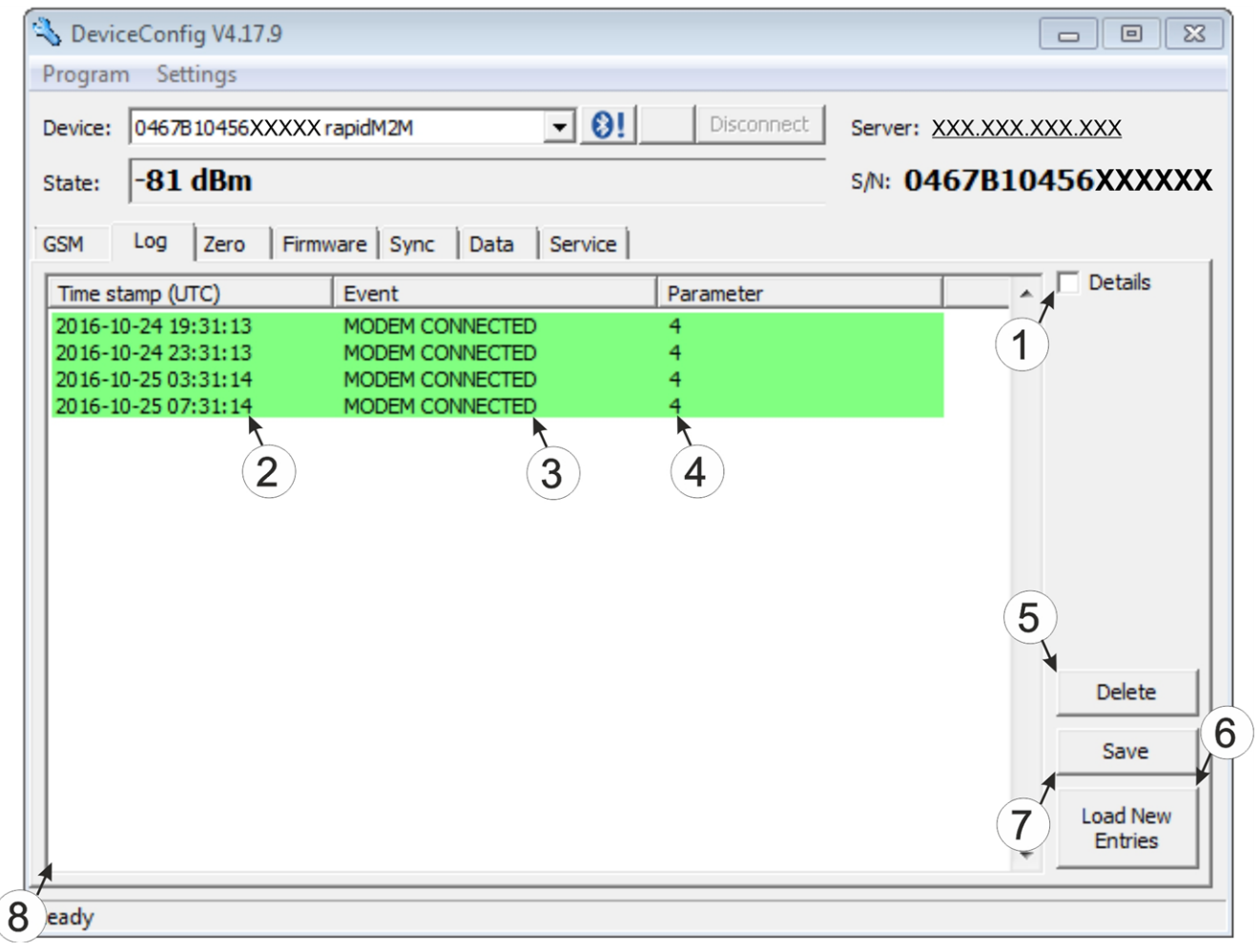

<sup>&</sup>quot;Log" tab

|              | Activates the detailed display of the log entries | 5. | Deletes the log entries from the memory of the<br>device |
|--------------|---------------------------------------------------|----|----------------------------------------------------------|
| $\mathbf{2}$ | Time stamp of the log entry                       | 6  | Loads the log entries from the device                    |
|              | Log entry                                         | 7  | Saves the loaded log entries as a tsy file               |
|              | 4 Parameter of the log entry                      | 8  | Window to display the loaded log entries                 |

The coloured highlighting indicates how crucial the log entry is. The white, informative log entries are only displayed when the detailed display of the log entries is activated (see [""Log"](#page-89-0) [tab](#page-89-0) [with](#page-89-0) [detailed](#page-89-0) [view](#page-89-0) [activated"](#page-89-0) [on](#page-89-0) [page](#page-89-0) [90\)](#page-89-0).

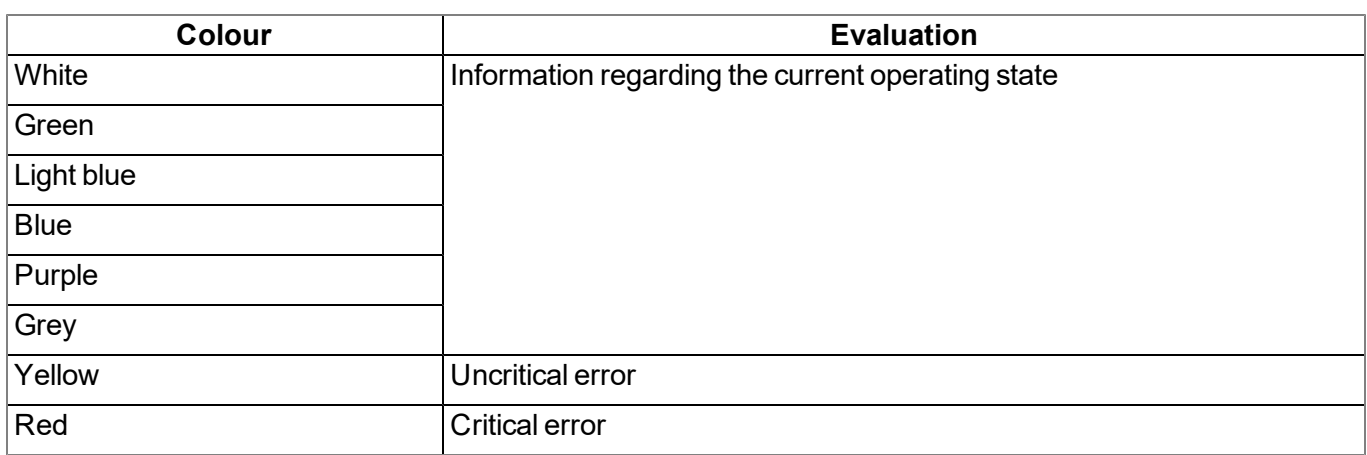

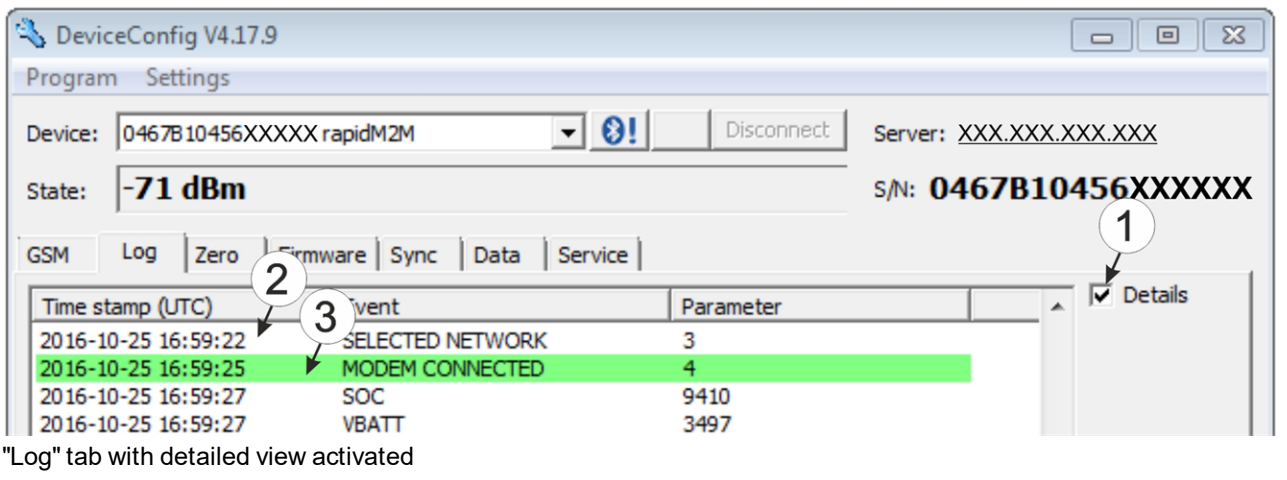

<span id="page-89-0"></span>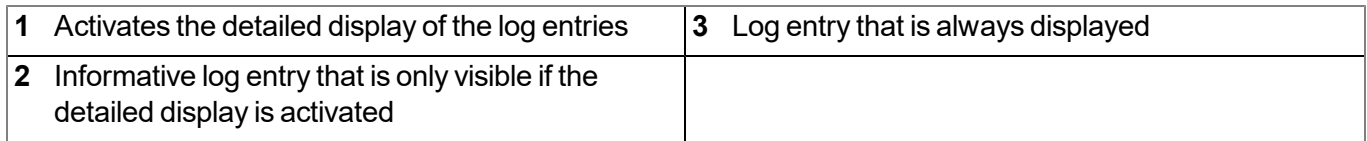

## <span id="page-90-0"></span>**10.8 "Firmware" tab**

This tab enables firmware to be installed directly via the USB interface or the Bluetooth Low Energy interface. There are two available ways to update the firmware:

- Using a previously downloaded firmware package
- By directly loading from the myDatanet server

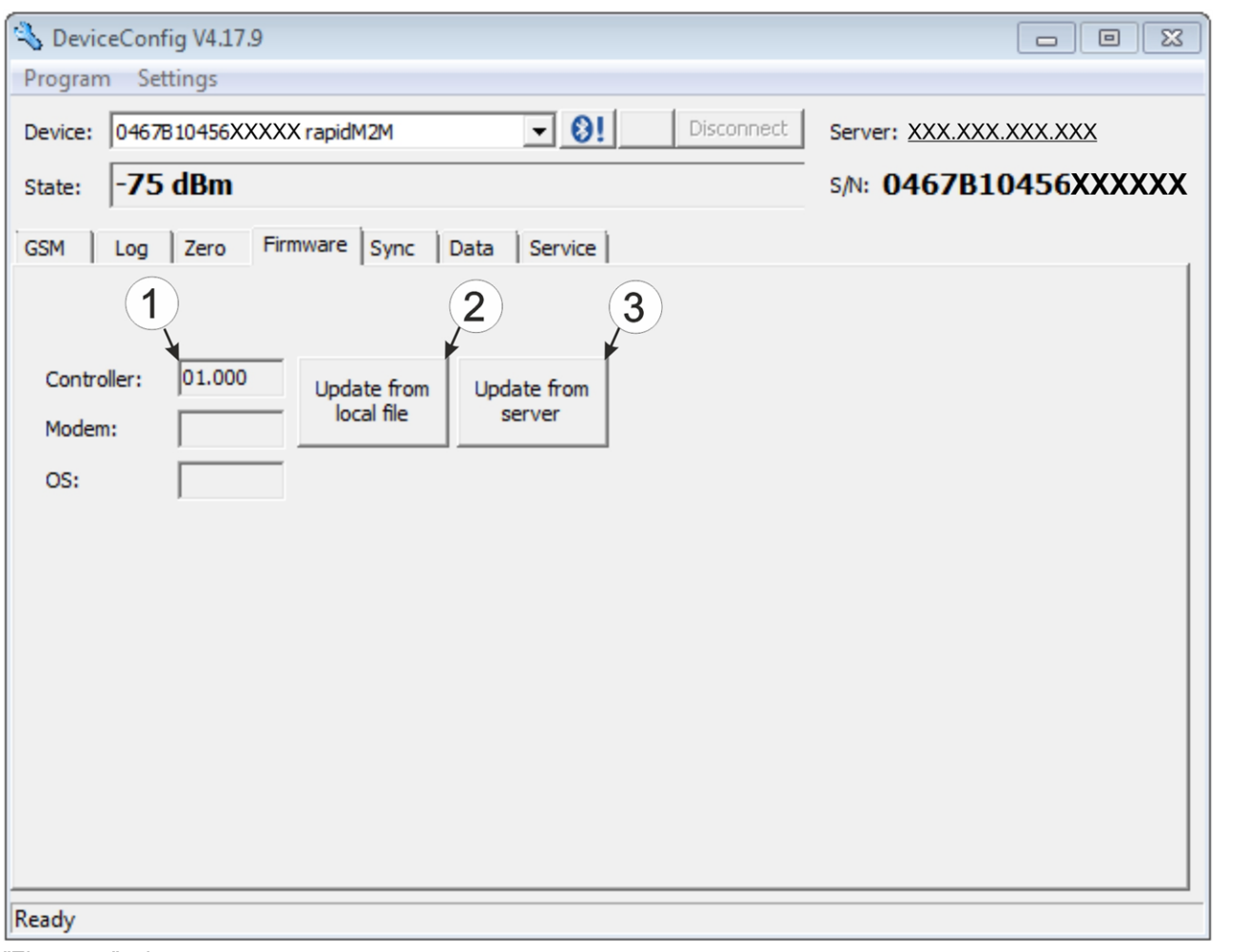

"Firmware" tab

| Currently installed software version                          | The firmware is loaded directly from the server<br>and installed on the device. |
|---------------------------------------------------------------|---------------------------------------------------------------------------------|
| Button to install a previously downloaded<br>firmware package |                                                                                 |

# **Chapter 11 myDatanet server**

*Note: All of the screenshots show version 50v007 of the myDatanet server using the standard colour scheme. Newer versions may include minor changes to the appearance of the server.*

### **11.1 Overview**

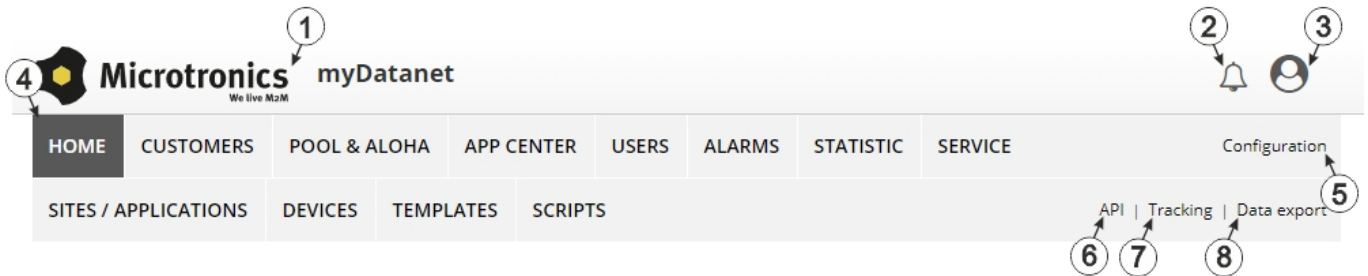

#### Overview of the myDatanet server

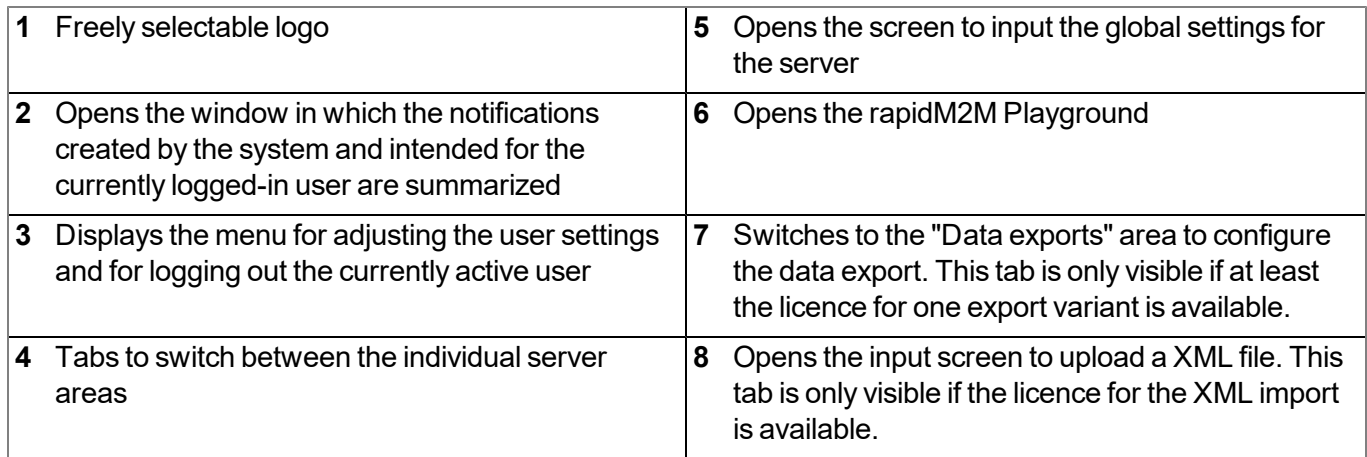

### **11.1.1 Explanation of the symbols**

Adds a new entry to the current list (reports, sites, users, etc.).

- Deletes the adjacent element (report, site, user, etc.) from the list. 血
- ╱ Calls up the input screen to edit the adjacent element (report, site, user, etc.).

÷

# **11.2 "Customer" area**

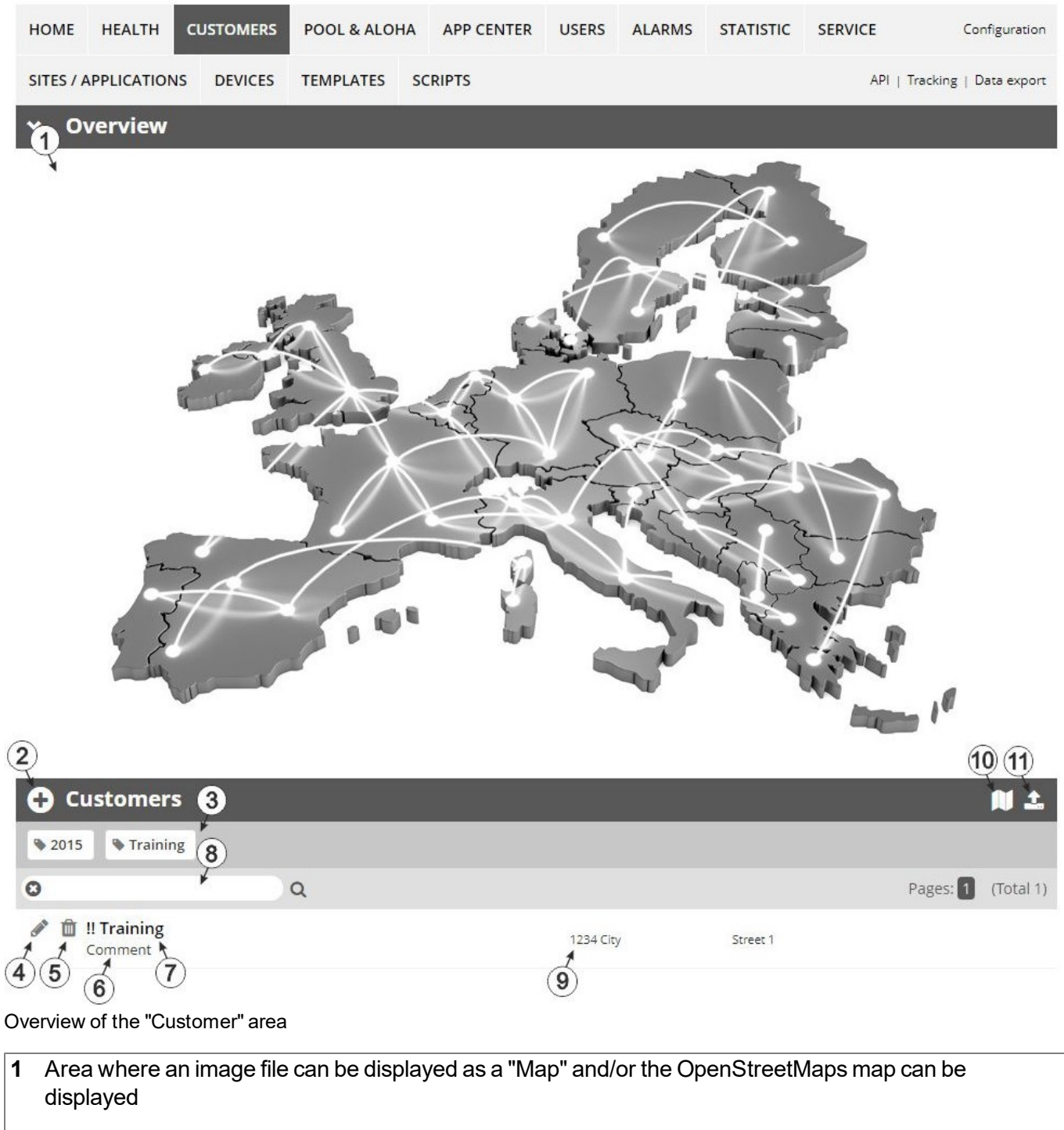

The sites can be manually placed on the image file used as a "map".

In the OpenStreetMaps map, the sites are only displayed once GPS coordinates have been assigned to the site.

**2** Adds a new customer

**3** List of tags that are assigned to at least one of the customers displayed in the list of customers. If the list of customers was limited by the search field or selection of a tag, this is taken into consideration when creating the list of tags. A cross is added to the end of the list of tags as soon as the list of customers is limited by the selection of a tag. Clicking on this cross will reset the selection of all tags and the restriction is cancelled.

By clicking on one of the tags with the left mouse button only those customers who have been assigned the corresponding tag are displayed in the list of customers and the selected tag is highlighted in colour.

By clicking on one of the tags with the right mouse button all of the customers who have been assigned the corresponding tag are hidden, the selected tag is highlighted in colour and the title of the tag is crossed out.

Clicking the same mouse button again will remove the restriction.

- **4** Opens the input screen for configuring the customer
- **5** Deletes the customer
- **6** Comment that can be entered in the configuration of the customer
- **7** If a default report was defined, the default report is accessed by clicking on the name of the customer. Otherwise the "Sites / Applications" area at customer level is opened by clicking on the name of the customer (see [""Sites](#page-95-0) [/](#page-95-0) [Applications"](#page-95-0) [area](#page-95-0) [at](#page-95-0) [customer](#page-95-0) [level"](#page-95-0) [on](#page-95-0) [page](#page-95-0) [96](#page-95-0) or ["Reports"](#page-96-0) [on](#page-96-0) [page](#page-96-0) [97\)](#page-96-0).
- **8** Search field to filter the customer list
- **9** Customer's address that can be entered via the input screen for configuring the customer
- **10** Symbol via which a OpenStreetMaps map, on which the sites are displayed, can be loaded. (see ["Map](#page-96-1) [view"](#page-96-1) [on](#page-96-1) [page](#page-96-1) [97\)](#page-96-1)
- **11** Symbol via which an image file can be loaded on to the server as an "Overview map"

To remove the "Map" again, open the upload dialogue again and click on "Submit" without selecting an image file beforehand.

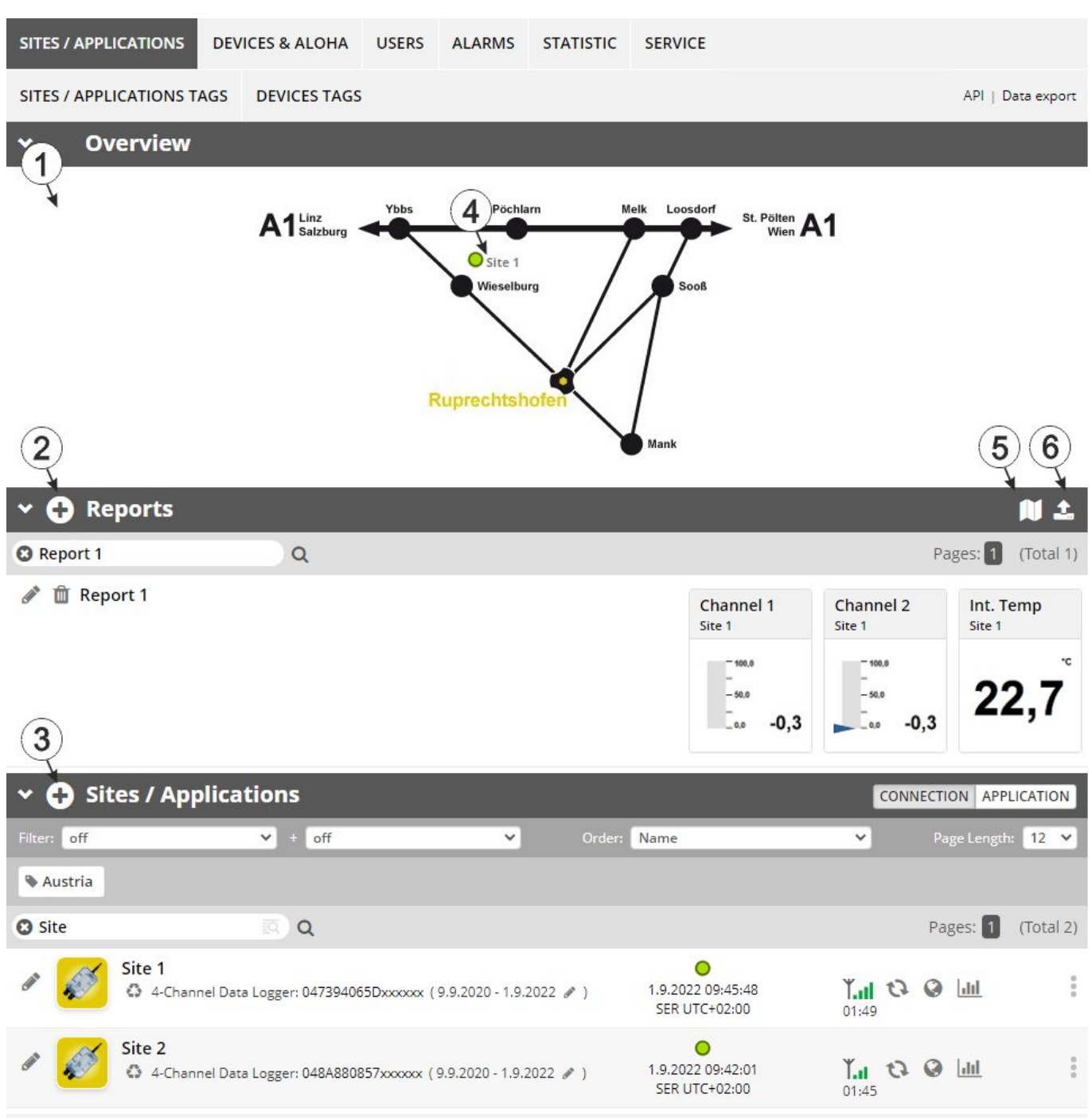

## <span id="page-95-0"></span>**11.3 "Sites / Applications" area at customer level**

Overview of the "Sites / Applications" area at customer level

**1** Area where an image file can be displayed as a "Map" and/or the OpenStreetMaps map can be displayed The sites can be manually placed on the image file used as a "map". In the OpenStreetMaps map, the sites are only displayed once GPS coordinates have been assigned to the site.

- **2** List of reports (see ["Reports"](#page-96-0) [on](#page-96-0) [page](#page-96-0) [97](#page-96-0))
- **3** List of sites/applications (see ["Site"](#page-75-1) [on](#page-75-1) [page](#page-75-1) [76\)](#page-75-1)
- **4** Symbol that represents a site on the "Map"
- **5** Symbol via which a OpenStreetMaps map, on which the sites are displayed, can be loaded. (see ["Map](#page-96-1) [view"](#page-96-1) [on](#page-96-1) [page](#page-96-1) [97](#page-96-1))
- **6** Symbol via which an image file can be loaded on to the server as a "Map"

To remove the "Map" again, open the upload dialogue again and click on "Submit" without selecting an image file beforehand.

### <span id="page-96-0"></span>**11.3.1 Reports**

The reports provide a variety of options to display graphs of the data on the web interface of the myDatanet server or to download the data from the myDatanet server. Detailed instructions on creating and handling the reports is provided in myDatanet Server Manual (805002).

### <span id="page-96-1"></span>**11.3.2 Map view**

The map view provides an overview of the geographic position of the sites. Detailed instructions on operating and configuring map view are provided in myDatanet Server Manual (805002).

### **11.4 Recommended procedure**

### **11.4.1 Creating the site**

Note: Some of the fields mentioned in the following chapters may be hidden depending on the respective user *level. In this case, please contact the administrator of the myDatanet server.*

Detailed instructions on creating a new site are provided in myDatanet Server Manual (805002).

1. Log in via the web interface on the myDatanet server. You will receive the web address from your responsible sales partner.

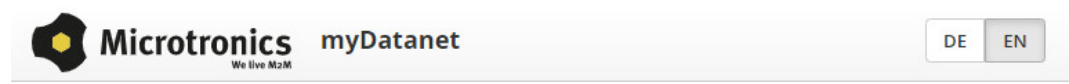

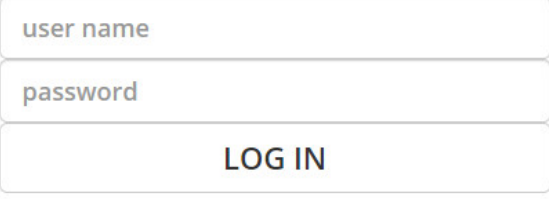

Login form of the myDatanet server

2. Click on the "Customer" menu item of the myDatanet server to call up the list of available customers. Select an existing customer or create a new customer.

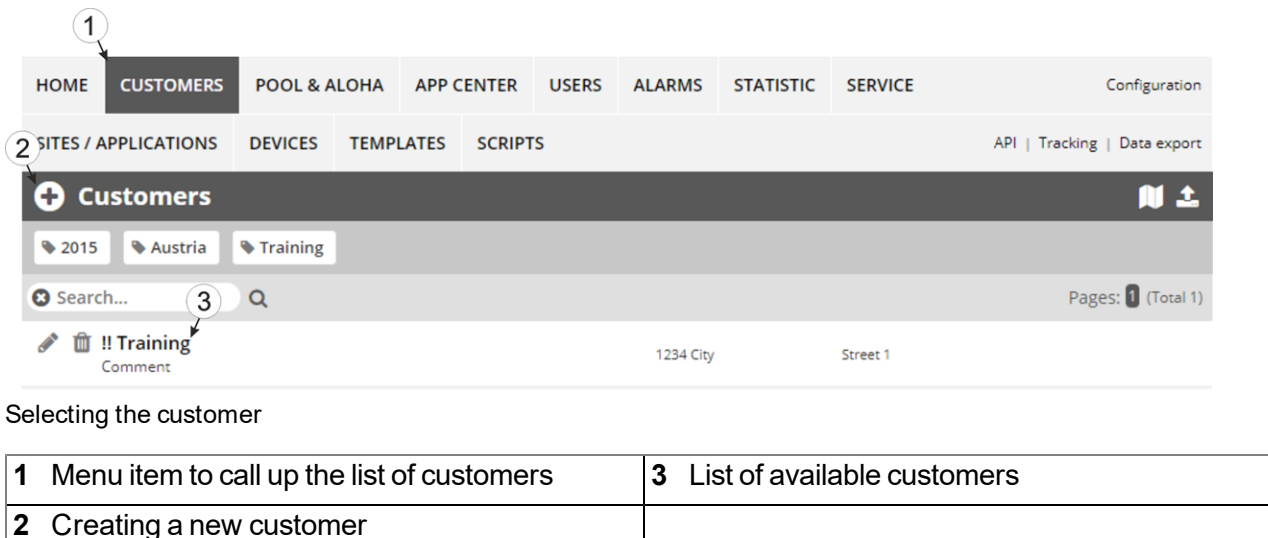

3. Click on the "Sites / Applications" menu item of the myDatanet server to call up the list of existing sites / applications. Open the input window for creating a new site by clicking the "Add new site / application" symbol, enter the serial number of your device in the appropriate field and then click the "Continue" button.

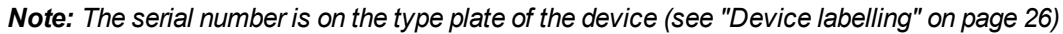

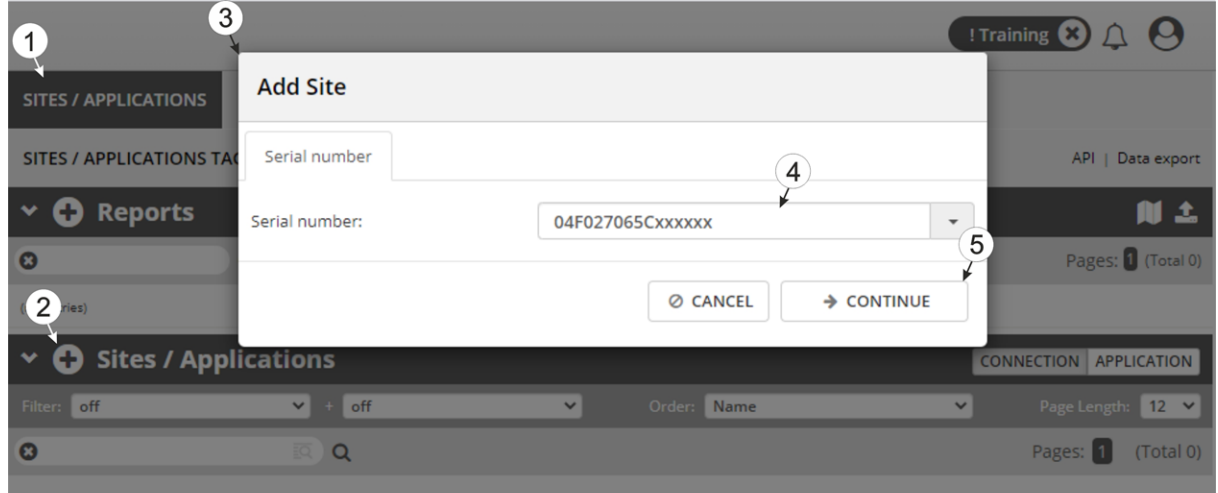

Creating the site

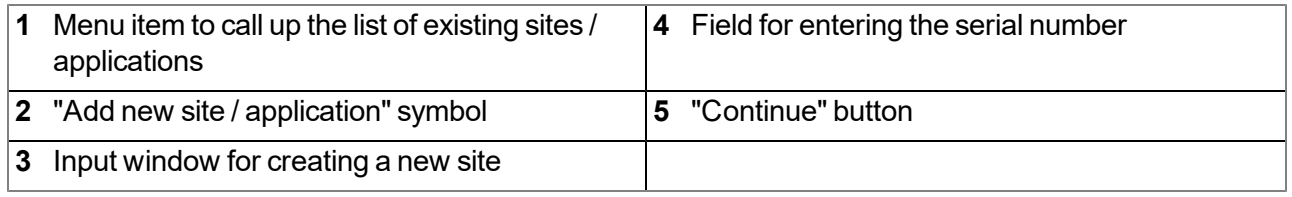

4. If necessary, change the suggested name of the site, select the desired site type or the desired application from the drop-down list and then click the "Add" button.

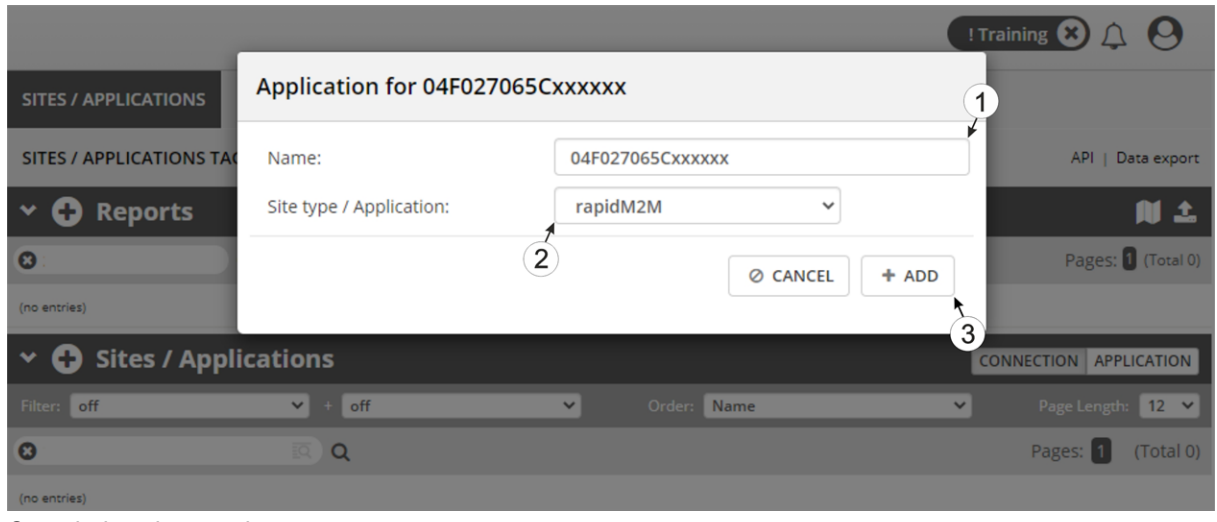

Completing site creation

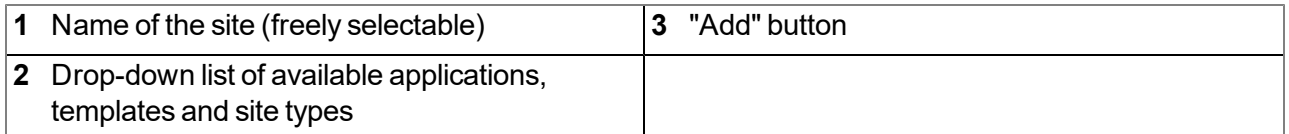

# <span id="page-100-0"></span>**Chapter 12 rapidM2M Studio**

*Note: The web-based development environment rapidM2M Studio is being developed continuously which can* lead to slight changes to the appearance of the program compared to the screenshots used in this manual.

# **12.1 General**

Access to the web-based development environment rapidM2M Studio is included in the Microtronics Partner Program, for which you can register free of charge at the following address:

### **[https://partner.microtronics.com](https://partner.microtronics.com/)**

It is a web-based IDE that is designed to support customers with the creation of IoT applications for the myDatalogC32x . This covers the entire development process - from editing the source code, to testing as part of the creation process to publishing the finished IoT application in the rapidM2M Store . All elements which make up an IoT application are summarised in a single project. The elements are:

- **.** Device logic: intelligence installed locally on the myDatalogC32x
- **Backend logic:** intelligence installed on the myDatanet server
- <sup>l</sup> **Data descriptor:** describes the structure of the data (measurement data, configurations, etc.), that is exchanged between myDatalogC32x , myDatanet server and external systems (e.g. front ends connected via REST API).
- Portal view: Simple front end that is supplied by the myDatanet server (e.g. for fast prototype development and/or provision of administrative data)

In addition to the dashboard (see ["Project](#page-102-0) [dashboard"](#page-102-0) [on](#page-102-0) [page](#page-102-0) [103](#page-102-0)) for managing the projects, the rapidM2M Studio consists of two main interfaces:

- CODEbed: Editing and compiling the source codes (see ["CODEbed"](#page-103-0) [on](#page-103-0) [page](#page-103-0) [104\)](#page-103-0)
- **TESTbed:** Testing the IoT application in conjunction with a locally connected device and the associated back end i.e. the myDatanet server (see ["TESTbed"](#page-104-0) [on](#page-104-0) [page](#page-104-0) [105](#page-104-0))

The sharing function implemented in the rapidM2M Studio enables developers from different disciplines (firmware programmers, cloud developers, web designers, etc. ) to create an IoT application together as well as to share projects and libraries with colleagues and the community. The integrated version management also ensures controlled distribution of updates of an IoT application across the entire chain from the rapidM2M Studio to the rapidM2M Store to the sites (that were created based on the IoT application) to the myDatalogC32x .

# **12.2 Prerequisites**

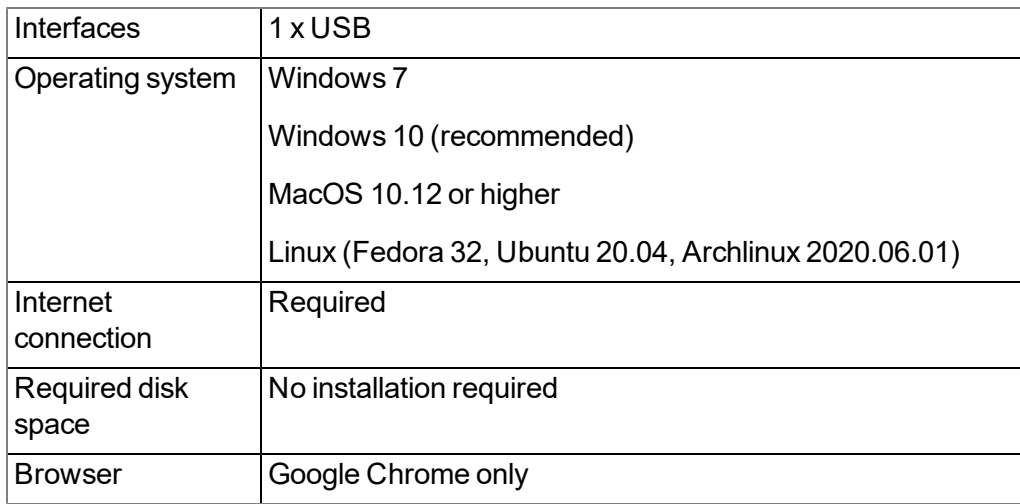

# <span id="page-102-0"></span>**12.3 Project dashboard**

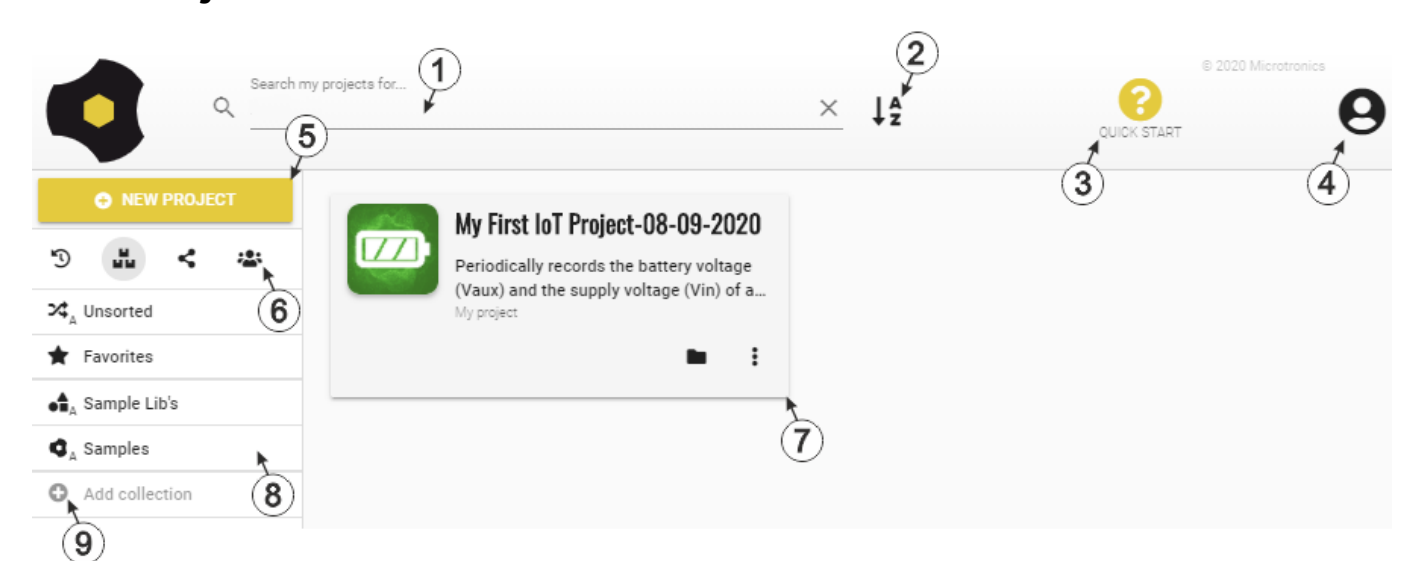

Project dashboard of the rapidM2M Studio

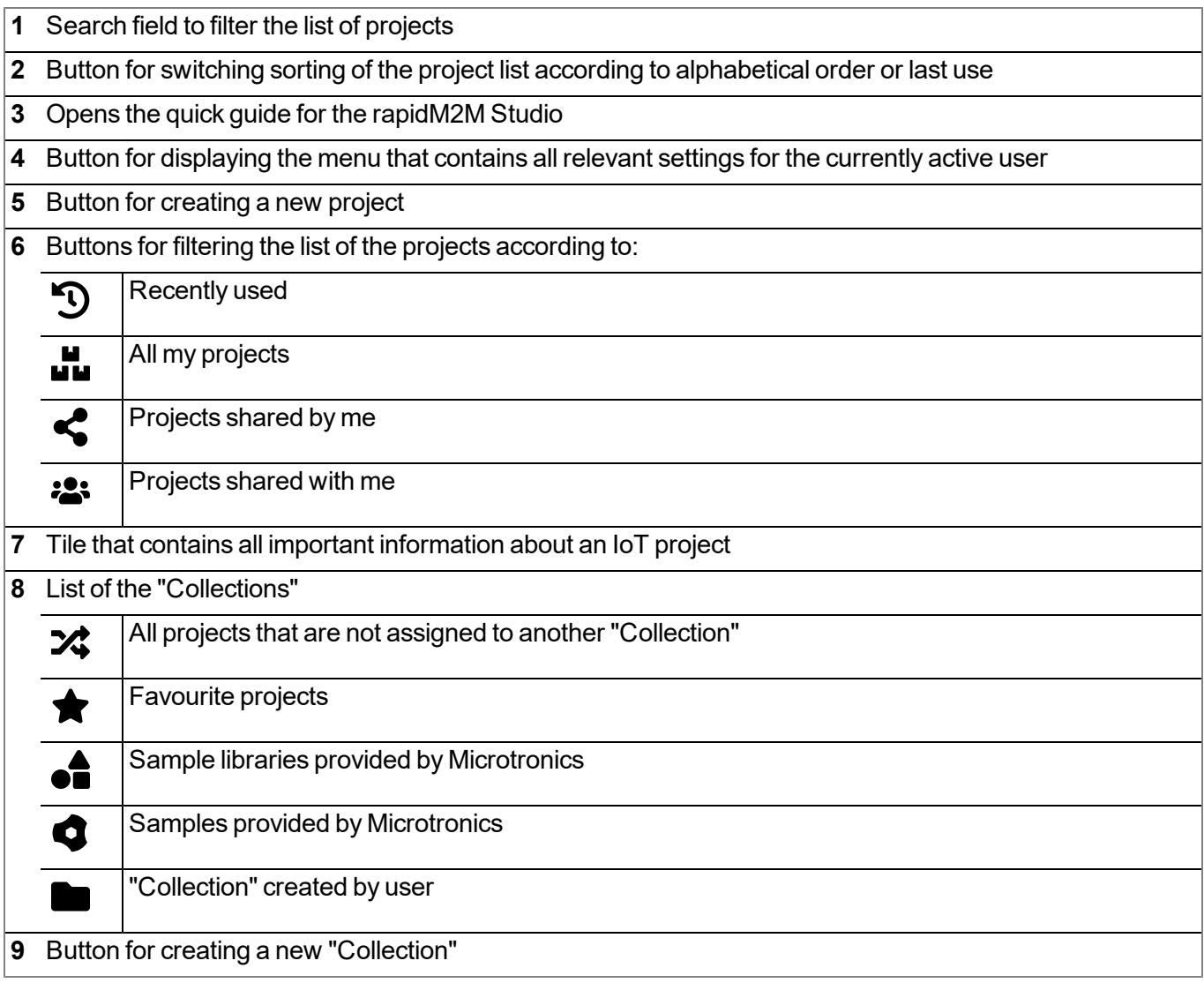

## <span id="page-103-0"></span>**12.4 CODEbed**

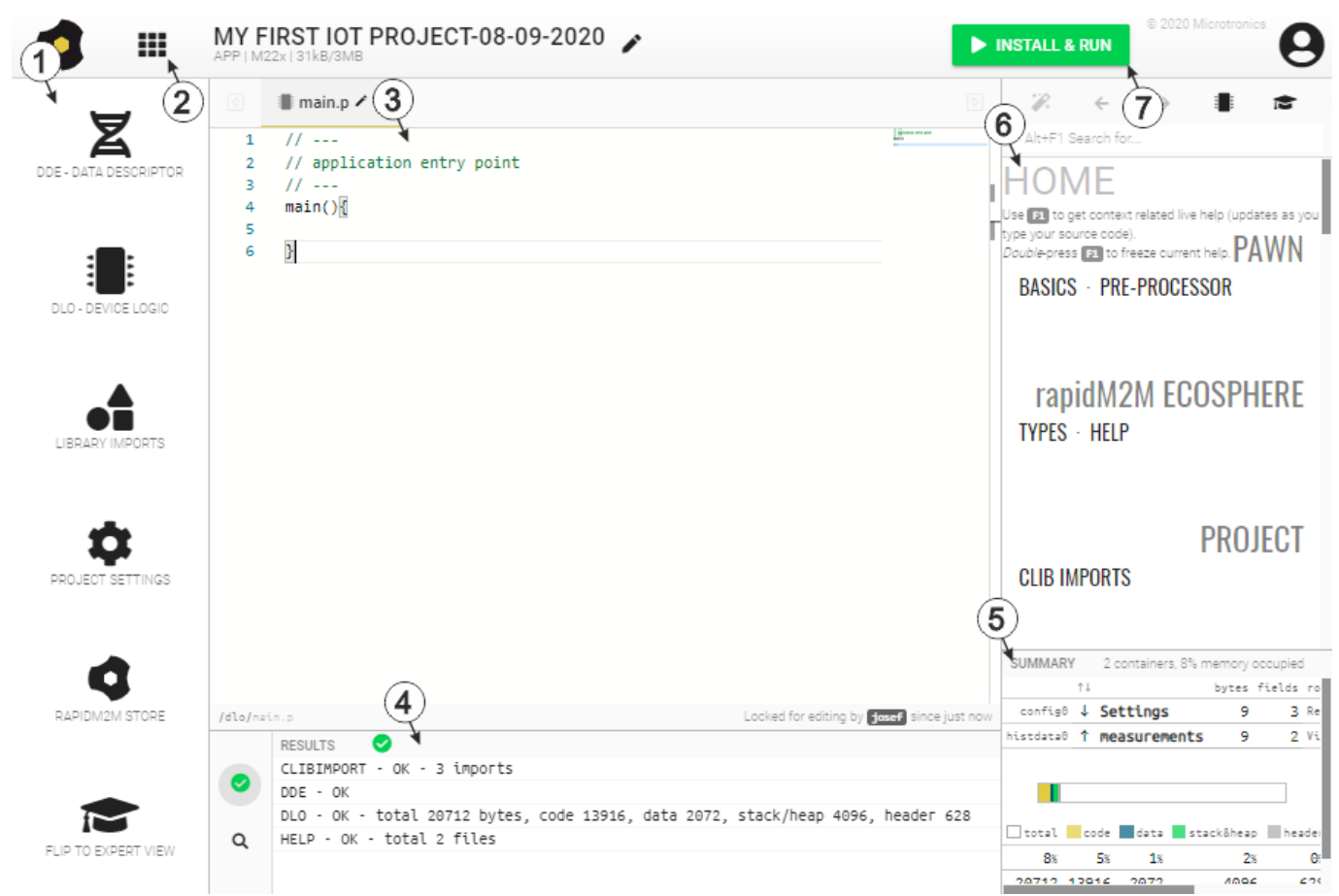

#### CODEbed of the rapidM2M Studio

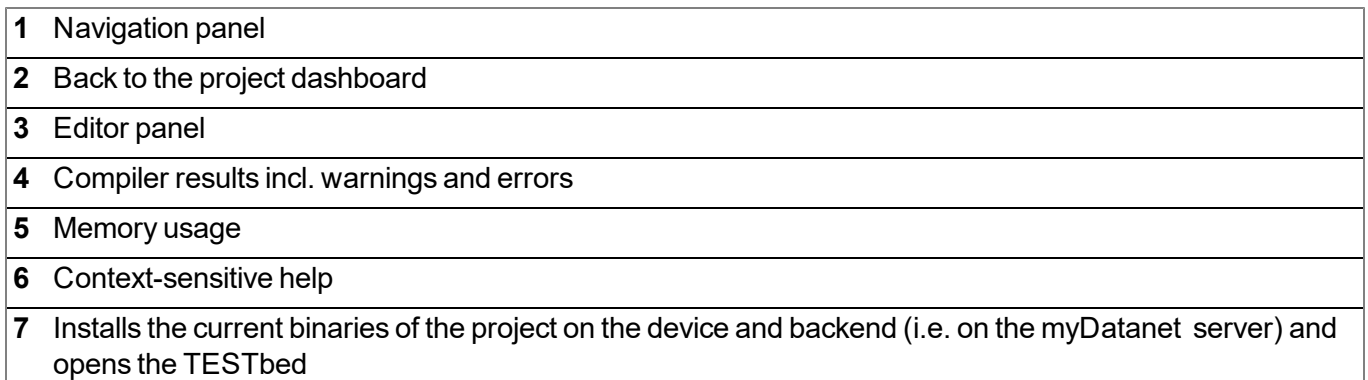

<span id="page-104-0"></span>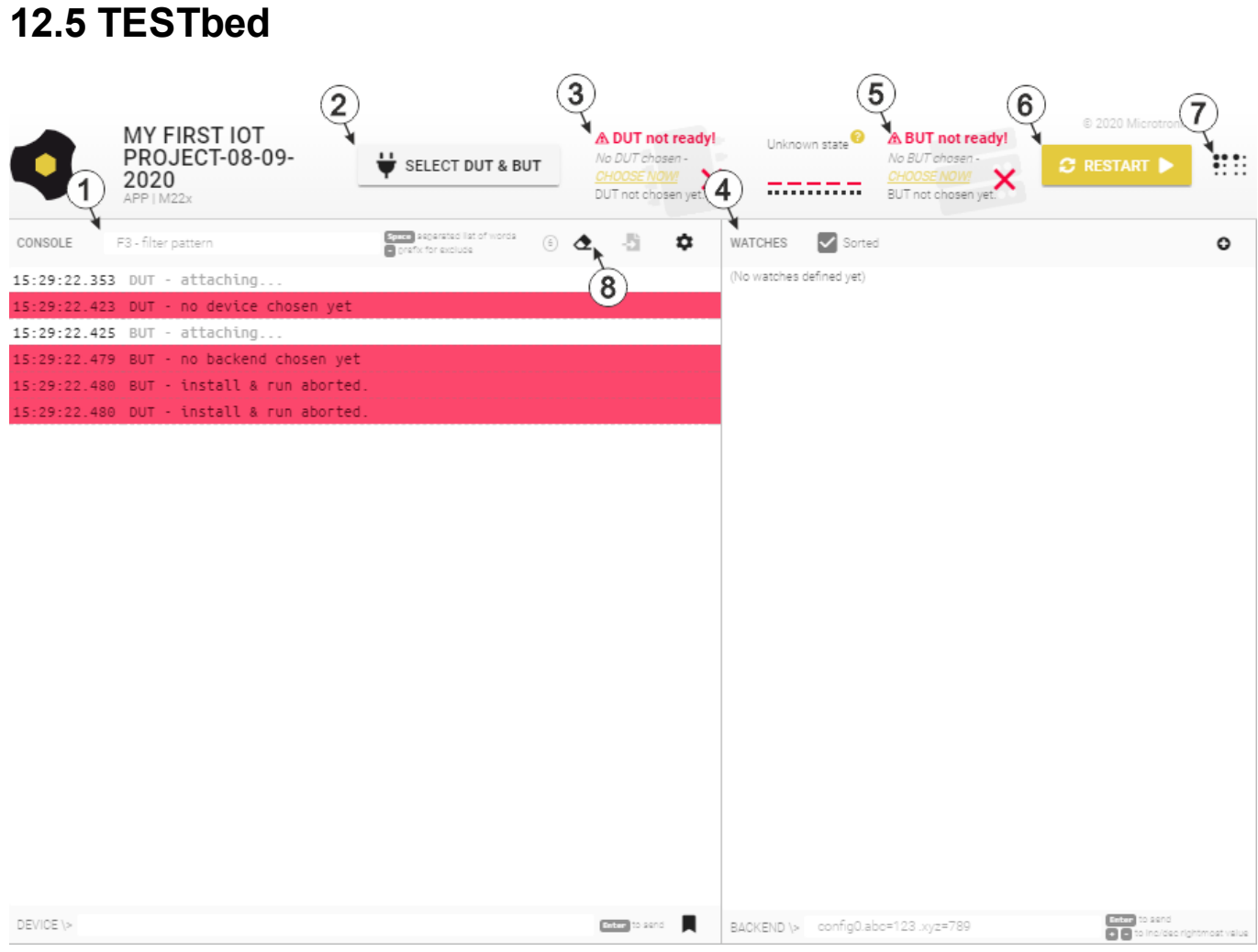

TESTbed of the rapidM2M Studio

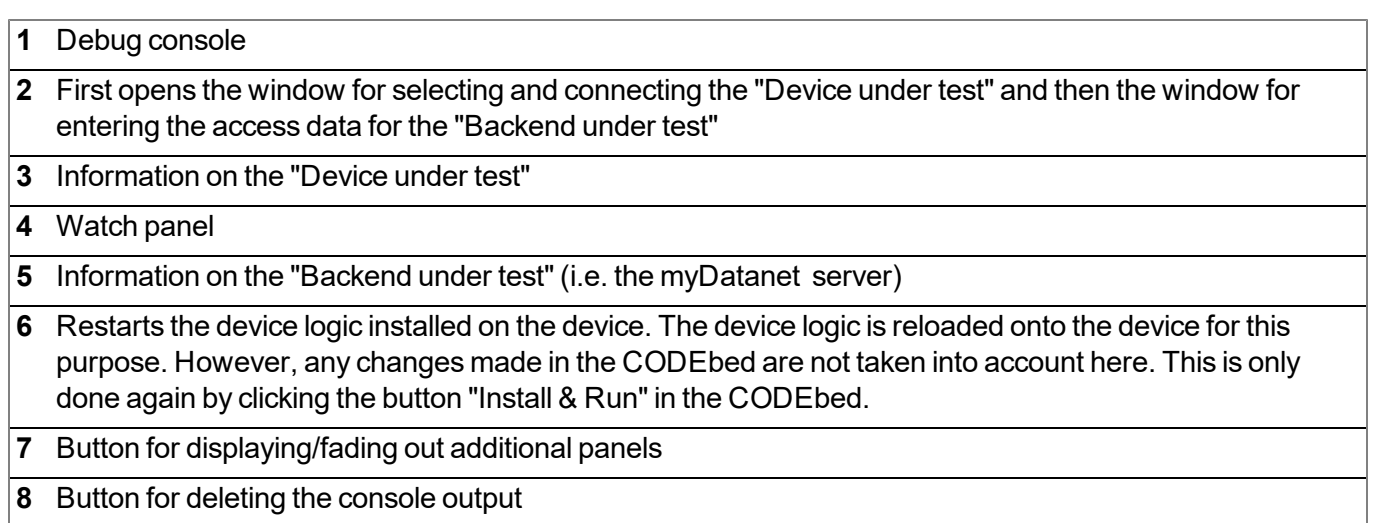

# <span id="page-106-0"></span>**Chapter 13 Device Logic**

# **13.1 General**

The following chapter describes the functionality of the device logic. The programming language used is built on Pawn, a scripting language similar to C that runs on embedded systems.

Additional, more detailed information is provided on the developer's website: <http://www.compuphase.com/pawn/pawn.htm>.

There are several ways to create a device logic for the myDatalogC32x :

- Direct entry in the "Device Logic" input field in the "Control" configuration section
- Upload of a previously created binary file  $(*.amx)$  to the myDatanet server
- Usage of the CODEbed (see ["CODEbed"](#page-103-0) [on](#page-103-0) [page](#page-103-0) [104\)](#page-103-0) of the web-based development environment rapidM2M Studio

### **13.1.1 Direct entry of a device logic**

The device logic is entered via the "Control" configuration section (see ["Control"](#page-76-0) [on](#page-76-0) [page](#page-76-0) [77](#page-76-0)) of the input screen for configuring the site. "Pawn" must be selected as the "Device Logic Type" so that the myDatalogC32x interprets the commands entered under "Device Logic" as a script.

### **13.1.2 Uploading a binary file**

If the "Upload a compiled device logic" entry was selected via the "Device logic source" list selection in the "Control" configuration section (see ["Control"](#page-76-0) [on](#page-76-0) [page](#page-76-0) [77](#page-76-0)) of the input screen for configuring the site, a binary file that was, for example, previously created via the web-based development environment rapidM2M Studio (see ["rapidM2M](#page-100-0) [Studio](#page-100-0) ["](#page-100-0) [on](#page-100-0) [page](#page-100-0) [101\)](#page-100-0) can be uploaded to the myDatanet server. This is then loaded into the myDatalogC32x during the next connection. When using this method, "Pawn" must also be selected as the "Device Logic Type" so that the myDatalogC32x interprets the commands as a script.

### **13.1.3 Using the CODEbed of the web-based development environment rapidM2M Studio**

The CODEbed is one of the two main interfaces of the web-based development environment rapidM2M Studio . The CODEbed serves to create and compile source codes for all elements (device logic, backend logic, data descriptor and portal view) of an IoT application. The functional scope of the rapidM2M Studio also includes transfer of the compiled device logic into the myDatalogC32x via a USB connection and copying of the data descriptor to the development site with which the myDatalogC32x is linked.

## **13.2 Compiler options**

#### **Compressing the pawn program code**

```
// The parameter is used to specify which of the sections should be
// compressed
// 0: no compression (default)
// 1: DATA
// 2: DATA and CODE
// 3: DATA, CODE and TABLES
#pragma amxcompress <0-3>
```
### **13.3 Device API**

### **13.3.1 Constants**

#### **Return codes for general purposes**

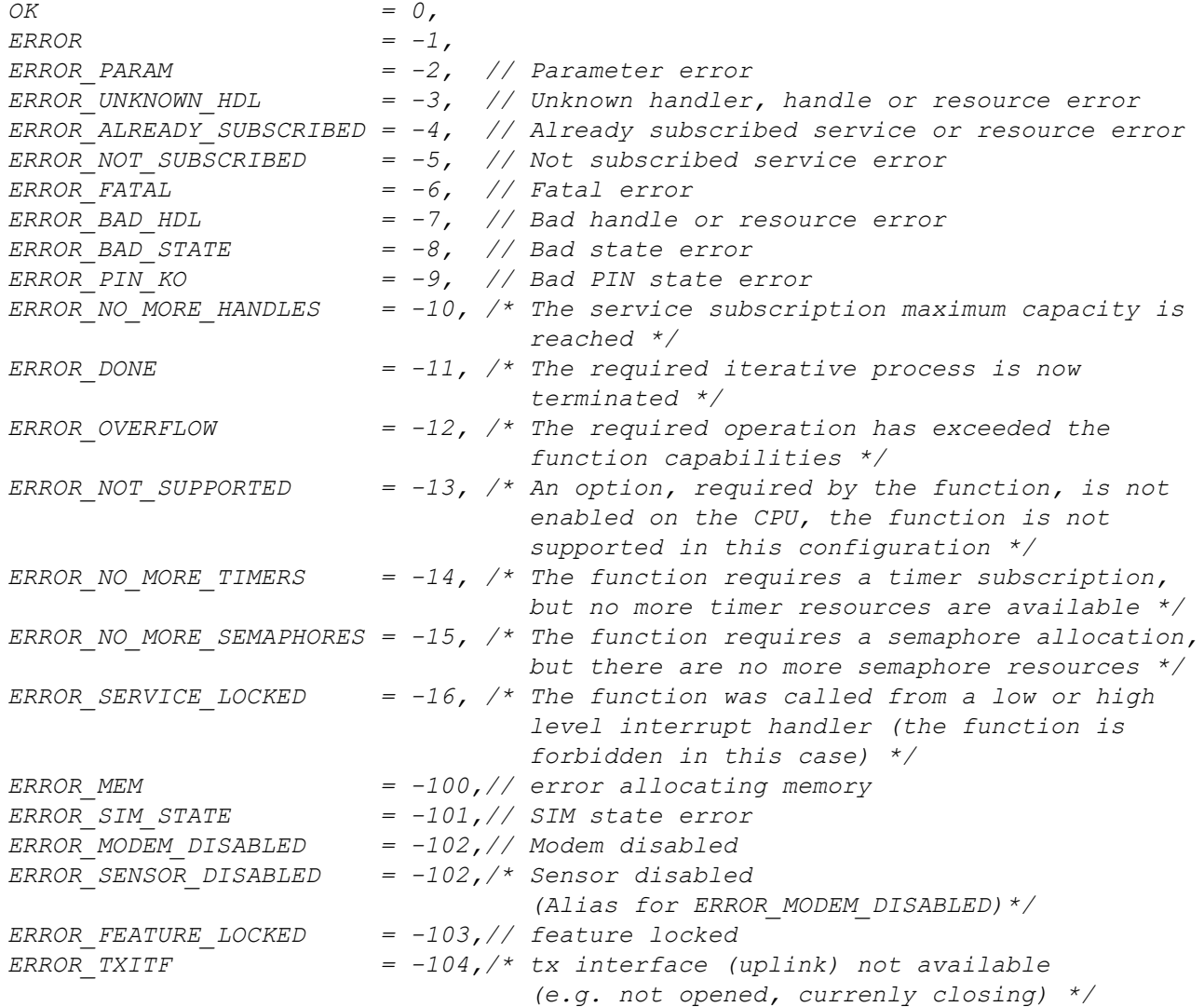
# **13.3.2 Timer, date & time**

### <span id="page-108-0"></span>**13.3.2.1 Arrays with symbolic indices**

#### **TrM2M\_DateTime**

*Detailed breakdown of the date and time*

```
// year Year specified relates to the 21st century, i.e. 14 refers to
// the year 2014
// month Month (1..12)
// day Day (1..31)
// hour Hours (0..23)
// minute Minutes (0..59)
// second Seconds (0..59)
// DoW Weekday (0 = Monday ... 6 = Sunday)
// timestamp Time stamp (seconds since 31.12.1999)
// timestamp256 Fraction of the next started sec. (resolutions 1/256 sec.)
#define TrM2M_DateTime[ .year, .month, .day, .hour, .minute, .second, .DoW,
                   .timestamp, .timestamp256 ]
```
### **13.3.2.2 Constants**

#### **Time basis flags**

*Control flags for the rM2M\_SetDateTime() function*

*RM2M\_DATETIME\_LOCALTIME = 0b00000001, // transferred time in local time*

### **13.3.2.3 Functions**

#### **native rM2M\_GetTime(&hour=0, &minute=0, &second=0, timestamp=0);**

*If no time stamp was transferred (timestamp=0), the current system time (in UTC) is converted to hours/minutes/seconds. Alternatively, the transferred time stamp is converted to hours/minutes/seconds.*

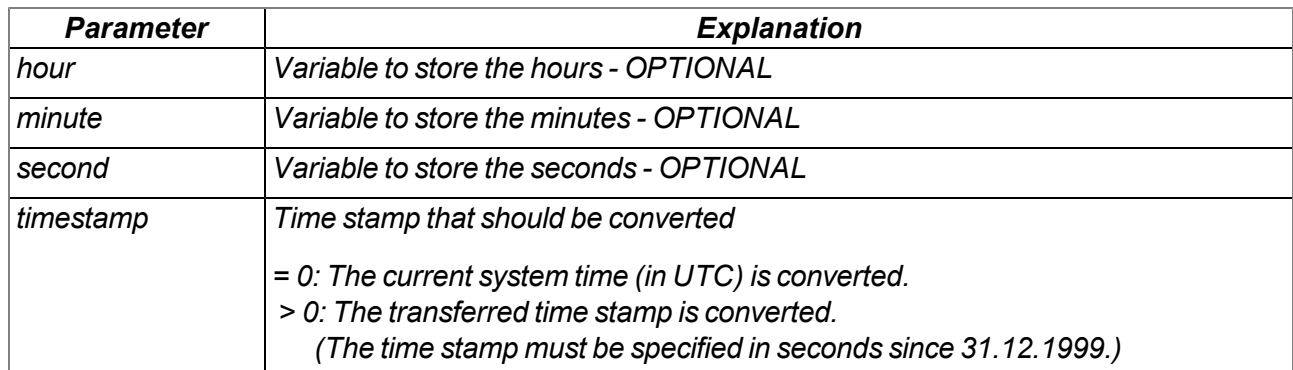

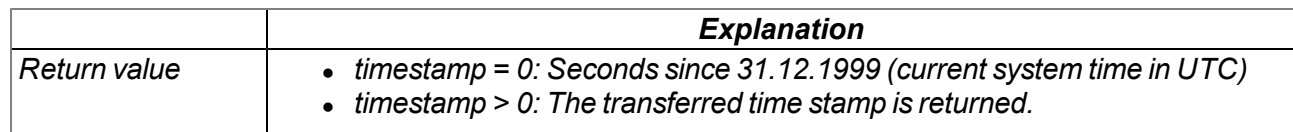

## **native rM2M\_GetDate(&year=0, &month=0, &day=0, timestamp=0);**

*If no time stamp was transferred (timestamp=0), the date (year, month, day) is determined for the current system time (in UTC). Alternatively, the date (year, month, day) is determined for the transferred time stamp.*

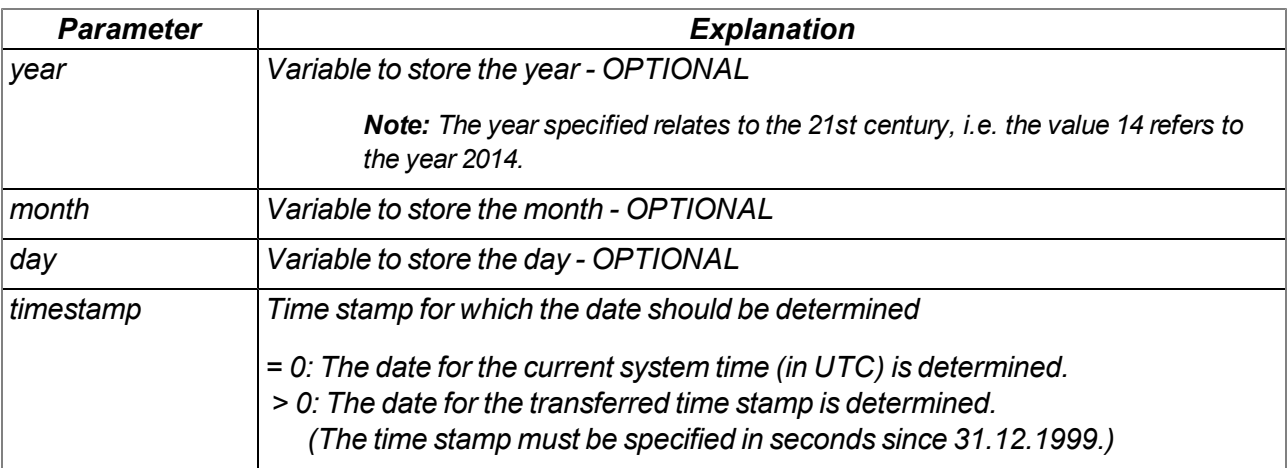

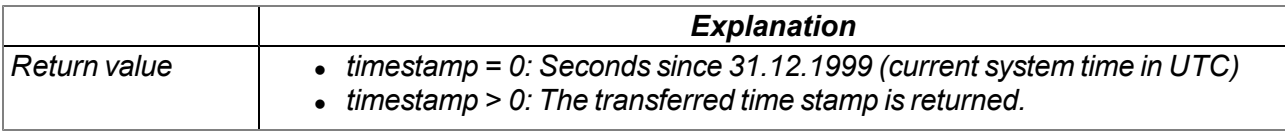

## **native rM2M\_GetDateTime(datetime[TrM2M\_DateTime]);**

*Reads the current time (in UTC) and date from the system*

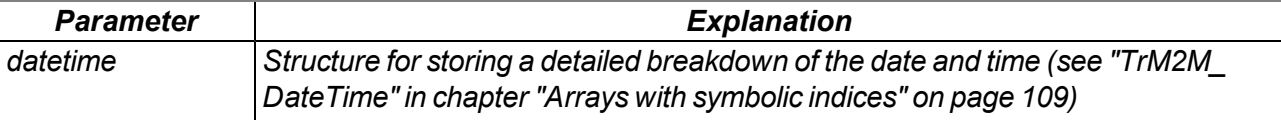

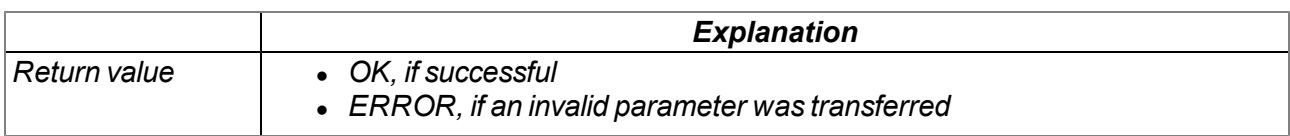

## **native rM2M\_SetDateTime(datetime[TrM2M\_DateTime], flags=0);**

*Sets the system date and time to the values contained in the transferred structure*

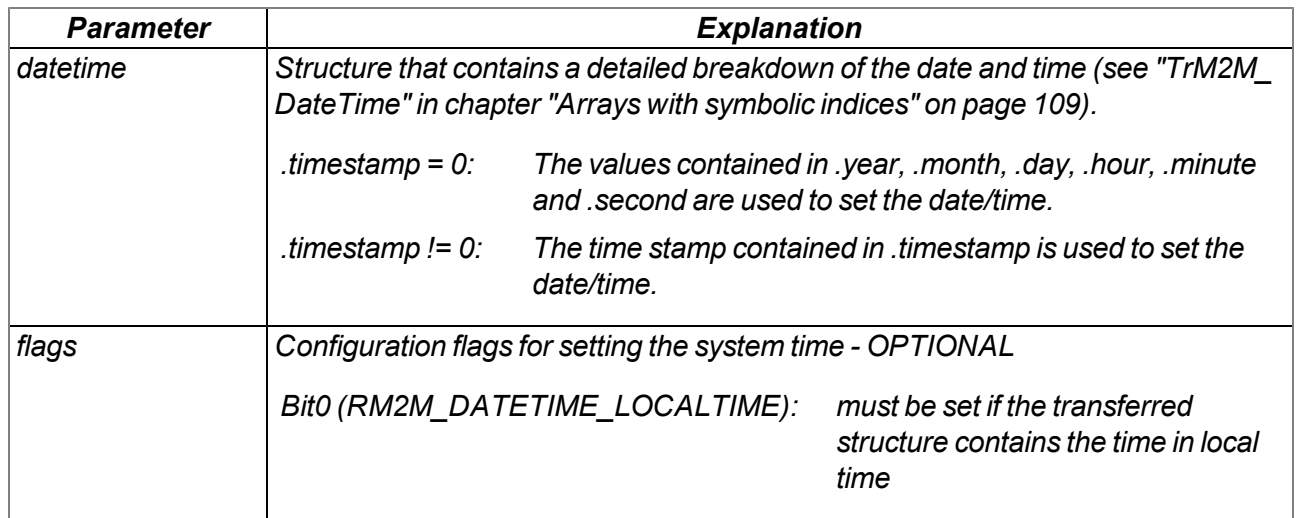

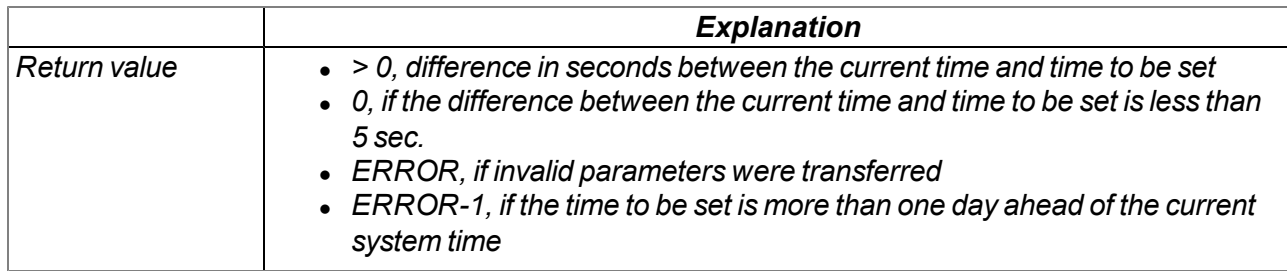

### **native rM2M\_GetTimezoneOffset();**

*Returns the difference (in seconds) between the system time (UTC) and local time configured for the* site on the myDatanet server. This can be used to determine the local time in the script by adding the *difference to the system time (UTC). The offset value is determined by the myDatanet server in accordance with the set time zone (including summer/winter time) and is synchronised during every connection to the device.*

*Example: Central European time (CET = UTC+1) is used for the site -> Offset = 3600 sec.*

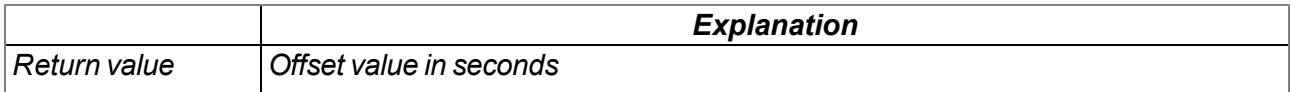

#### **native rM2M\_DoW(timestamp);**

*Calculates the weekday from a given timestamp*

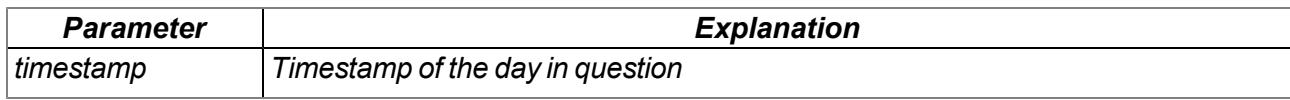

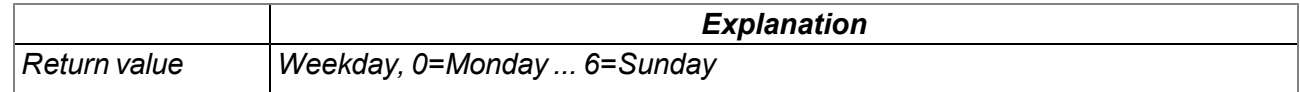

# **native rM2M\_TimerAdd(funcidx);**

*Generates a new 1s timer*

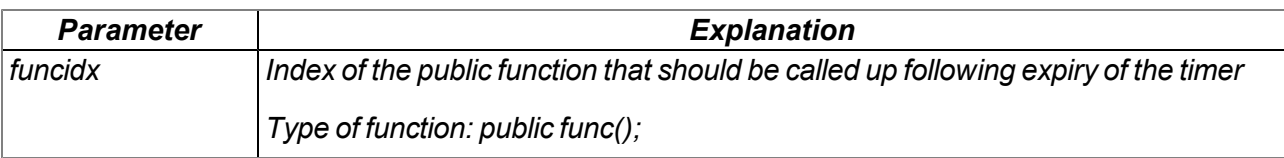

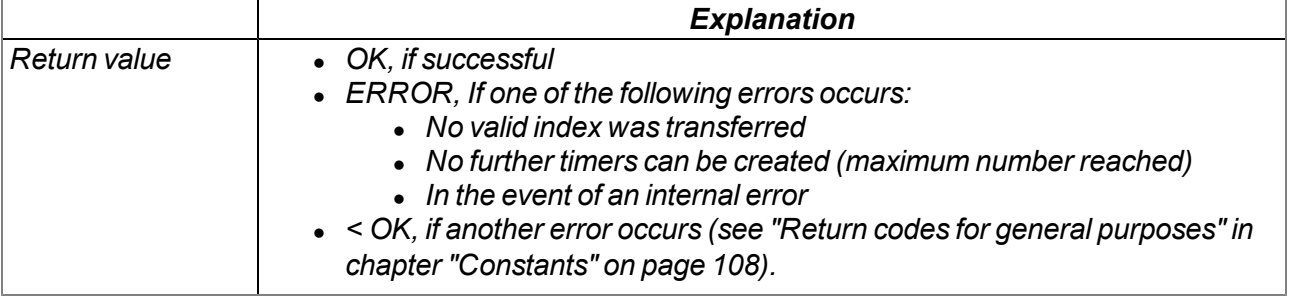

### **native rM2M\_TimerRemove(funcidx);**

*Removes a 1s timer*

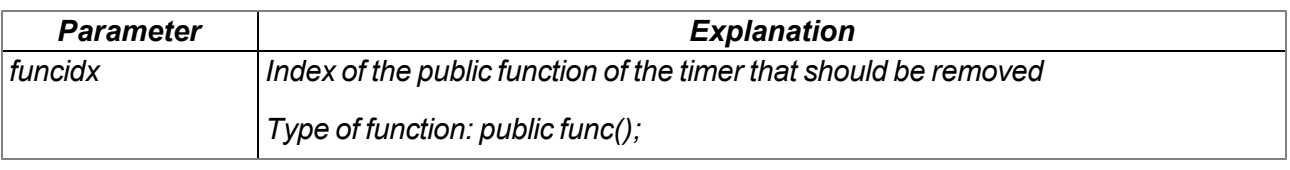

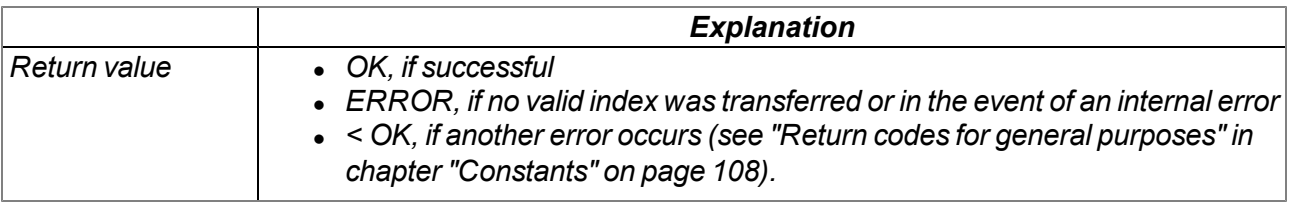

## **native rM2M\_TimerAddExt(funcidx, bool:cyclic, time);**

*Generates a new ms timer*

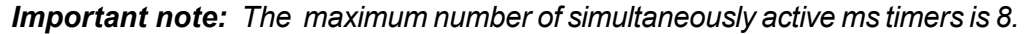

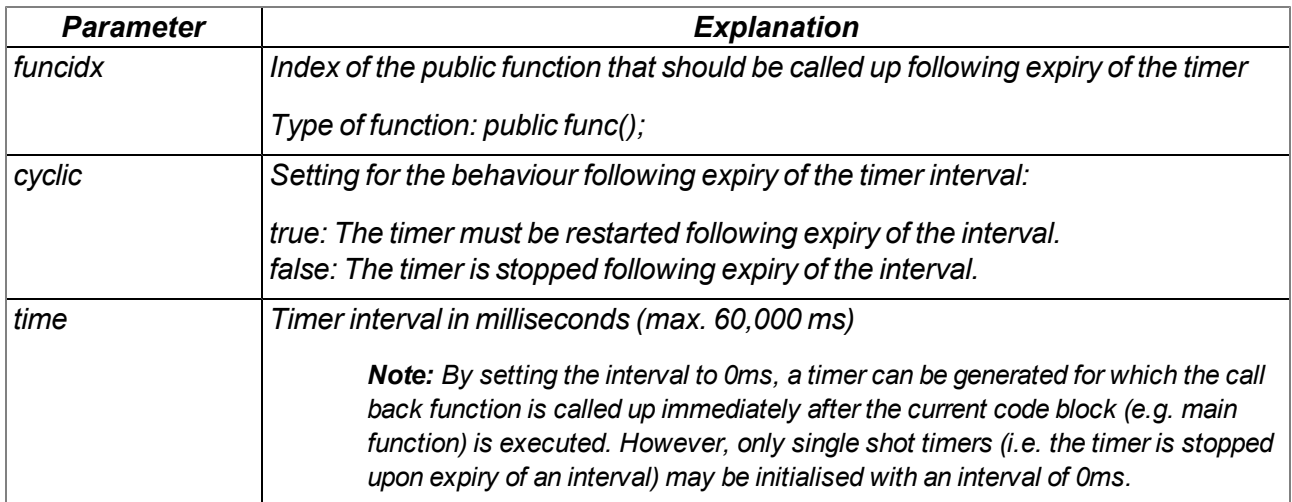

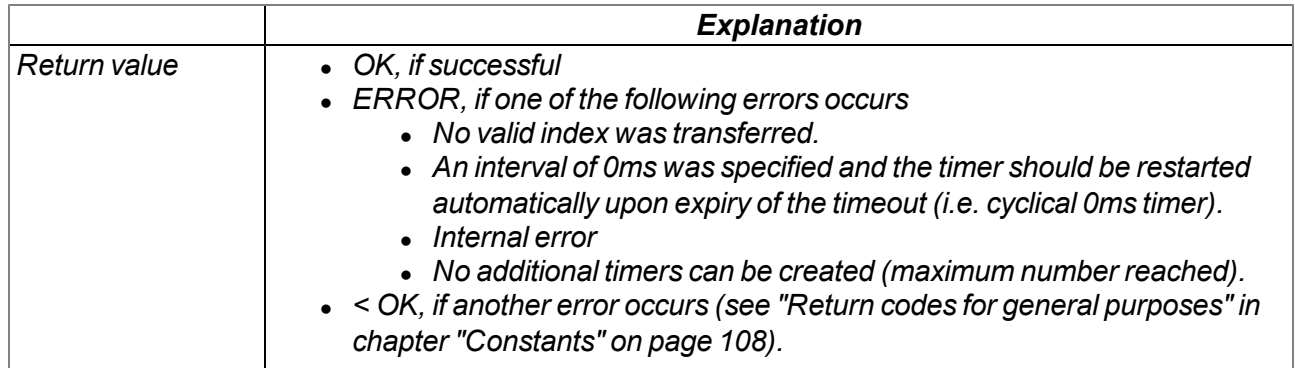

# **native rM2M\_TimerRemoveExt(funcidx);**

*Removes a ms timer*

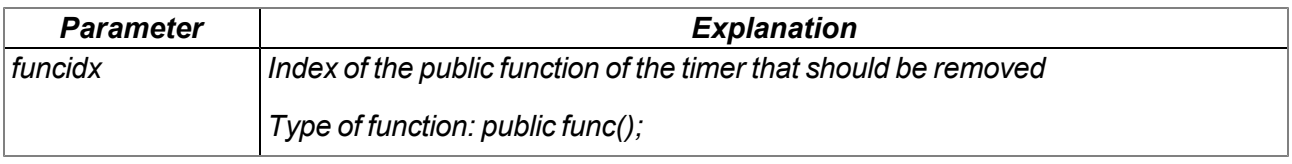

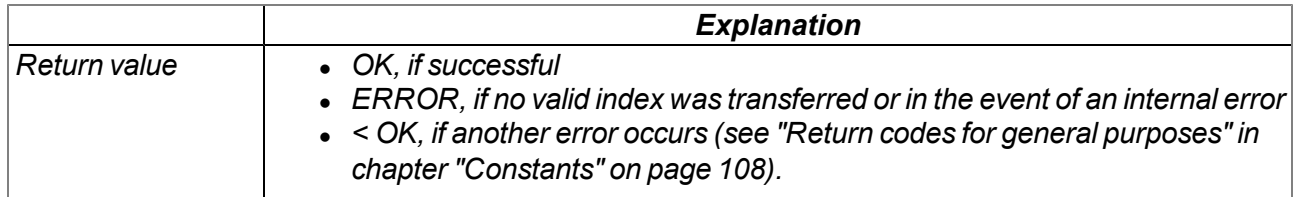

# <span id="page-113-0"></span>**13.3.3 Uplink**

## <span id="page-113-1"></span>**13.3.3.1 Arrays with symbolic indices**

### **TrM2M\_GSMInfo**

*Information regarding the GSM modem, SIM chip and the GSM network used during the last connection*

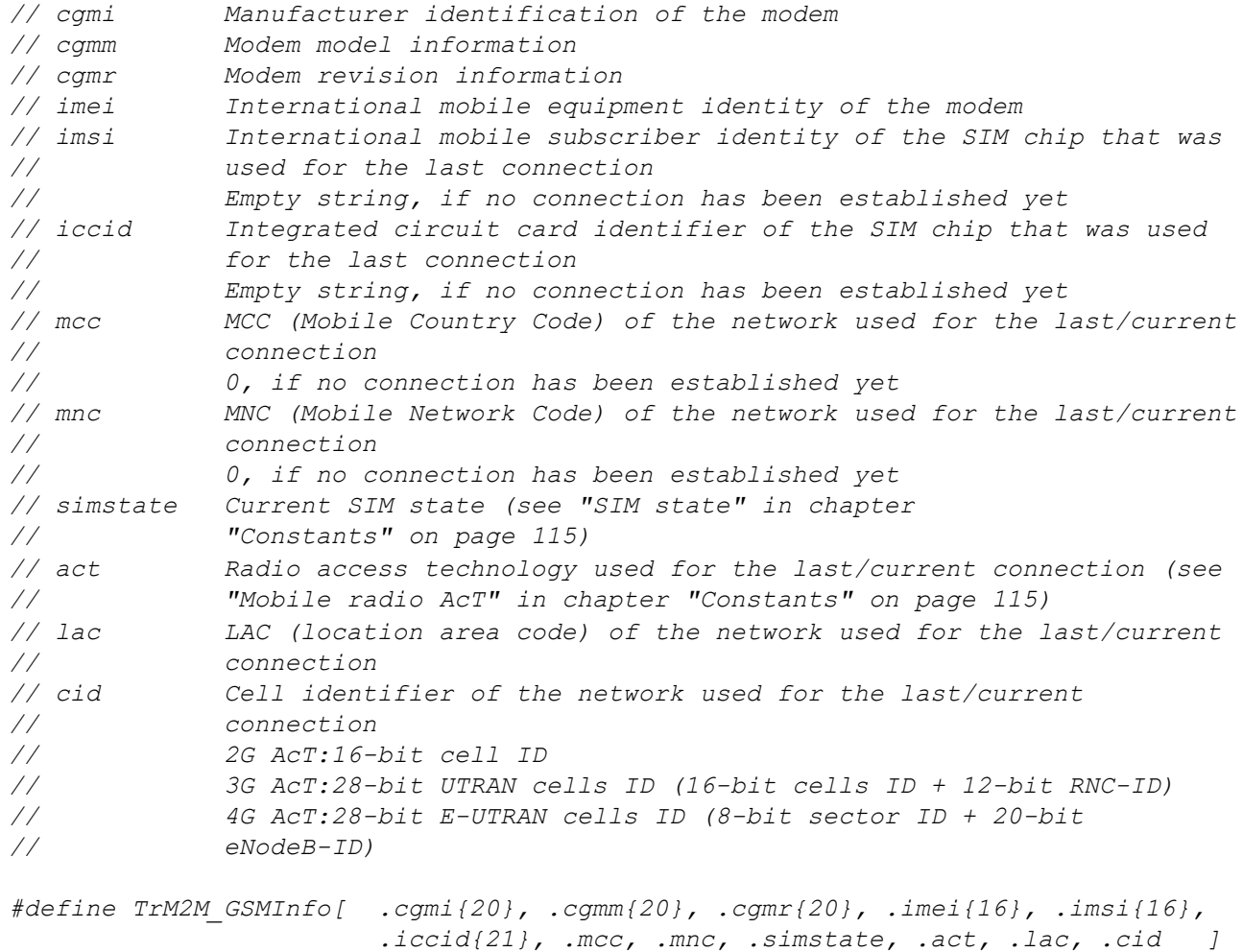

### **TrM2M\_TxItfStats**

*Statistical information on the uplink communication interface*

*// rtt Time [ms] it takes for the device to receive an answer from the // server for a keep alive ping sent to the server (round trip // time)1)*

*#define TrM2M\_TxItfStats [.rtt]*

 $<sup>1</sup>$  can only be determined if the "Bidirectional alive ping" is activated on the server. The "Bidirectional alive ping" enables</sup> the device and server to easily detect whether the connection is still established. The "Bidirectional alive ping" can be activated globally for the complete server, for a specific customer or for a single site (see "myDatanet Server Manual " 805002).

### <span id="page-114-0"></span>**13.3.3.2 Constants**

#### **SIM state**

*//Connection can be initiated via devic logic RM2M\_SIM\_STATE\_NONE = 0, //Initial state RM2M\_SIM\_STATE\_PRODUCTION = 1, //Newly produced device is in stock RM2M\_SIM\_STATE\_HOT = 2, //Valid contract //Connection cannot be initiated via device logic RM2M\_SIM\_STATE\_COLD = 3, /\*End of the contract or fair use policy violated\*/ RM2M\_SIM\_STATE\_DISCARDED = 4, //Device has been decommissioned*

# **Mobile radio AcT (access technology)**

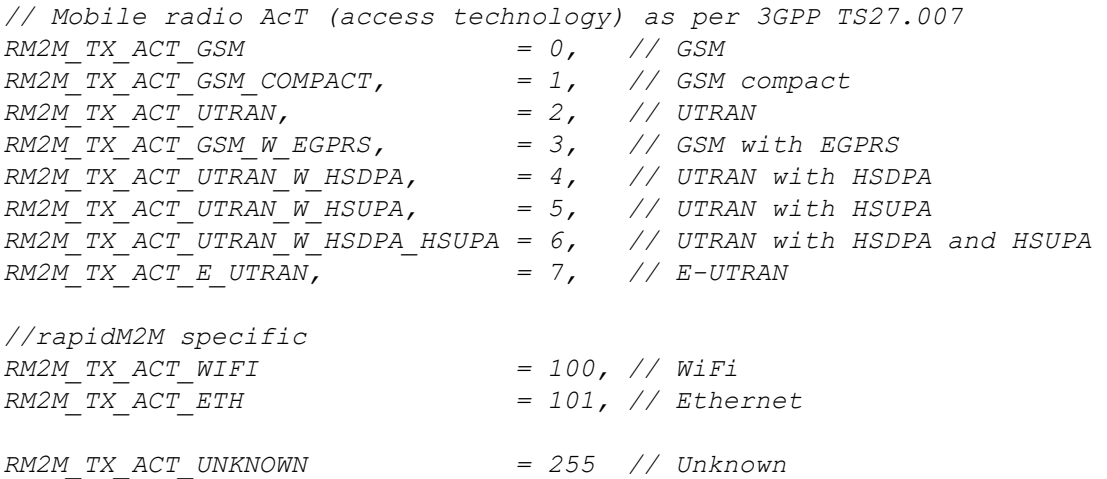

### **Connection flags**

*Control flags for the rM2M\_TxStart() function*

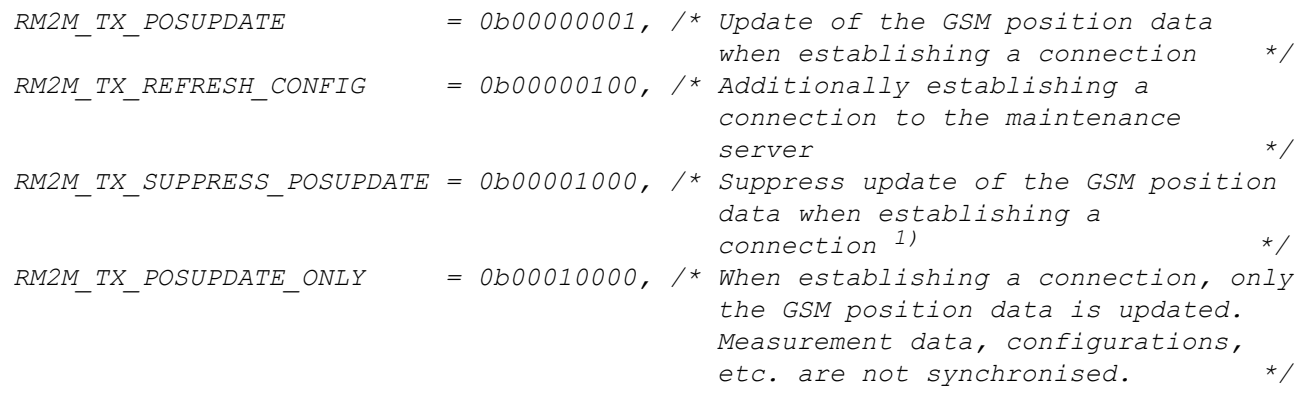

 $1)$  This suppresses the update of the GSM position data that is automatically executed by the firmware every 24h.

#### **Communication modes**

*Communication modes for the rM2M\_TxSetMode() function*

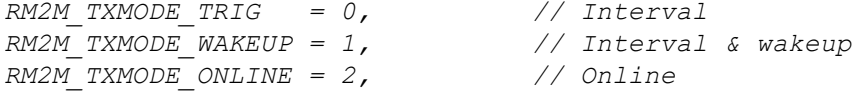

#### **Communication mode flags**

*Configuration flags for the rM2M\_TxSetMode() function*

```
RM2M_TXMODE_SUPPRESS_SYNC = 0b00000001, /* no auto. sync. with the server when
                                         the connection type is changed */
```
#### **Connection status**

*Return values of the rM2M\_TxGetStatus() function*

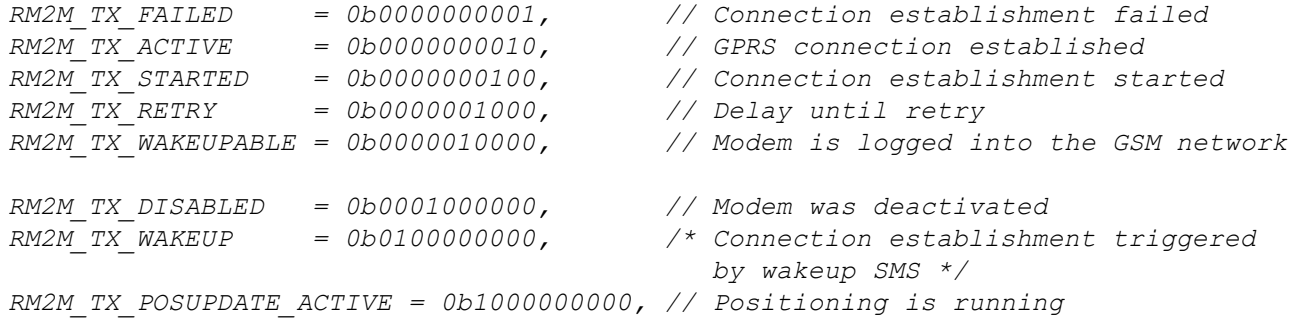

#### **Connection error codes**

*Error codes that are returned by the rM2M\_TxGetStatus() function via the optional "errorcode" parameter if the last connection attempt failed.*

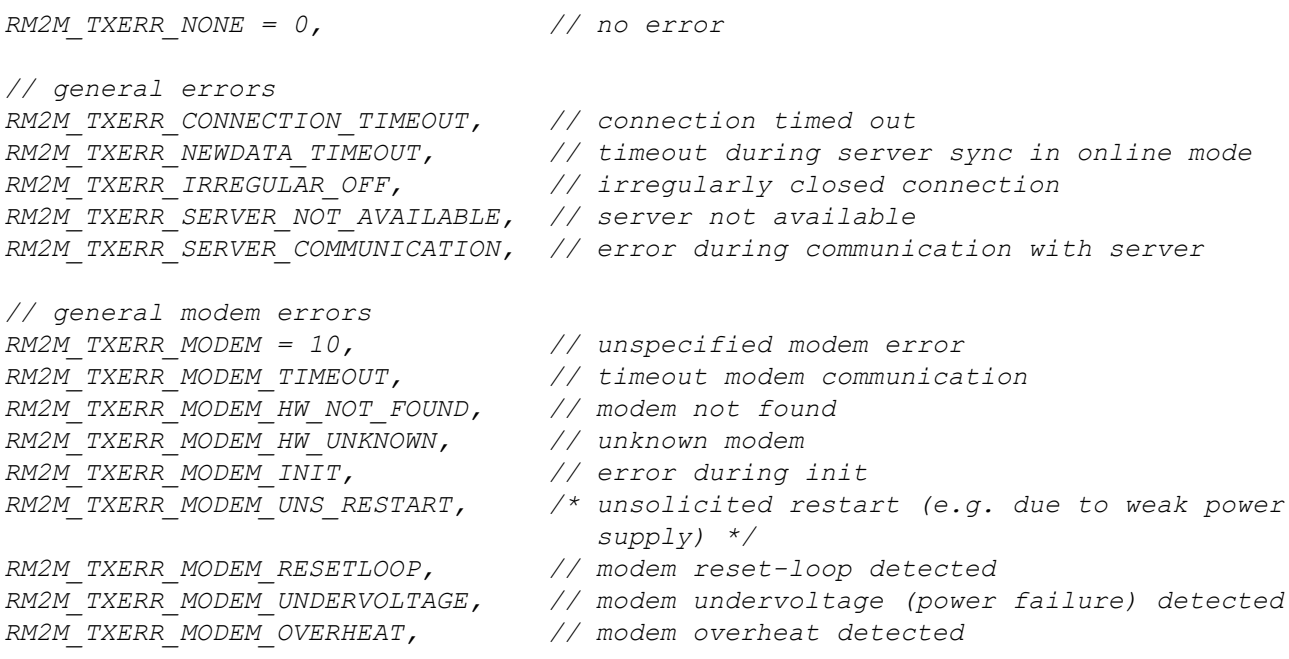

*// SIM related errors RM2M\_TXERR\_MODEM\_SIM = 30, // unspecified SIM related error RM2M\_TXERR\_MODEM\_SIM\_NO\_ATTEMPT, // only one remaining pin input attempt RM2M\_TXERR\_MODEM\_SIM\_PIN\_WRONG, // pin code is wrong RM2M\_TXERR\_MODEM\_SIM\_NO\_PIN, // pin code required but not available RM2M\_TXERR\_MODEM\_EXTSIM\_DENIED, /\* external SIM not allowed (APN and/or feature key) \*/ RM2M\_TXERR\_MODEM\_EXTSIM\_MISSING, // external SIM not found RM2M\_TXERR\_MODEM\_SIM\_OTHER, /\* any other problem with SIM card (e.g. internal SIM not found) \*/ // network-related error (GSM, GPRS, PDP, etc.) RM2M\_TXERR\_MODEM\_NETWORK = 50, // unspecified network related error RM2M\_TXERR\_MODEM\_GSM\_BAND\_SEL, // GSM not available (e.g. error with antenna) RM2M\_TXERR\_MODEM\_NETLOCK, /\* error registering within network (e.g. not allowed) \*/ RM2M\_TXERR\_MODEM\_POSUPDATE, // error with GSM position update RM2M\_TXERR\_MODEM\_PDP\_CTX, // error activating PDP context // TCP related modem errors RM2M\_TXERR\_MODEM\_TCP = 70, /\* TCP error (e.g. timeout, server not available) \*/ // general WIFI errors RM2M\_TXERR\_WIFI = 200, // unspecified WIFI error RM2M\_TXERR\_WIFI\_TIMEOUT, // timeout WIFI communication RM2M\_TXERR\_WIFI\_HW\_NOT\_FOUND, // WIFI device not found RM2M\_TXERR\_WIFI\_INIT, // error during init RM2M\_TXERR\_WIFI\_IO, // error IO communication // network-related WIFI errors RM2M\_TXERR\_WIFI\_NETWORK = 220, // unspecified network related WIFI error RM2M\_TXERR\_WIFI\_NETWORK\_TIMEOUT, // timeout accessing network RM2M\_TXERR\_WIFI\_AP\_SCAN\_TIMEOUT, /\* timeout scanning for available access points \*/ RM2M\_TXERR\_WIFI\_AP\_SCAN, /\* error scanning access points (e.g. currently not possible) \*/ RM2M\_TXERR\_WIFI\_DHCP\_TIMEOUT, /\* timeout receiving IP address from DHCP server \*/ RM2M\_TXERR\_WIFI\_AP\_SETTINGS,* // *access point settings not plausible*<br> *RM2M\_TXERR\_WIFI\_AP\_CONNECT, // error connecting to access point*<br> *RM2M\_TXERR\_WIFI\_AP\_NOT\_FOUND, // access point not found during scan*<br>
// TCP rela *RM2M\_TXERR\_WIFI\_AP\_CONNECT, // error connecting to access point RM2M\_TXERR\_WIFI\_AP\_NOT\_FOUND, // access point not found during scan // TCP related WIFI errors RM2M\_TXERR\_WIFI\_TCP = 240, // unspecified TCP related WIFI error RM2M\_TXERR\_WIFI\_TCP\_OPEN\_TO, // timeout opening TCP connection RM2M\_TXERR\_WIFI\_TCP\_SEND\_TO, // timeout sending data RM2M\_TXERR\_WIFI\_TCP\_CONNECT, // error connecting to server RM2M\_TXERR\_WIFI\_TCP\_FAILED, // other error concerning TCP connection // general Ethernet errors RM2M\_TXERR\_ETH = 300, // unspecified Ethernet error RM2M\_TXERR\_ETH\_TIMEOUT, // timeout Ethernet communication RM2M\_TXERR\_ETH\_INIT, // error during init RM2M\_TXERR\_ETH\_INIT,*<br> *RM2M\_TXERR\_ETH\_IO,*<br> *//* error *IO communication* 

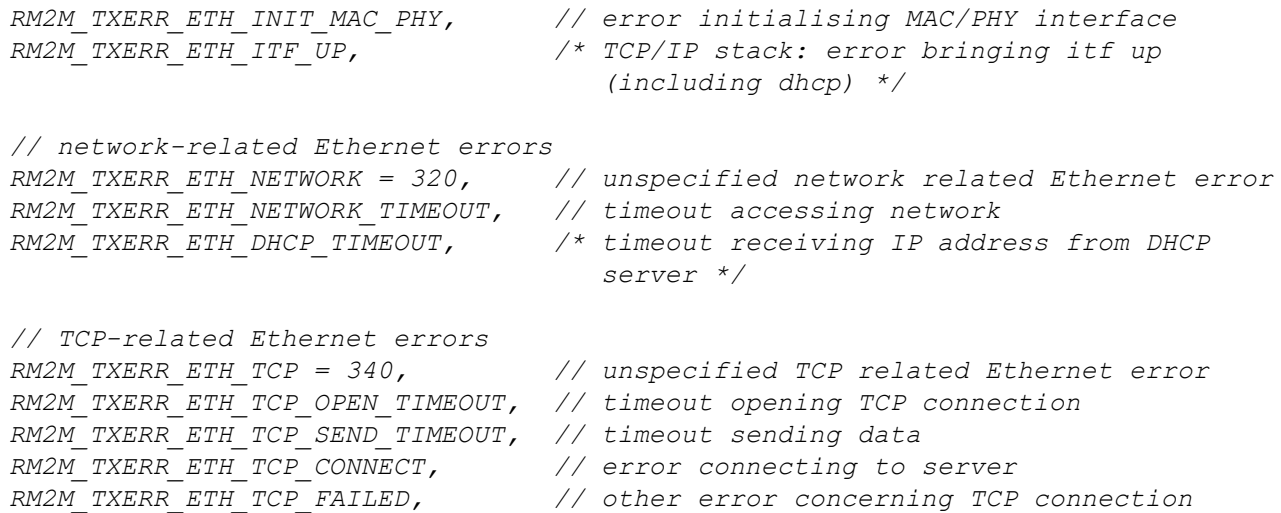

#### **Available uplink interfaces**

*Selectable uplink interfaces for the rM2M\_TxSelectItf() function*

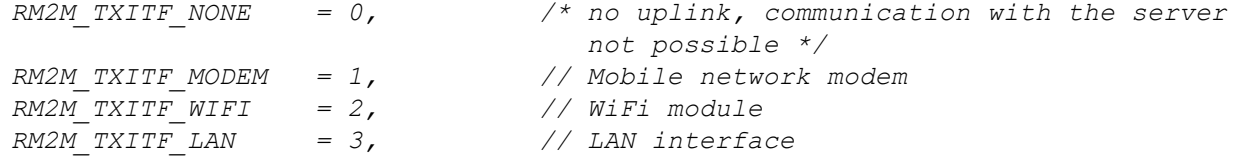

#### **Signal strength measurement flags**

*Control flags for the rM2M\_GSMGetRSSI() and rM2M\_GetRSSI() functions.*

```
RM2M_RSSI_EXTENDED_VALUE = 0b00000001, /* activates the extended value range
                                           (-32768 .. 32767) for the return
                                           values of the signal strength */
```
### **Configuration flags for the rM2M\_CfgInit() function**

*RM2M\_CFG\_VOLATILE = 0b00000001, // volatile storage (RAM)*

## **13.3.3.3 Callback functions**

### **public func(const data[], len, timestamp, timestamp256);**

Function to be provided by the device logic developer, that is called up, once a data record has been *read (using the function "rM2M\_ReadData()" ) from the internal flash memory.*

*Important note: The parameter "timestamp256" has only been added in later firmware versions. The number of arguments transferred from the firmware to the callback function should thus be checked via the function ["numargs\(\)".](#page-169-0)*

#### *Example:*

```
#callback readdata_callback(const data{}, len, timestamp, timestamp256)
{
 if(numargs() >= 4)
 {
   // parameter timestamp256 is available ...
  }
}
```
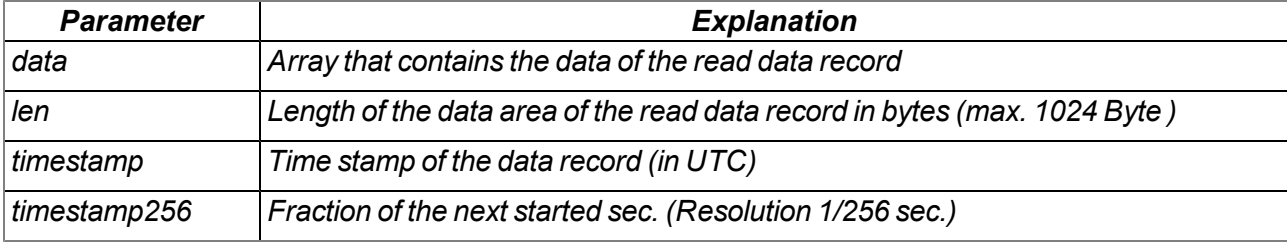

### **public func(cfg);**

Function to be provided by the script developer, that is called up if one of the configuration memory *blocks has changed.*

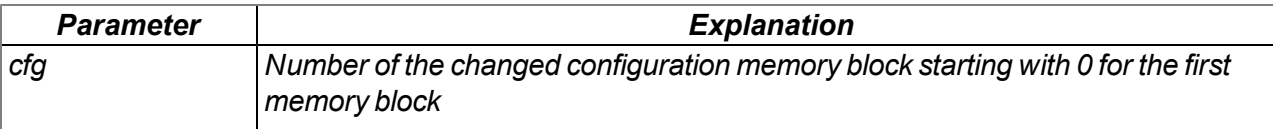

## **13.3.3.4 Functions**

### **native rM2M\_TxStart(flags=0);**

*triggers a connection to the server with subsequent synchronisation of all memory areas (measurement data, configuration, position data, device log, files,...) between the device and the server. Only those memory areas are transmitted whose content has been changed. If the device is in "online" mode and an active connection to the server is established then this function only triggers synchronisation. The established connection is not disconnected beforehand and then re-established.*

*Important note: In "online" mode new measurement data that are stored in the internal flash via the "rM2M\_RecData()" function are transferred to the server immediately. Calling the "rM2M\_TxStart()" function is thus not necessary to transfer the measurement data in this case. Calling the function and the related synchronisation of all memory areas after generating every single measurement data record would lead to a much higher volume of data. The same also applies to transfer of the configurations. However it is recommended to call the "rM2M\_ TxStart()" function occasionally (e.g. every 2h) even in "online" mode since not all memory areas are automatically synchronised.*

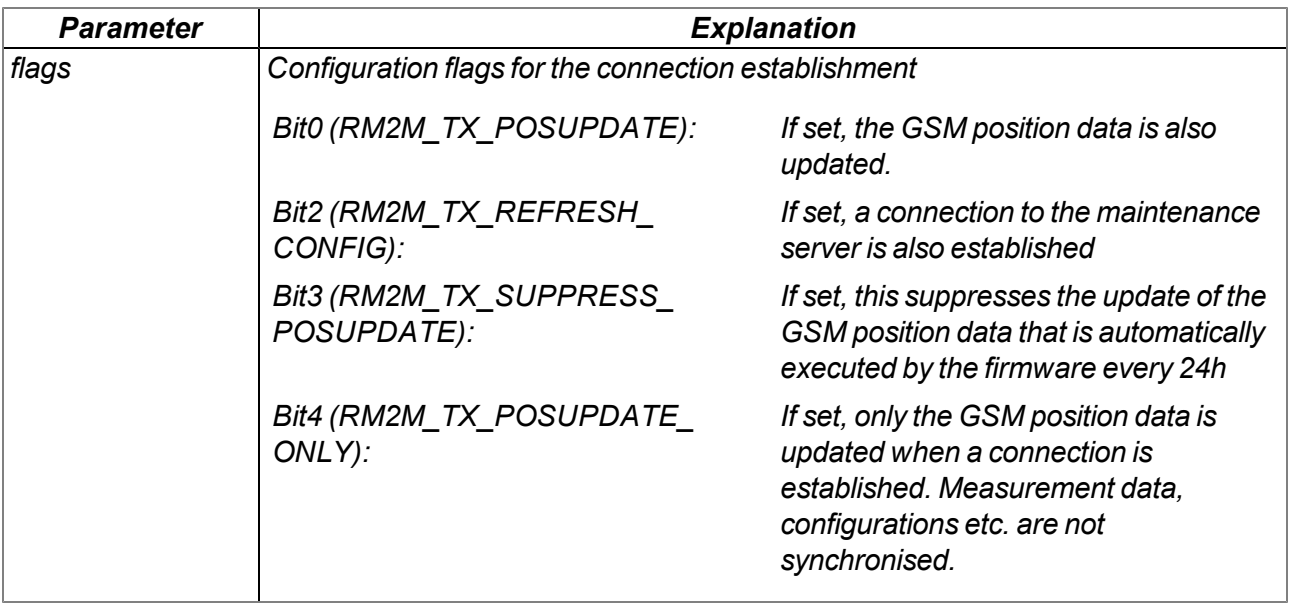

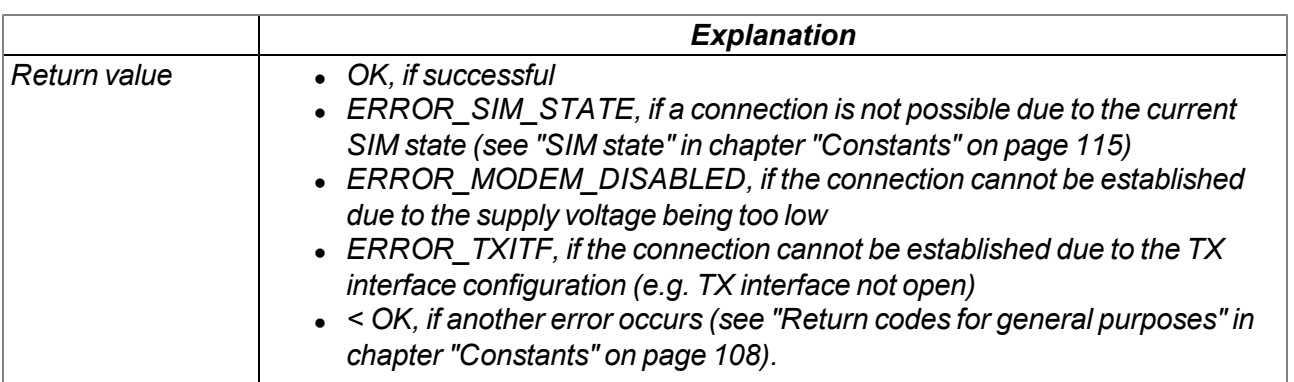

## **native rM2M\_TxSetMode(mode, flags=0);**

*Sets the connection type to be used. If the connection type is changed to "Online" or "Interval & wakeup", this is immediately followed by a connection being established incl. a synchronisation with the server, as long as this is not suppressed by the "RM2M\_TXMODE\_SUPPRESS\_SYNC" flags being set. The same also applies to changing the connection type from "Interval" to "Interval & wakeup".*

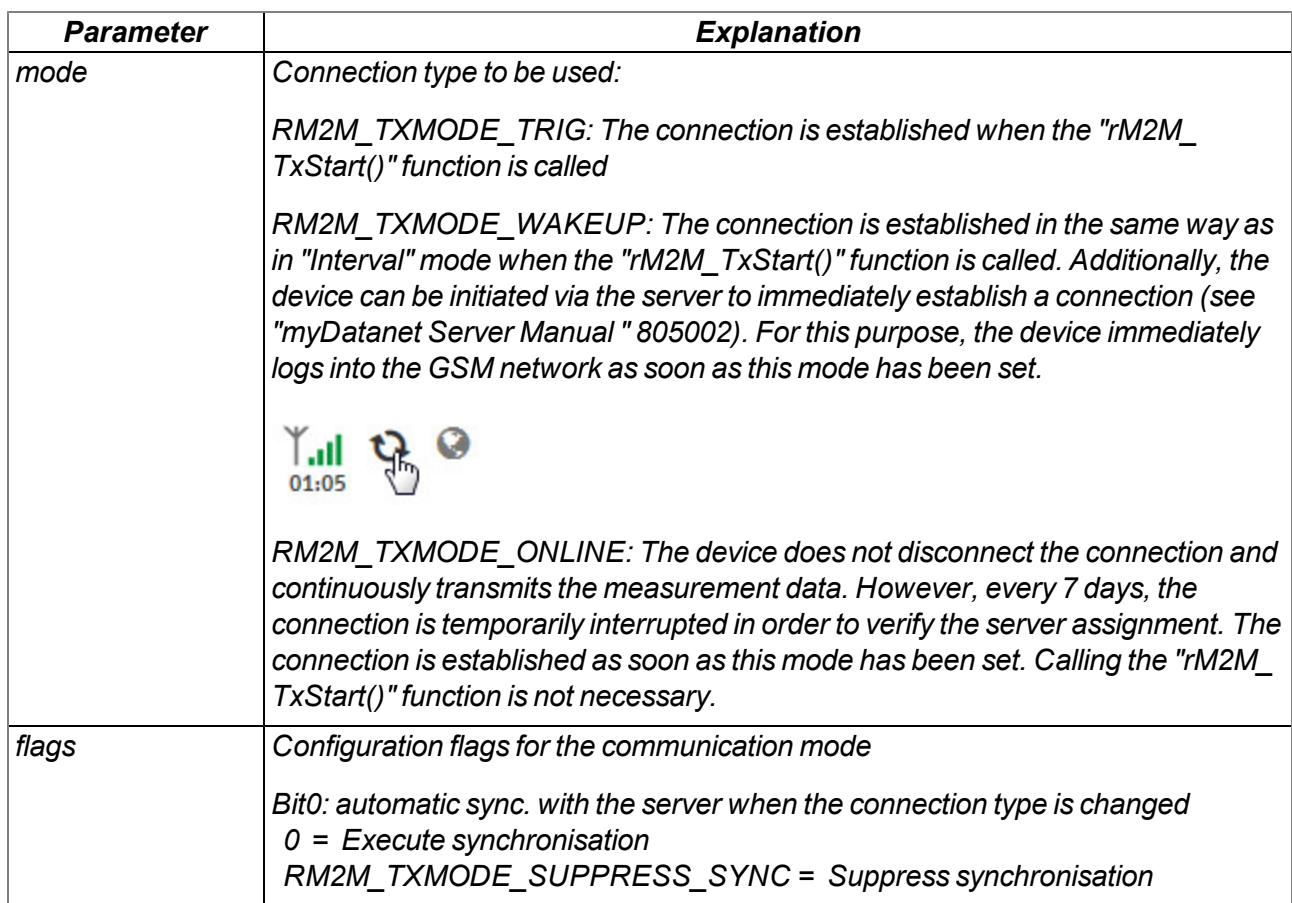

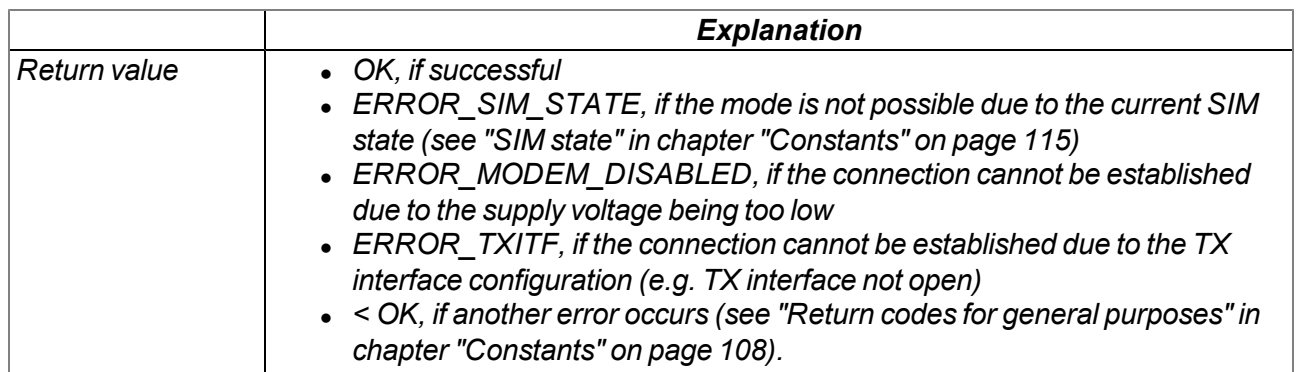

*Note: Additional explanation about the connection types*

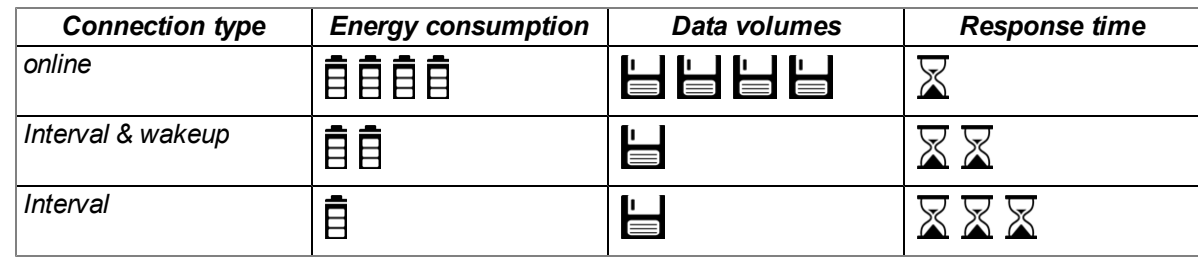

# **native rM2M\_TxGetStatus(&errorcode=0);**

*Returns the current connection status*

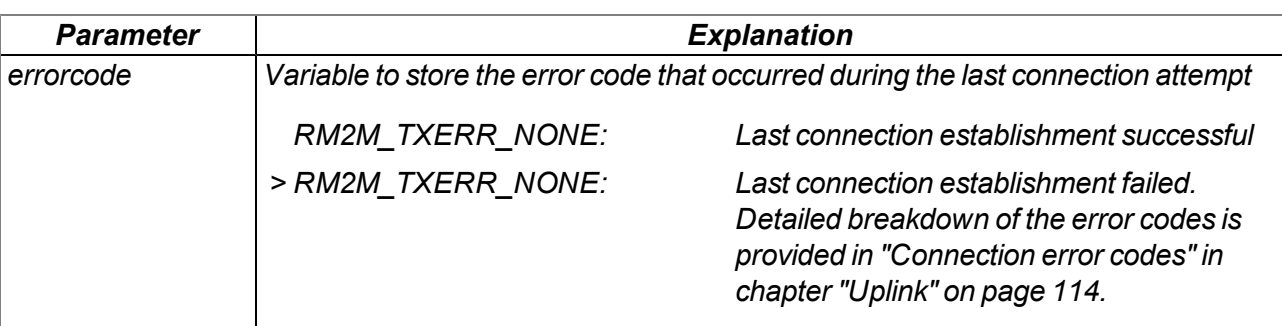

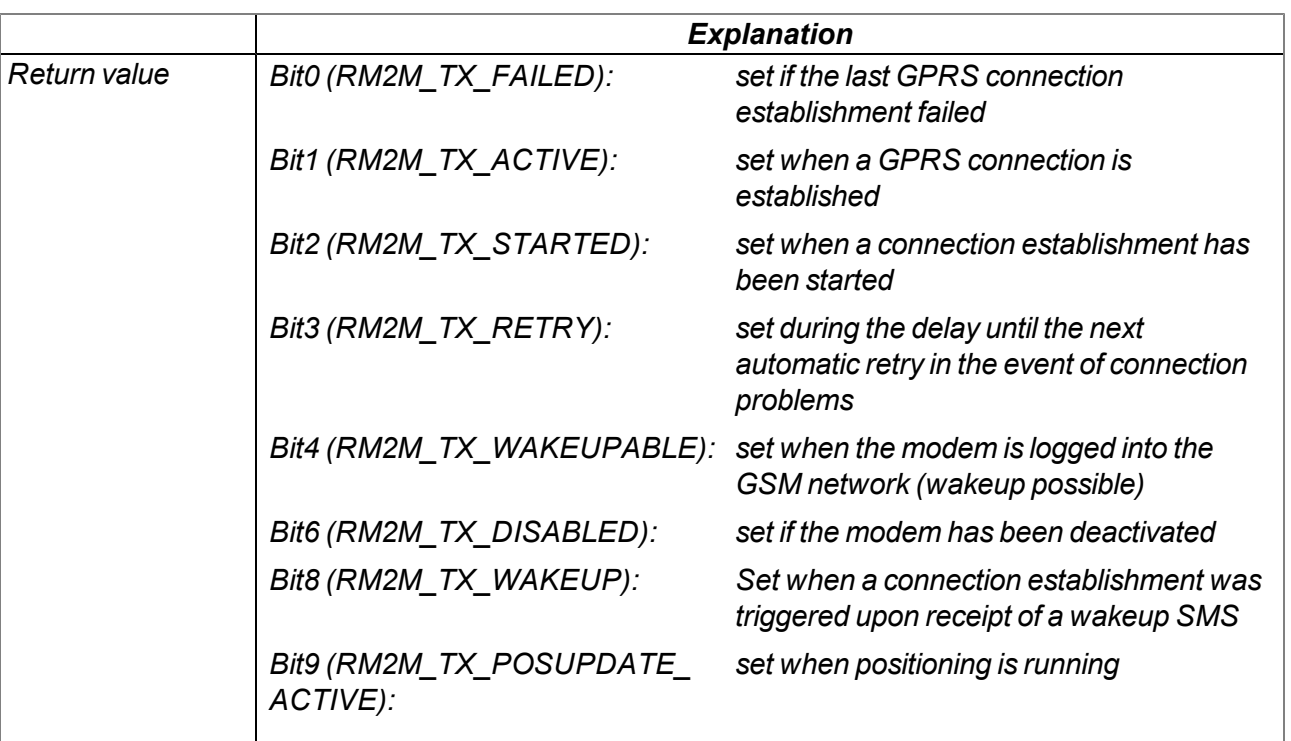

## **native rM2M\_TxSelectItf(itf);**

*Selects the communication interface to be used for the uplink*

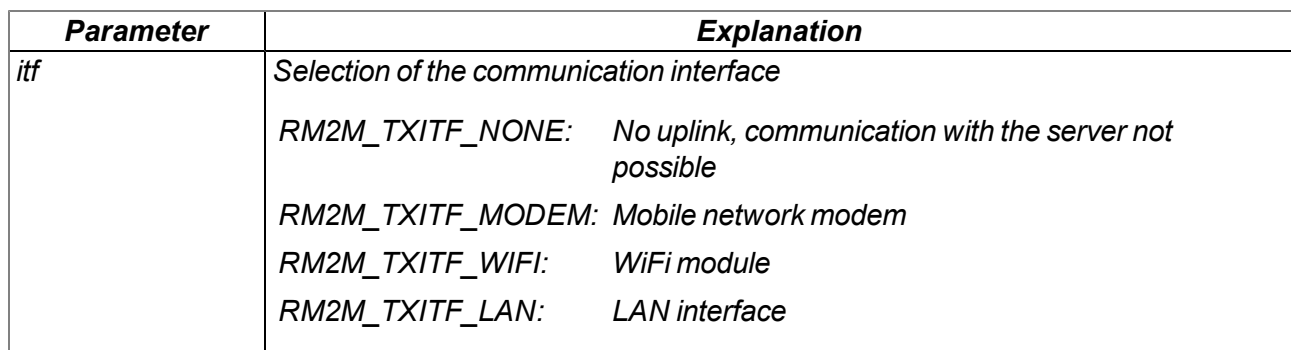

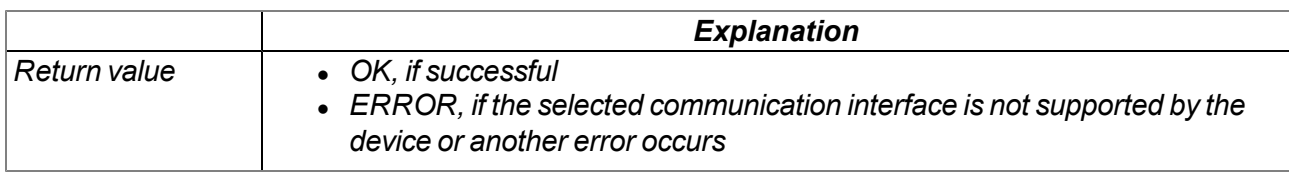

# **native rM2M\_TxItfGetStats(stats[TrM2M\_TxItfStats], len=sizeof stats);**

*Returns the statistical information on the uplink communication interface*

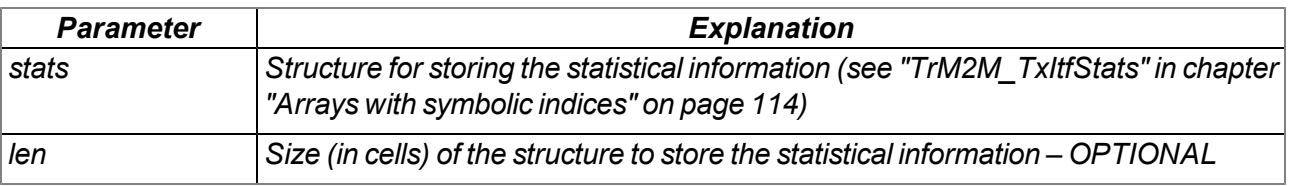

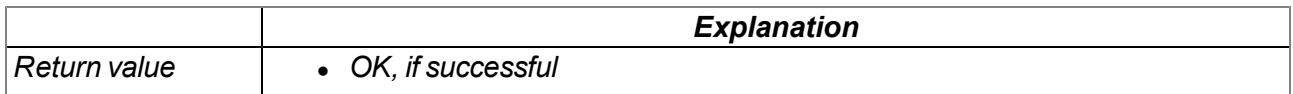

### **native rM2M\_SetTCPKeepAlive(time=0);**

*Sets the interval at which the keep alive pings are sent during online mode*

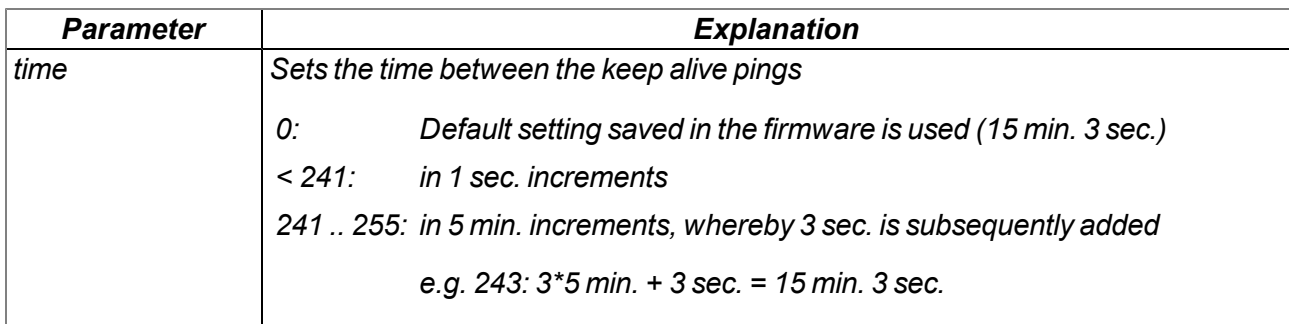

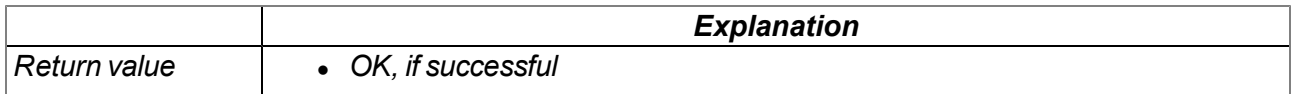

# **native rM2M\_GSMGetRSSI(flags=0);**

*Returns the GSM/UMTS/LTE signal strength*

*Important note: Although this function will still be supported for the purpose of downward compatibility, it should no longer be used for new projects. The "rM2M\_GetRSSI()" function should be used as an alternative.*

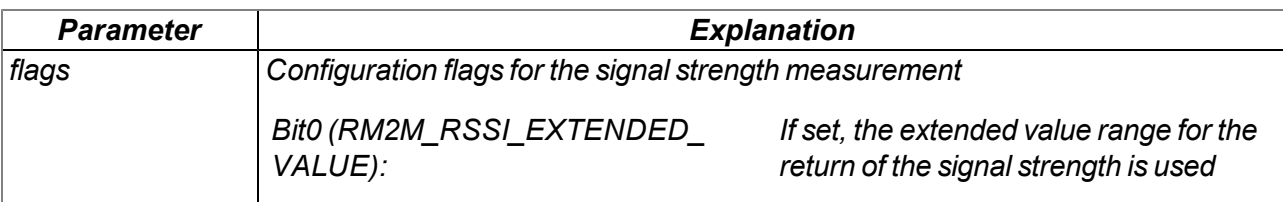

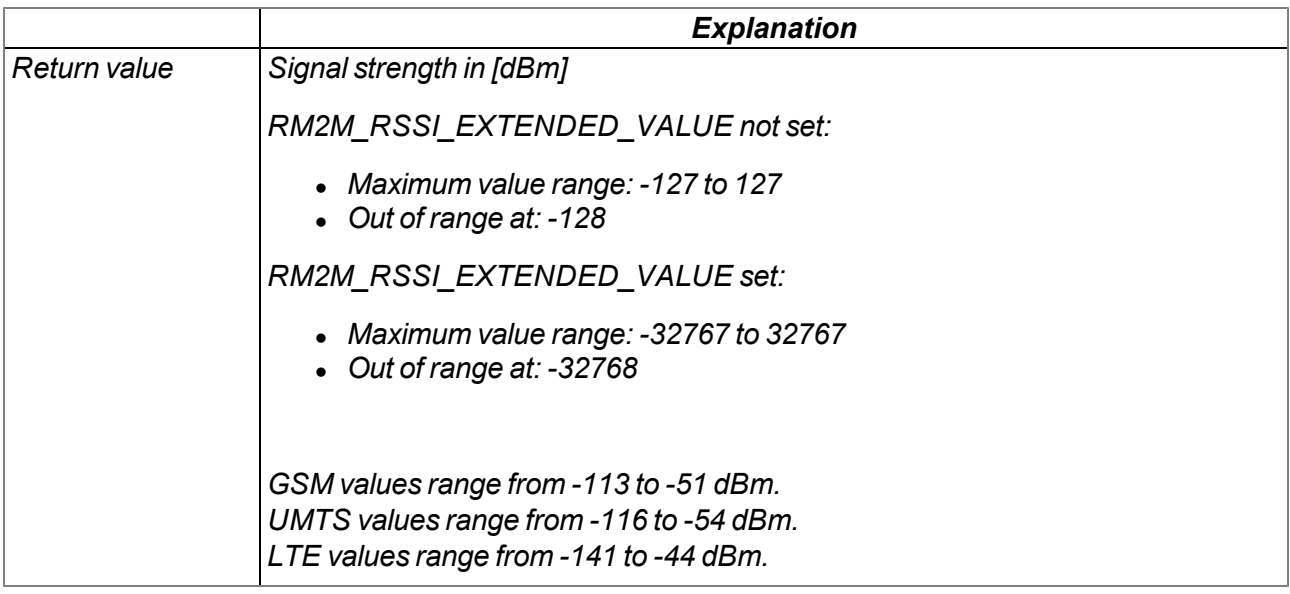

# **native rM2M\_GetRSSI(flags=0);**

*Returns the signal strength at the communication interface used for the uplink*

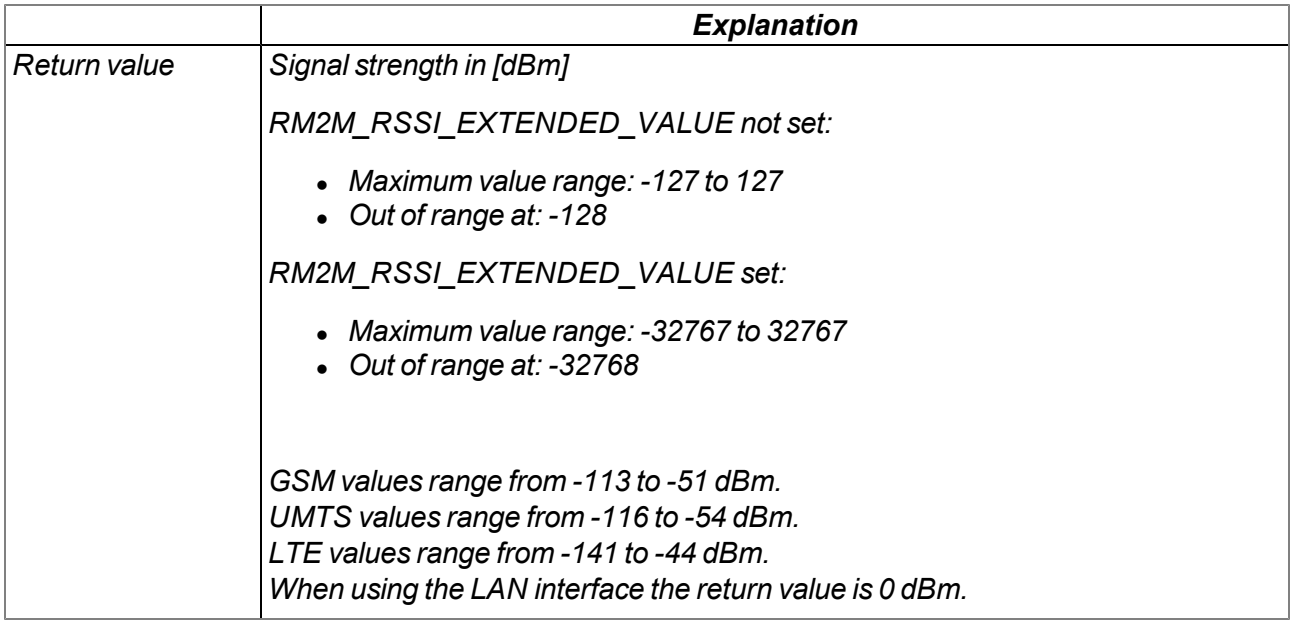

## **native rM2M\_GSMGetInfo(info[TrM2M\_GSMInfo], len=sizeof info);**

*Returns information on the GSM modem, SIM chip and the GSM network used during the last connection*

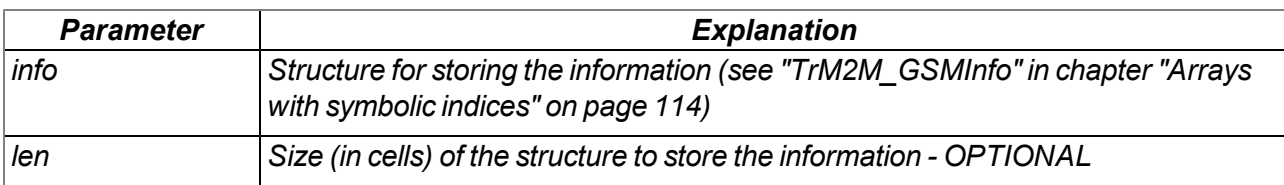

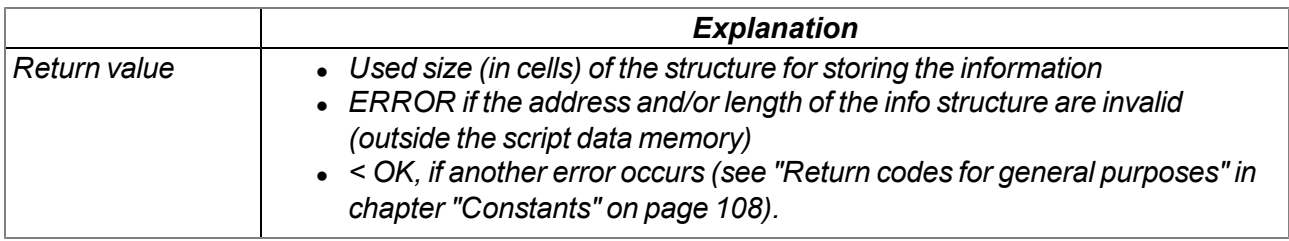

## **native rM2M\_LiveData(const data{}, len);**

Transmits a data record as live data to the server. Calling this function is only permissible if the device is *in "online" mode and an active connection to the server is established. Use the "rM2M\_Pack", "rM2M\_ SetPacked" or "rM2M\_SetPackedB" functions to generate the data area.*

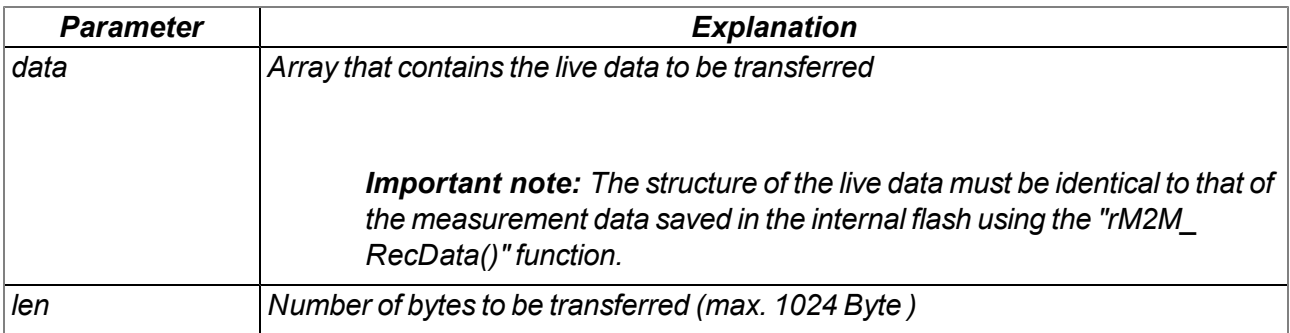

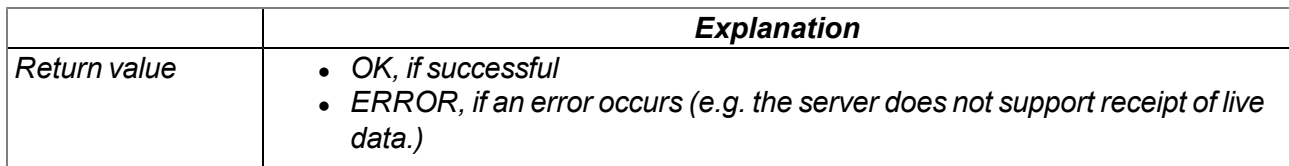

# **native rM2M\_RecData(timestamp, const data{}, len);**

*Saves a data record in the internal flash memory. Use the "rM2M\_Pack", "rM2M\_SetPacked" or "rM2M\_SetPackedB" functions to generate the data area.*

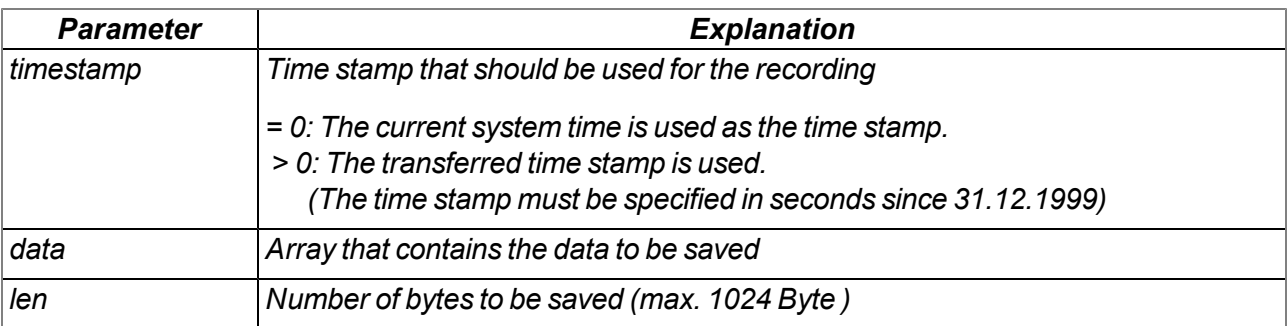

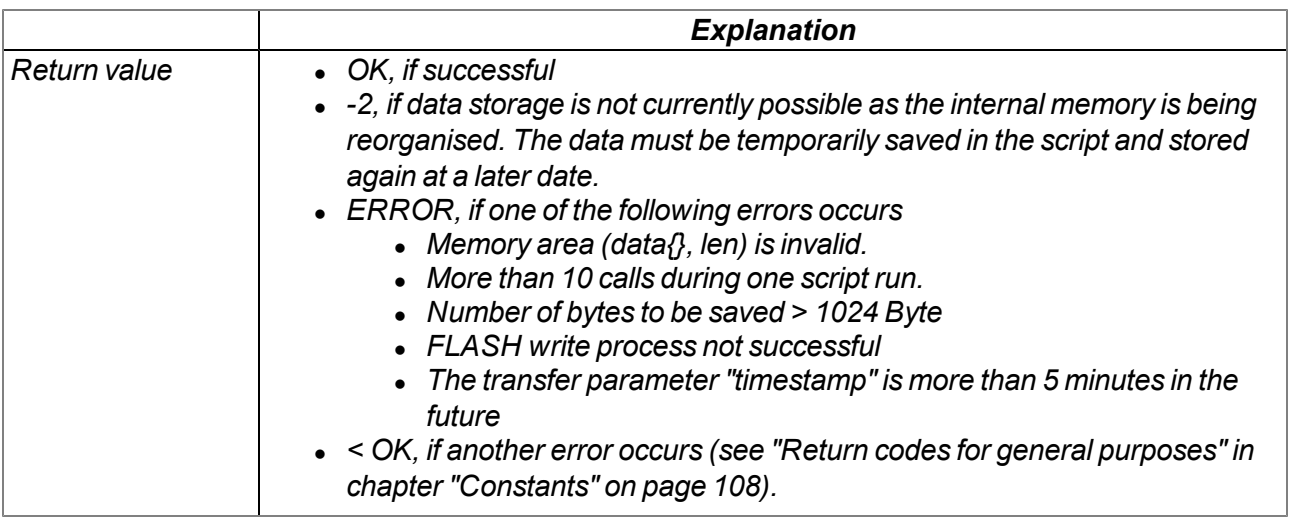

# **native rM2M\_ReadData(recidx, funcidx);**

Reads out a data record saved in the internal flash and then calls up the function for which the index *was transferred.*

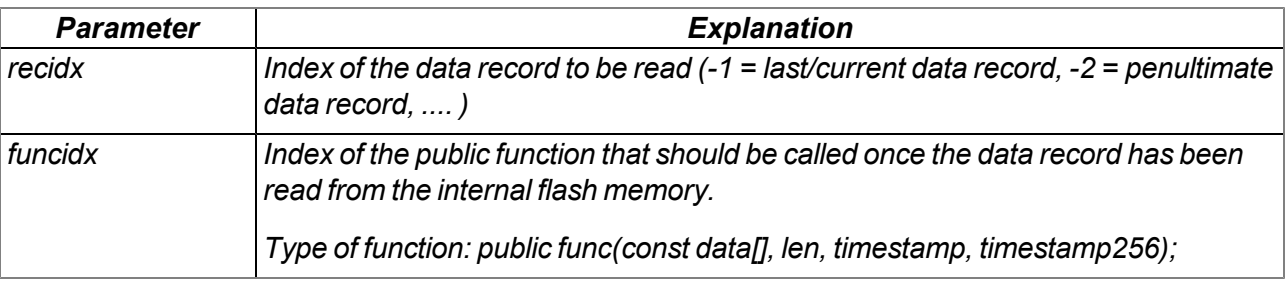

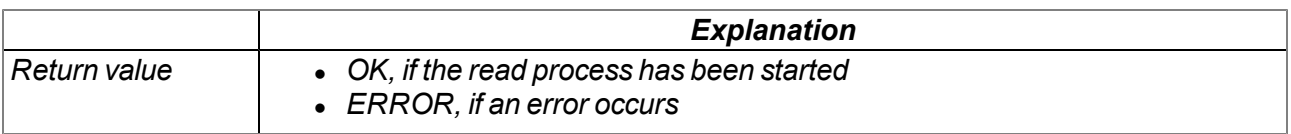

## **native rM2M\_CfgInit(cfg, flags);**

*Sets the configuration for a configuration memory block. Calling the function is only necessary if one of the configuration flags should be set.*

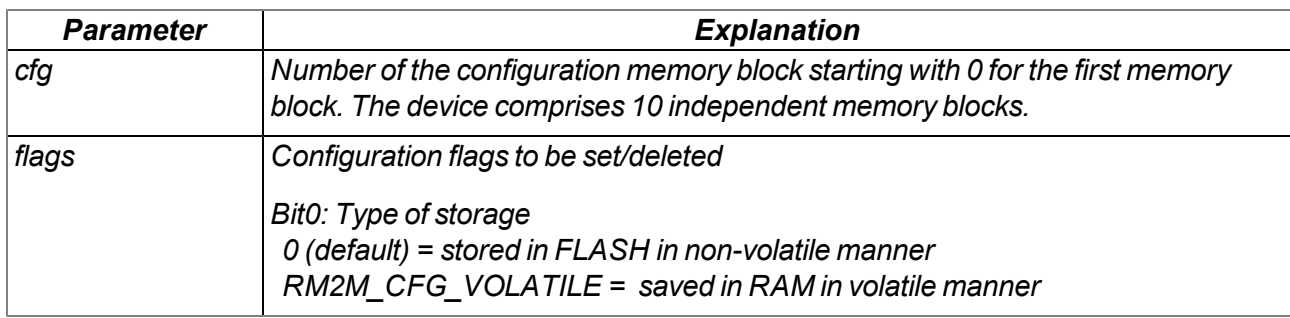

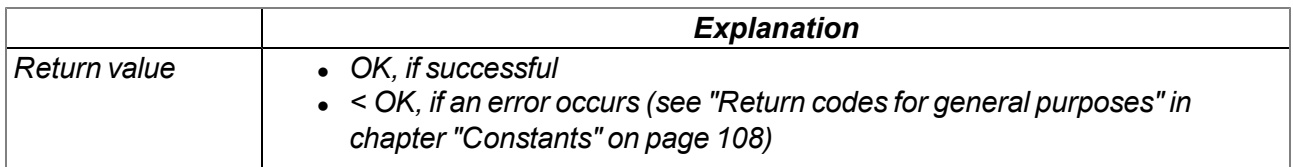

*Note: Additional explanation on the type of storage:*

If Bit 0 was not set (default), the non-volatile storage of the configuration memory block in the FLASH is *initiated when the "rM2M\_CfgWrite" function is called up.*

*If Bit0 was set (Bit0 = RM2M\_CFG\_VOLATILE), the configuration memory block is saved in the RAM in a volatile manner when the "rM2M\_CfgWrite" function is called. This option is recommended if the data in the configuration memory block changes frequently as this will reduce the number of flash write cycles. The "rM2M\_CfgFlush" function must be called up so that the configuration memory block is saved in a non-volatile manner in the FLASH.*

# **native rM2M\_CfgWrite(cfg, pos, const data{}, size);**

*Saves the transferred data block at the specified position in a configuration memory block. Note that the configuration memory block is either saved in the RAM in a volatile manner (Bit0 = RM2M\_CFG\_ VOLATILE) or in the FLASH in a non-volatile manner (Bit0 = 0, default) depending on the type of storage selected via the "rM2M\_CfgInit" function. The function is also passed which of the 10 available memory blocks in the internal flash memory should be used. Use the "rM2M\_Pack", "rM2M\_ SetPacked" or "rM2M\_SetPackedB" functions to generate the data block that should be saved. The time stamp is updated, so that the configuration memory block is automatically synchronised with the myDatanet server during the next connection.*

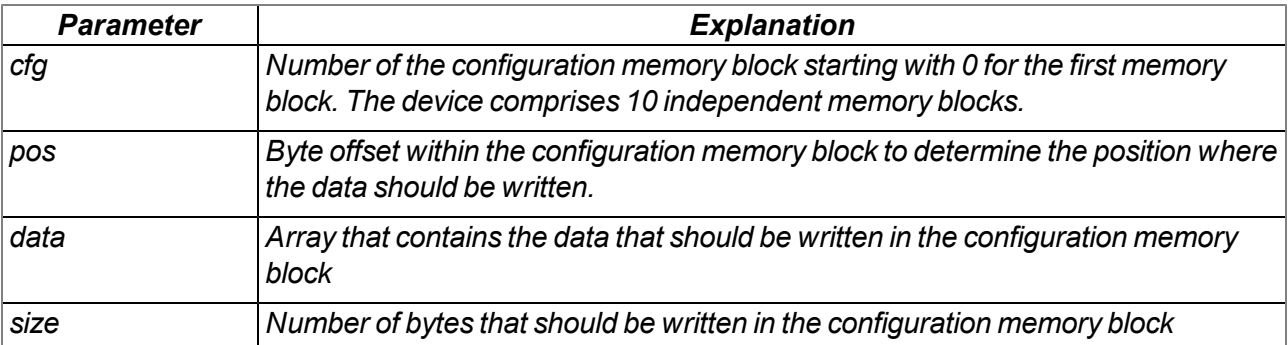

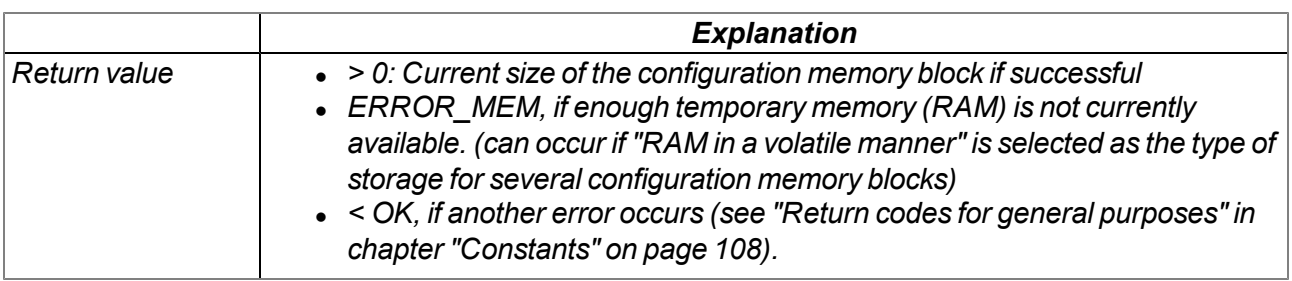

# **native rM2M\_CfgFlush(cfg);**

*Saves the configuration memory block for which the number was transferred in the FLASH in a nonvolatile manner. Calling the function is only necessary if "volatile in RAM (Bit0 = RM2M\_CFG\_ VOLATILE)" was selected as the type of storage for the relevant configuration memory block via the "rM2M\_CfgInit" function.*

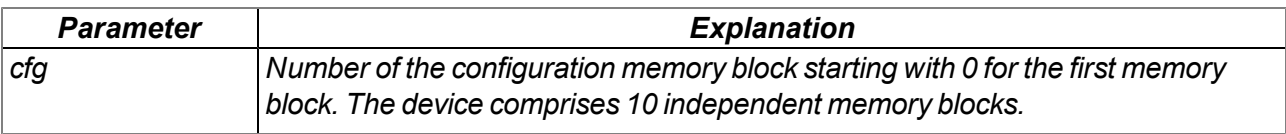

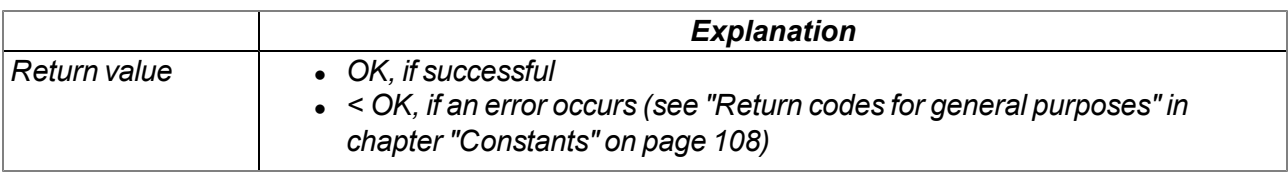

## **native rM2M\_CfgRead(cfg, pos, data{}, size);**

*Reads a data block from the specified position in a configuration memory block. The function is also* informed which of the 10 available memory blocks in the internal flash memory should be read. Use the *"rM2M\_Pack", "rM2M\_GetPacked" or "rM2M\_GetPackedB" functions to unpack the read data.*

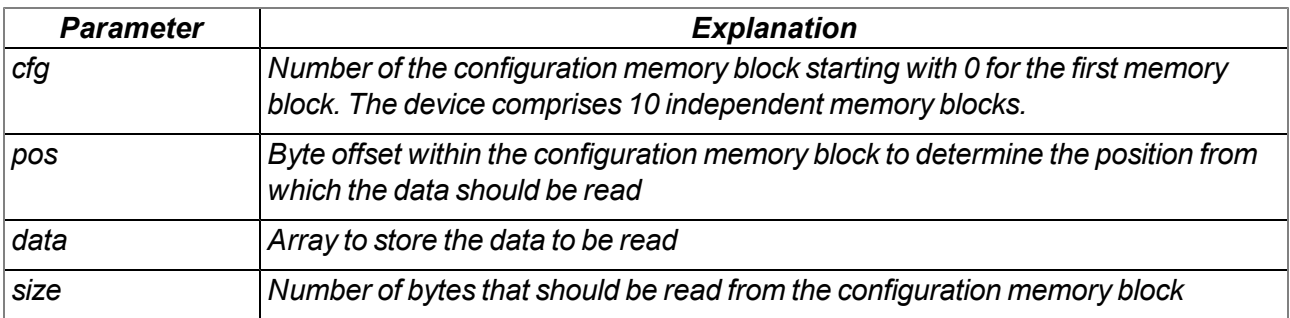

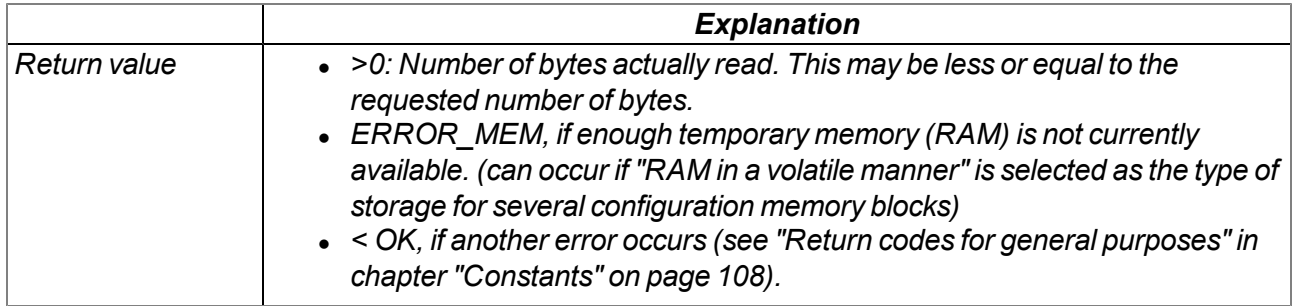

# **native rM2M\_CfgDelete(cfg);**

*Deletes all of the data of the transferred configuration memory block*

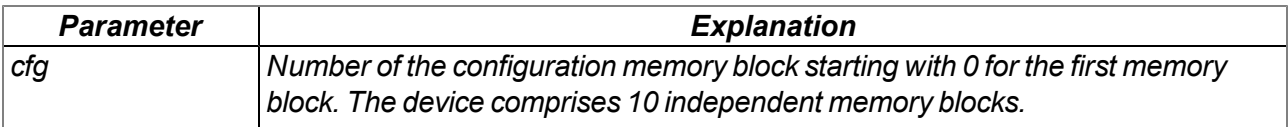

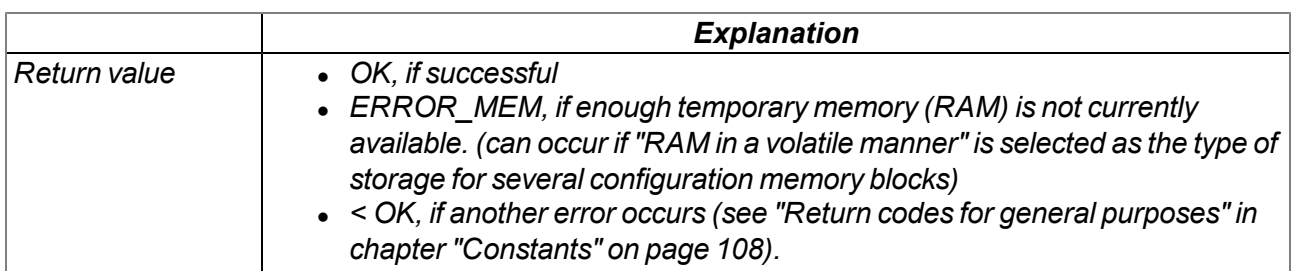

# **native rM2M\_CfgOnChg(funcidx);**

*Specifies the function that should be called if one of the configuration memory blocks has changed*

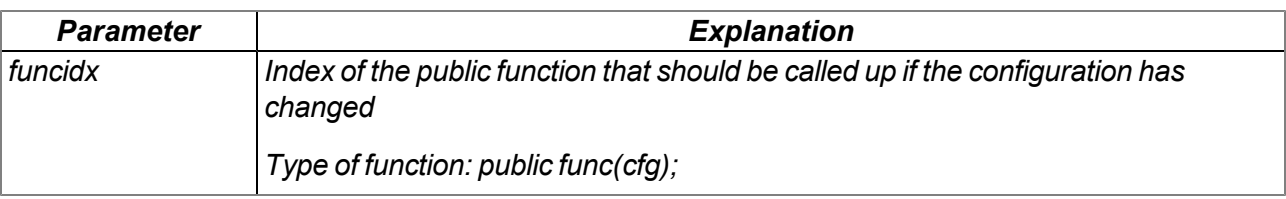

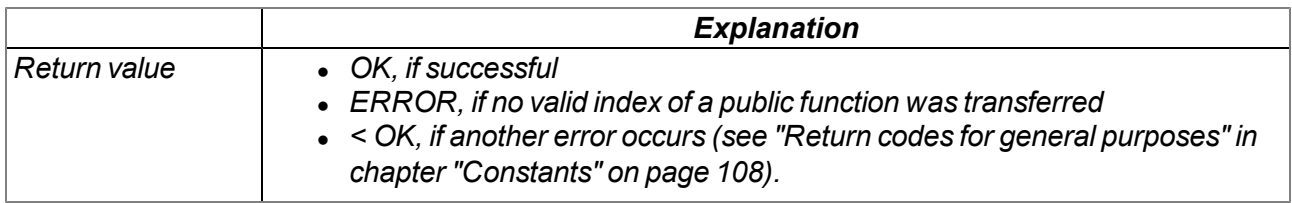

# **13.3.4 Encoding**

## <span id="page-129-0"></span>**13.3.4.1 Constants**

# **Configuration flags for the rM2M\_Pack() function**

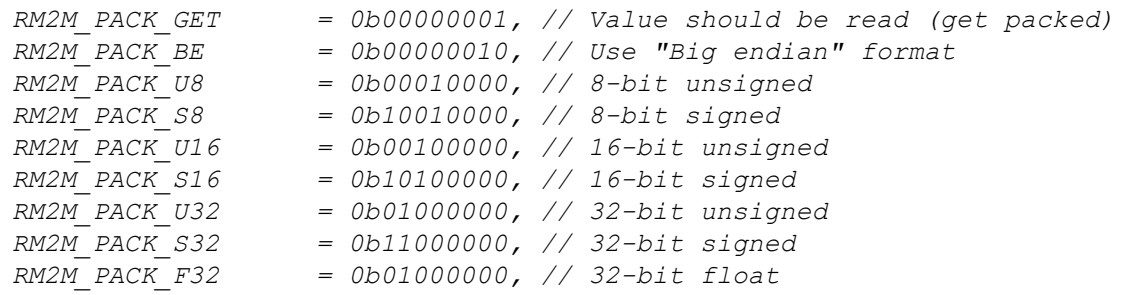

## **13.3.4.2 Functions**

# **native rM2M\_SetPacked(data{}, pos, &{Float,Fixed,\_}:value, size=4, bool:bigendian=false);**

*Writes the transferred value to a specified position in an array*

*Important note: Although this function will still be supported for the purpose of downward compatibility, it should no longer be used for new projects as the signed data types might lead to problems. The "rM2M\_Pack()" function should be used as an alternative.*

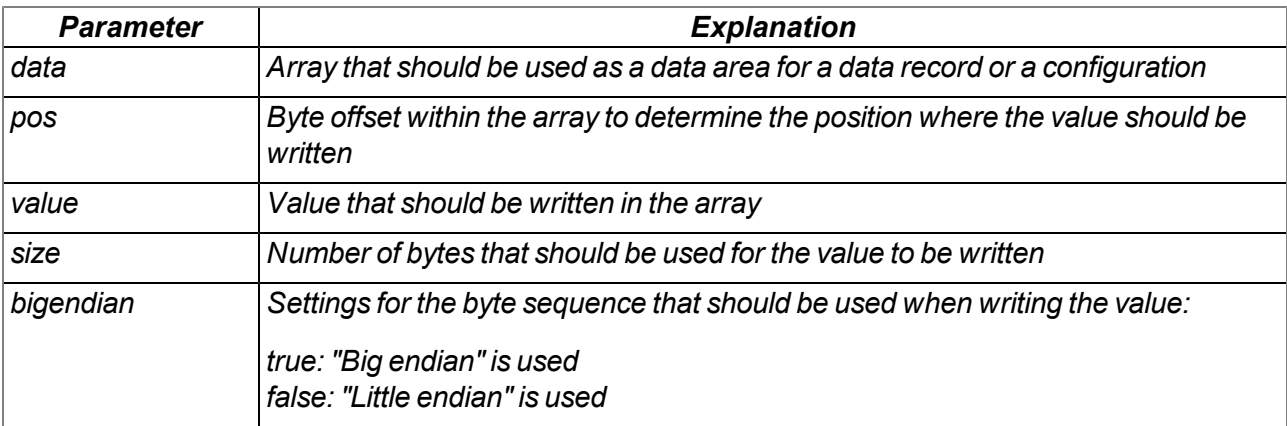

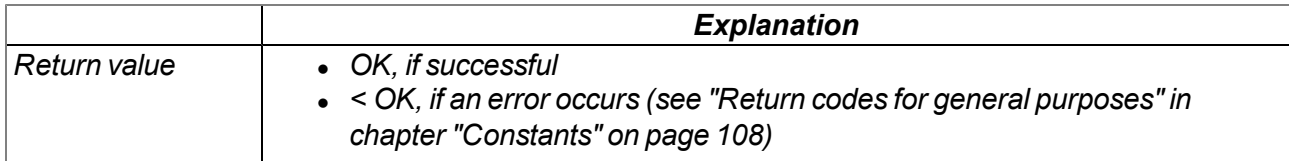

*Note: Additional explanation on the byte sequence:*

*In the following example, the whole number 439.041.101 is saved as a 32-bit integer value from memory address 10000.*

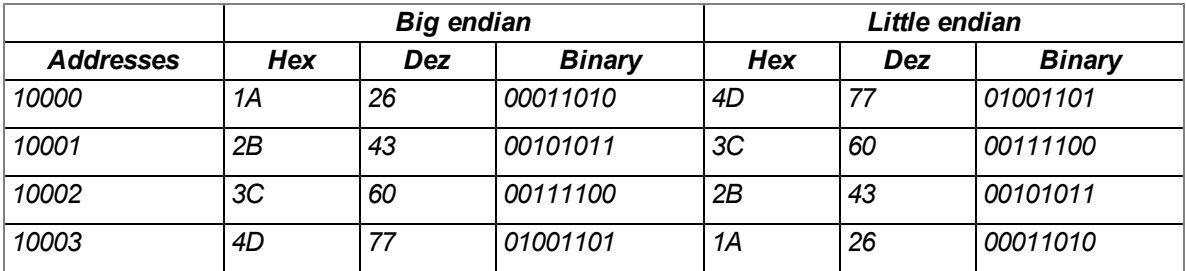

# **native rM2M\_SetPackedB(data{}, pos, const block{}, size);**

*Writes the transferred data block to the specified position in an array*

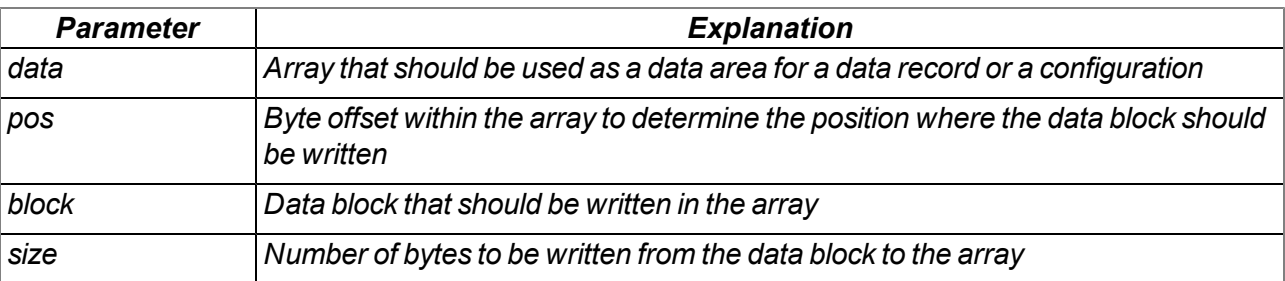

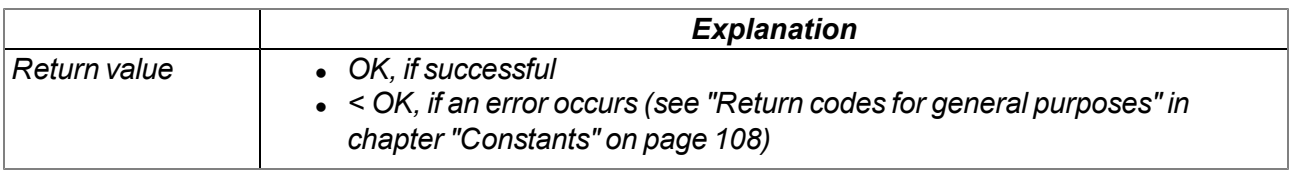

### **native rM2M\_GetPacked(const data{}, pos, &{Float,Fixed,\_}:value, size=4, bool:bigendian=false);** *Supplies the value that is located at the specified position in an array*

*Important note: Although this function will still be supported for the purpose of downward compatibility, it should no longer be used for new projects as the signed data types might lead to problems. The "rM2M\_Pack()" function should be used as an alternative.*

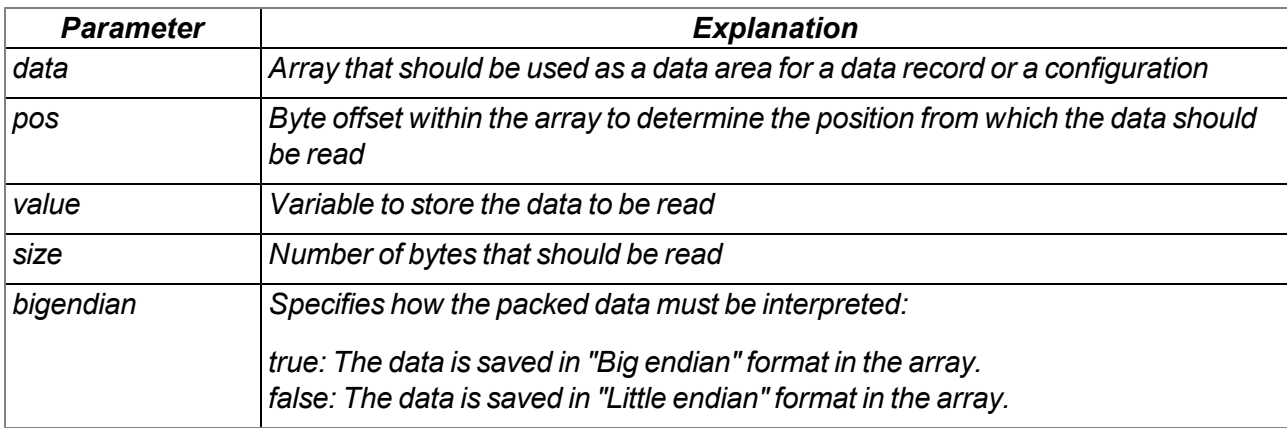

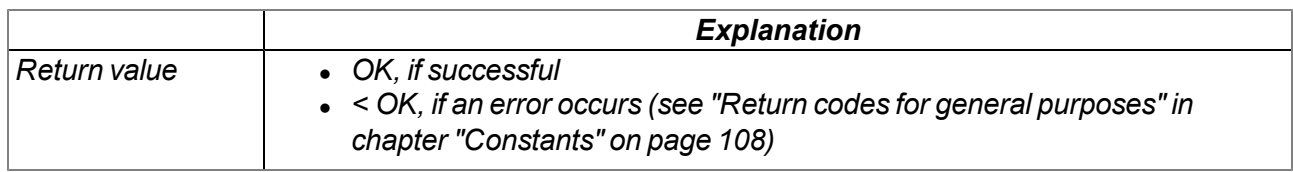

*Note: Additional explanation on the byte sequence:*

*In the following example, the whole number 439.041.101 is saved as a 32-bit integer value from memory address 10000.*

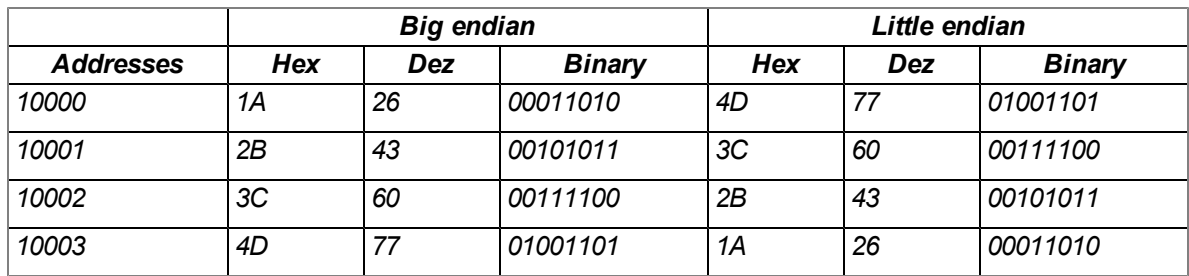

# **native rM2M\_GetPackedB(const data{}, pos, block{}, size);**

*Reads a data block that is located at the specified position in an array*

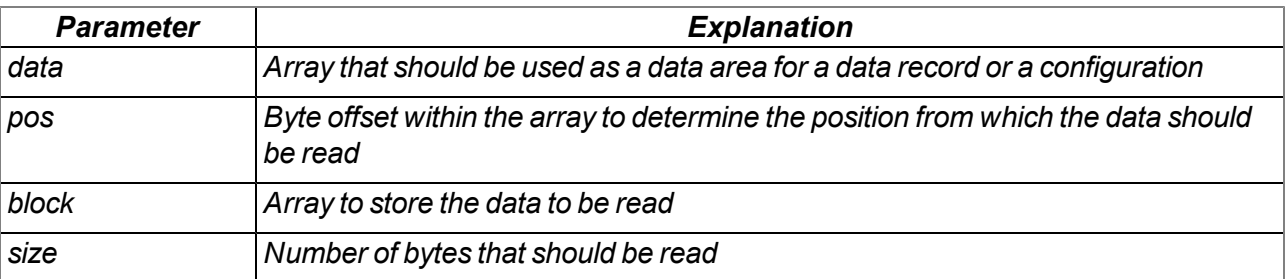

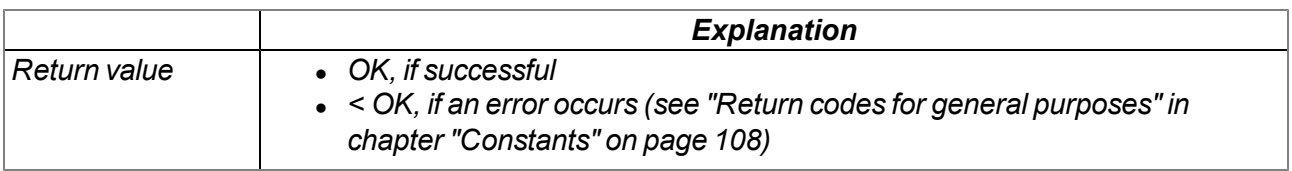

# **native rM2M\_Pack(const data{}, pos, &{Float,Fixed,\_}:value, type);**

*Function to access packed data. If the Bit0 (RM2M\_PACK\_GET) of the "type" parameter was set, the function returns the value that is located at the specified position in the array. Otherwise the function writes the transferred value to the specified position in the array.*

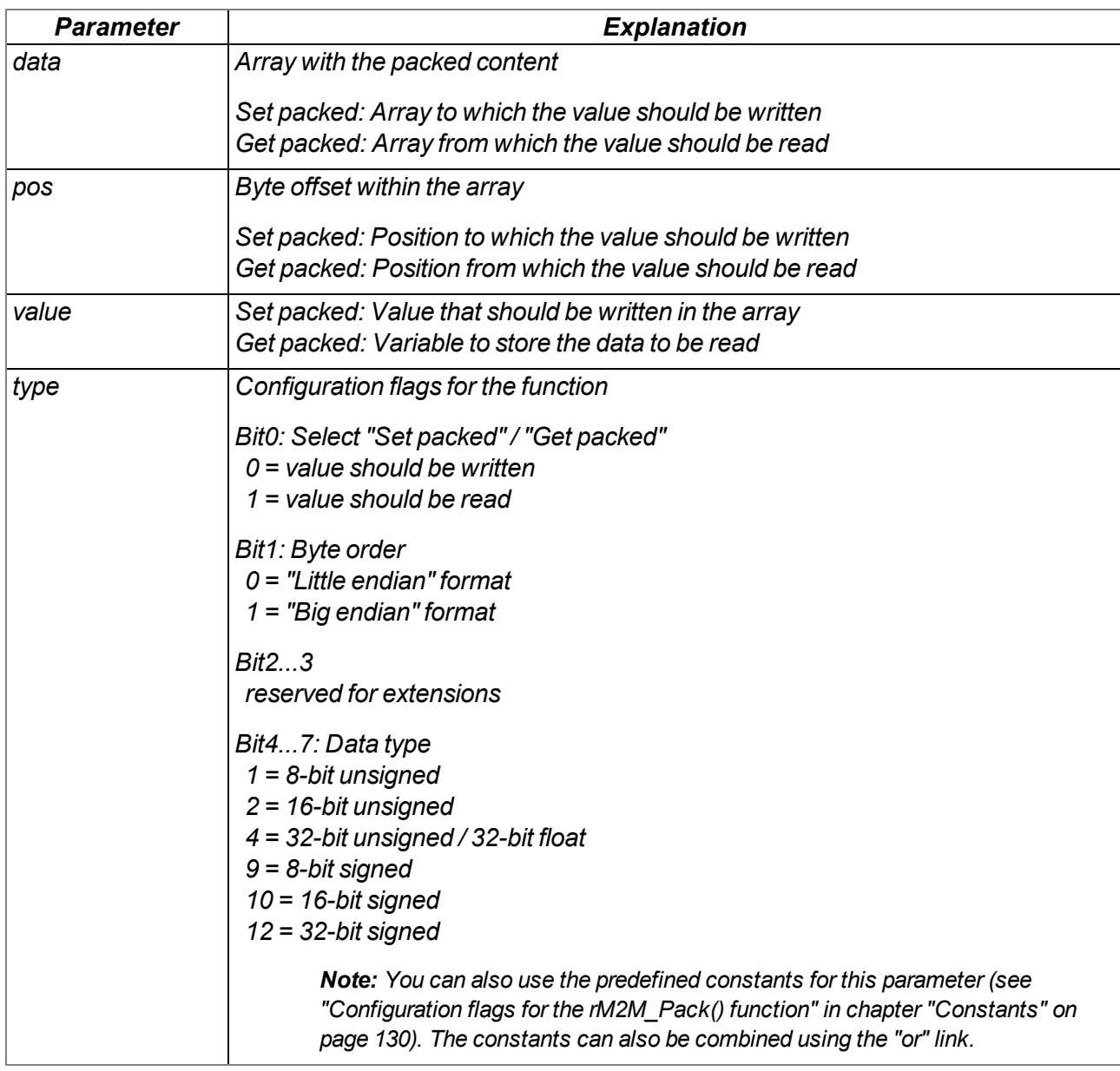

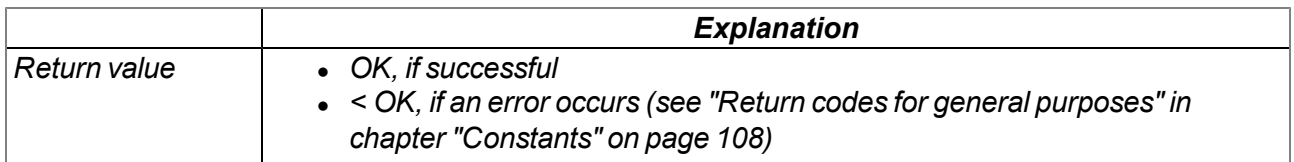

# **13.3.5 Registry**

### <span id="page-135-0"></span>**13.3.5.1 Constants**

#### **Indices of the registration memory blocks**

*RM2M\_REG\_NUM\_REGS = 5,*

*that can be accessed via the "rM2M\_RegGetString()", "rM2M\_RegGetValue()", "rM2M\_ RegSetString()", "rM2M\_RegSetValue()", "rM2M\_RegDelValue()" and "rM2M\_RegDelKey()" functions. Detailed information on the registration memory blocks is provided in chapter ["Registration](#page-38-0) [memory](#page-38-0) [blocks"](#page-38-0) [on](#page-38-0) [page](#page-38-0) [39](#page-38-0).*

```
//System-specific data
RM2M_REG_SYS_OTP = 0, /* Written once as part of the production
                          process (readonly by device logic). */
RM2M_REG_SYS_FLASH = 1, /* Can be changed during operation (readonly by
                           device logic) */
//Application-specific data
RM2M_REG_APP_OTP = 2, /* Recommendation: Write only once as part of
                           the production process (readable and writeable
                           by device logic) */
RM2M_REG_APP_FLASH = 3, /* Can be changed during operation (readable and
                           writeable by device logic) */
//Application-specific, volatile data
RM2M_REG_APP_STATE = 4, /* Can be changed during operation (readable and
                           writeable by device logic). Requires
                           "rM2M_RegInit()" */
//Number of registration memory blocks
```
### **Error codes for the registration memory block access operations**

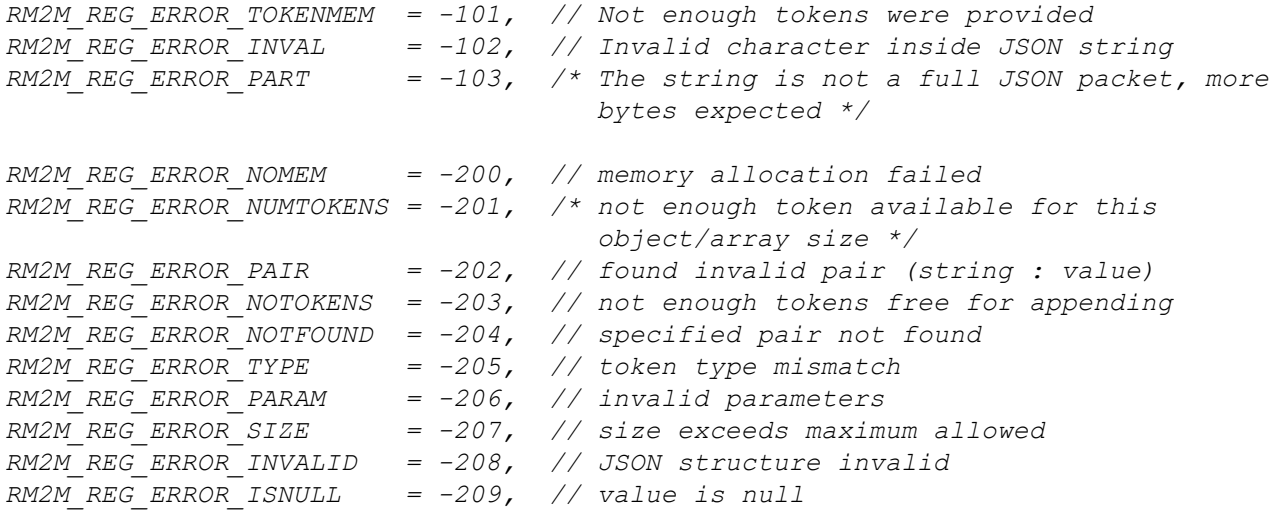

### **Configuration flags for the rM2M\_RegInit() function**

*RM2M\_REG\_VOLATILE = 0b00000001, // volatile storage (RAM)*

# **13.3.5.2 Callback functions**

### **public func(reg);**

Function to be provided by the device logic developer, that is called up if the registration has changed

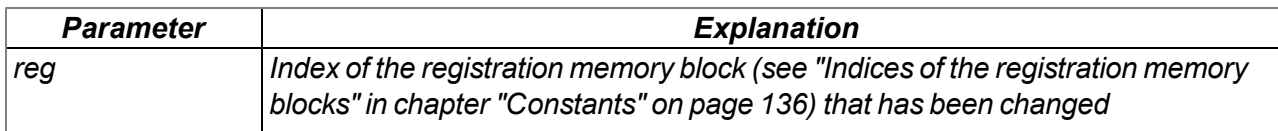

## **13.3.5.3 Functions**

## **native rM2M\_RegInit(reg, flags, data{}, len=sizeof data);**

*initialises one of the optional registration memory blocks stored in the RAM. Calling up the function is only necessary for the registration memory blocks listed in the explanation of the "reg" parameter. Detailed information on the registration memory blocks is provided in chapter ["Registration](#page-38-0) [memory](#page-38-0) [blocks"](#page-38-0) [on](#page-38-0) [page](#page-38-0) [39](#page-38-0).*

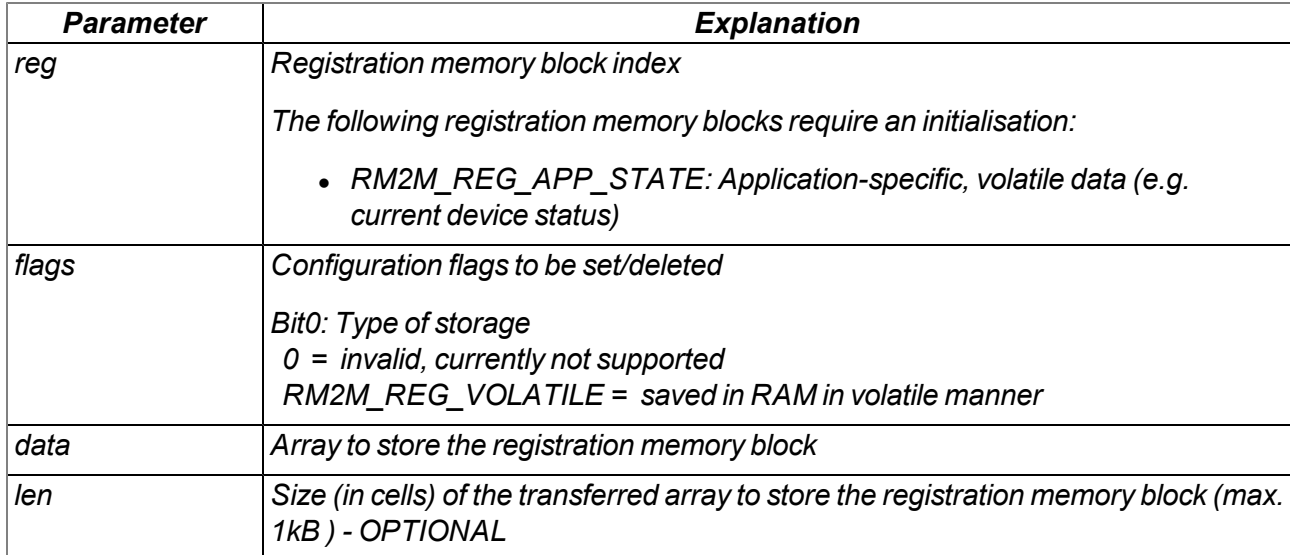

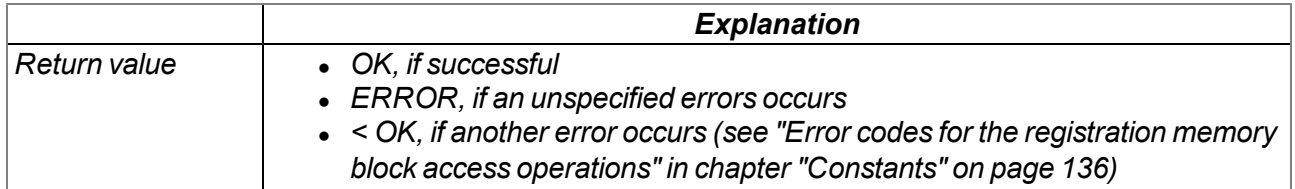

# **native rM2M\_RegGetString(reg, const name[], string[], len=sizeof string);**

*Reads a character string from a registration memory block. Detailed information on the registration memory blocks is provided in chapter ["Registration](#page-38-0) [memory](#page-38-0) [blocks"](#page-38-0) [on](#page-38-0) [page](#page-38-0) [39](#page-38-0).*

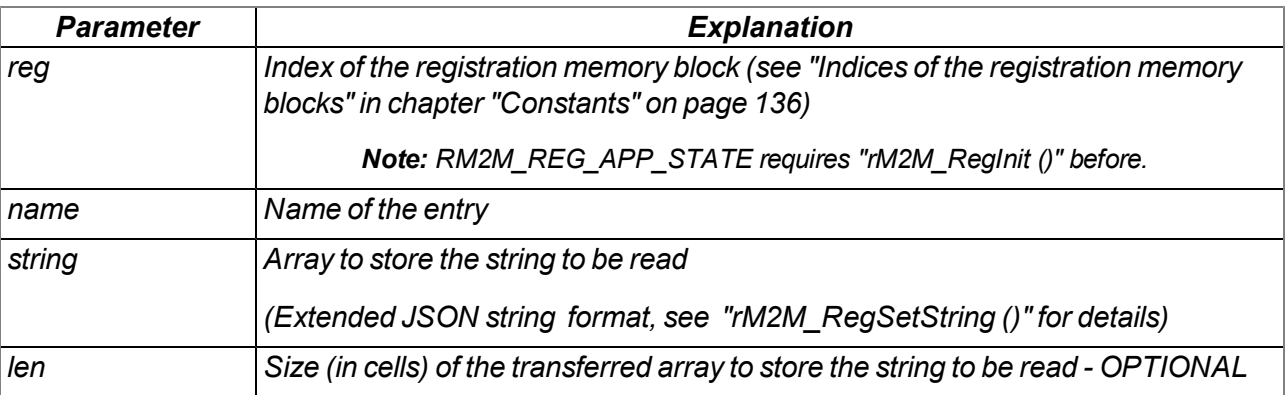

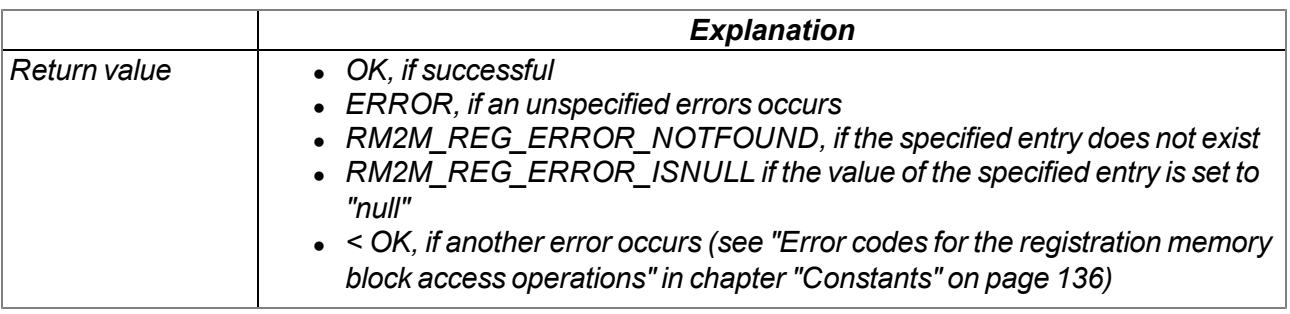

# **native rM2M\_RegGetValue(reg, const name[], &{Float,Fixed,\_}:value, tag=tagof value);**

*reads a value from a registration memory block. Detailed information on the registration memory blocks is provided in chapter ["Registration](#page-38-0) [memory](#page-38-0) [blocks"](#page-38-0) [on](#page-38-0) [page](#page-38-0) [39.](#page-38-0)*

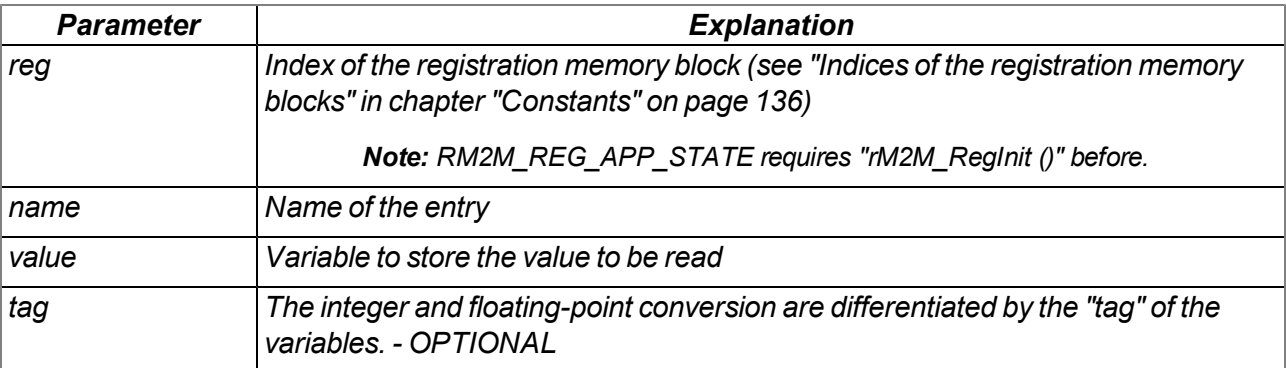

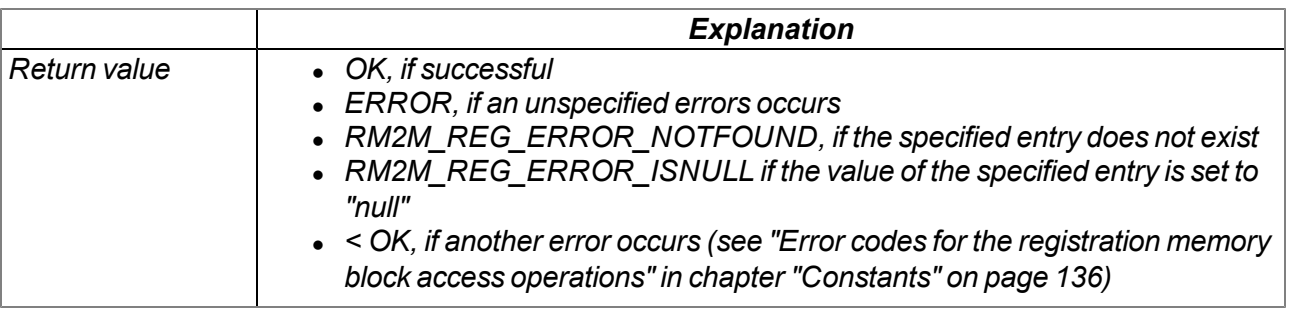

## **native rM2M\_RegSetString(reg, const name[], const string[]);**

*Writes a character string into a registration memory block. Detailed information on the registration memory blocks is provided in chapter ["Registration](#page-38-0) [memory](#page-38-0) [blocks"](#page-38-0) [on](#page-38-0) [page](#page-38-0) [39.](#page-38-0)*

*Important note: This function accepts even characters which are fobidden according to JSON standard, such as "\t" , "\n" ,... Due to this, Javascript's JSON.parse() will fail with error messages. Use JSON5 instead to decode such extended strings.*

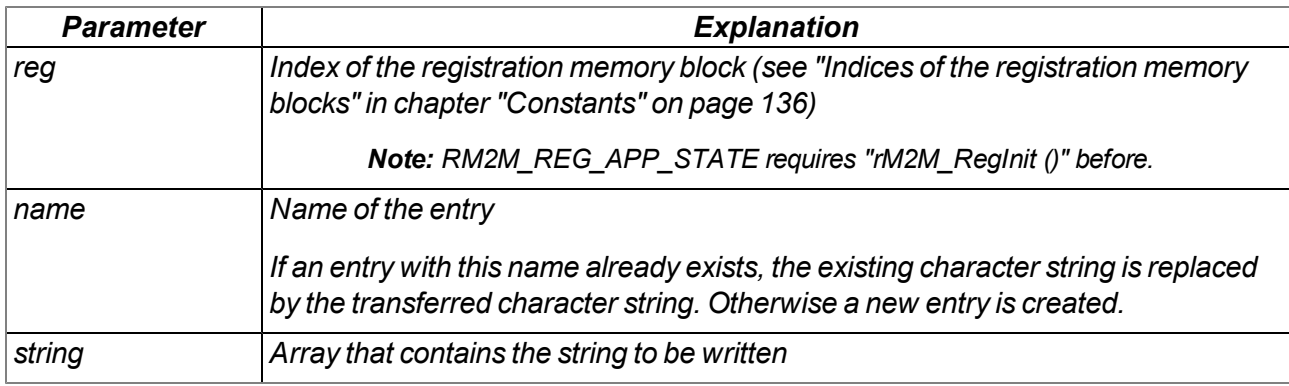

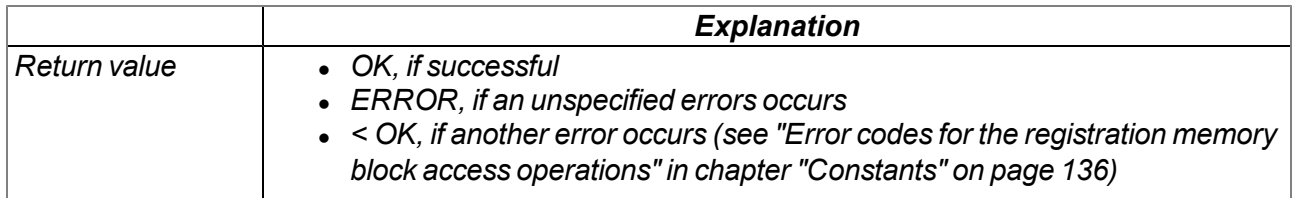

# **native rM2M\_RegSetValue(reg, const name[], {Float,Fixed,\_}:value, tag=tagof value);**

*Writes a value into a registration memory block. Detailed information on the registration memory blocks is provided in chapter ["Registration](#page-38-0) [memory](#page-38-0) [blocks"](#page-38-0) [on](#page-38-0) [page](#page-38-0) [39](#page-38-0).*

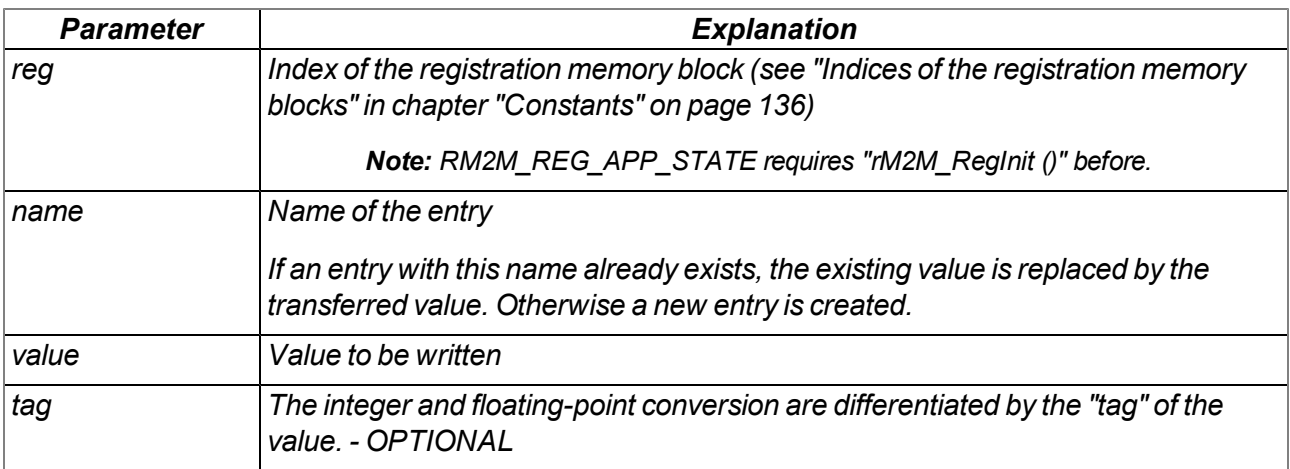

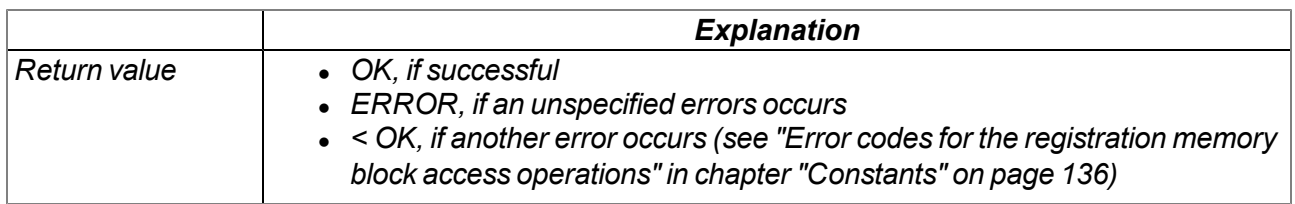

# **native rM2M\_RegDelValue(reg, const name[]);**

Searches for an entry based on its name and sets the value of this entry (regardless of whether it is a *string or value) to "null". Detailed information on the registration memory blocks is provided in chapter ["Registration](#page-38-0) [memory](#page-38-0) [blocks"](#page-38-0) [on](#page-38-0) [page](#page-38-0) [39.](#page-38-0)*

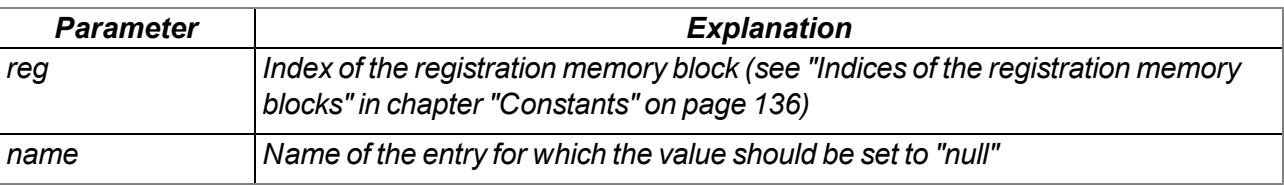

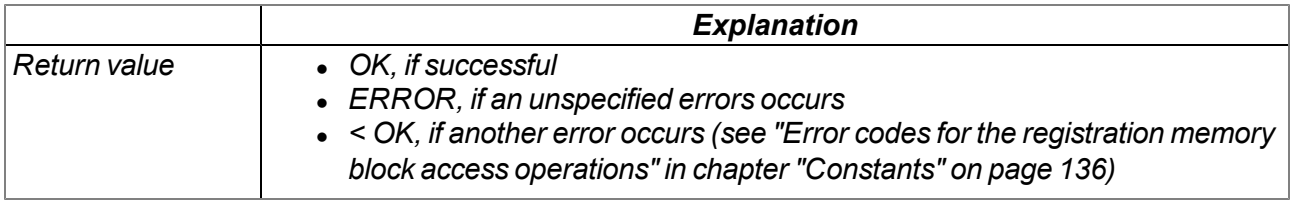

# **native rM2M\_RegDelKey(reg, const name[]);**

*Searches for an entry based on its name and deletes the entry from the registration memory block. Detailed information on the registration memory blocks is provided in chapter ["Registration](#page-38-0) [memory](#page-38-0) [blocks"](#page-38-0) [on](#page-38-0) [page](#page-38-0) [39.](#page-38-0)*

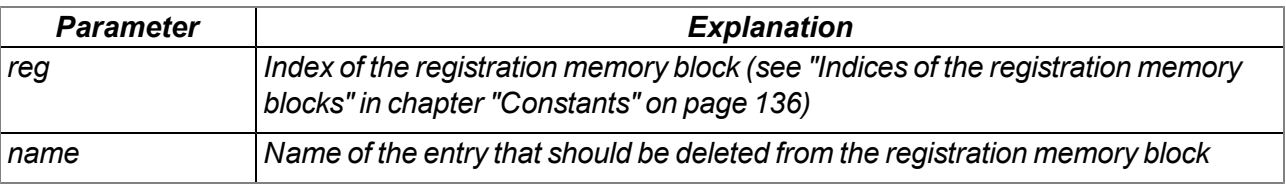

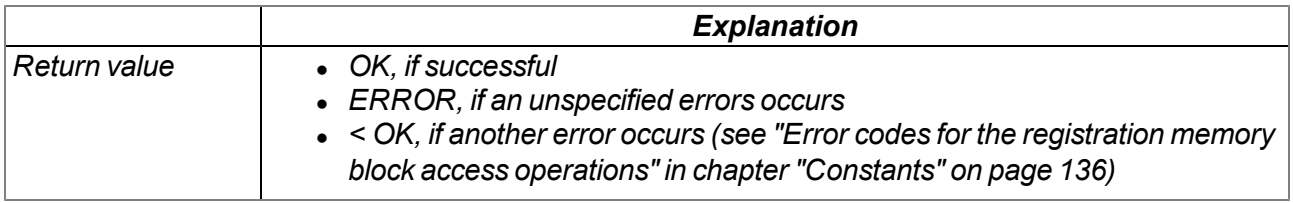

### **native rM2M\_RegOnChg(funcidx);**

Specifies the function that should be called up if one of the registration memory blocks has changed (i.e. *has been updated by the server). The callback is not triggered upon local (device-side) changes of a registration memory.Detailed information on the registration memory blocks is provided in chapter ["Registration](#page-38-0) [memory](#page-38-0) [blocks"](#page-38-0) [on](#page-38-0) [page](#page-38-0) [39](#page-38-0).*

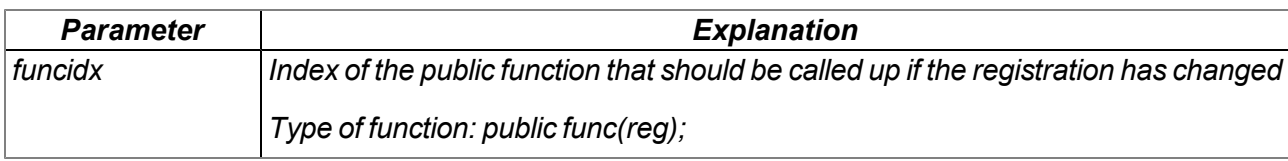

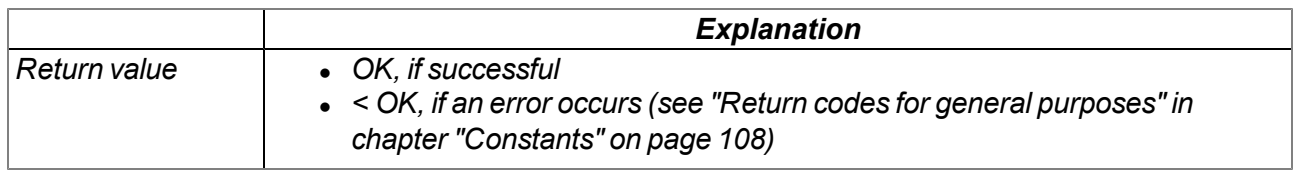

# **13.3.6 Position**

#### **13.3.6.1 Arrays with symbolic indices**

### **TrM2M\_GSMPos**

#### *Information about a GSM/UMTS/LTE cell in the receiving range*

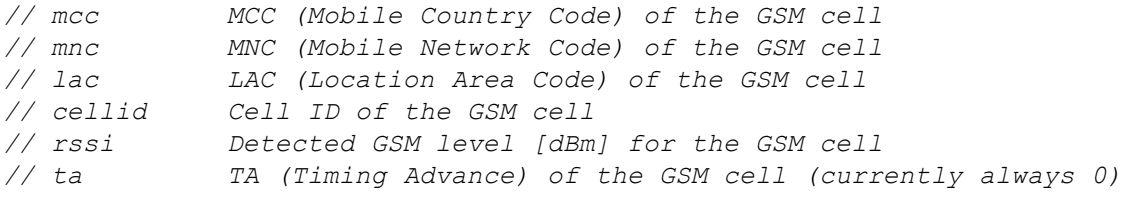

*#define TrM2M\_GSMPos[.mcc, .mnc, .lac, .cellid, .rssi, .ta]*

#### **TrM2M\_PosUpdateGSM**

#### *Information about a GSM cell in the receiving range*

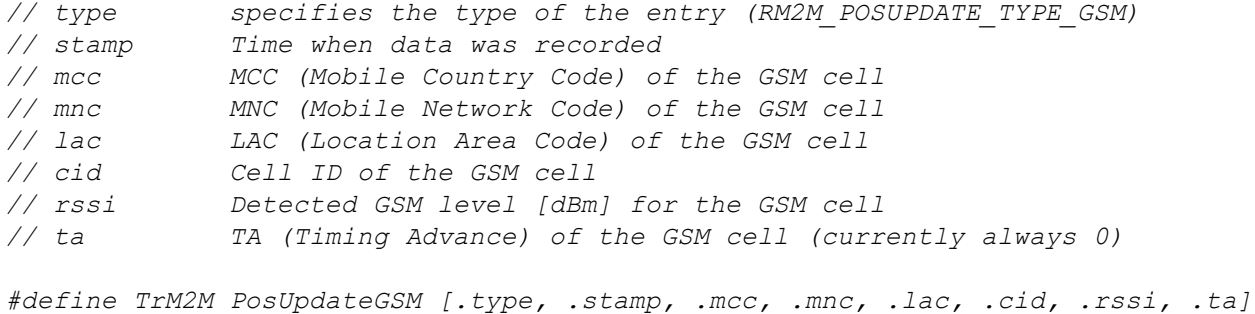

#### **TrM2M\_PosUpdateUMTS**

*Information about a UMTS cell in the receiving range*

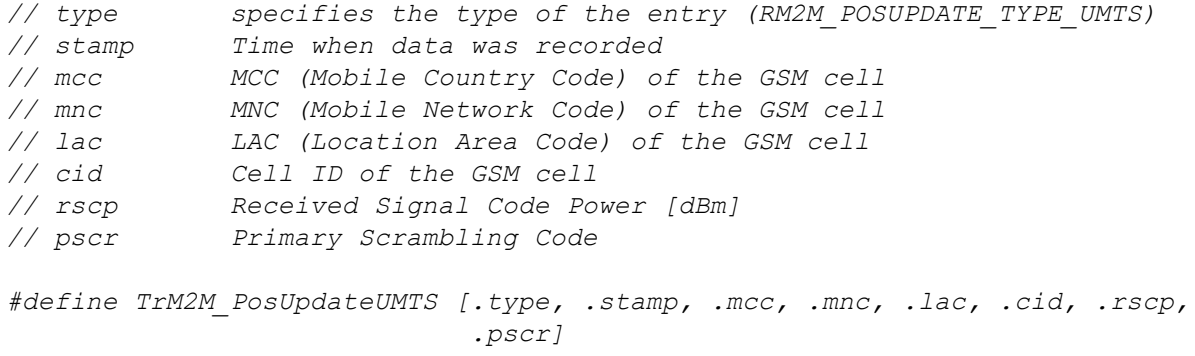

#### **TrM2M\_PosUpdateLTE**

*Information about an LTE cell in the receiving range*

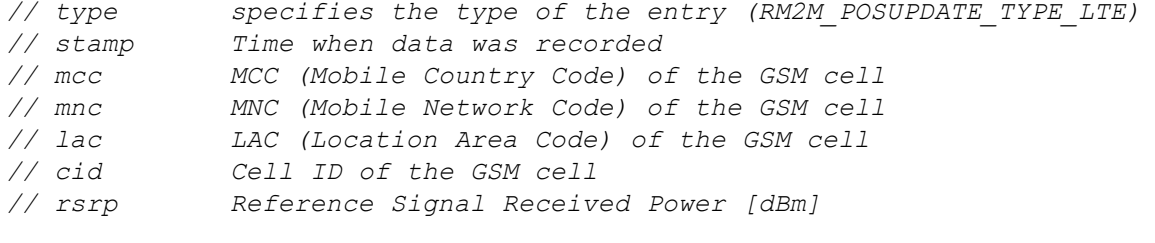

*#define TrM2M\_PosUpdateLTE [.type, .stamp, .mcc, .mnc, .lac, .cid, .rsrp]*

# **TNMEA\_GGA**

*Information (position, height above sea level and accuracy) extracted from a GGA data record*

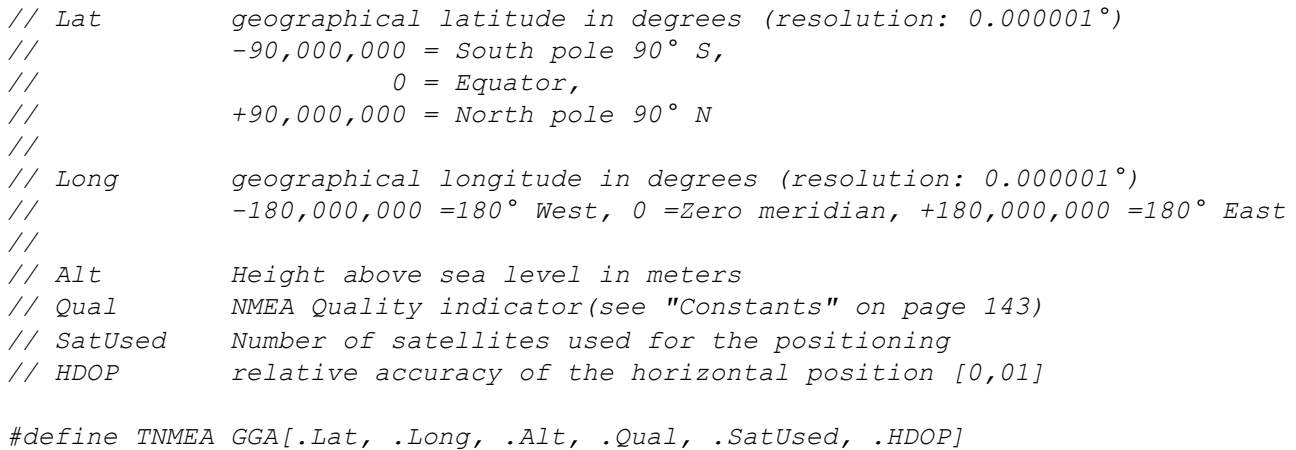

#### <span id="page-142-0"></span>**13.3.6.2 Constants**

#### **List of the supported types of cell/network information entries**

*Possible types of cell/network information entries that can be read from the system via the function "rM2M\_EnumPosUpdate()"*

*RM2M\_POSUPDATE\_TYPE\_ERR = 0, //invalid entry RM2M\_POSUPDATE\_TYPE\_GSM = 1, //Information about a GSM cell RM2M\_POSUPDATE\_TYPE\_UMTS = 2, //Information about a UMTS cell RM2M\_POSUPDATE\_TYPE\_LTE = 3, //Information about an LTE cell RM2M\_POSUPDATE\_TYPE\_WIFI = 4, //Information about a WiFi network*

### **NMEA error codes**

*Error codes of the function rM2M\_SetPosNMEA()*

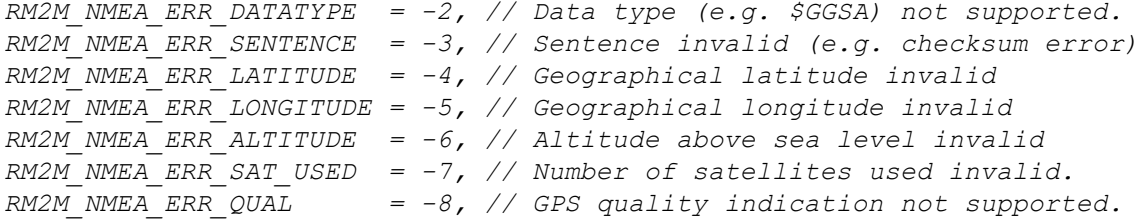

#### **NMEA quality indicator**

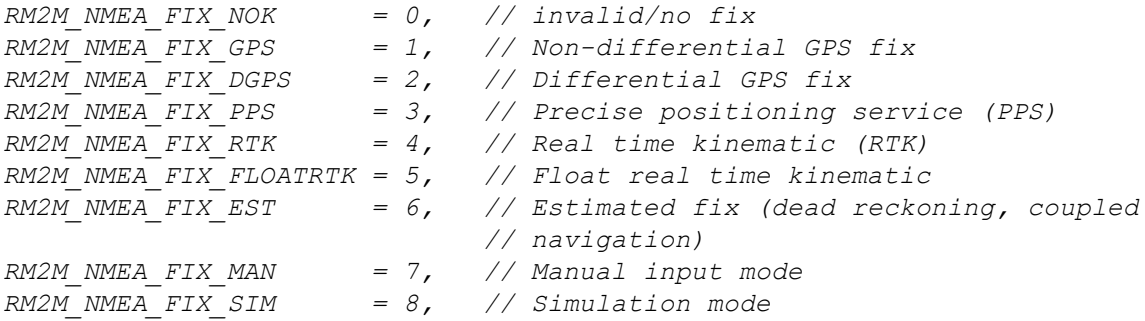

#### **List of supported GNSS device IDs**

Designed to identify the source of the NMEA data record (in accordance with the "Talker ID" used with *the NMEA 0183 standard)*

*RM2M\_NMEA\_DEVICE\_GP = 0x244750, // \$GP (GPS) RM2M\_NMEA\_DEVICE\_GL = 0x24474C, // \$GL (GLONASS) RM2M\_NMEA\_DEVICE\_GA = 0x244741, // \$GA (GALILEO) RM2M\_NMEA\_DEVICE\_GN = 0x24474E, // \$GN (GENERIC GNSS)*

### **List of supported NMEA data records**

*RM2M\_NMEA\_RECORD\_GGA = 0x474741, // GGA (global positioning system fix data)*

# **13.3.6.3 Functions**

# **native rM2M\_SetPos(Lat, Long, Elev, Qual, SatUsed);**

*Saves the GPS position information in the device. A historical record is not maintained. This means that the current position information always overwrites the last known position. The information is* transmitted to the myDatanet server and can, for example, be read out via the API (see ["API"](#page-218-0) [on](#page-218-0) [page](#page-218-0) *[219](#page-218-0)).*

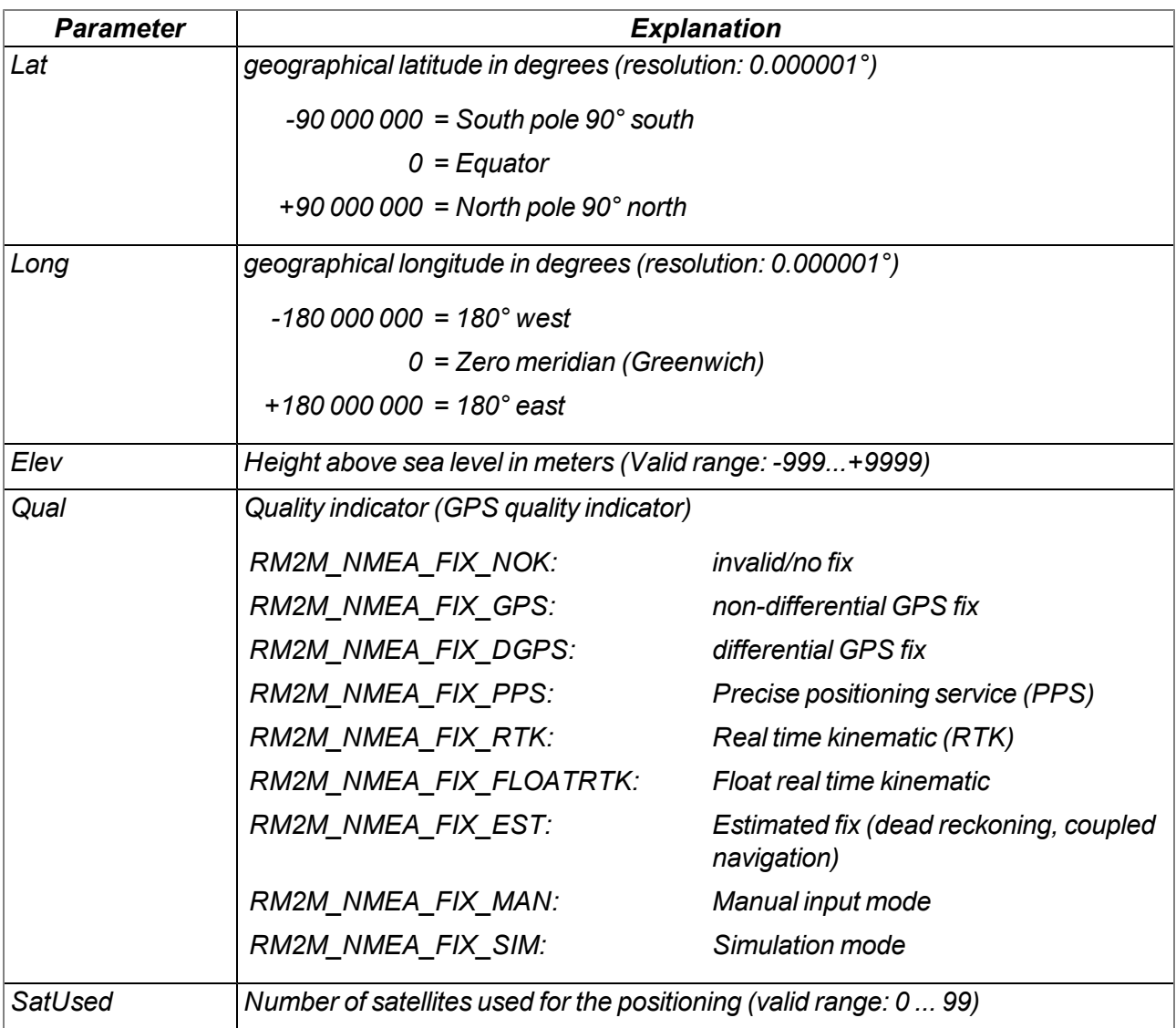

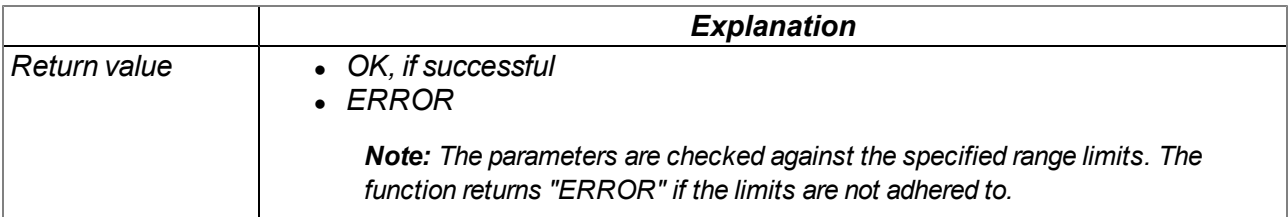
# **native rM2M\_DecodeNMEA(const sentence{}, data[], len=sizeof data);**

*Decodes a transferred NMEA data record*

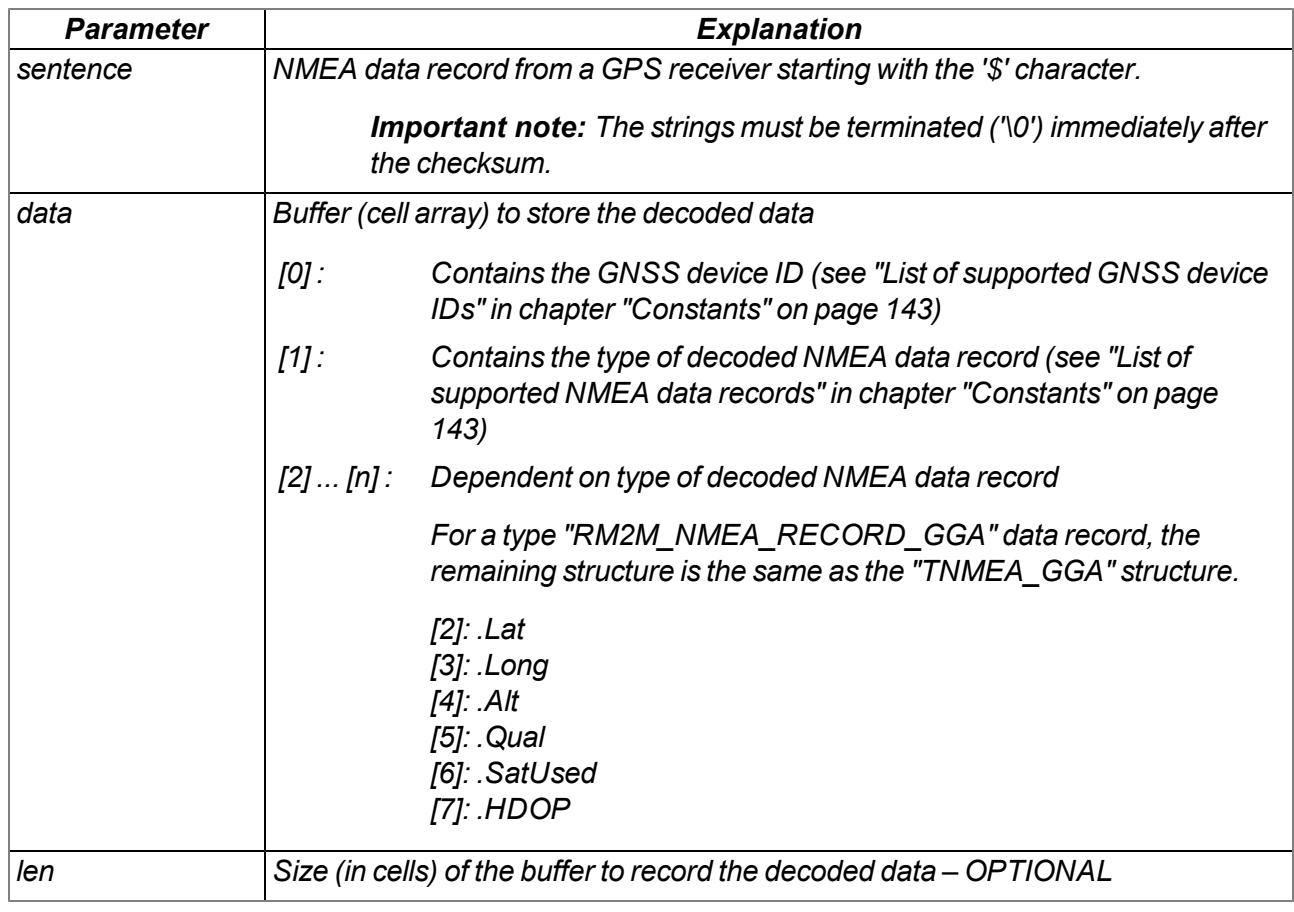

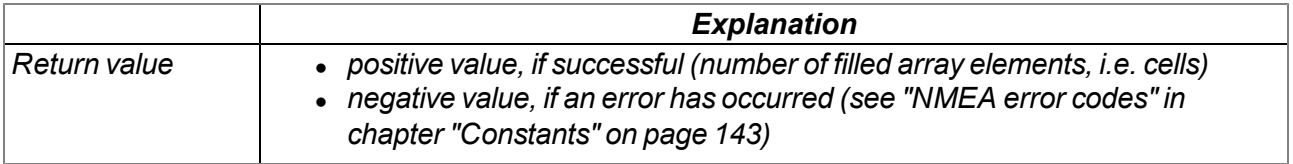

# **native rM2M\_SetPosNMEA(const Sentence{});**

*Takes the GPS position information from the transferred NMEA data record and saves it in the device. A historical record is not maintained. This means that the current position information always overwrites the last known position. The information is transmitted to the myDatanet server and can, for example, be read out via the API (see ["API"](#page-218-0) [on](#page-218-0) [page](#page-218-0) [219](#page-218-0)).*

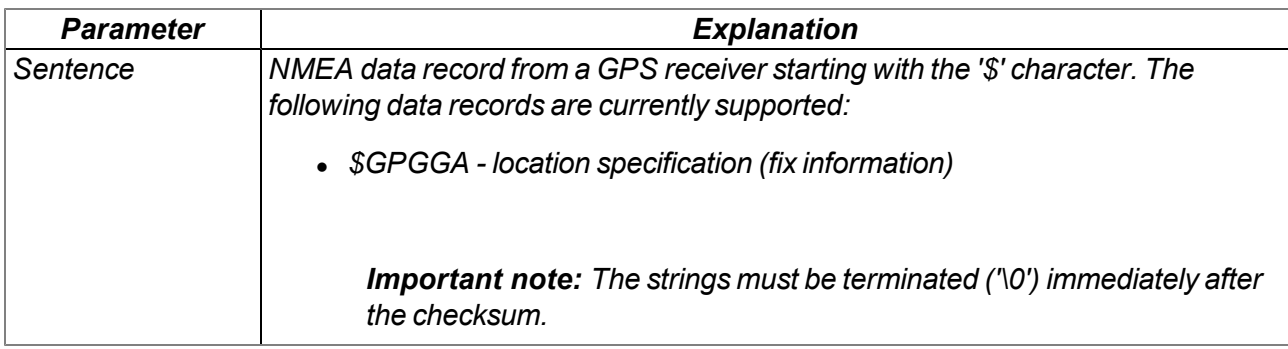

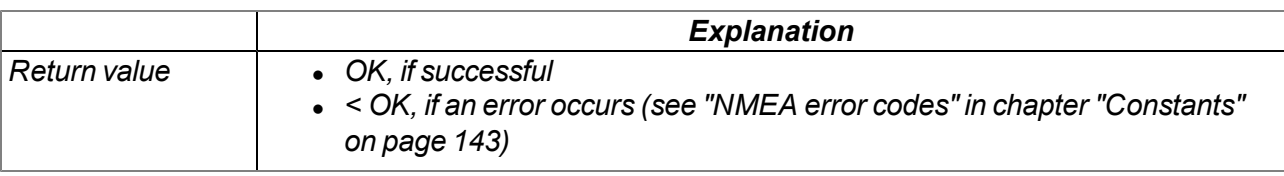

# **native rM2M\_GetPos(&Lat, &Long, &Elev, &Qual=0, &SatUsed=0);**

*Reads out the GPS position information saved to the device*

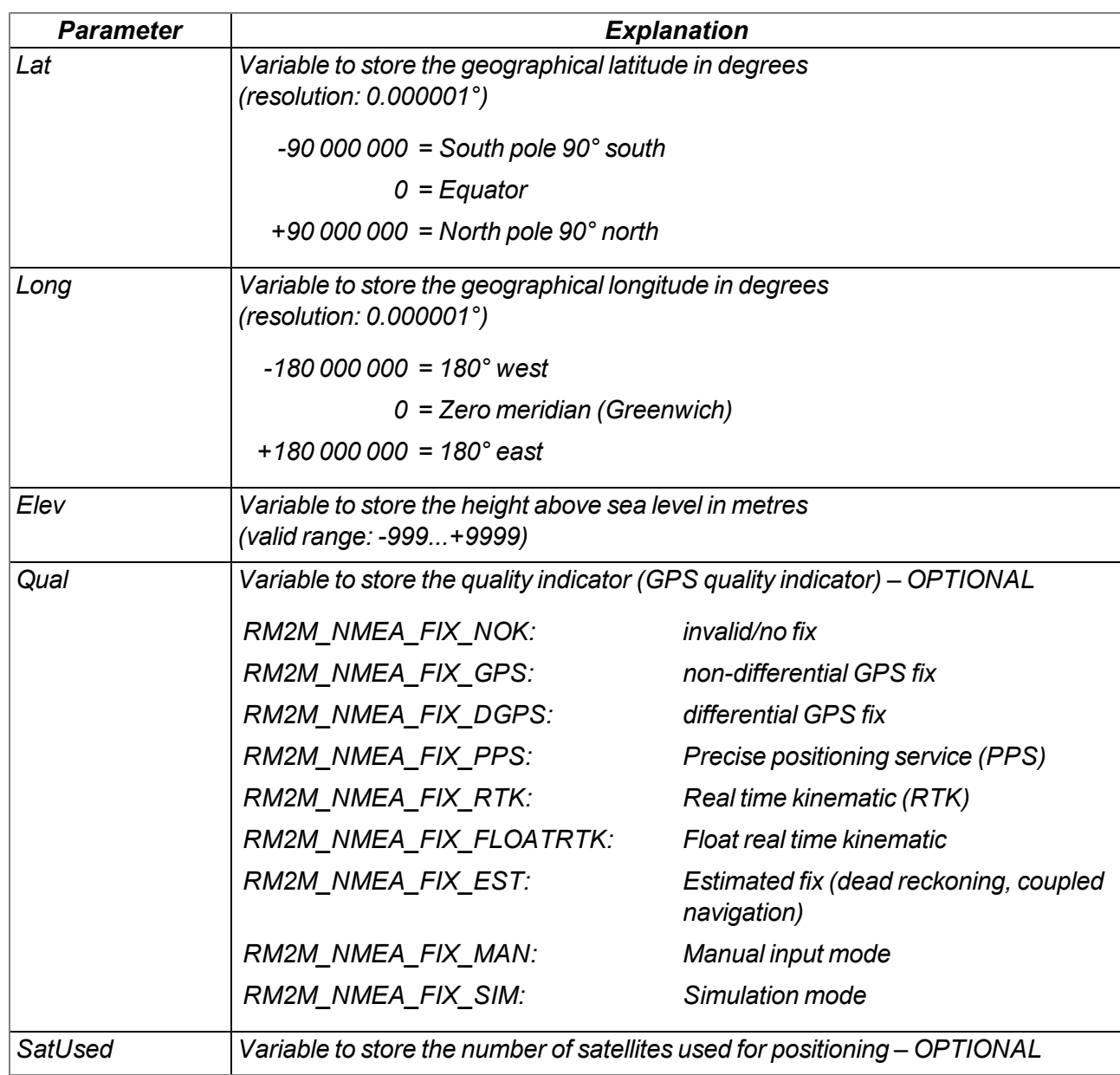

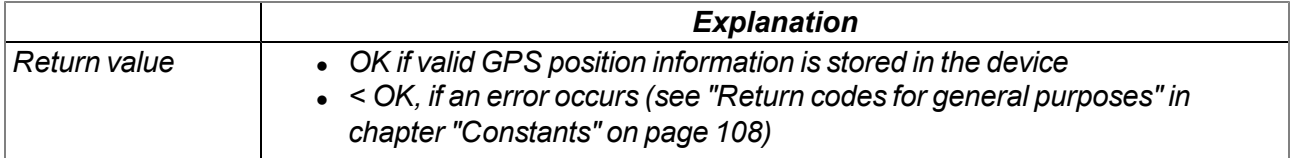

### **native rM2M\_EnumPosUpdate(...);**

*lists the information saved in the device about the GSM/UMTS/LTE cells and WiFi networks in the receiving range. With this function a variable list of parameters is used. The parameters to be passed depend on the purpose. The following procedure is recommended:*

*1. Reading of the number of available cell/network information entries*

*new nEnum;*

*rM2M\_EnumPosUpdate(nEnum);*

*2. Determination of the particular type of the cell/network information entries*

```
new type;
new idxEnum = 0;
for(idxEnum=0 ; idxEnum < nEnum ; idxEnum++)
   rM2M_EnumPosUpdate(idxEnum, type);
```
*3. Reading of cell/network information entries based on the types determined previously (in the following example only those that contain information about a GSM cell).*

```
new sGSMPos[TrM2M_PosUpdateGSM];
```
*if(type == RM2M\_POSUPDATE\_TYPE\_GSM) rM2M\_EnumPosUpdate(idxEnum, sGSMPos, sizeof sGSMPos);*

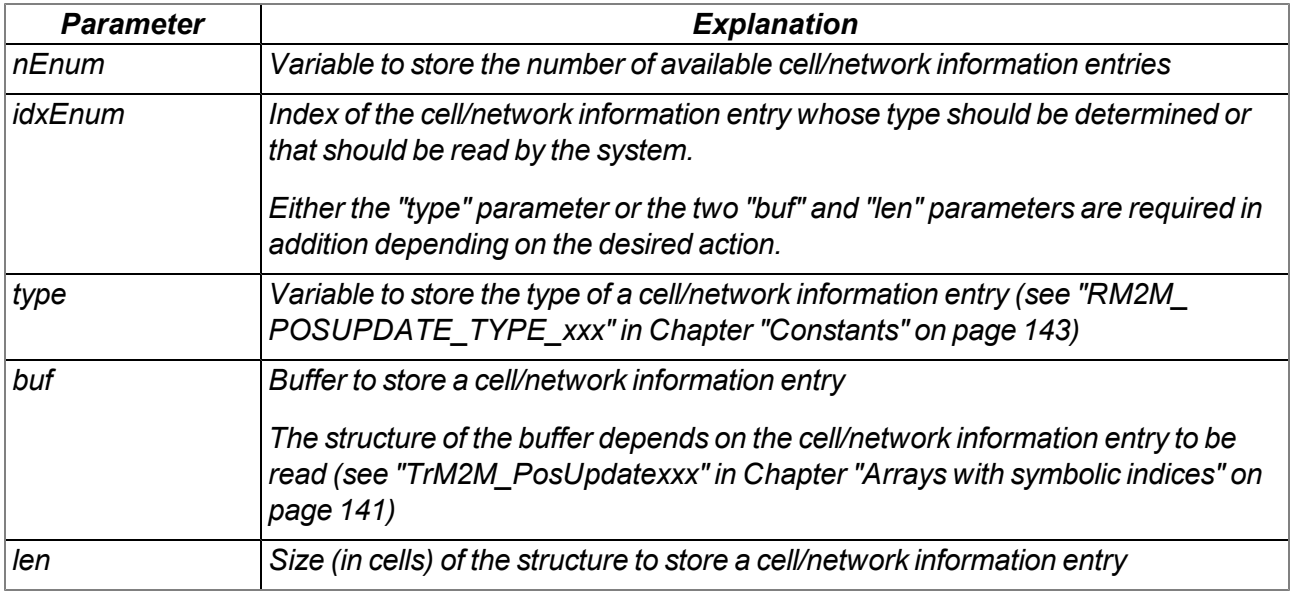

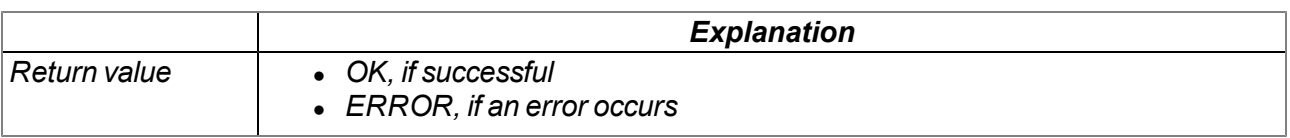

# **native rM2M\_GetGSMPos(posidx, pos[TrM2M\_GSMPos]=0);**

*Returns the number of GSM/UMTS/LTE cells for which valid information is saved to the device (posidx < 0) or reads out the information saved to the device about a GSM/UMTS/LTE cell in the receiving range (posidx >= 0)*

*Note: Use the "rM2M\_EnumPosUpdate()" function in order to get information on WiFi networks in the receiving range or more specific information on UMTS and/or LTE cells.*

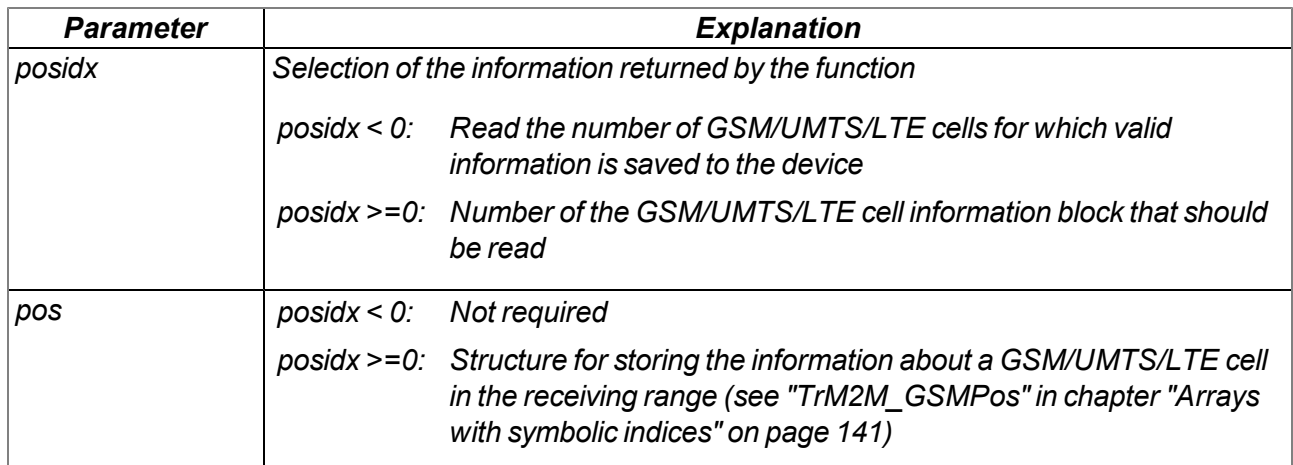

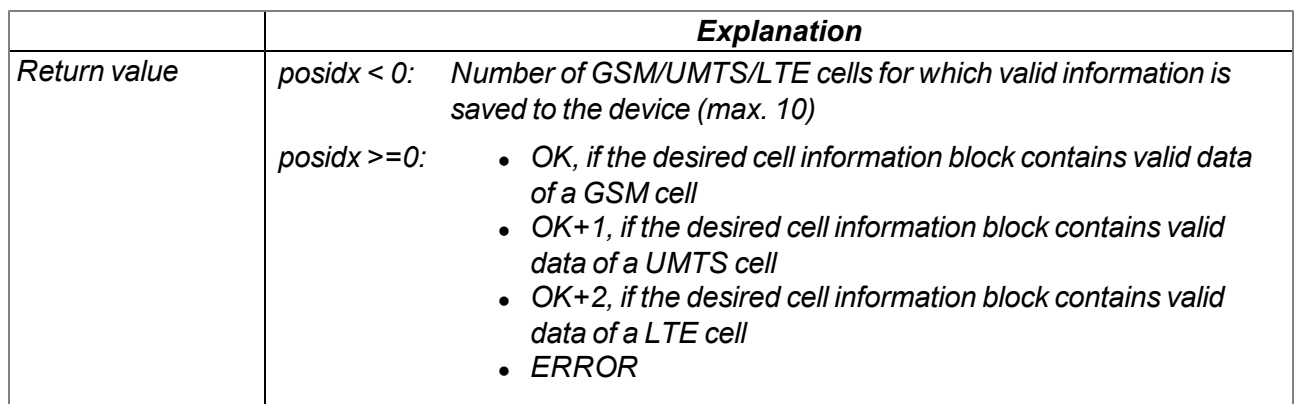

# **13.3.7 Math**

# **Helpful constants**

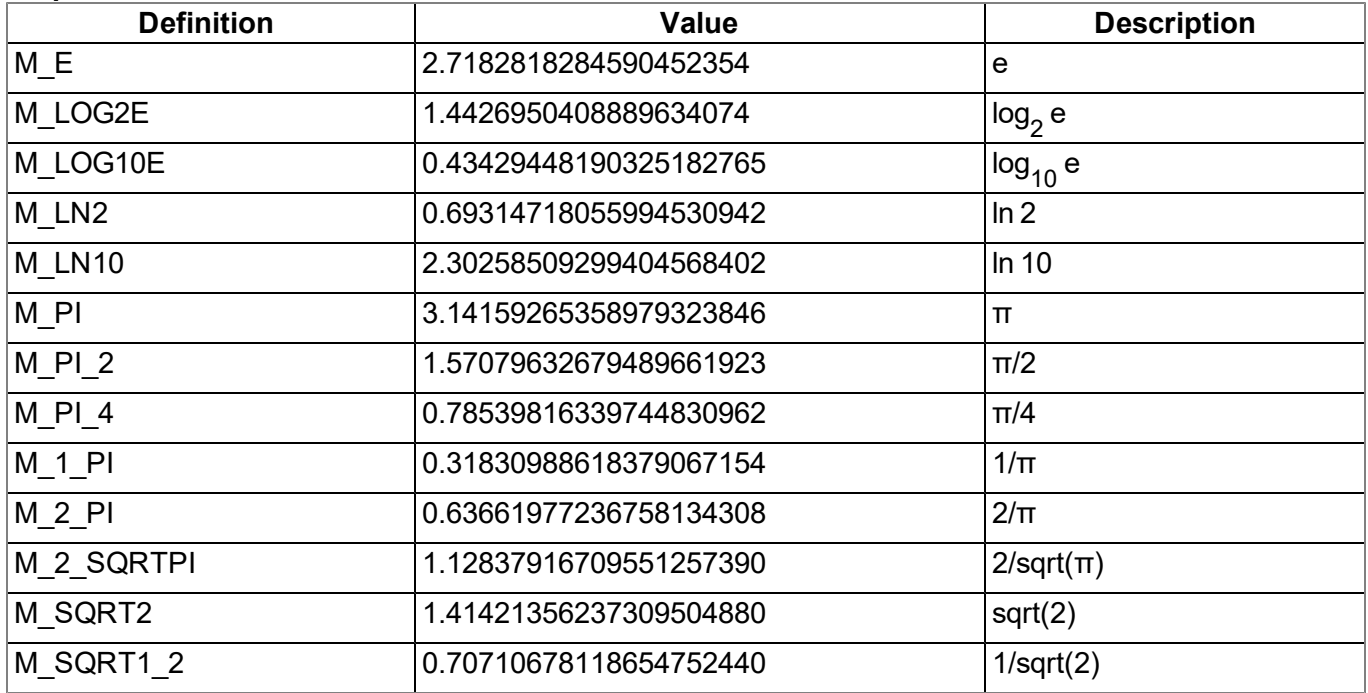

### **native fround(Float:x);**

*Commercially rounds the transferred float*

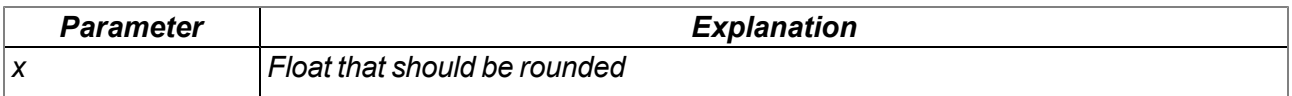

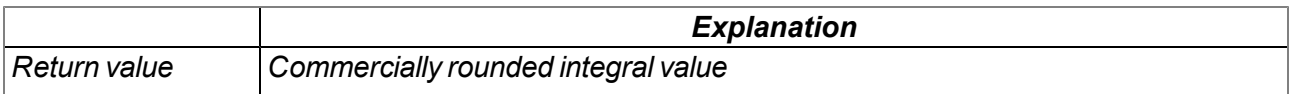

# **native min(value1, value2);**

*Supplies the smaller of the two transferred values*

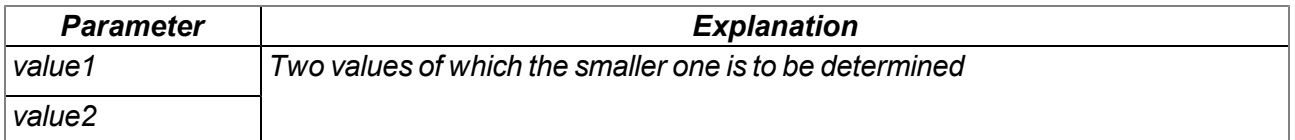

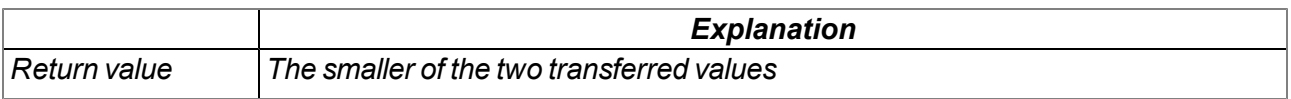

# **native max(value1, value2);**

*Supplies the larger of the two transferred values*

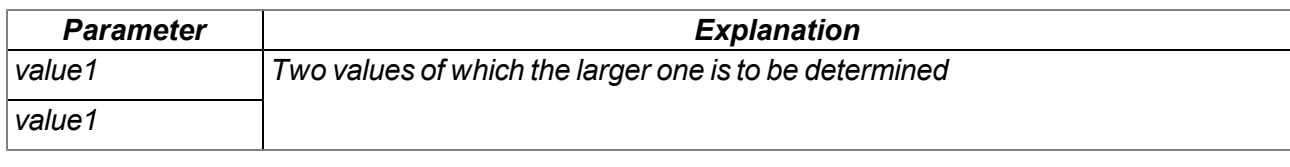

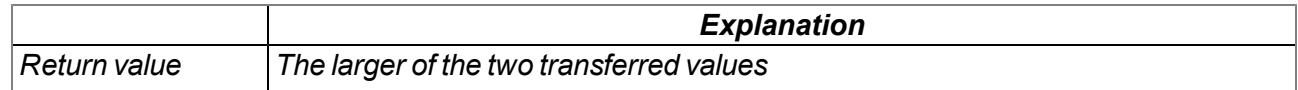

#### **native clamp(value, min=cellmin, max=cellmax);**

*Checks whether the transferred value is between "min" and "max"*

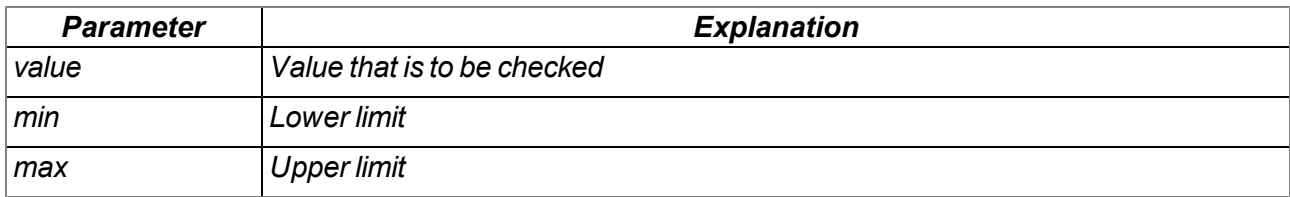

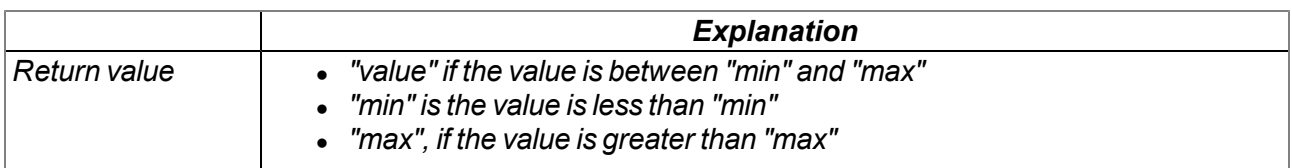

#### **native swapchars(c);**

*Swaps the order of the bytes*

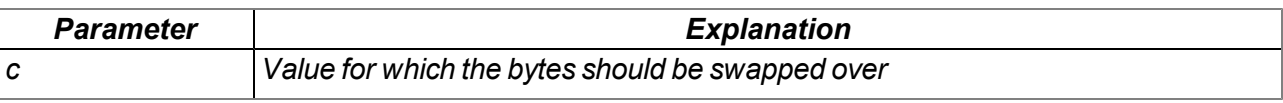

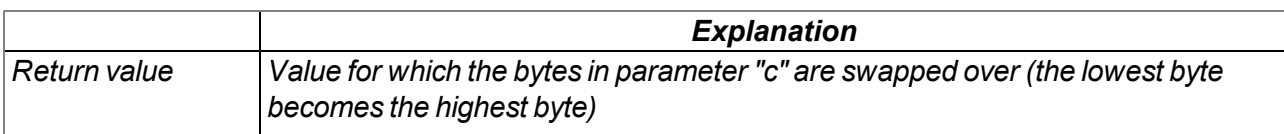

The mode of operation of the following functions corresponds to that of the standard ANSI-C implementation:

#### **native Float:sin(Float:x);**

*Sine of x*

#### **native Float:cos(Float:x);** *Cosine of x*

**native Float:tan(Float:x);**

*Tangent of x*

# **native Float:asin(Float:x);**

*Arcsine(x) in the range [-π/2, π/2], x element of [-1, 1]*

**native Float:acos(Float:x);** *Arccosine(x) in the range [0, π], x element of [-1, 1]*

**native Float:atan(Float:x);** *Arctangent(x) in the range [-π/2, π/2]*

**native Float:atan2(Float:y, Float:x);** *Arctangent(y/x) in the range [-π, π]*

**native Float:sinh(Float:x);** *Hyperbolic sine of x*

**native Float:cosh(Float:x);** *Hyperbolic cosine of x*

**native Float:tanh(Float:x);** *Hyperbolic tangent of x*

**native Float:exp(Float:x);** *Exponential function e x*

**native Float:log(Float:x);** *Natural logarithm ln(x), x > 0*

**native Float:log10(Float:x);** *Logarithm as the basis*  $10 \log_{10}(x)$ ,  $x > 0$ 

**native Float:pow(Float:x, Float:y);**  $x^y$ . An argument error has occurred if  $x = 0$  and  $y \le 0$ , or if  $x < 0$  and y is not a whole number.

**native Float:sqrt(Float:x);** *Square root x, x >= 0*

**native Float:ceil(Float:x);** *Smallest whole number that is not smaller than x*

# **native Float:floor(Float:x);**

*Largest whole number that is not larger than x*

**native Float:fabs(Float:x);**

*Absolute value | x |*

**native Float:ldexp(Float:x, n);**

*x\*2<sup>n</sup>*

# **native Float:frexp(Float:x, &n);**

Breaks down x into a normalised mantissa in the range [1/2, 1] that is supplied as the result, and a *potency of 2 that is filed in n. If x is zero, both parts of the result are zero.*

# **native Float:modf(Float:x, &Float:ip);**

Breaks down x into an integral and residual part that both have the same prefix as x. The integral part is *filed in ip, while the residual part is the result.*

# **native Float:fmod(Float:x, Float:y);**

Residual floating point of x/y with the same prefix as x. The result is dependent on the implementation, if *y is zero.*

### **native isnan(Float:x);**

*Returns a value that is not equal to zero, if x is not a number*

# **13.3.8 64 bit signed integer**

### **native s64\_set(val\_s64{8}, val);**

transmits the content of a standard variable of the script language (32 bit signed integer) into an array *which is designed for storing a 64 bit signed integer value.*

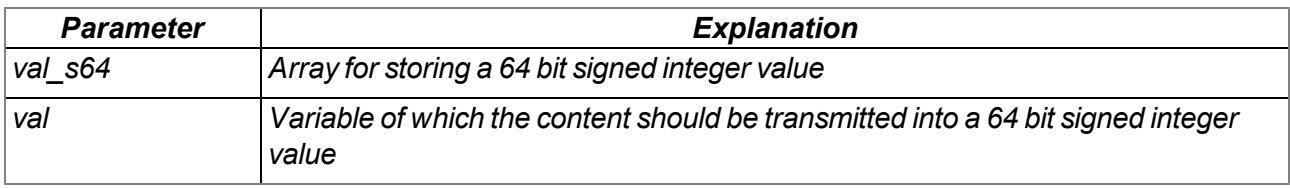

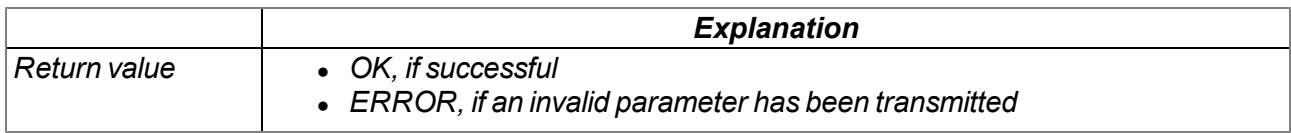

### **native s64\_get(val\_s64{8}, &val);**

*transmits a 64 bit signed integer value into a standard variable of the script language*

*Note: The standard variables of the script language are designed for storing only 32 bit signed integer values. If the value saved in the array exceeds the 32 bit signed integer values margin,* the transmitted value in "val" is invalid as the top 4 bytes are cut off. It is recommended to check *if the 32 bit signed integer values margin has been exceeded before reading out the data using the "s64\_cmp()" function.*

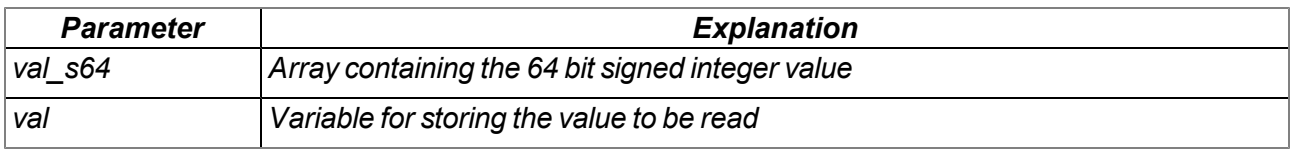

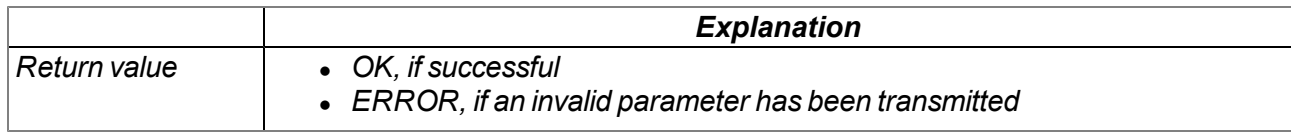

### **native s64\_add(term1{8}, term2{8}, sum{8});**

*sums up two 64 bit signed integer values (sum = term1 + term2)*

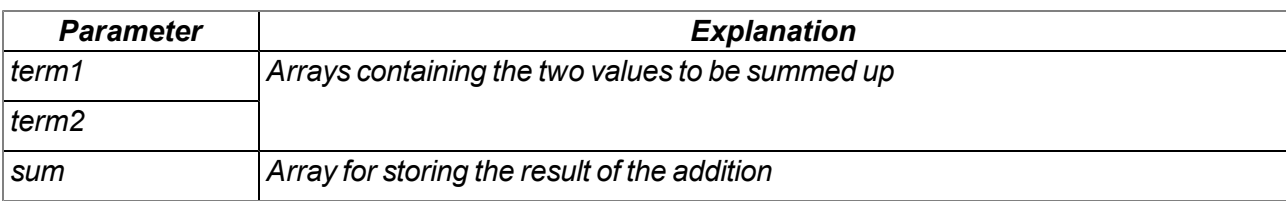

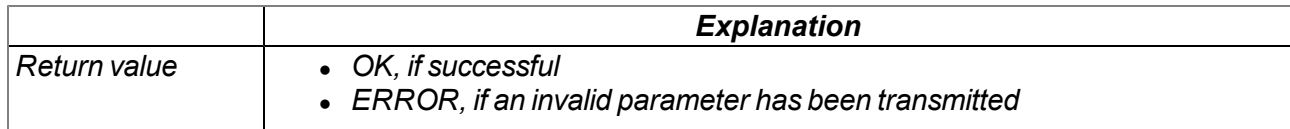

# **native s64\_sub(minuend{8}, subtrahend{8}, difference{8});**

*subtracts a 64 bit signed integer value from another one (difference = minuend - subtrahend)*

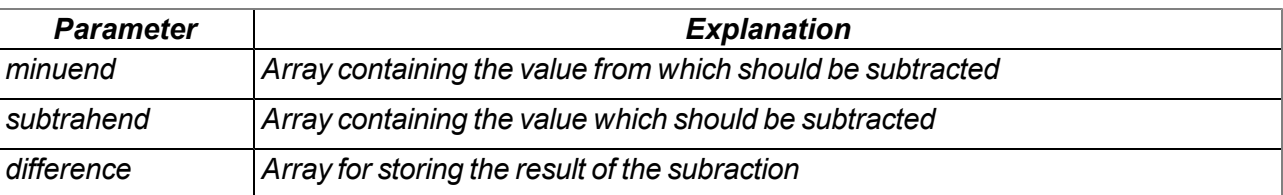

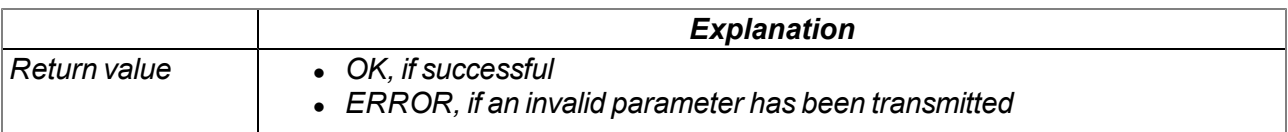

# **native s64\_mul(multiplier{8}, multiplicand{8}, product{8});**

*multiplies two 64 bit signed integer values (product = multiplier \* multiplicand )*

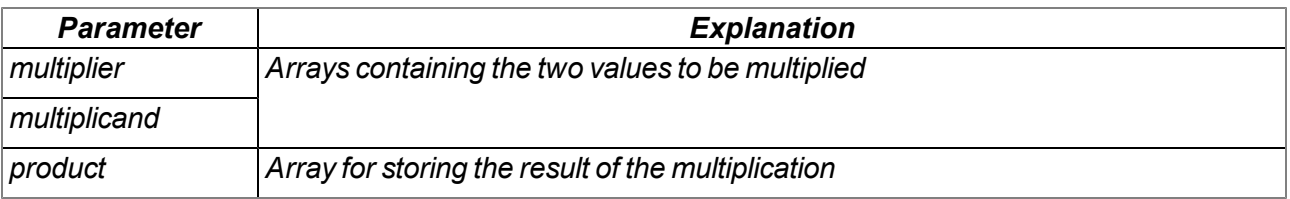

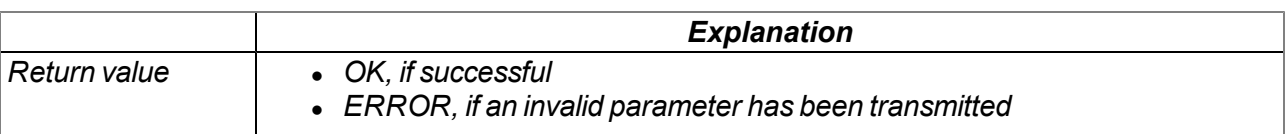

# **native s64\_div(dividend{8}, divisor{8}, quotient{8});**

*divides a 64 bit signed integer value by another one (quotient = dividend / divisor)*

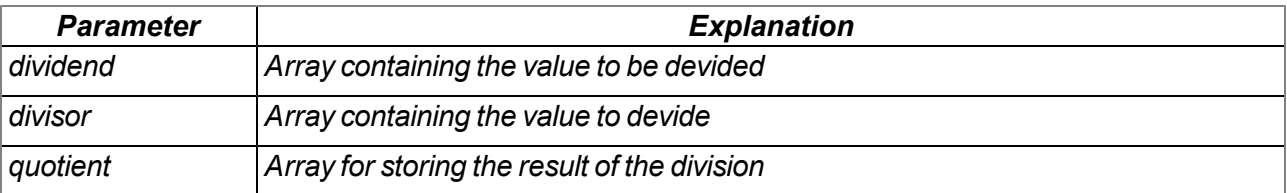

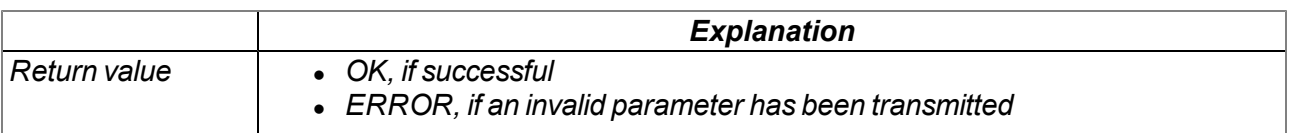

### **native s64\_mod(dividend{8}, divisor{8}, reminder{8});**

determines the reminder of the division of 64 bit signed integer values (reminder = dividend % divisor)

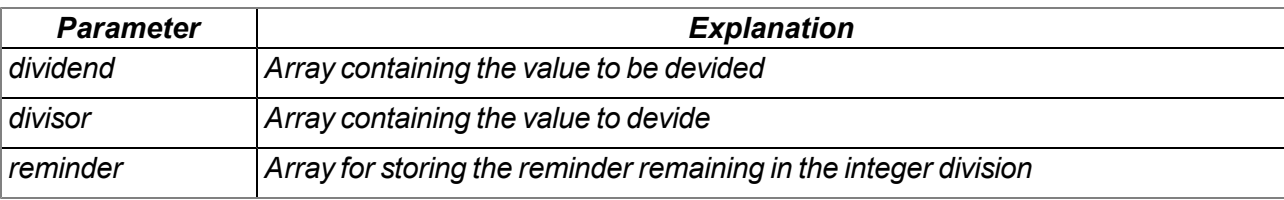

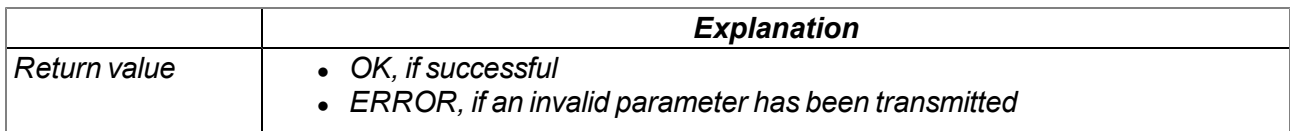

### **native s64\_lshift(val{8}, bits);**

shifts the 64 bit signed integer value contained in the array "bits" bits to the left (val <<= bits). The freed *up bits are fille up with 0. This is an arithmetic shift, i.e. the leading sign is retained.*

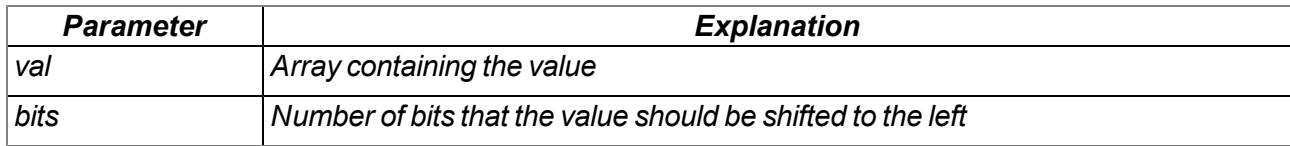

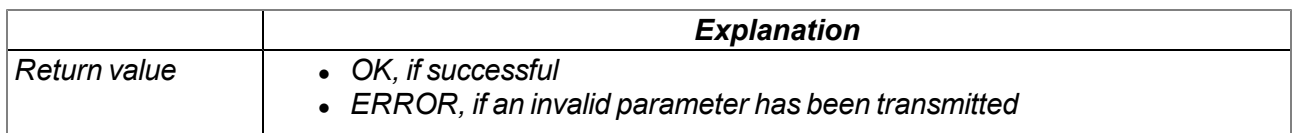

### **native s64\_rshift(val{8}, bits);**

shifts the 64 bit signed integer value contained in the array "bits" bits to the right (val >>= bits'). The freed up bits are fille up with 0. This is an arithmetic shift, i.e. the leading sign is retained.

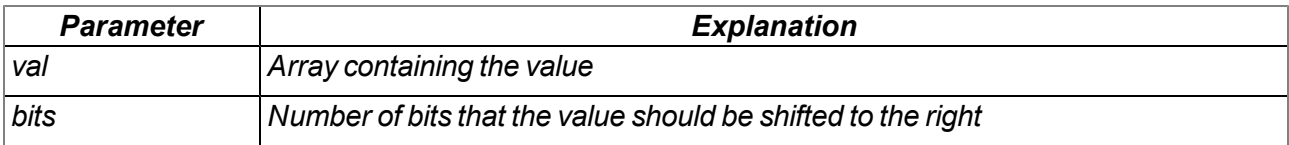

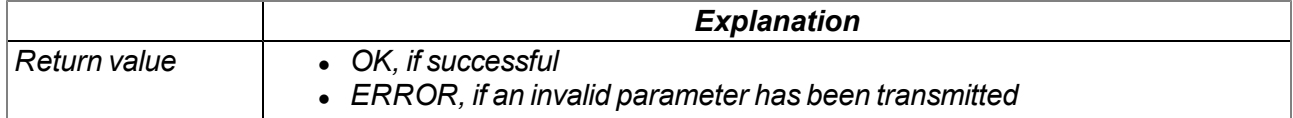

# **native s64\_cmp(val1{8}, val2{8});**

*compares the 64 bit signed integer values val1 and val2*

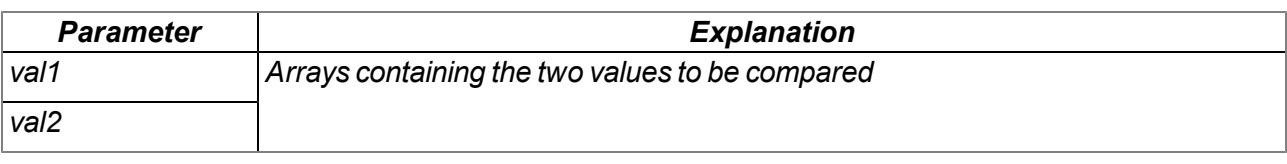

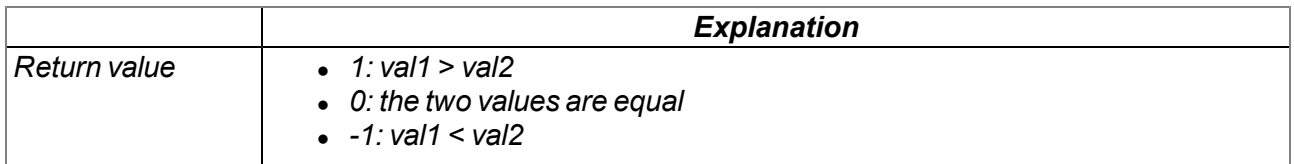

# **13.3.9 Char & String**

The mode of operation of the following functions essentially corresponds to that of the standard ANSI-C implementation:

# **native strlen(const string[]);**

*Returns the length of the string (without '\0')*

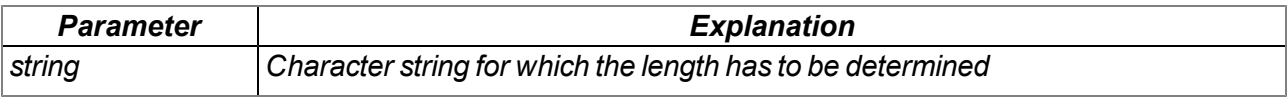

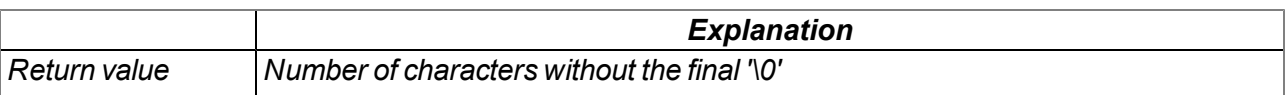

### **native sprintf(dest[], maxlength=sizeof dest, const format[], {Float,Fixed,\_}:...);**

*Saves the transferred format string in the array dest. The mode of operation of the functions corresponds to that of the "snprintf" function of the standard ANSI-C implementation.*

#### *Note:*

- <sup>l</sup> *If resulting string is longer than <dest>'s size, the very last character is set to terminating zero.*
- <sup>l</sup> *<dest> size is always rounded up to full multiple of 4.*

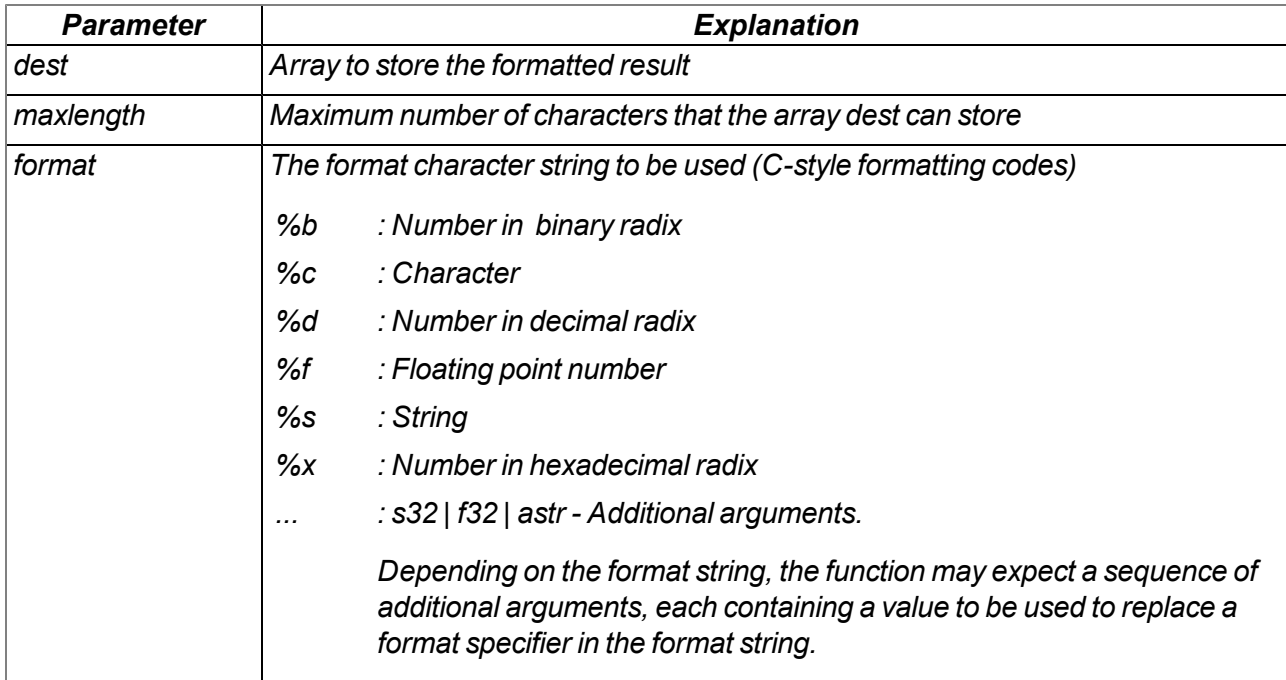

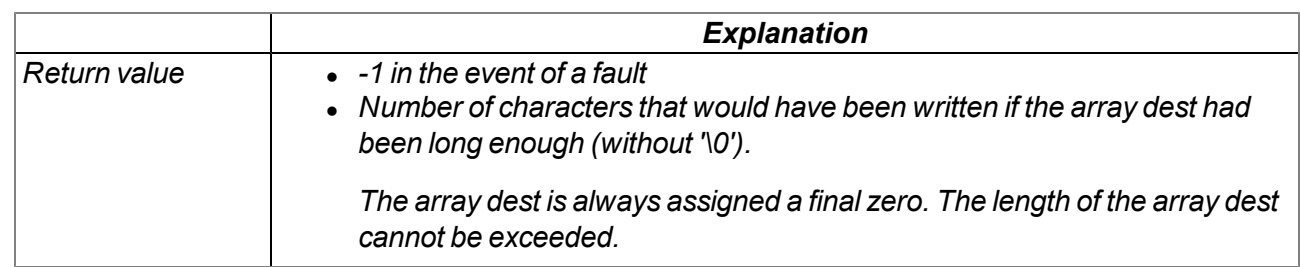

### **native strcpy(dest[], const source[], maxlength=sizeof dest);**

*Copies the source character string to the array dest (including '\0').*

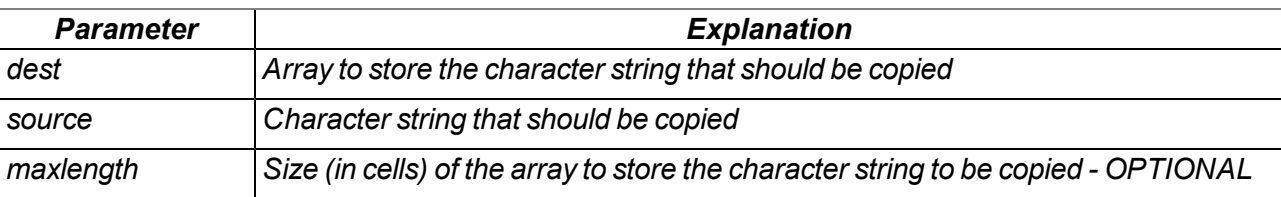

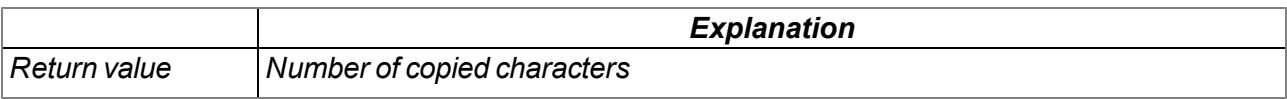

# **native strcat(dest[], const source[], maxlength=sizeof dest);**

*Adds the source character string to the dest character string (including '\0')*

### *Important note: Both strings must be zero-terminated.*

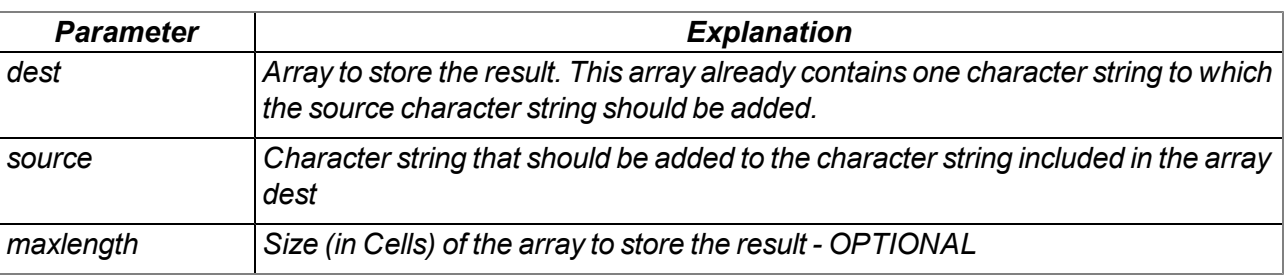

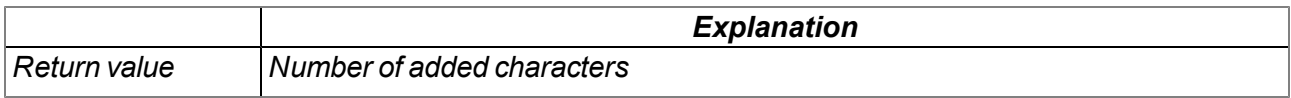

# **native strcmp(const string1[], const string2[], length=cellmax);**

*Compares character string1 and string2*

### *Important note: Both strings must be zero-terminated.*

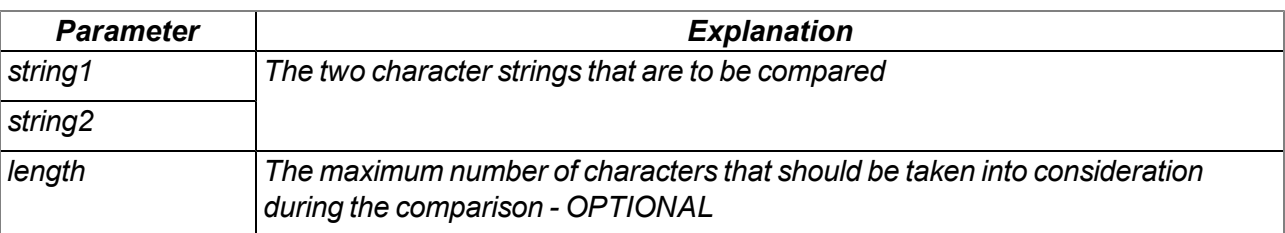

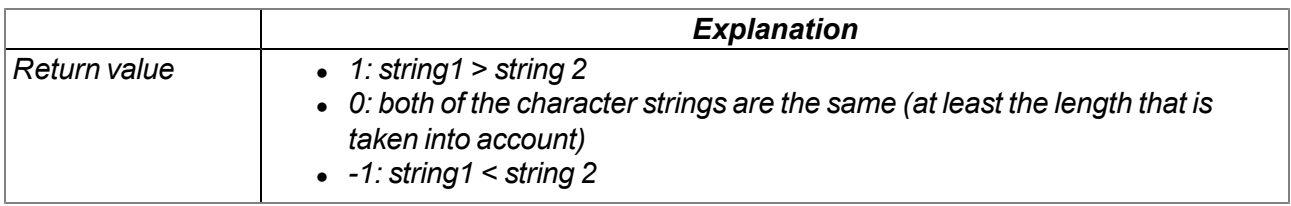

# **native strchr(const string[], char);**

*Searches for a character (first occurrence) in a character string*

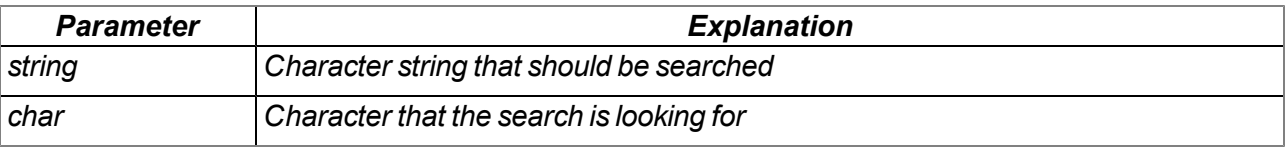

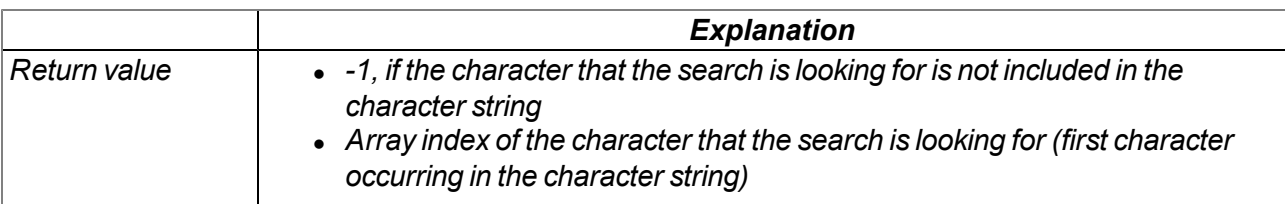

# **native strrchr(const string[], char);**

*Searches for a character (last occurrence) in a character string*

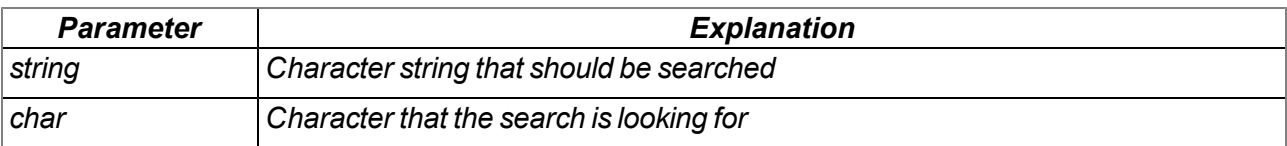

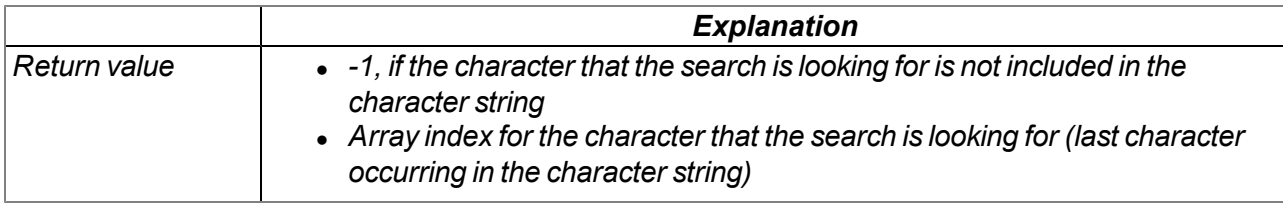

### **native strspn(const string1[], const string2[]);**

Searches for the position of the first character in string1 that is notincluded in the character string of *permitted characters (string2)*

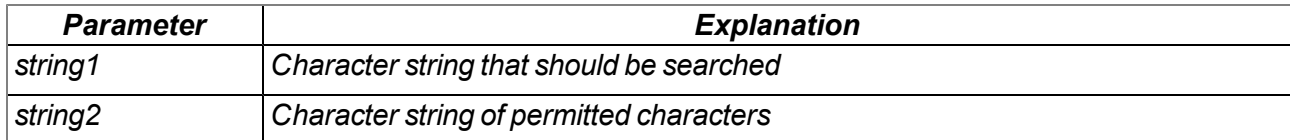

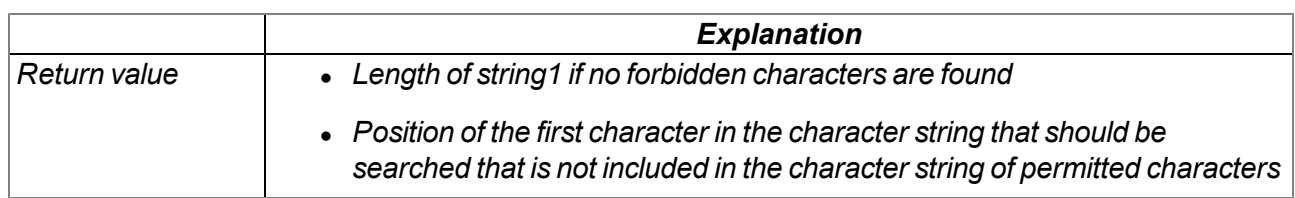

### **native strcspn(const string1[], const string2[]);**

Searches for the position of the first character in string1 that is also included in the character string of *permitted characters (string2)*

*Note: See similar function strpbrk () which has a slightly different result.*

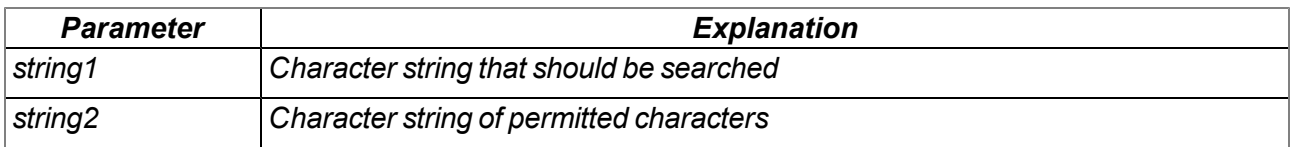

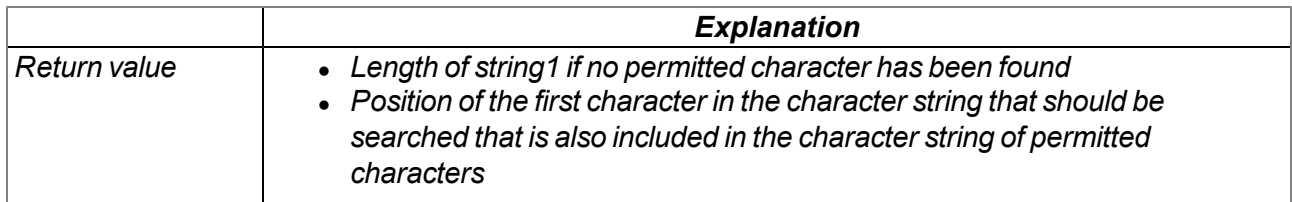

# **native strpbrk(const string1[], const string2[]);**

Searches the array index of the first character that is also included in the character string of permitted *characters*

*Note: See similar function strcspn () which has a slightly different result.*

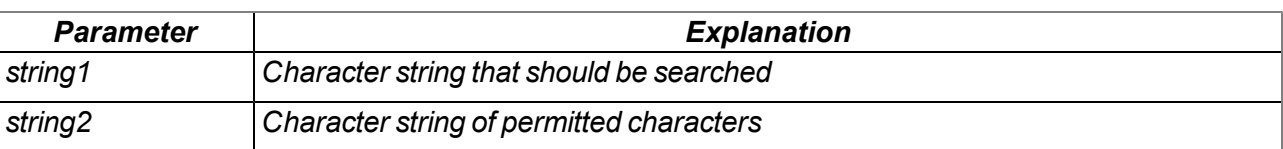

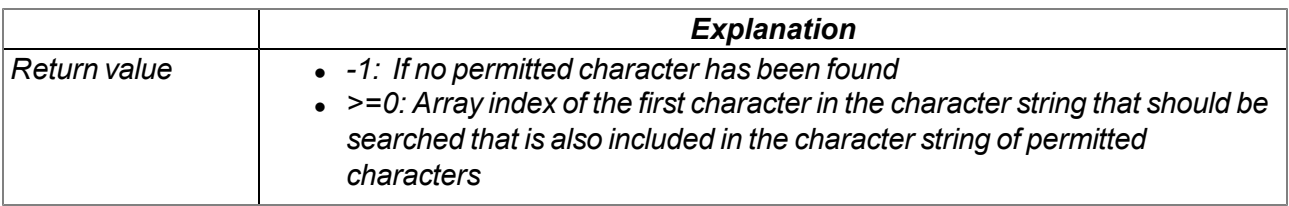

# **native strstr(const string1[], const string2[]);**

*Searches character string2 in character string1*

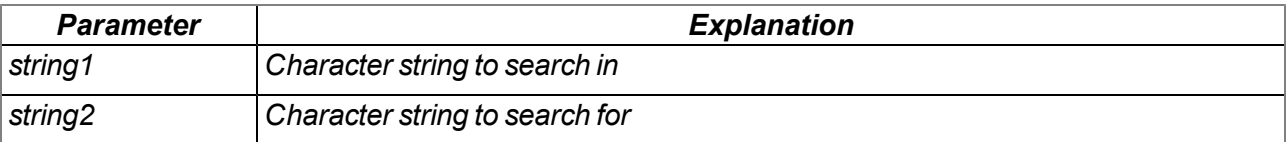

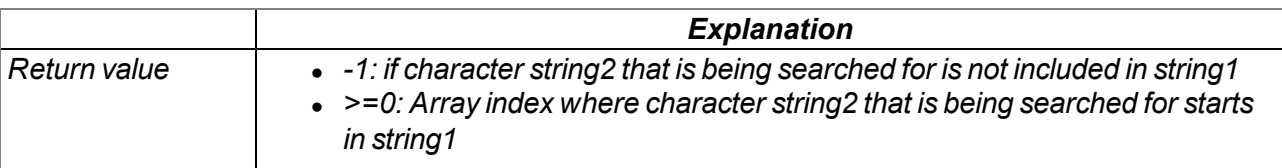

# **native strtol(const string[], base);**

*Converts a character string into a value*

### *Note:*

- <sup>l</sup> *Function differs slightly from it's C variant.*
- <sup>l</sup> *Parsing consumes as many characters as possible, up to the first char not matching with given base.*

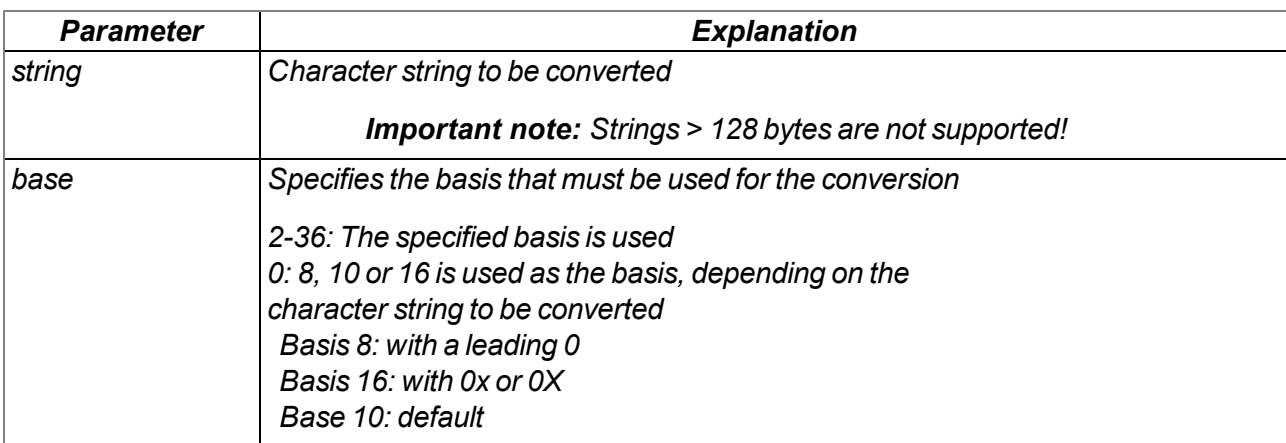

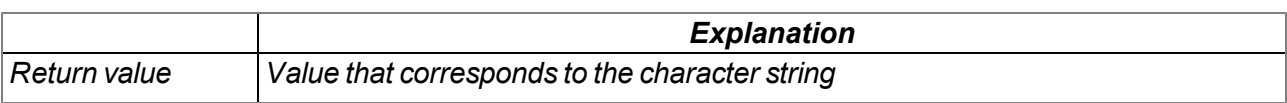

# **native Float: atof(const string[]);**

*Converts a character string into a float*

### *Note:*

- <sup>l</sup> *Decimal separator is always ".", no thousands separators supported.*
- <sup>l</sup> *Parsing consumes as many characters as possible, up to the first none-float char.*

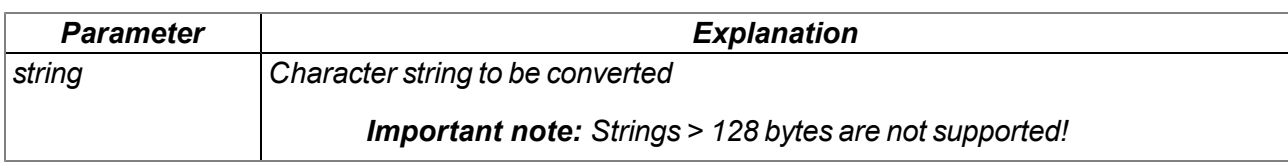

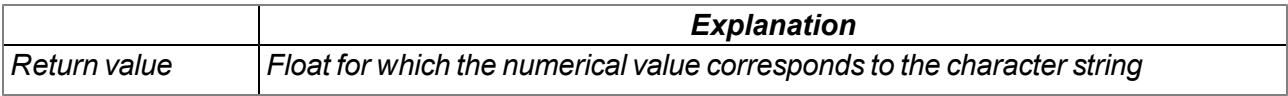

# **native memcpy\_native(dst{}, const dstofs, const src{}, const srcofs, const bytes, const dst\_ cells=sizeof dst, const src\_cells=sizeof src);**

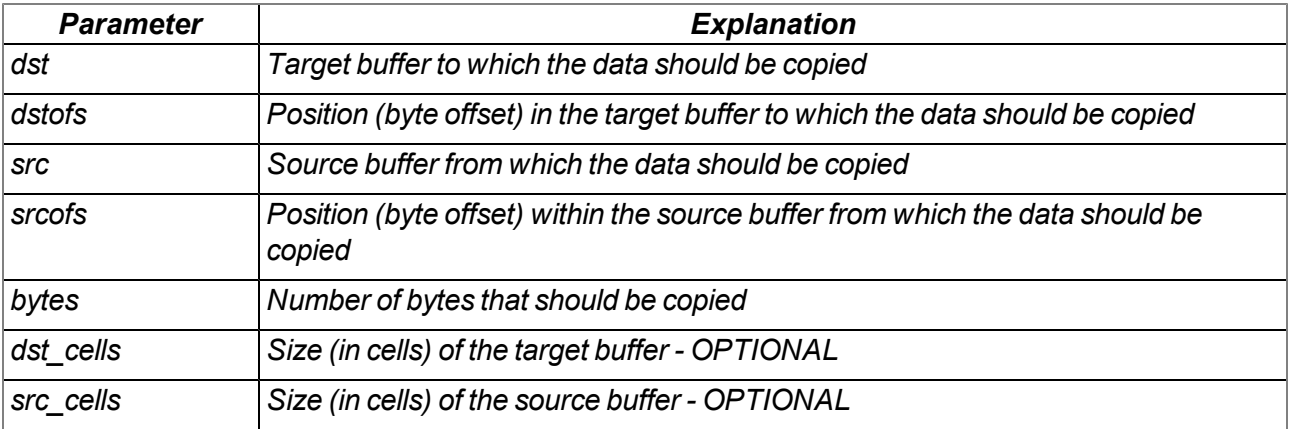

*Copies bytes from one buffer to another one*

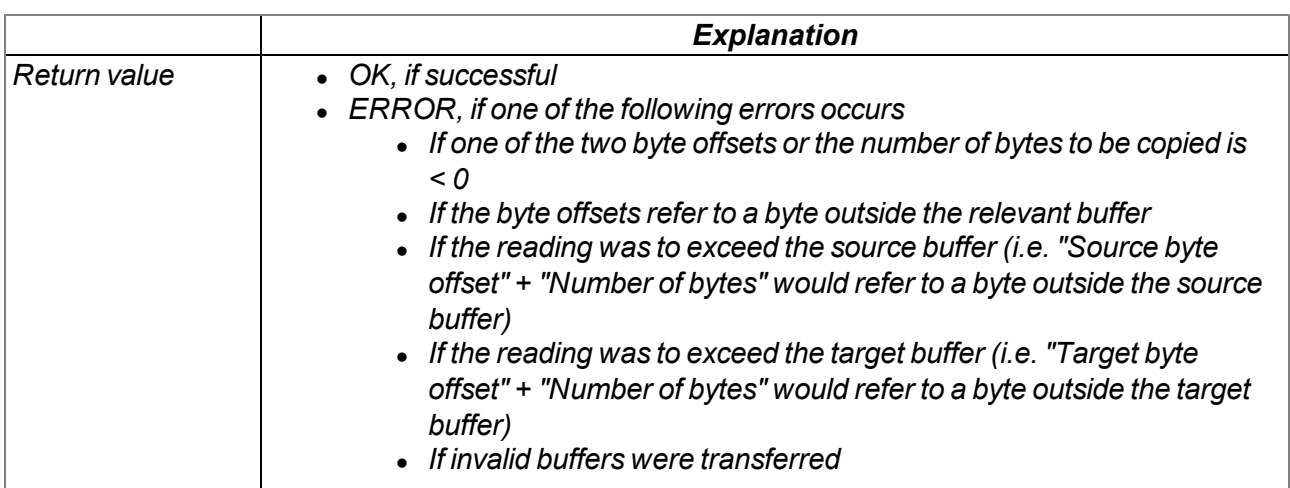

# **native memset\_native(dst{}, const dstofs, const srcval, const bytes, dstcells=sizeof dst);**

*Writes the desired value into the individual bytes of the transferred buffer*

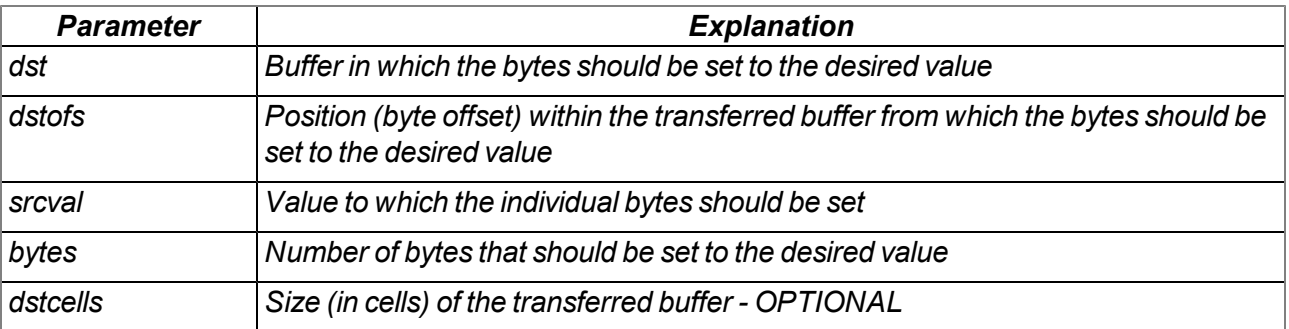

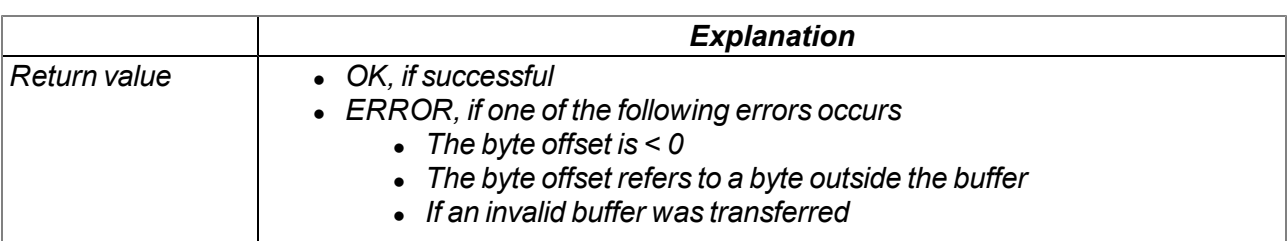

# **native memcmp\_native(const src1{}, const src1ofs, const src2{}, const src2ofs, bytes, src1cells=sizeof src1, src2cells=sizeof src2);**

*Compares two buffers, byte for byte*

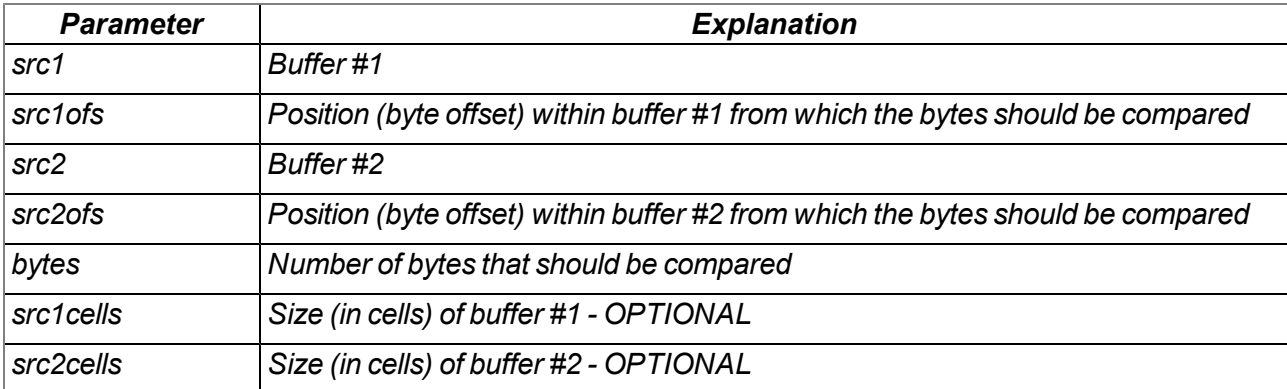

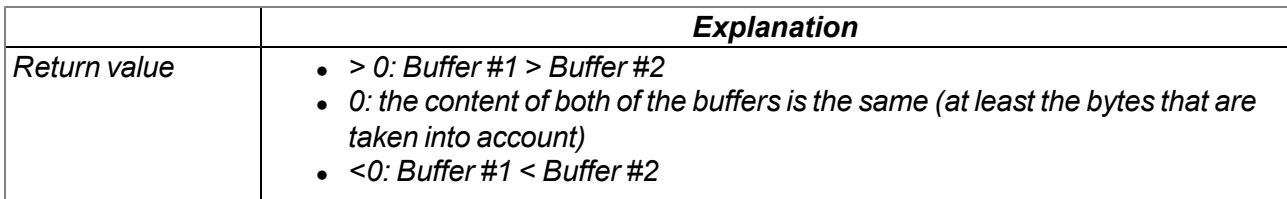

# **native tolower(c);**

*Converts a character into lower case*

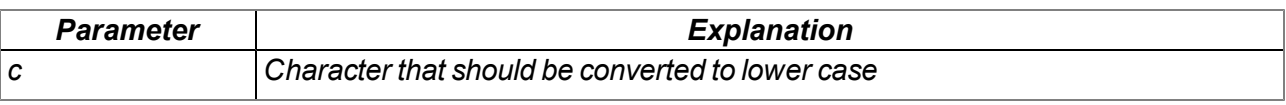

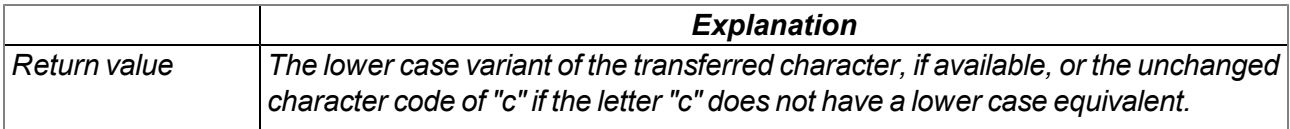

### **native toupper(c);**

*Converts a character into upper case*

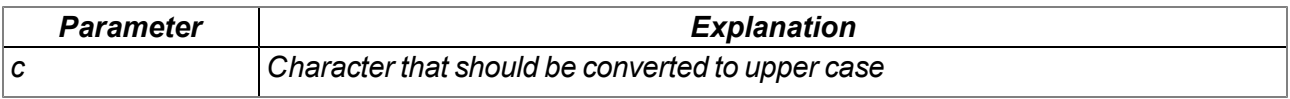

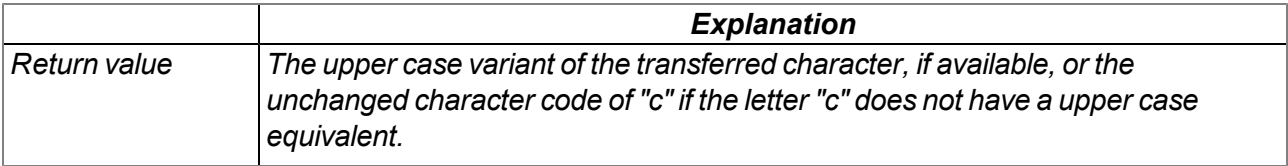

# **13.3.10 CRC & hash**

### **13.3.10.1 Arrays with symbolic indices**

### **TMD5\_Ctx**

*Context structure for the MD5 calculation*

*// init After being set to "0", the context structure can be used to // calculate a new hash. If a calculation should be implemented by // calling up the "MD5" function repeatedly, there must not be // write access to this element. // tmp no write access permitted, for internal use*

*#define TMD5\_Ctx[.init, .tmp[22]]*

### **13.3.10.2 Functions**

### **native CRC16(data{}, len, initial=0xFFFF);**

*Returns the calculated modbus CRC16 of the transferred data*

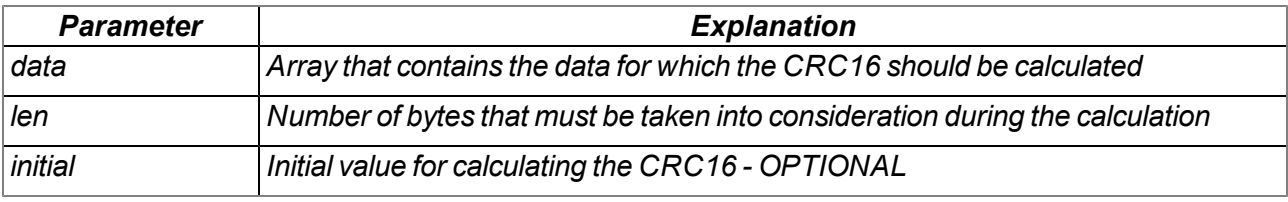

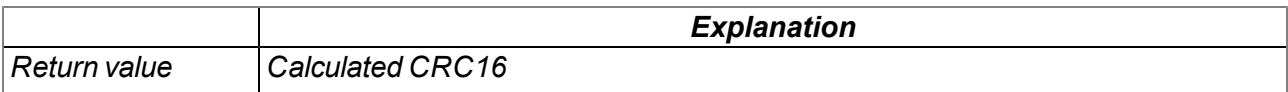

### **native CRC32(data{}, len, initial=0);**

*Returns the calculated Ethernet CRC32 of the transferred data*

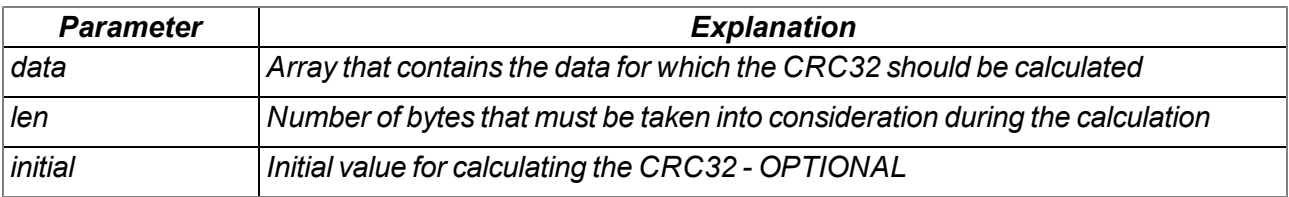

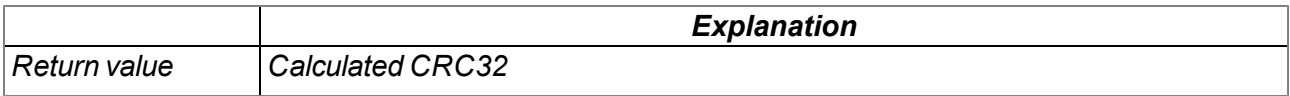

# **native MD5(data{}, len, hash{16}, ctx[TMD5\_Ctx] = [0]);**

Calculates the MD5 hash for the transferred data. If the hash for a data block should be calculated by *calling up this function several times (e.g. when receiving data in blocks), then the same context structure must be transferred every time the function is called up. The context structure must not be changed between function call-ups. If the hash can be calculated by calling up the function once (e.g.* complete data block is already available), then it is not necessary to transfer its own context structure.

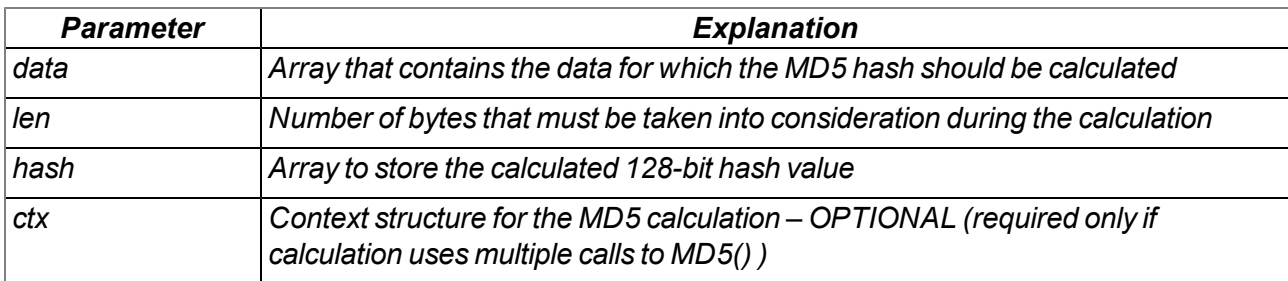

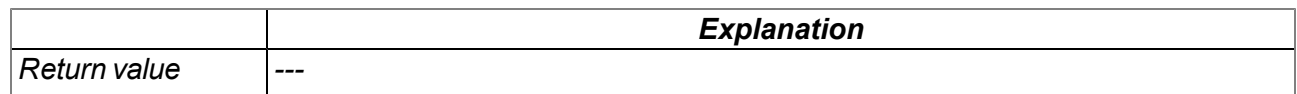

# **13.3.11 Various**

### <span id="page-164-0"></span>**13.3.11.1 Arrays with symbolic indices**

### **TablePoint**

*Two-column reference point table, integer data type*

*// key Column that is searched // value Column with the result values that need to be returned*

*#define TablePoint[.key, .value]*

### **TablePointF**

*Two-column reference point table, float data type*

*// key Column that is searched // value Column with the result values that need to be returned*

*#define TablePointF[Float:.key, Float:.value]*

### **TrM2M\_Id**

*Information for identifying the module/device*

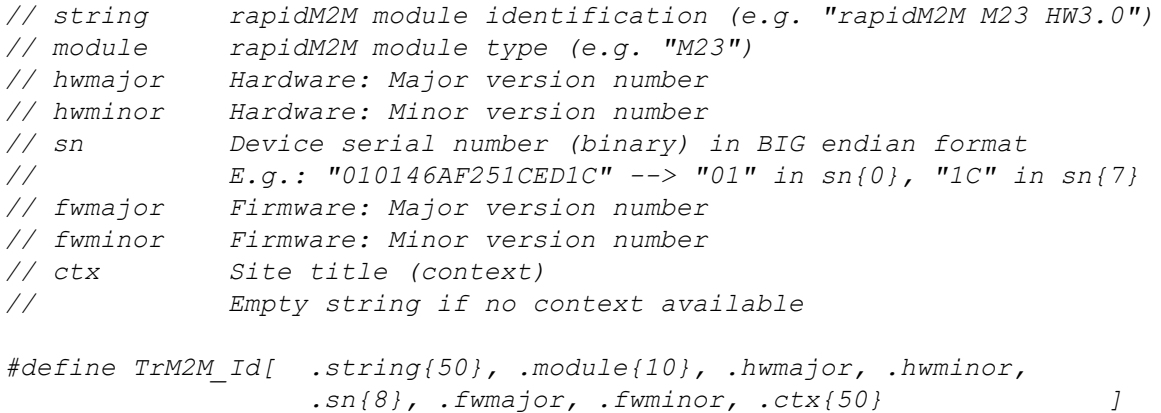

#### **TRTM\_Data**

*Information regarding the runtime measurement*

```
// runtime Determined runtime in [ms]
// instructions Number of executed instructions
// tmp For internal use, no write access permitted
#define TRTM_Data[.runtime, .instructions, .tmp[3]]
```
### **13.3.11.2 Constants**

**Error codes for the "CalcTable" and "CalcTableF" functions**

```
const
{
  TAB_ERR_FLOOR = -1, // searched value lower than the first table entry
  TAB_ERR_CEIL = -2, // searched value higher than the last table entry
};
```
#### **13.3.11.3 Functions**

### **native getapilevel();**

*Issues the implemented API level of the script engine*

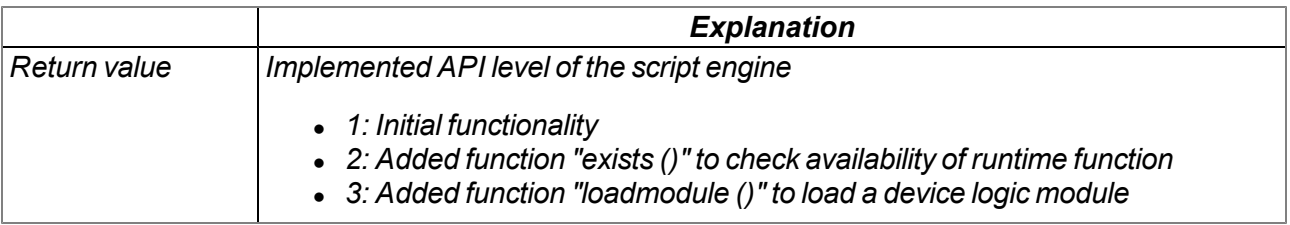

### **native exists(const name[]);**

*checks whether the required rapidM2M API function is supported by the device firmware*

*Important note: Use getapilevel () upfront to check if exists() is avilable with your firmware version.*

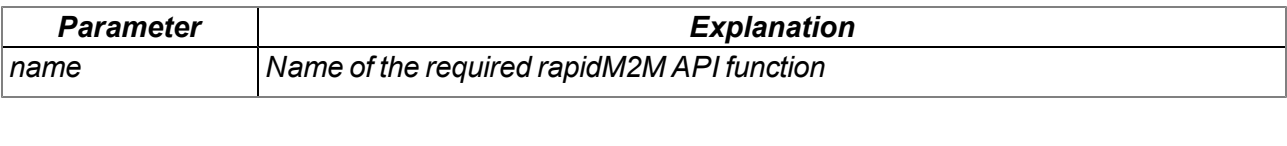

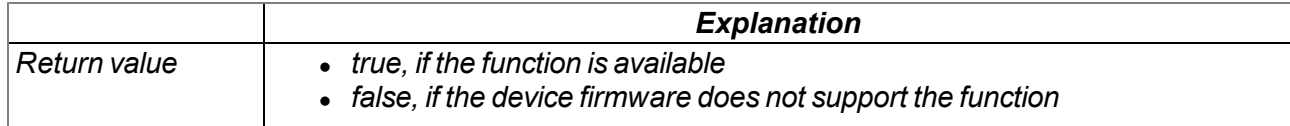

### **native loadmodule(mod{});**

Loads a script module at the runtime. This enables the script engine to be extended by its own native *functions. The implementation of operations as a native function means that processing speeds can be increased significantly in comparison to the implementation in script. A script module can contain several native functions. After calling up this function, the native functions contained in the script module can be used in the same way as the standard functions available in the script engine.*

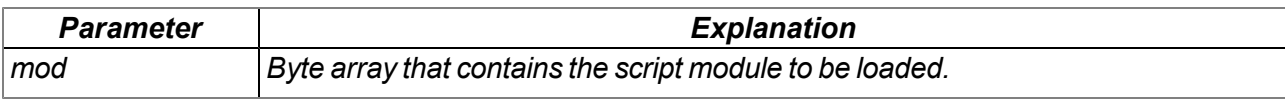

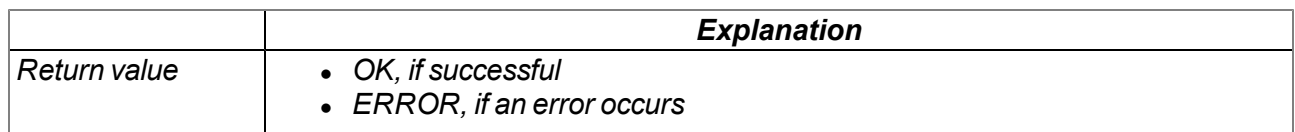

### **native rtm\_start(measurement[TRTM\_Data]);**

*Starts a runtime measurement*

#### *Important note: Execution of concurrent measurements is not allowed.*

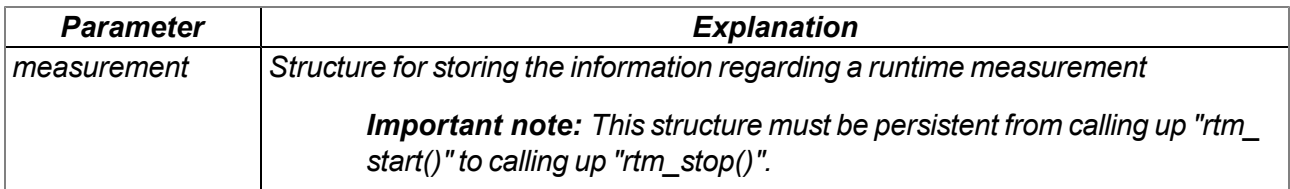

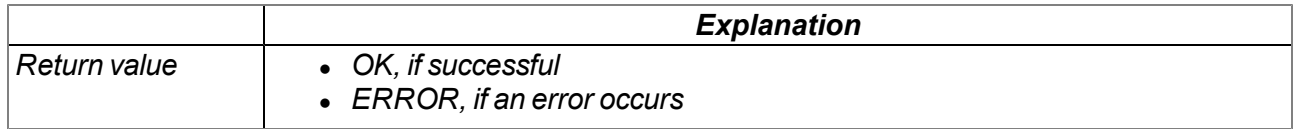

# **native rtm\_stop(measurement[TRTM\_Data]);**

*Stops the runtime measurement and calculates the time in [ms] since the "rtm\_start()" function was called up and the instructions executed since then. The determined values are written in the ".runtime" and ".instructions" elements of the transferred structure to record the information regarding a runtime measurement.*

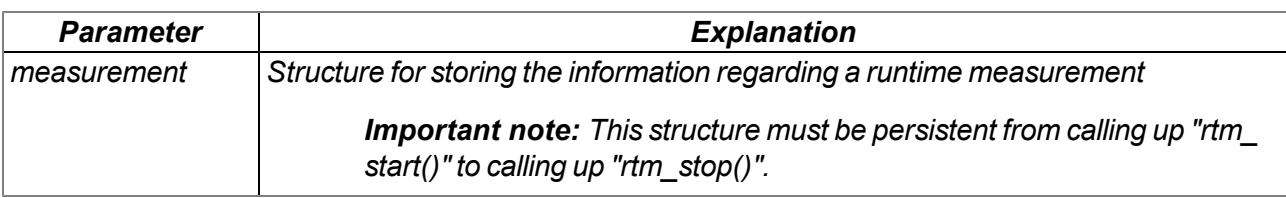

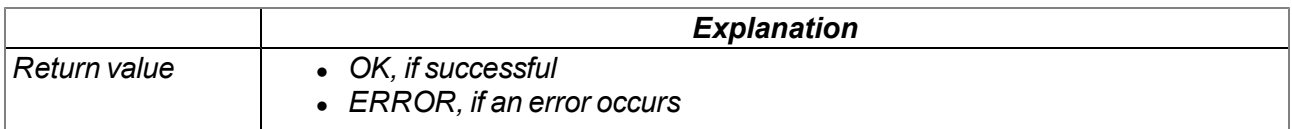

### **native CalcTable(key, &value, const table[][TablePoint], size = sizeof table);**

*Searches for a certain value in the "key" column of the transferred reference point table and supplies* the relevant value from the "value" column in the table. If the searched value is between two reference *points, the returned value is interpolated linearly between the two adjacent values in the "value" column (linear equation: y = k\*x + d). Non-linear characteristic curves (e.g. connection between ADC value -> temperature) can be reproduced with this function.*

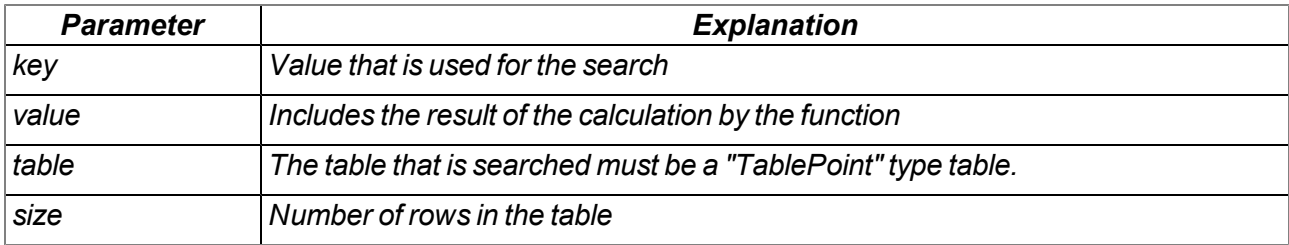

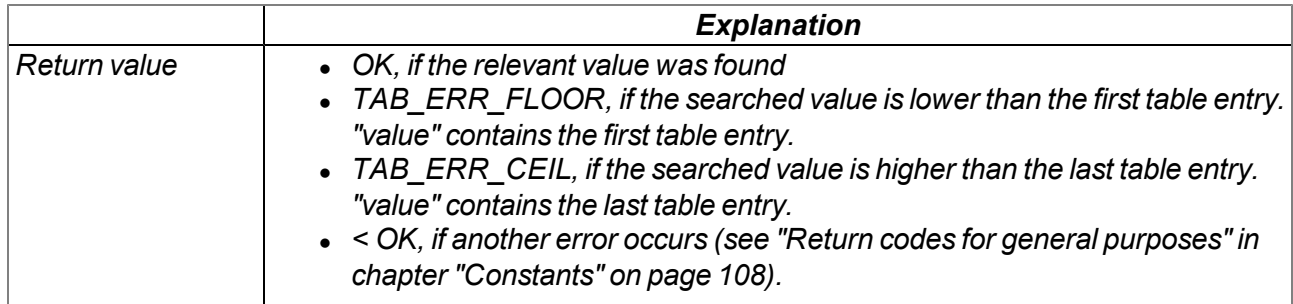

*Note: Additional explanation on the "table" reference point table*

The rows of the table can be displayed in an x/y coordinate system. The values in the "key" column are displayed on the X axis and the associated values in the "value" column are displayed on the Y axis.

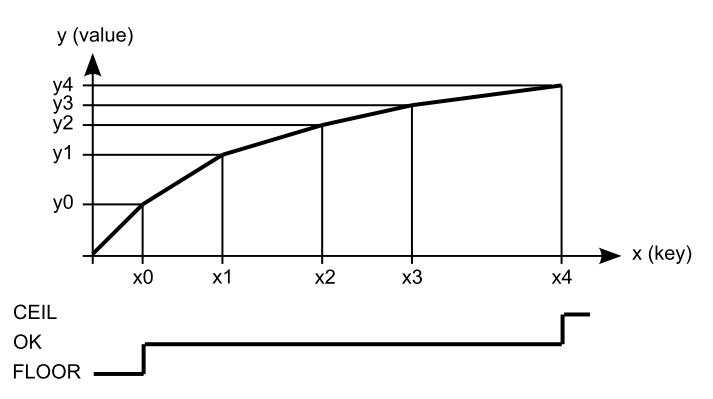

*Display of the reference point table as an x/y coordinate system*

### **native CalcTableF(Float:key, &Float:value, const table[][TablePointF], size = sizeof table);**

The functionality is the same as that of the "CalcTable" function. The difference is that "Float" is the data *type for all elements of the "CalcTableF" function.*

# **native rM2M\_GetId(id[TrM2M\_Id], len=sizeof id);**

*Provides the information to identify the module/device*

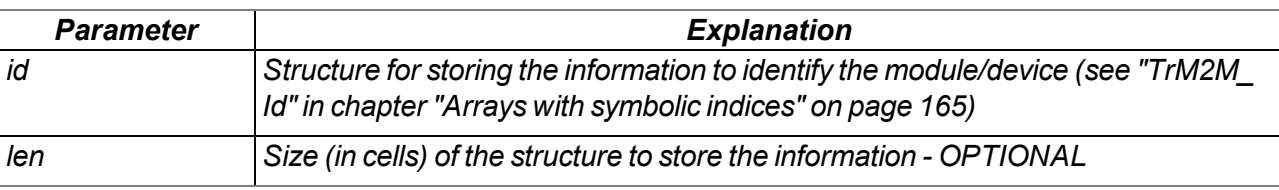

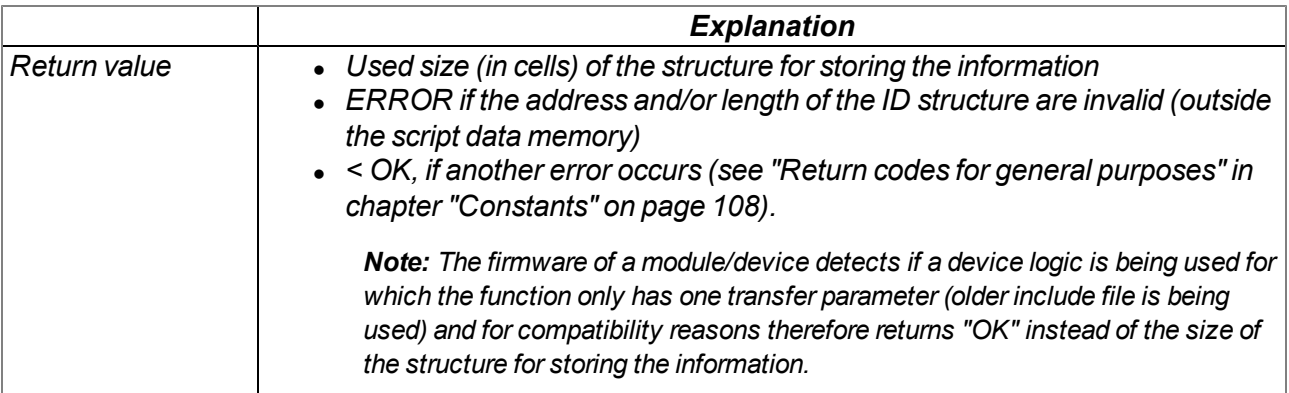

### **native heapspace();**

*Supplies the free memory capacity to the heap*

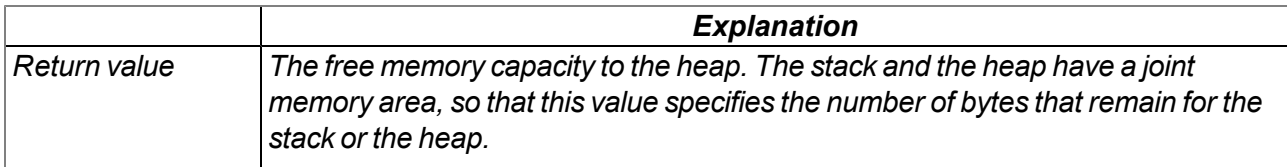

### **native funcidx(const name[]);**

*Supplies the index of a public function. Used to register callbacks for the runtime environment.*

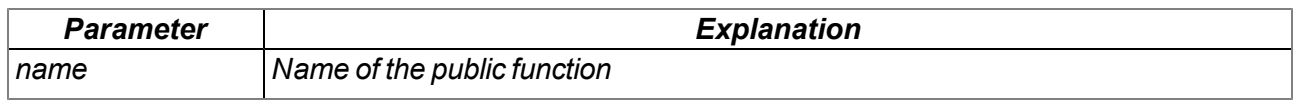

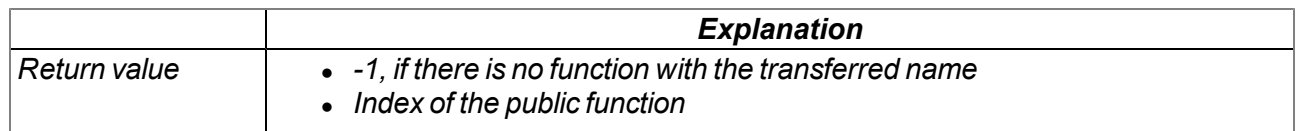

### **native numargs();**

*Returns the number of arguments transferred to a function. This is useful within functions with a variable list of arguments.*

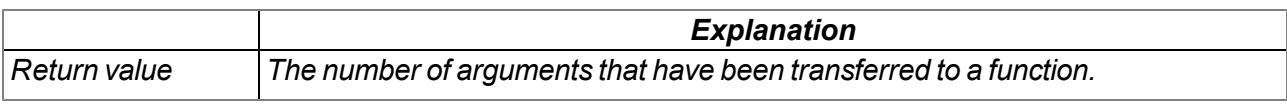

### **native getarg(arg, index=0);**

This function supplies an argument from a variable argument list. If the argument is an array, the "index" *specifies the index of the required array element.*

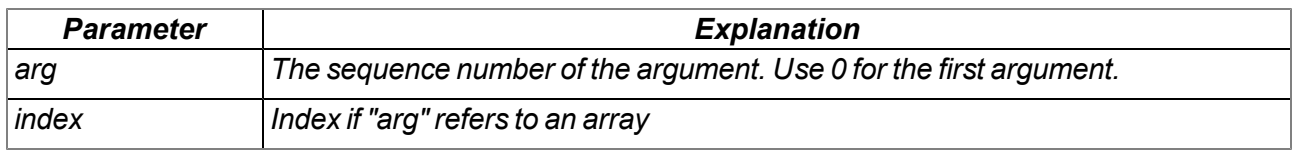

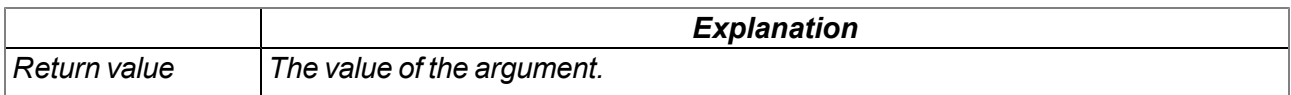

### **native setarg(arg, index=0, value);**

*Sets the value of the argument*

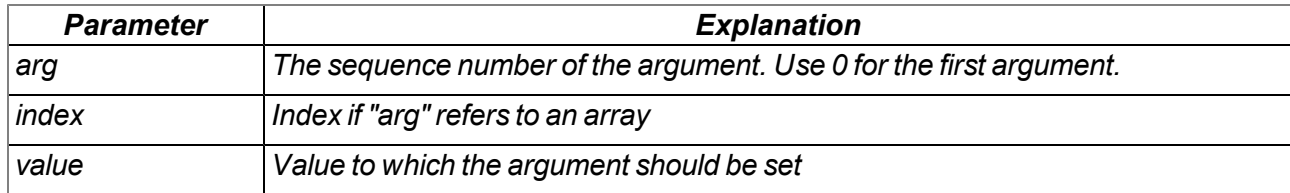

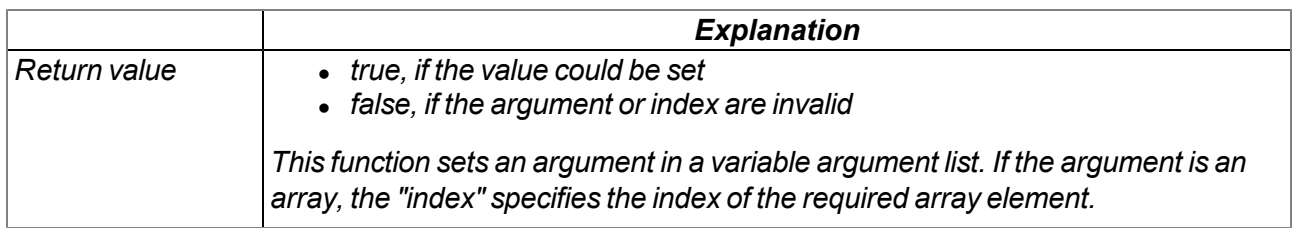

### **native rand();**

*Returns a random number from the "32-Bit signed Integer" value range. However, value "-1" (ERROR) is reserved for returning an error.*

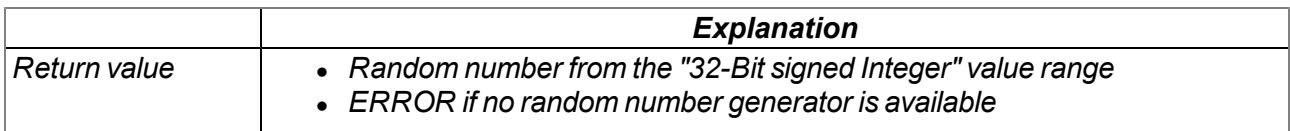

# **native delay\_us(us);**

Blocking delay function. The execution of the device logic is stopped and the following code line is only *executed once the delay time has expired.*

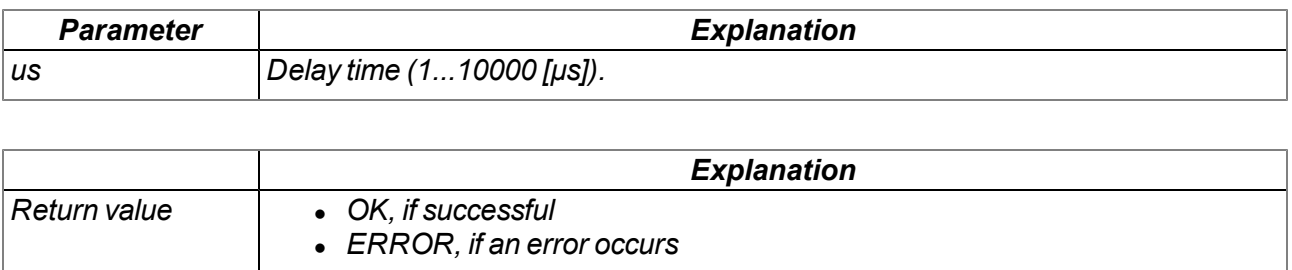

# **13.3.12 Console**

# **native print(const string[]);**

*Prints the specified string to the standard output*

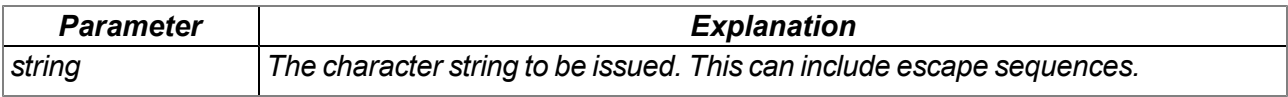

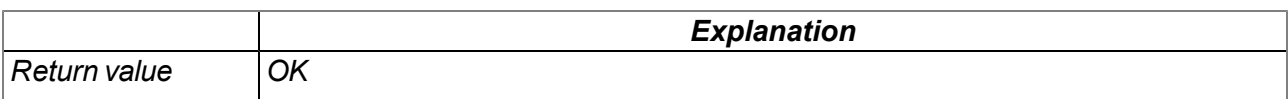

# **native printf(const format[], {Float,Fixed,\_}:...);**

*Prints the transferred format string to the standard output. The mode of operation of the functions corresponds to that of the standard ANSI-C implementation.*

### *Note:*

- <sup>l</sup> *Characters may get lost if console output buffer overflows.*
- <sup>l</sup> *Use sprintf () to write to a string buffer instead of the console.*

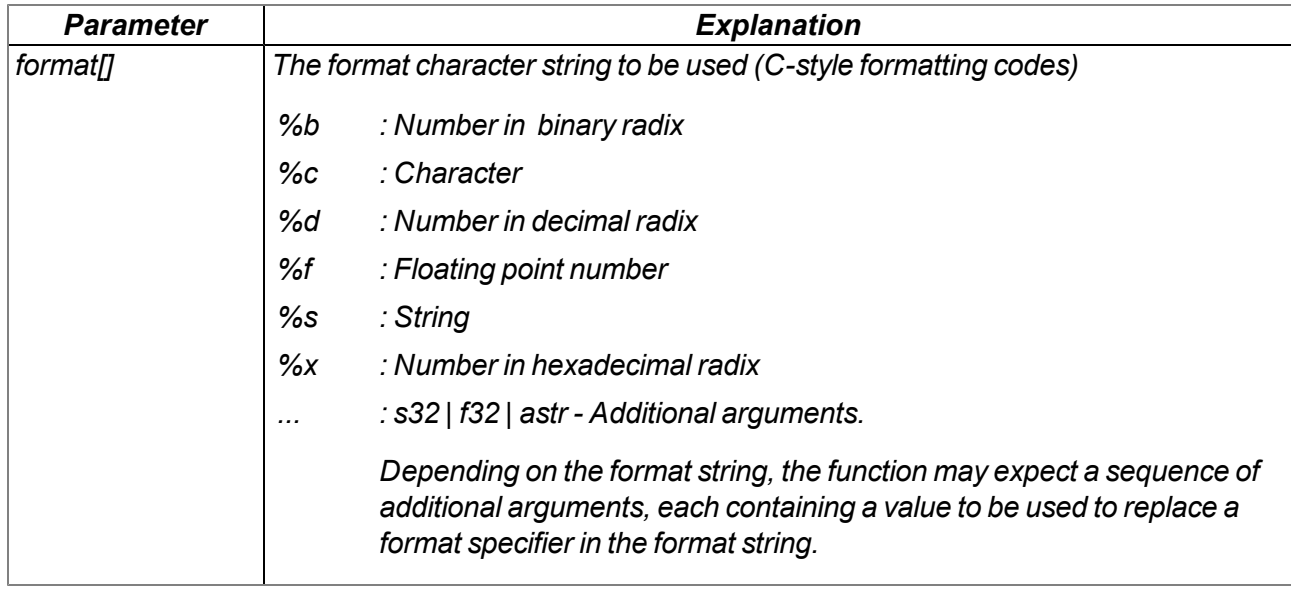

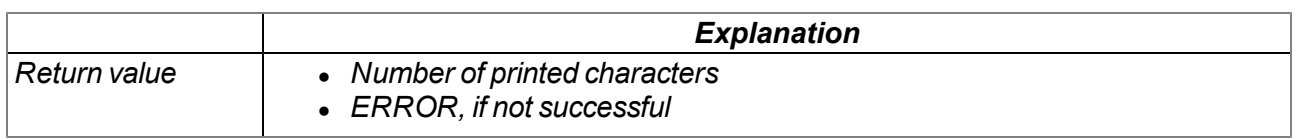

### **native setbuf(buf{}, size);**

Provides the firmware with a buffer from the RAM area reserved for the device logic that is used to *output strings via the "printf()" function. When this function is called up, the system switches from the 256 byte buffer integrated in the firmware to the transferred buffer.*

*Important note: The buffer must be valid during the entire use by the firmware (i.e. it must be defined as a global or static variable).*

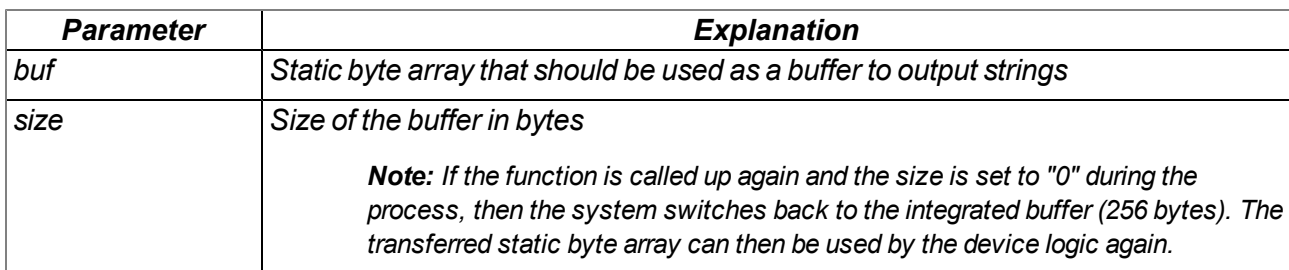

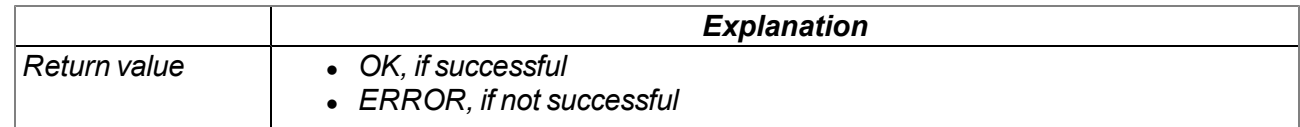

# **13.3.13 SMS**

*Important note: If the device is in "online" mode no SMS can be processed.*

# **13.3.13.1 Callback functions**

# **public func(const SmsTel[], const SmsText[]);**

*Function to be provided by the device logic developer, that is called up if an SMS is received*

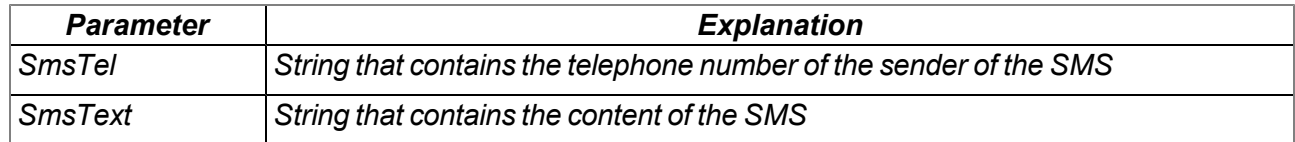

### **13.3.13.2 Functions**

# **native rM2M\_SmsInit(funcidx, config);**

*Initialises SMS receipt*

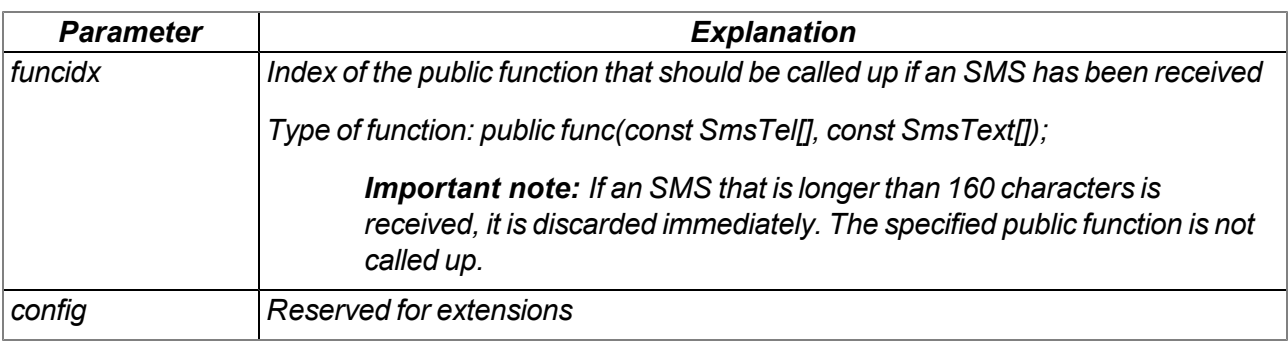

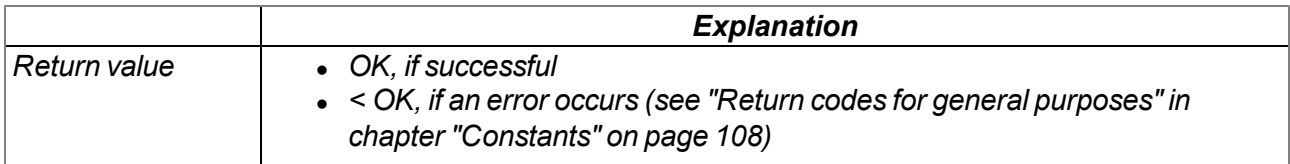

### **native rM2M\_SmsClose();**

*Deactivates SMS receipt*

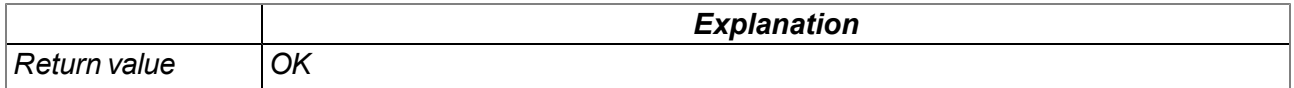

# **13.3.14 File transfer**

### <span id="page-174-1"></span>**13.3.14.1 Arrays with symbolic indices**

### **TFT\_Info**

*Properties of a file entry*

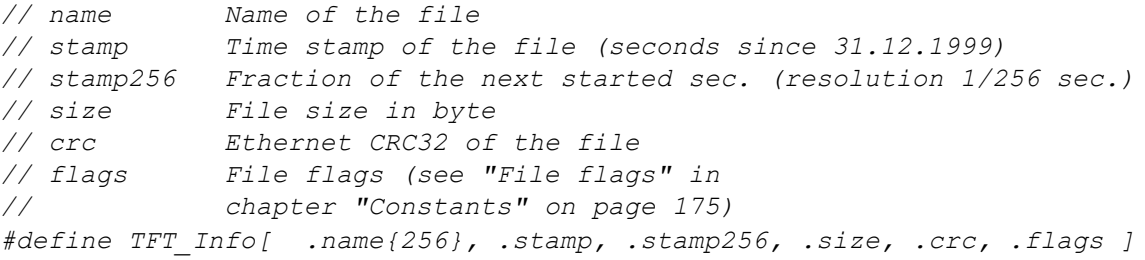

### <span id="page-174-0"></span>**13.3.14.2 Constants**

#### **File flags**

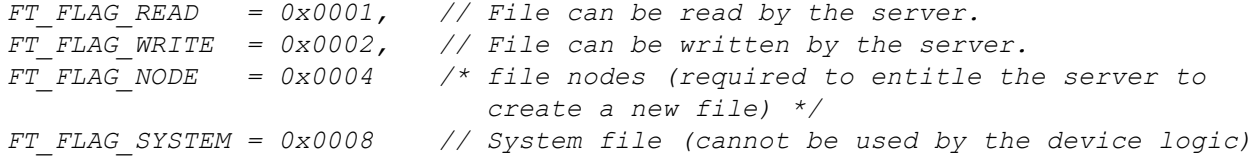

# **File transfer command**

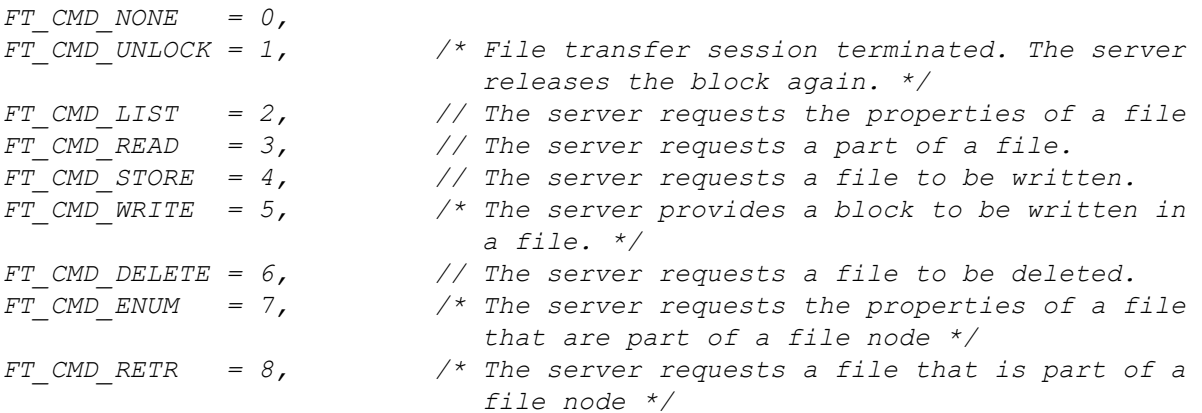

### <span id="page-174-2"></span>**13.3.14.3 Callback functions**

# **public func(id, cmd, const data{}, len, ofs);**

Function to be provided by the device logic developer, that is called up when a file transfer command is *received. The callback function must be able to handle all file transfer commands (see "File transfer commands" in chapter ["Constants"](#page-174-0) [on](#page-174-0) [page](#page-174-0) [175](#page-174-0)).*

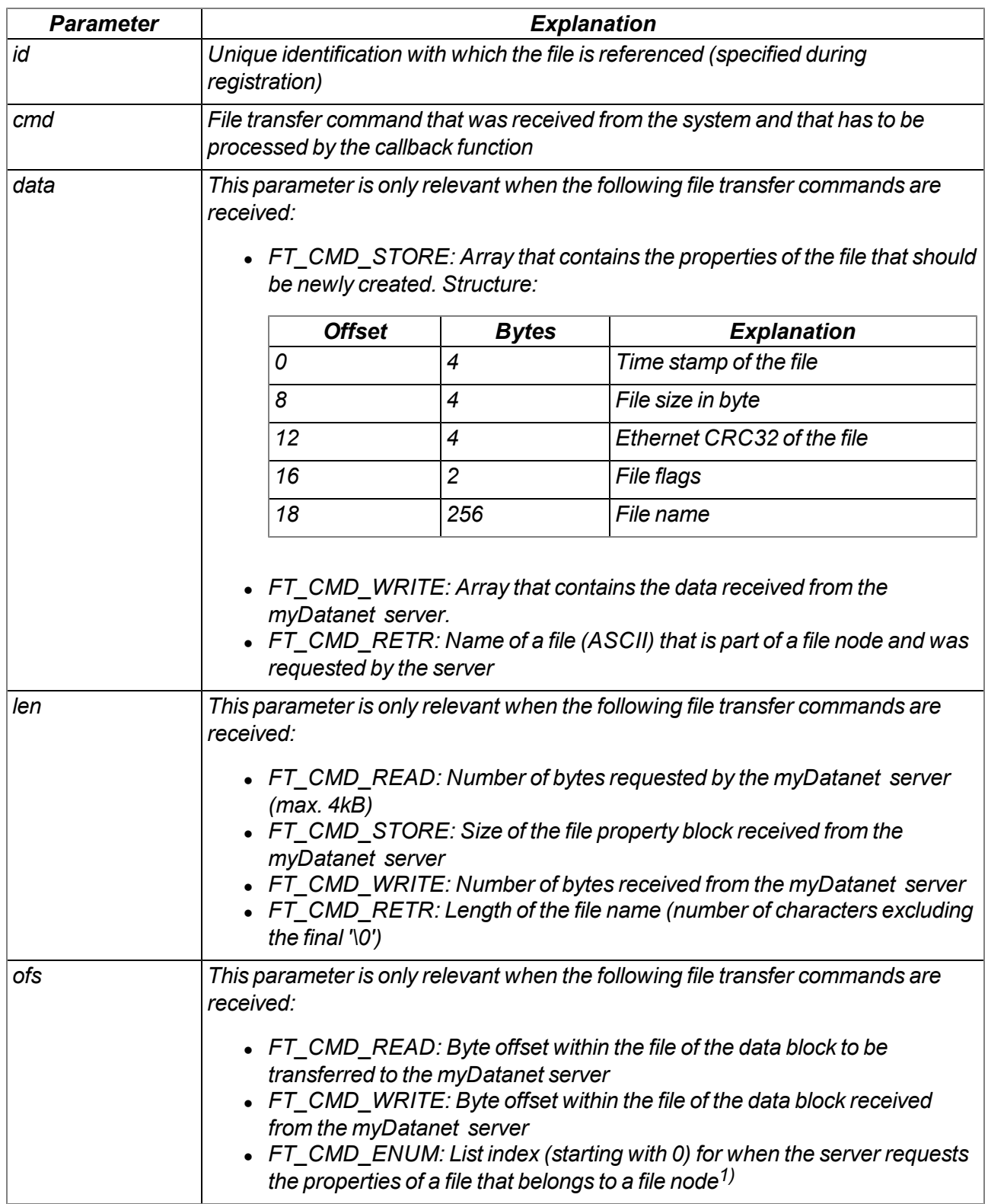

1)Upon receipt of the file transfer command "FT\_CMD\_ENUM", the "FT\_SetPropsExt()" function can be used to set the properties of a file that should be assigned to the current file node. This means that a file is assigned to the file node. Following the first "FT\_CMD\_ENUM" command, the system sends further "FT\_CMD\_ENUM" commands until the device logic developer indicates that they do not want to assign any more files to the current file node. The developer must indicate this by setting the length for the "TFT\_Info" structure (i.e. the "len" parameter) to 0 when setting the file properties via the "FT\_SetPropsExt()" function.

# **13.3.14.4 Functions**

# **native FT\_Register(const name{}, id, funcidx);**

*Registers a file made available by the device logic.*

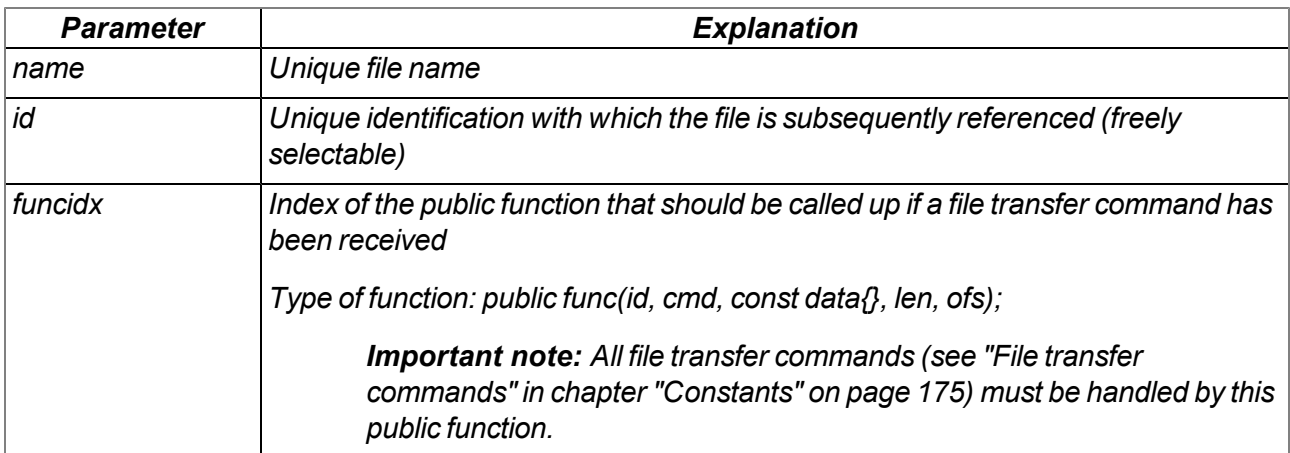

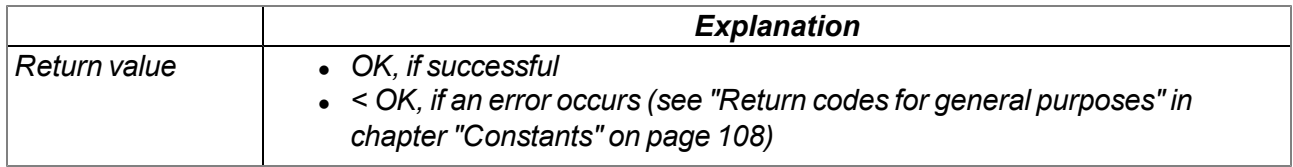

# **native FT\_RegisterEnum(id, funcidx, props[TFT\_Info], len=sizeof props);**

Registers a file node made available by the device logic. Several files can be managed via a file node.

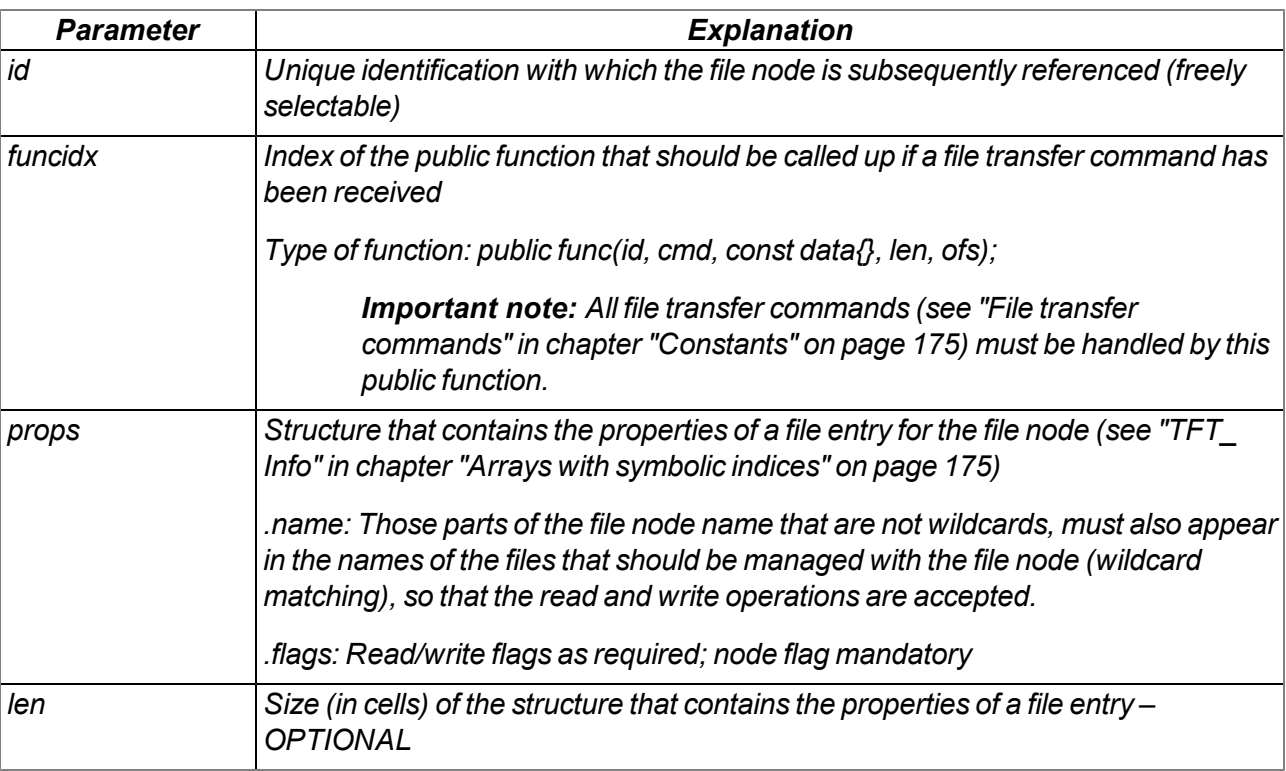

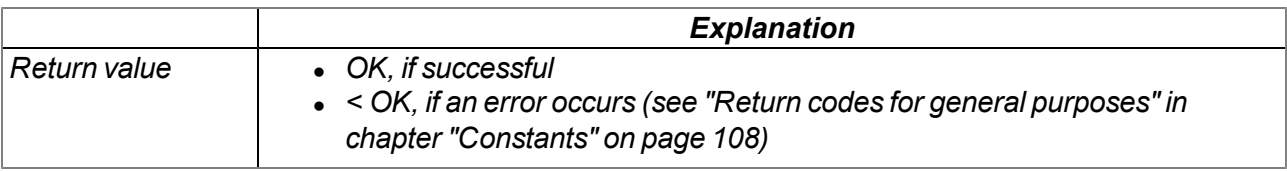

# **native FT\_Unregister(id);**

*Removes a file from the registration. The file is no longer available for the file transfer.*

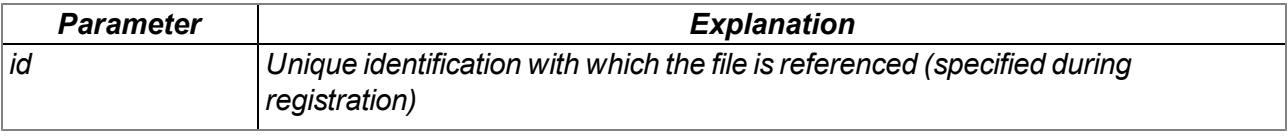

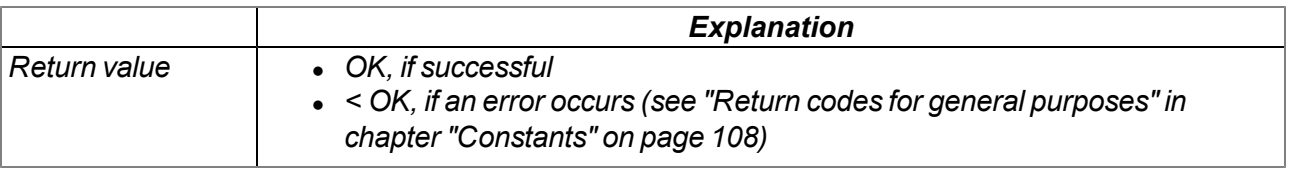

# **native FT\_SetProps(id, stamp, size, crc, flags);**

*Sets the properties of a file*

*Important note: This function must be called up following receipt of a "FT\_CMD\_LIST" command.*

*Important note: Although this function will still be supported for the purpose of downward compatibility, it should no longer be used for new projects. The "FT\_SetPropsExt()" function should be used as an alternative.*

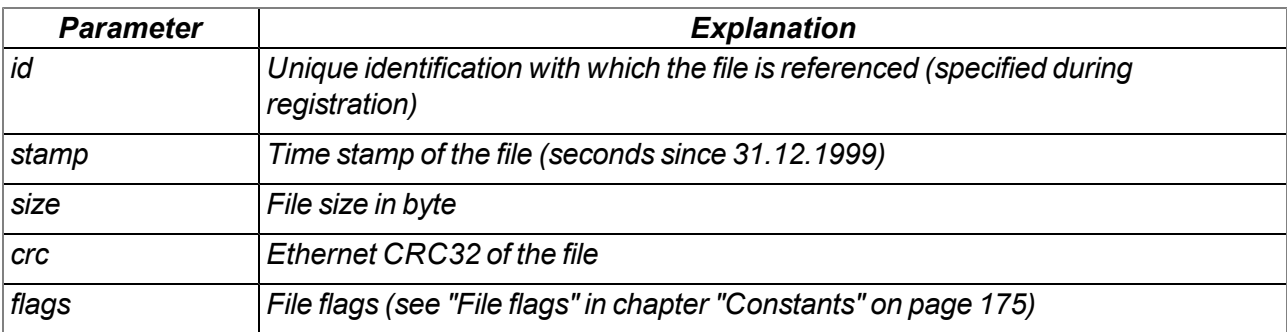

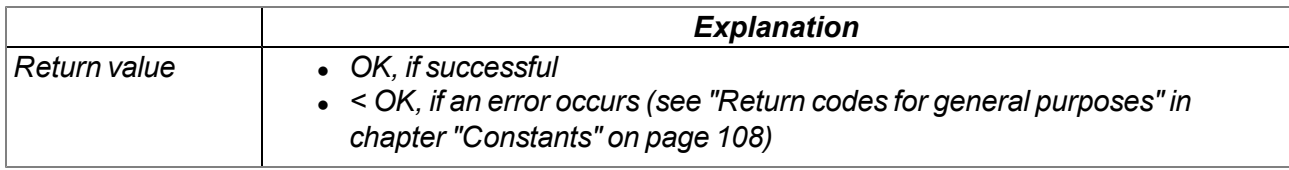

### **native FT\_SetPropsExt(id, props[TFT\_Info], len=sizeof props);**

*Sets the properties of a file (extended format)*

*Important note: This function must be called up following receipt of a "FT\_CMD\_LIST" command.*

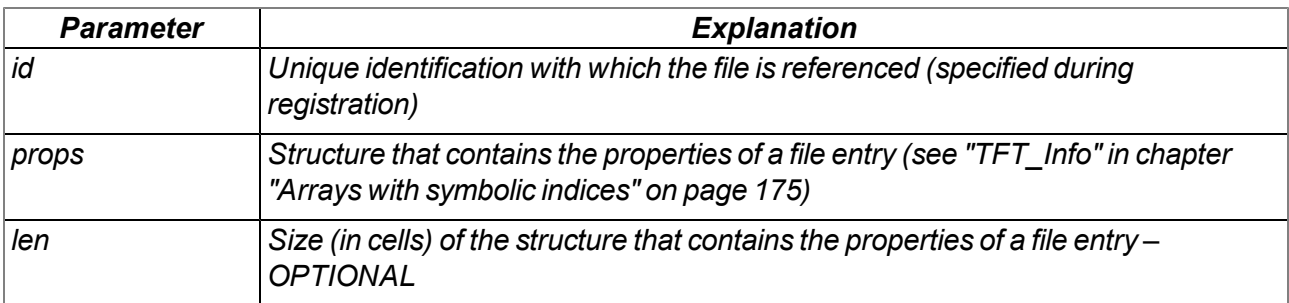

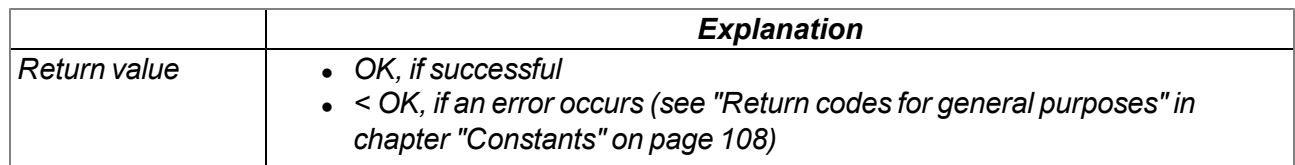

# **native FT\_Read(id, const data{}, len);**

Transmits the data to the system, to transfer it to the myDatanet server. The data must be provided by *the callback function specified via "FT\_Register()".*

*Important note: This function must be called up following receipt of a "FT\_CMD\_READ" command.*

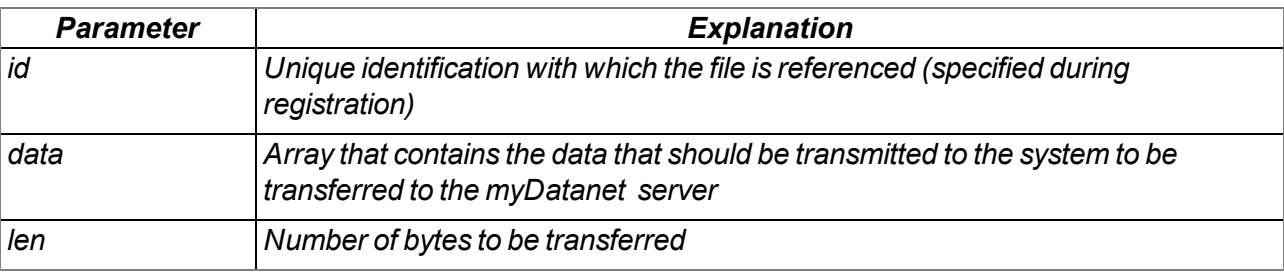

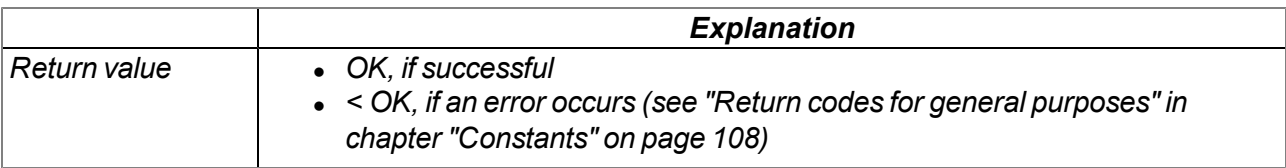

### **native FT\_Accept(id, newid=-1);**

Accepts the file that the myDatanet server wants to write. It is a new file if the transferred unique *identification number ("id" parameter) refers to a file node. In this case, an unique identification number* ("newid" parameter) must be assigned to the new file. The new file must also be registered via the "FT *Register()" function. The file properties that were transmitted by the system to the callback function (see ["Callback](#page-174-2) [functions"](#page-174-2) [on](#page-174-2) [page](#page-174-2) [175\)](#page-174-2) must be saved via the "FT\_SetProps()" function.*

*Important note: This function must be called up following receipt of a "FT\_CMD\_STORE" command.*

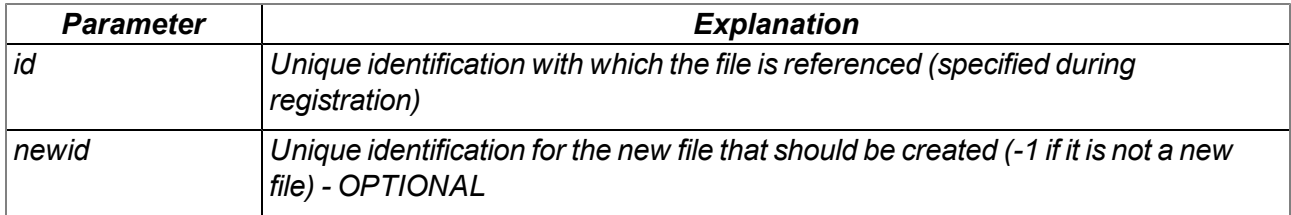

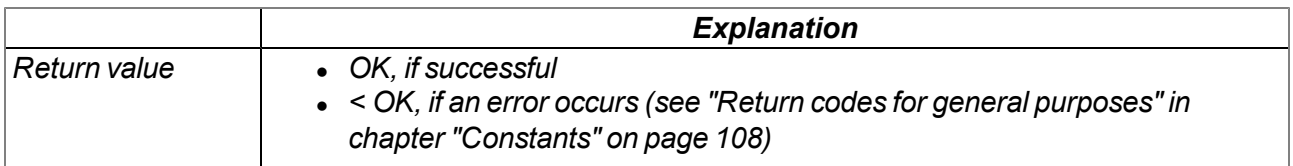
#### **native FT\_Written(id, len);**

*Confirms that the data received from the myDatanet server has been written. The actual writing process must be executed via the callback function specified via "FT\_Register()". The data that is to be written is transmitted to the callback function by the system (see ["Callback](#page-174-0) [functions"](#page-174-0) [on](#page-174-0) [page](#page-174-0) [175\)](#page-174-0).*

*Important note: This function must be called up following receipt of a "FT\_CMD\_WRITE" command.*

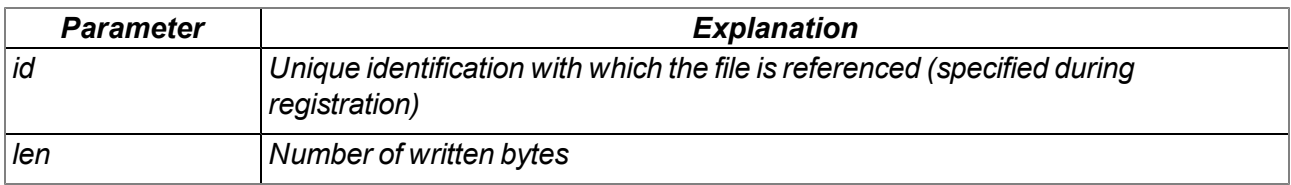

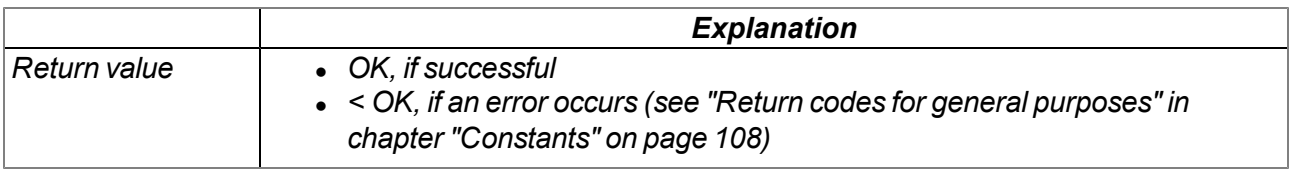

#### **native FT\_Error(id);**

*Used to display a file handling error and terminates any file command.*

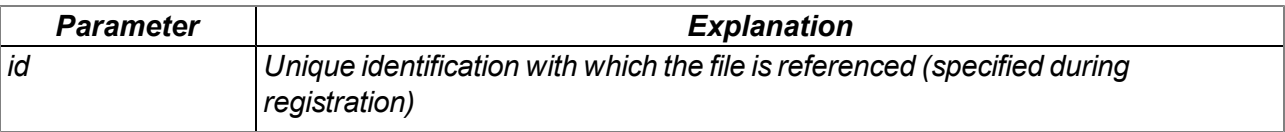

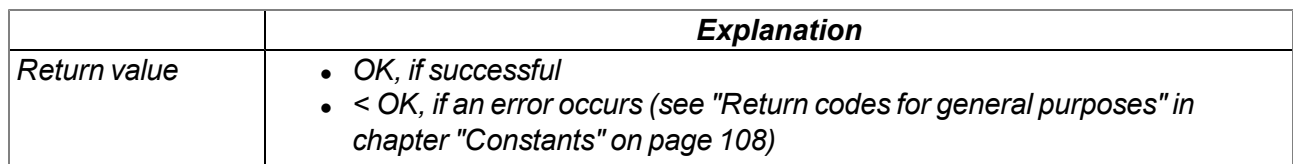

# **13.4 Device Logic error codes**

If an error occurs while executing the Device Logic, the corresponding error code is entered in the device log and the Device Logic is restarted. If such an error occurs more than three times in 24 hours, the Device Logic is deactivated and error handling is activated (see ["Error](#page-37-0) [handling"](#page-37-0) [on](#page-37-0) [page](#page-37-0) [38](#page-37-0)). The parameter for all log entries except "SCRIPT\_ERR" contains the 32-bit instruction pointer of the Abstract machine (AMX). Two entries are generated in the device log as only 16-bit values can be saved in the parameter of a log entry. The first entry contains Bit31-Bit16 and the second entry contains Bit15-Bit0 of 32-bit instruction pointer. Instructions on evaluating the device log are included in the chapter "Log tab" (see [""Log"](#page-88-0) [tab"](#page-88-0) [on](#page-88-0) [page](#page-88-0) [89](#page-88-0)).

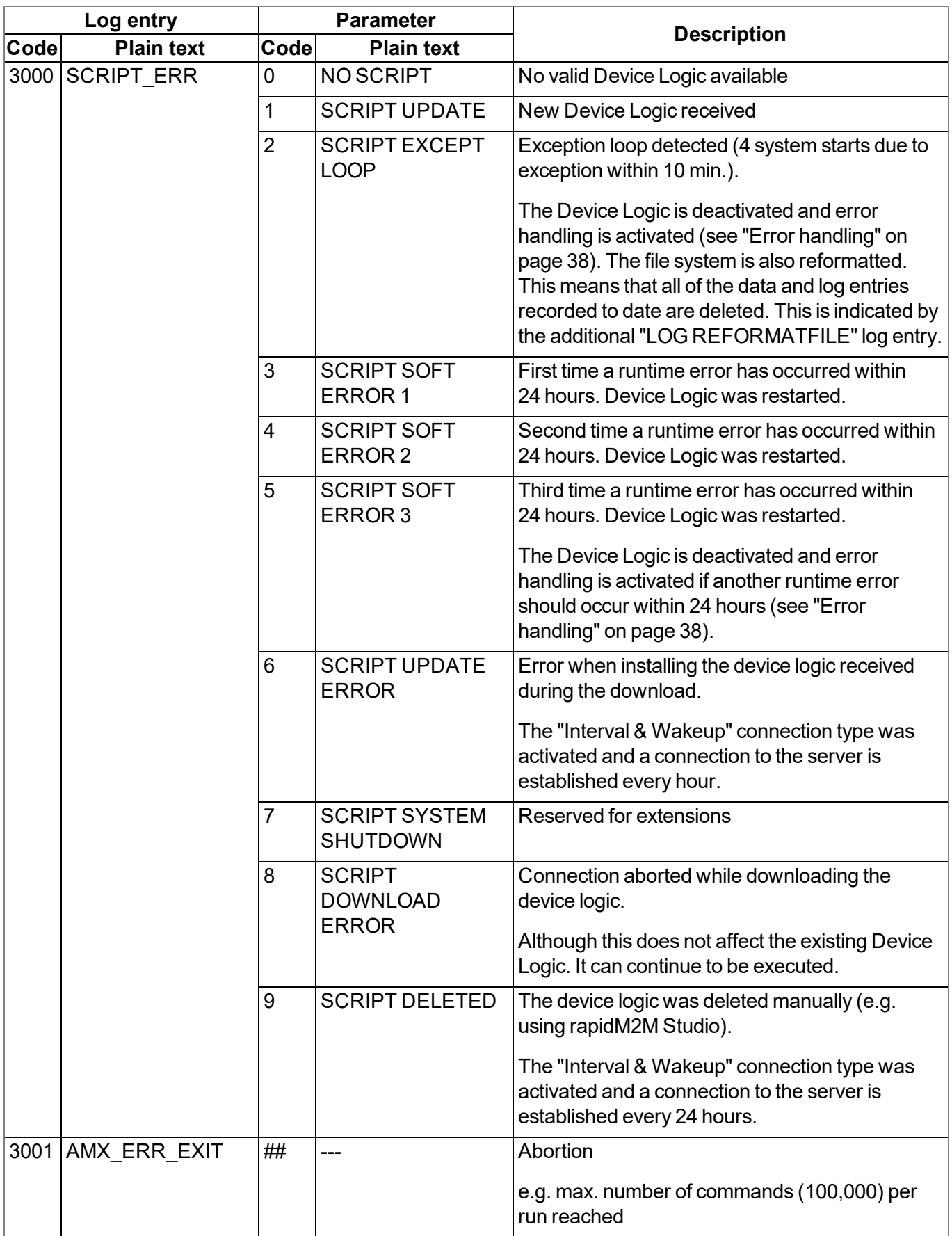

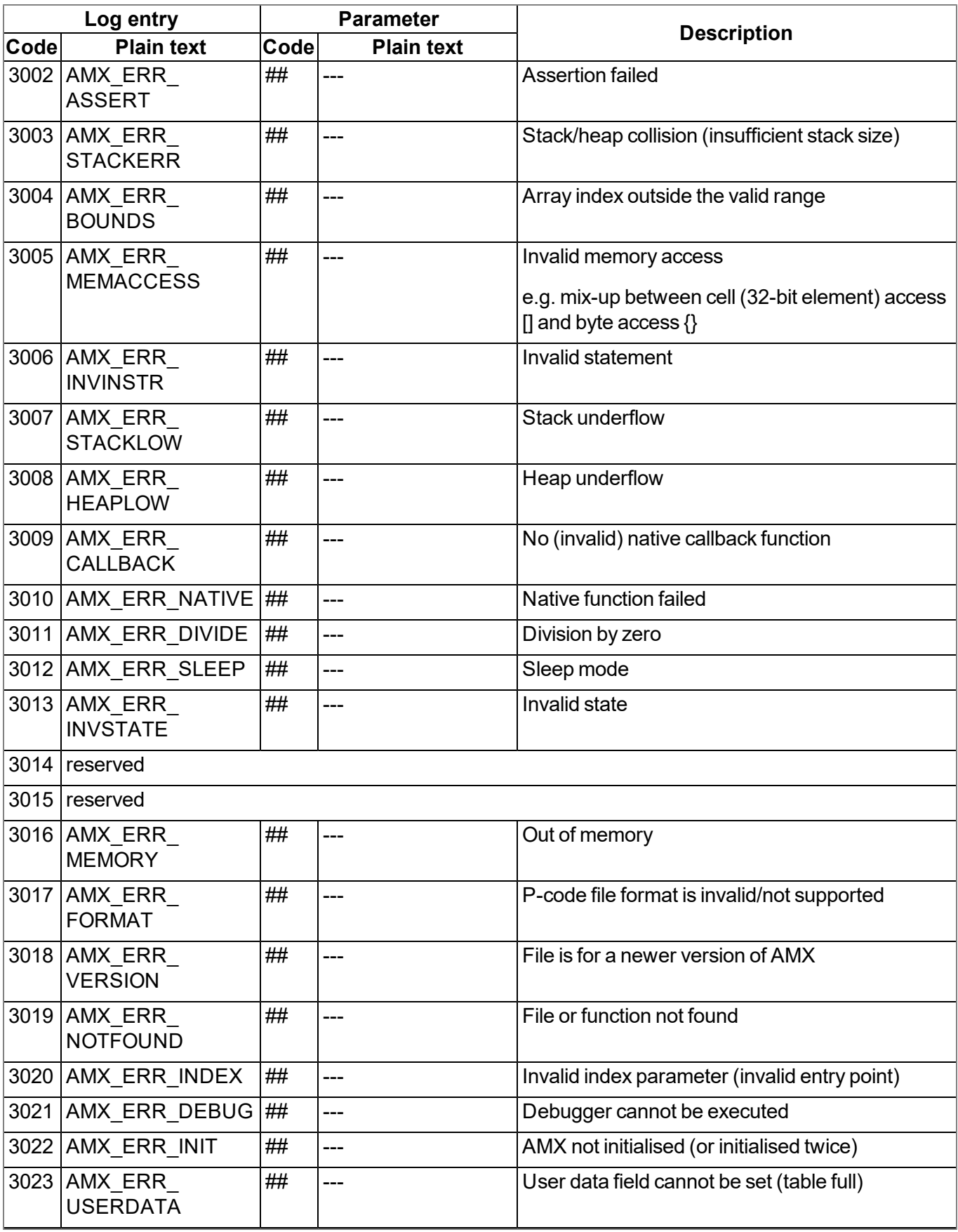

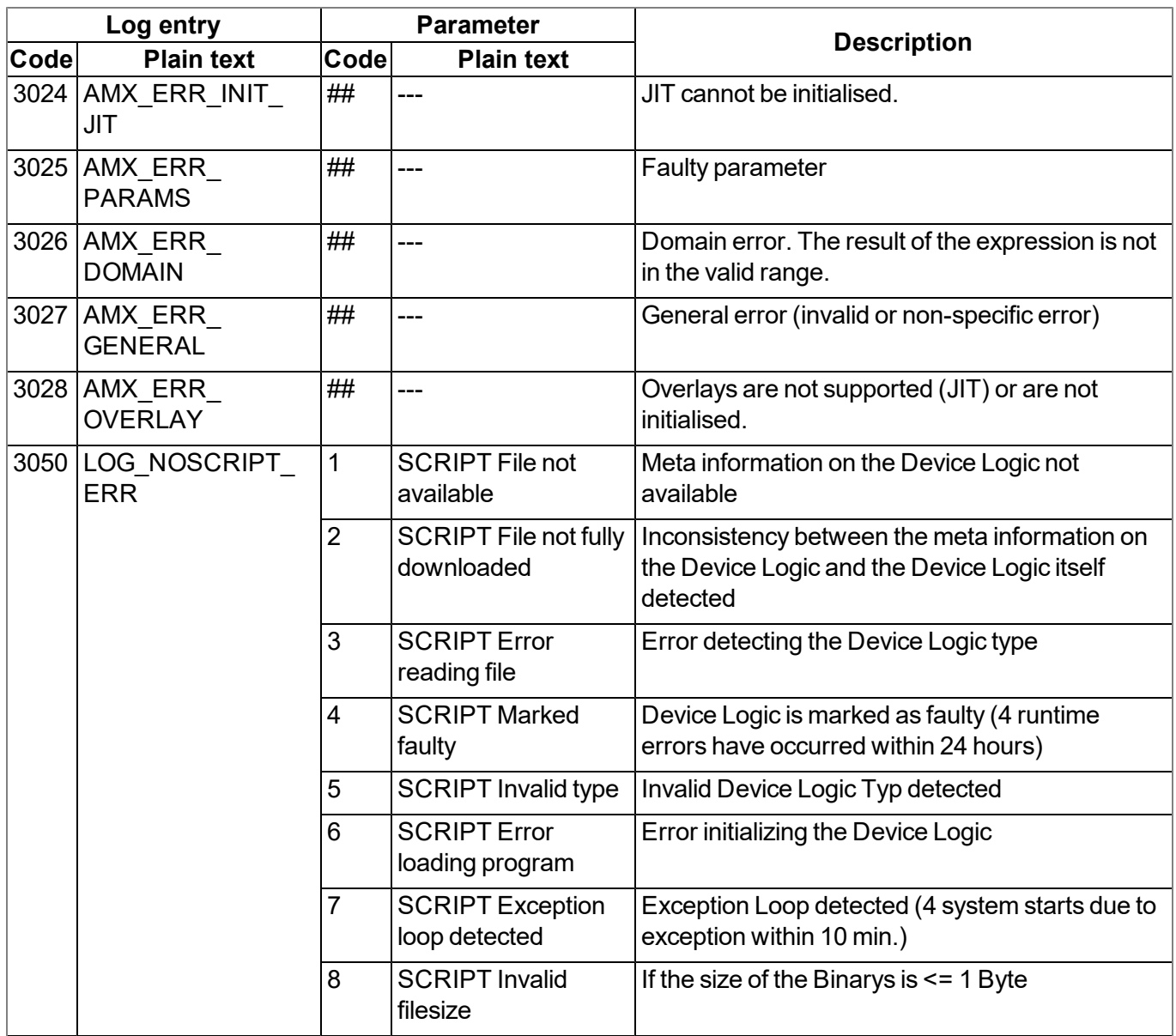

# **13.5 Syntax**

# **13.5.1 General syntax**

#### **13.5.1.1 Format**

Identifiers, numbers and characters are separated by spaces, tabs, line breaks and "form feed". A series of one or more of these separators is recognised as an empty space.

#### **13.5.1.2 Optional semicolons**

Semicolons (used to finish a statement) are optional if they are at the end of a line. Semicolons are required to separate several statements in a line. An expression can be split across several lines, though the postfix operators must be on the same line as the operand.

#### **13.5.1.3 Comments**

Text between the /\* and \*/ symbols (both symbols can be on the same or different lines) and text following // (to the end of the line) are comments. Comments must not be nested. The compiler considers comments to be blank space. A documentation comment is a comment that starts with "/\*\* " (two stars and space after the second star) and ends with "\*/". A comment that starts with "/// " (three forward slashes and a space after the third slash) is also a documentation comment. The parser can support the documentation comment in different ways, for example, by using it to generate online help.

#### **13.5.1.4 Identifier**

Names of variables, functions and constants. Identifier comprises the characters a...z, A...Z, 0...9, or  $\omega$ . The first character must not be a number. The characters  $@$  and on their own are not valid identifiers, e.g. "\_Up" is a valid identifier but "\_" is not. A distinction is made between upper and lower case. The parser cuts identifiers off after a certain length. By default, only the first 16 characters are referenced for distinguishing purposes.

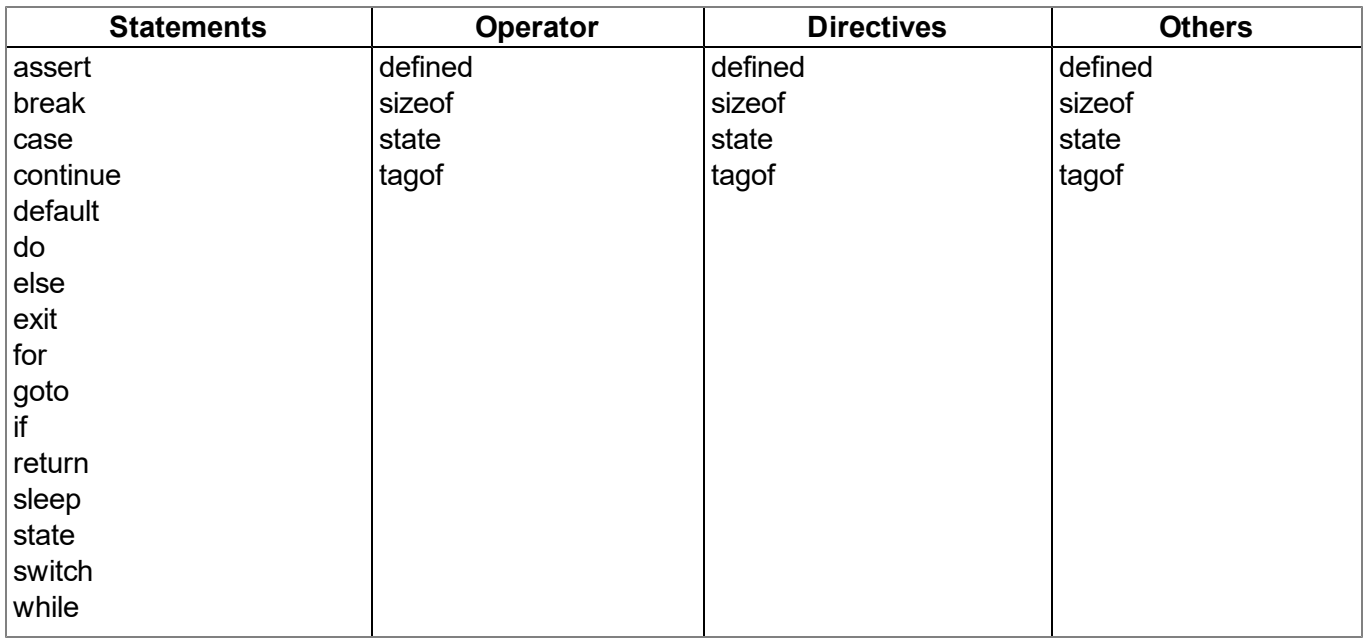

#### **13.5.1.5 Reserved keywords**

#### <span id="page-185-0"></span>**13.5.1.6 Numerical constants**

#### **13.5.1.6.1 Numerical integer constants**

#### **Binary**

*0b followed by a series of 0 and 1*

#### **Decimal**

*A series of numbers between 0 and 9*

#### **Hexadecimal**

*0x followed by a series of numbers between 0 and 9 and the letters a to f*

#### **13.5.1.6.2 Numerical floating-point constants**

A floating-point number is a number with numbers after the decimal point. A floating-point number starts with one or several numbers, includes a decimal point and has at least one number after the decimal point, e.g. "12.0" and "0.75" are valid floating-point numbers. An exponent can optionally be added. The notation is the letter "e" (lower case) followed by an integer numerical constant. For example, "3.12e4" or "12.3e-3" are valid floating-point numbers with an exponent.

# **13.5.2 Variables**

#### **13.5.2.1 Declaration**

The keyword "new" declares a new variable. For special declarations, the keyword "new" is replaced with "static" (see ["Static](#page-186-0) [local](#page-186-0) [declaration"](#page-186-0) [on](#page-186-0) [page](#page-186-0) [187](#page-186-0)). The value of the new variable is zero, provided that is not initialised explicitly.

A variable declaration can appear

- At every position at which an expression is valid local variable
- At every position at which a function declaration or the implementation of the function is valid global variables
- In the first expression of a "for" loop (see ["For](#page-196-0) [\(expression 1;](#page-196-0) [expression 2;](#page-196-0) [expression 3\)](#page-196-0) [statement"](#page-196-0) [on](#page-196-0) [page](#page-196-0) [197\)](#page-196-0) - local variable

Example:

```
new a; // without initialisation (value is 0)
new b = 3; // with initialisation (value is 3)
```
#### **13.5.2.2 Local declaration**

A local declaration appears within a statement block. A variable can only be accessed within this block and the blocks that it comprises. A declaration within the first expression of a loop instruction is also a local declaration.

#### **13.5.2.3 Global declaration**

A global declaration appears outside of a function and a global variable can be used in any function. Global variables can only be initialised with constant expressions.

#### <span id="page-186-0"></span>**13.5.2.4 Static local declaration**

A local variable is destroyed if the execution leaves the block in which the variable was created. Local variables in a function only exist during the operating time of the specified function. Each new call up of the function creates and initialises new local variables. The variable will also remain in the memory at the end of the function, if a local variable is declared with the keyword "static" instead of "new". This means that static, local variables provide permanent private storage that can only be accessed by a single function (or block). Static local variables can only be initialised with constant expressions, the same way as global variables.

#### **13.5.2.5 Static global declaration**

A static global variable acts in the same way as a global variable with the difference that the variable is only valid in the file in which it was declared. Replace the keyword "new" with "static" to declare a global variable as static.

#### **13.5.2.6 Floating point values**

Floating point values are supported. These can be added at every point at which a variable declaration is valid.

Example:

```
new Float:a; // without initialisation (value is 0.0)
new Float:b = 3.0; // with initialisation (value is 3.0)
```
## **13.5.3 Constant variables**

It is sometimes necessary to create a variable that is initialised once and is then not meant to be changed again. Such a variable acts in a similar way to a symbolic constant although it is still a variable. To declare a constant variable, place the keyword "const" between the keyword that starts the variable declaration ("new", "static") and the name of the variables.

Example:

```
new const address[4] = { 192, 0, 168, 66 }
static const status /* initialised to zero */
```
Typical situations in which you could use a constant variable, include:

- To create an "array" constant. Symbolic constants cannot be accessed via the index.
- It is a special case when array arguments are marked as "const" in a function. Arrays arguments are always transferred via a reference. If the arguments are declared to be "const", they are protected against unwanted changes. See examples of "const function arguments" in the chapter ["Function](#page-199-0) [arguments](#page-199-0) [\("call-by-value"](#page-199-0) [versus](#page-199-0) ["call-by-reference"\)"](#page-199-0) [on](#page-199-0) [page](#page-199-0) [200.](#page-199-0)

# **13.5.4 Array variables**

#### **13.5.4.1 One-dimensional arrays**

The name[constant] syntax declares the name as an array of "constant" elements, where each element is an entry. "name" is a placeholder for the name of the variable and "constant" is a positive value not equal to zero. "constant" is optional and can be omitted. If there is no value between the brackets, the number of elements is equal to the number of initial values. The array index area is "zero-based", which means that the first element is "name[0]" and the last element is "name[constant-1]".

#### **13.5.4.2 Initialisation**

Data objects can be initialised during their declaration. The initialised value from global data objects must be a constant value. Global or local arrays must also be initialised with constant values. Data that is not initialised are zero by default.

#### Example:

List: valid declaration

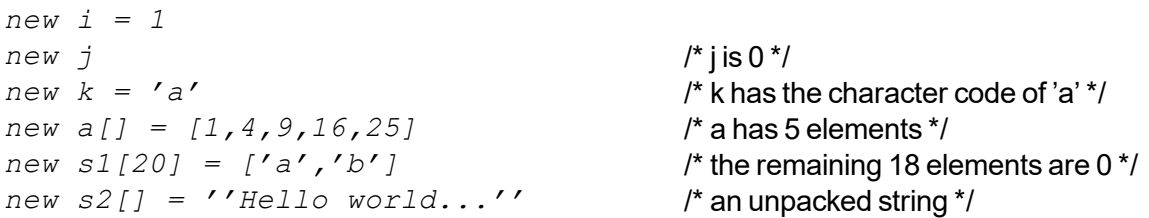

#### List: invalid declaration

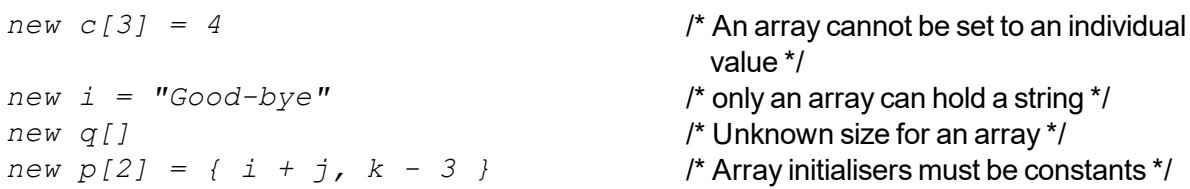

#### **13.5.4.3 Progressive initialisation for arrays**

The point operator continues the initialisation of the arrays based on the last two initialised values. The point operator (three points, "...") initialises the array up to the array limit.

Example: List: array initialisers

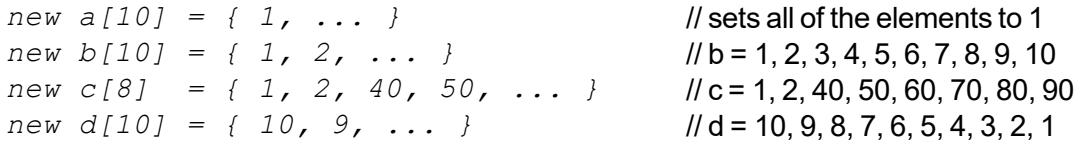

#### **13.5.4.4 Multi-dimensional arrays**

(Only arrays with up to three dimensions are supported)

Multi-dimensional arrays are arrays that include references to other sub-arrays. For example, a twodimensional array is an "array on one-dimensional arrays".

Example for the declaration of two-dimensional arrays:

```
new a[4][3]
new b[3][2] = [ [ 1, 2 ], [ 3, 4 ], [ 5, 6 ] ]
new c[3][3] = [ [ 1 ], [ 2, ...], [ 3, 4, ... ] ]
new d[2]{10} = [ "agreement", "dispute" ]
```

```
new e[2][] = [ ''OK'', ''Cancel'' ]
new f[][] = [ ''OK'', ''Cancel'' ]
```
As the last two declarations (variables "e" and "f") illustrates, the last dimension has an unspecified length. In this case, the length of the sub-array is detected by the associated initialiser. Each sub-array is a different length. In this specific example, "e[1][5]" includes the letter "l" of the word "Cancel". However, "e[0][5]" is invalid as the sub-array e[0] only comprises three entries (the letters "O", "K" and the zero terminator). The difference between the declarations of the "e" and "f" arrays is that we enable the compiler to determine the number of higher dimensions for "f". "sizeof f" and "sizeof e" are both 2 (see ["Arrays](#page-188-0) [and](#page-188-0) [the](#page-188-0) ["sizeof"](#page-188-0) [operator"](#page-188-0) [on](#page-188-0) [page](#page-188-0) [189\)](#page-188-0).

#### <span id="page-188-0"></span>**13.5.4.5 Arrays and the "sizeof" operator**

The "sizeof" operator returns the number of elements of a variable. The "sizeof" result of a simple (non array) variable is always 1.

An array with one dimension comprises a number of elements and the "sizeof" operator returns this quantity. The code section below would therefore issue "5", as the array comprises four characters and the zero terminator.

*new msg[] = ''Help'' printf(''%d'', sizeof msg);*

The "sizeof" operator always returns the number of entries even for a "packed" array. The code section below also issues "5", as the variable comprises five entries even though it requires less memory space.

```
new msg{} = "Help"
printf(''%d'', sizeof msg);
```
For multi-dimensional arrays, the "sizeof" operator can return the number of elements for every dimension. An element in the last (lowest) dimension is a single entry, while it is a sub-array in the highest dimension. Please note that in the following code section, the "sizeof matrix" syntax returns the number of elements of the higher dimension and that the "sizeof matrix[]" syntax issues the lower dimension of the two-dimensional array. The code section issues three (higher dimension) and two (lower dimension).

*new matrix[3][2] = { { 1, 2 }, { 3, 4 }, { 5, 6 } } printf(''%d %d'', sizeof matrix, sizeof matrix[]);*

The application of the "sizeof" operator on multi-dimensional arrays is particularly practical when it is used as a standard value for function arguments.

# <span id="page-189-0"></span>**13.5.5 Operators and expressions**

#### **13.5.5.1 Notational conventions**

The use of some operators is dependent on the relevant type of operand. The following notations are therefore used in this chapter:

**e**

*Any expression*

**v**

*Any expression that can be assigned a value ("lvalue" expression - variable)*

**a**

*An array*

**f**

*A function*

**s**

*A symbol - this can be a variable, a constant or a function*

#### **13.5.5.2 Expressions**

An expression consists of one or several operands with an operator. The operand can be a variable, a constant or another expression. An expression followed by a semicolon is a statement.

Examples of expressions:

*v++ f(a1, a2) v = (ia1 \* ia2) / ia3*

#### **13.5.5.3 Arithmetic**

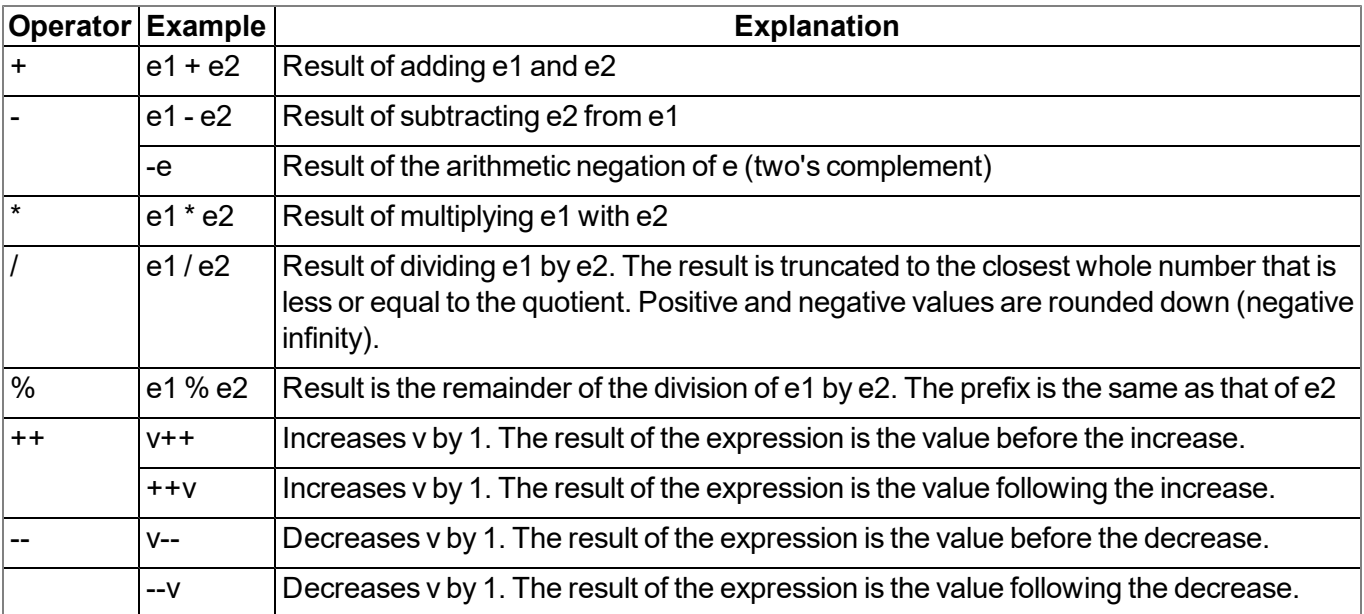

Note: The unary + is not defined. The operators ++ and -- change the operand. The operand must be *a "lvalue".*

#### **13.5.5.4 Bit manipulation**

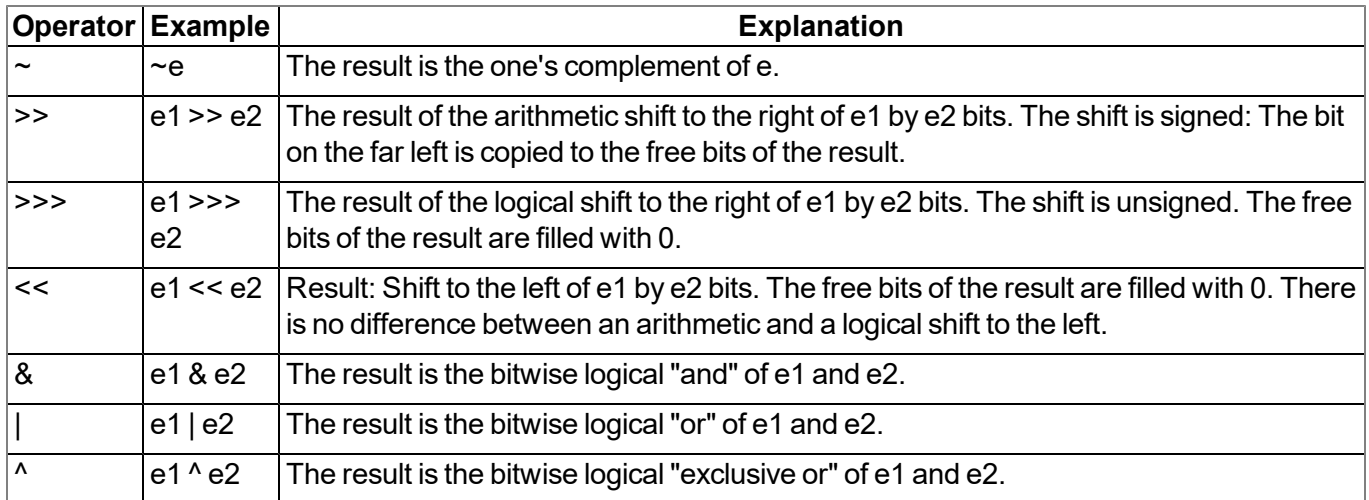

#### **13.5.5.5 Assignment**

The result of an assignment expression is the value of the operand following the assignment.

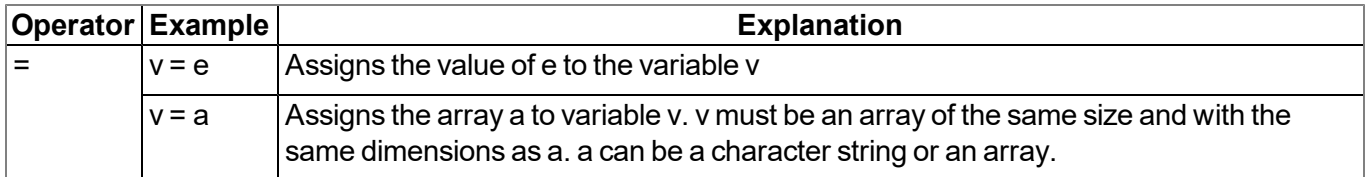

*Note: The following operators combine an assignment with an arithmetic or bitwise operation. The result of the expression is the value of the left operand following the arithmetic or bitwise operation.*

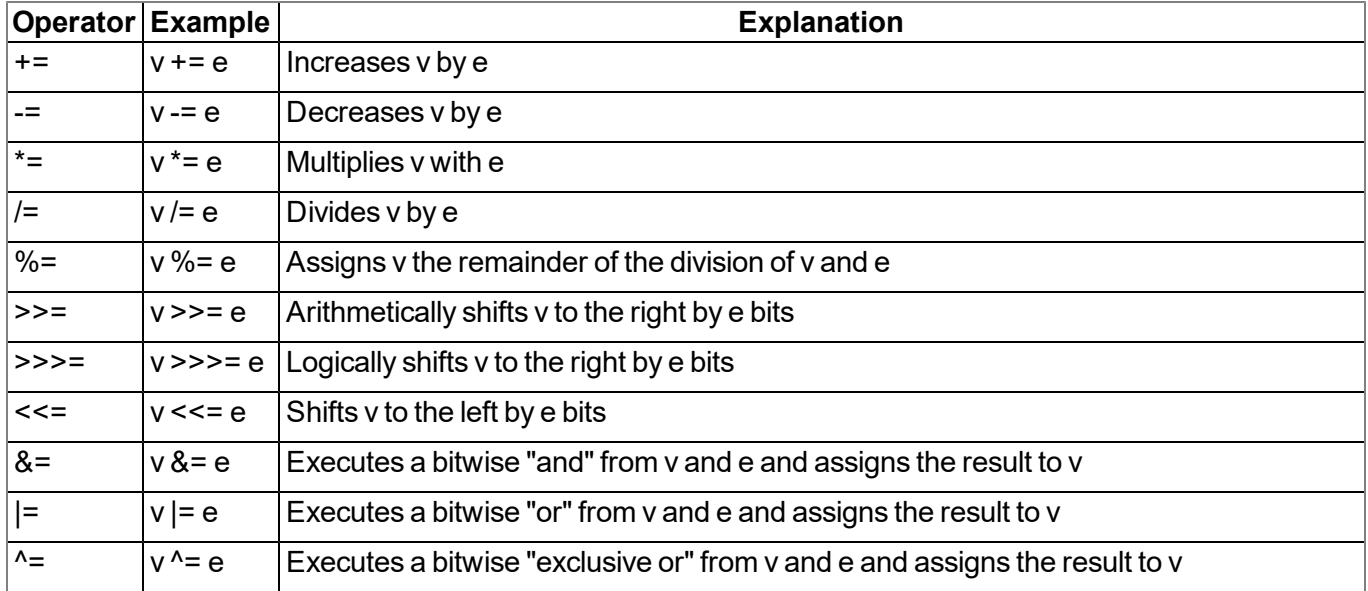

#### **13.5.5.6 Comparative operators**

A logical "false" is represented by an integer value of 0; a logical "true" is represented by a value that is not 0. Results of a comparative expression are either 0 or 1 and the "tag" is set to "bool".

| Operator Example | <b>Explanation</b>                                                |
|------------------|-------------------------------------------------------------------|
| $=$              | $ e1 == e2 $ The result is "true" if $e1$ and $e2$ are the same.  |
| $l =$            | $ e1 =e2$ The result is "true" if $e1$ and $e2$ are not the same. |

**Note:** The following operators can be linked, the same as in the expression "e1 <=  $e2$  <=  $e3$ ". This means that the result is "1" if every single comparison is true and "0" if at least one comparison is false.

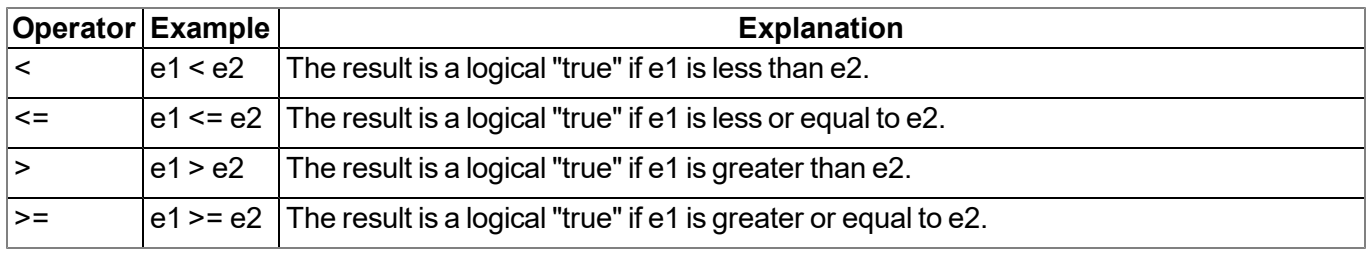

#### **13.5.5.7 Boolean**

A logical "false" is represented by an integer value of 0; a logical "true" is represented by a value that is not 0. Results of a comparative expression are either 0 or 1 and the "tag" is set to "bool".

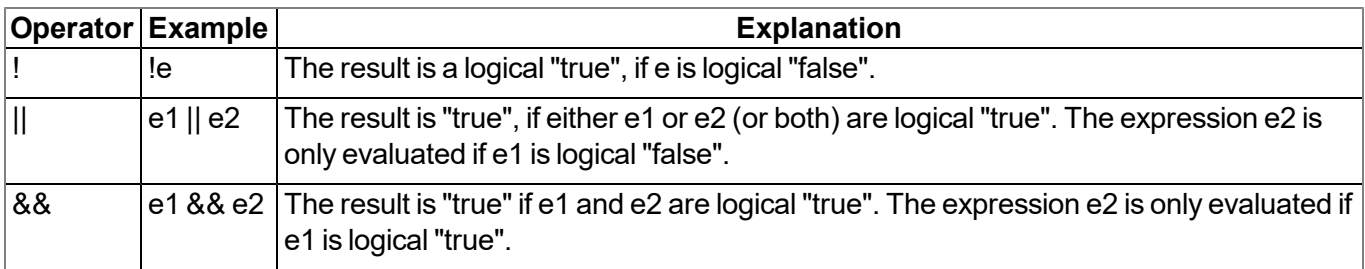

#### <span id="page-192-0"></span>**13.5.5.8 Other**

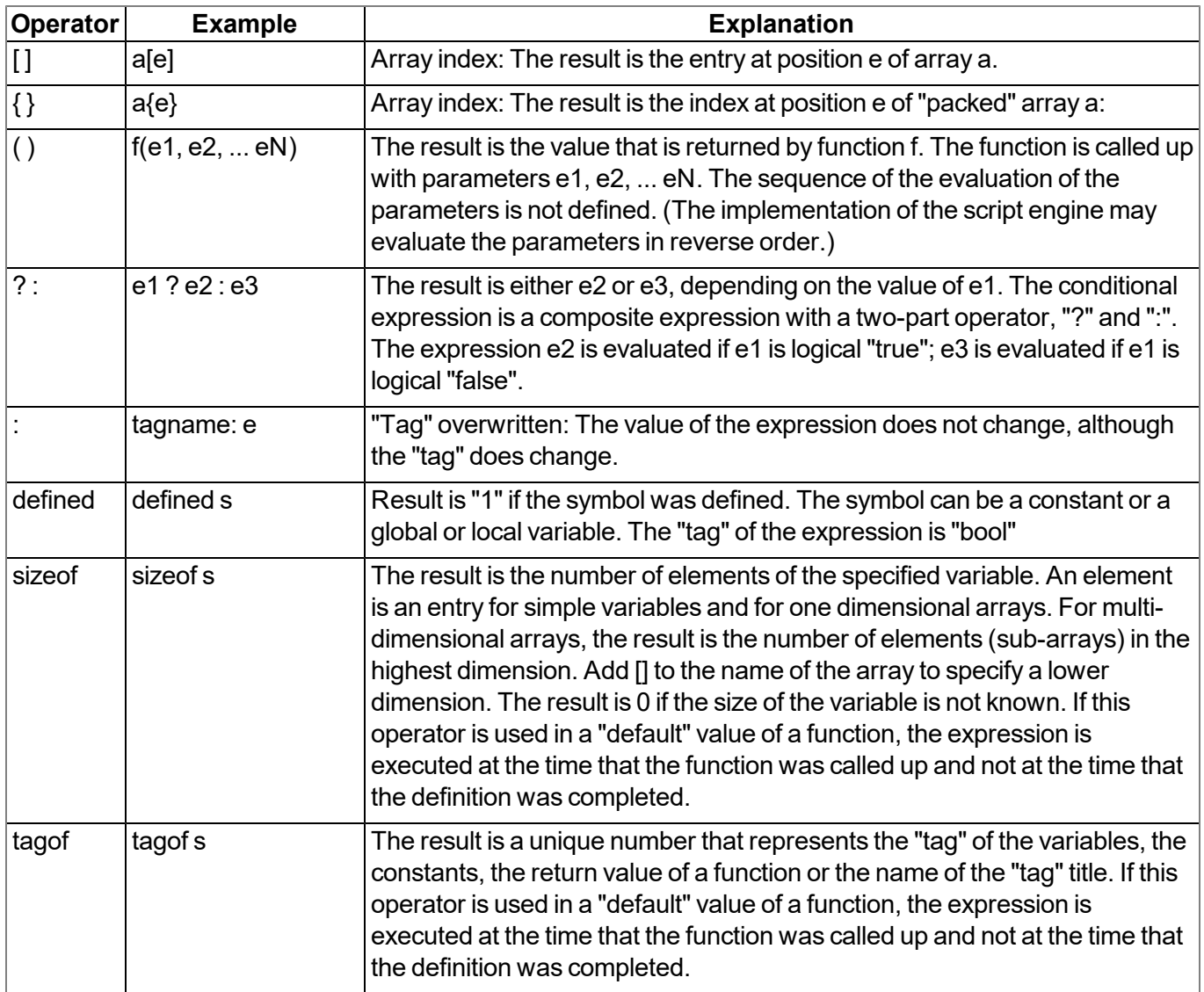

#### **13.5.5.9 Priority of the operators**

The following table groups the operators with the same priority, starting with the highest priority at the top of the table.

If the evaluation of an expression is not explicitly justified with brackets, it is categorised by the association rules. For example: a\*b/c is equal to (a\*b)/c based on the left to right association, and a=b=c is equal to  $a=(b=c)$ .

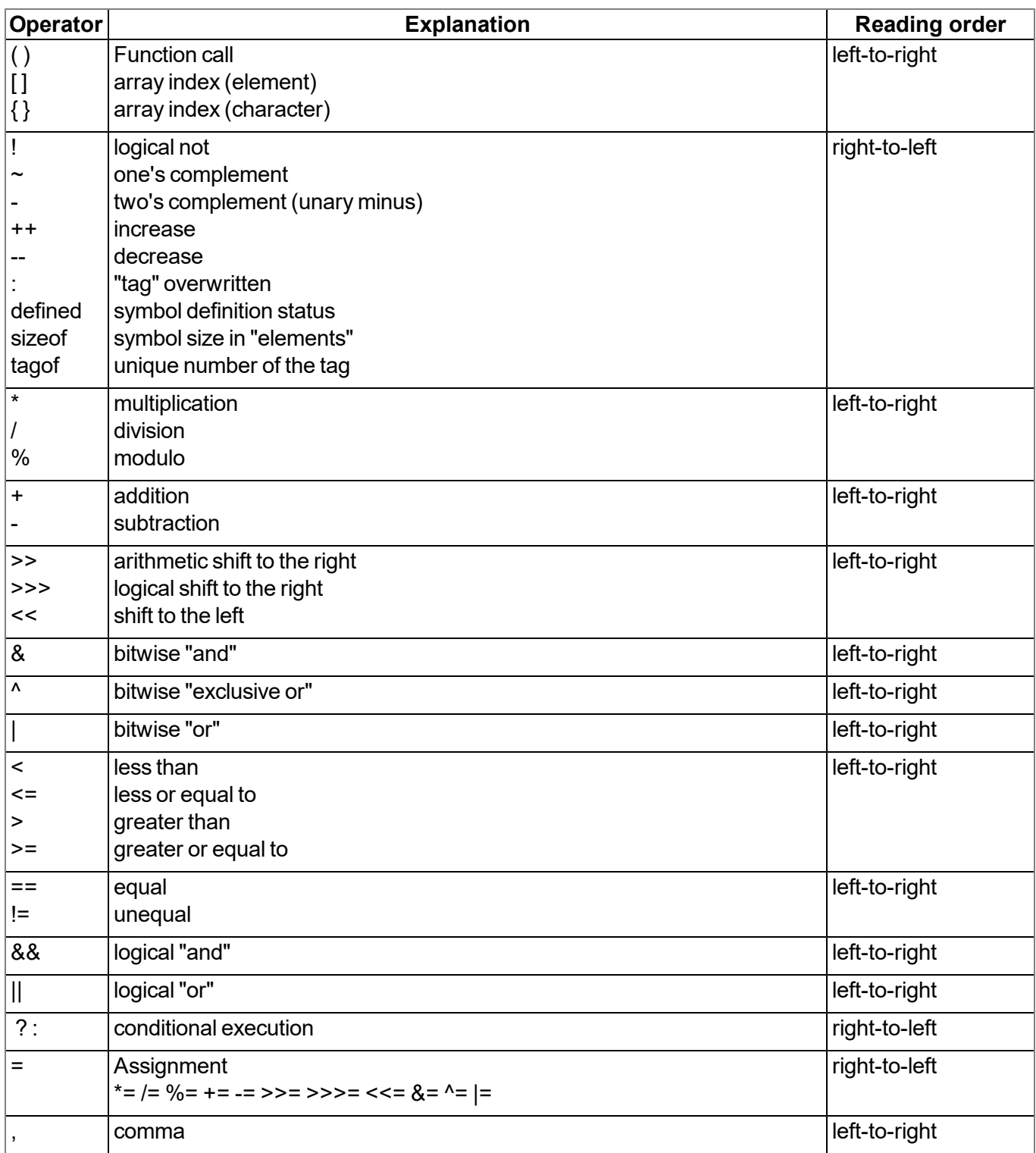

# **13.5.6 Statements**

A statement can comprise one or several lines. A line can comprises two or more statements.

Statements for the sequence control (if, if-else, for, while, do-while and switch) can be nested.

#### **13.5.6.1 Statement label**

A label consists of an identifier followed by a ":". A label is a "Jump target" of a "goto" statement.

Each statement can be marked with a label. The label must be followed by a statement, which can also be an "empty statement".

The scope of a label is the function in which it was declared, i.e. a "goto" statement cannot jump from the current function to another function.

#### <span id="page-194-0"></span>**13.5.6.2 Composite statements**

A composite statement (also known as a block) is a series of zero or several statements that is enclosed by brackets ("{" and "}"). The closing bracket ("}") must not be followed by a semicolon. Each statement can be replaced by a block. A composite statement that does not comprise any statements is a special case and is known as an "empty statement".

#### **13.5.6.3 Expression statement**

Each expression becomes a statement when a semicolon (";") is added. An expression also becomes a statement, if the expression is only followed by blank spaces to the end of the line, and the expression is not continued in the next line.

#### **13.5.6.4 Empty statement**

An empty statement does not execute any statements and consists of a block statement without statements, i.e. it consists of the "{ }" symbol. Empty statements are implemented in control flow statements without actions (e.g. "while (!iskey()) {}") or if a label is defined exactly before the closing bracket of a block statement. An empty statement does not end with a semicolon.

#### **13.5.6.5 Assert expression**

The program is aborted with a runtime error if the expression is logical "false"

*Note: This expression protects against "impossible" or invalid conditions. In the following example, a negative fibonacci number is invalid. The assert statement marks this error as a programming error. Assert statements should only ever highlight programmer errors and never user inputs.*

Example:

```
fibonacci(n)
{
  assert n > 0
  new a = 0, b = 1
  for (new i = 2; i < n; i+1)
  {
   new c = a + b
    a = b
    b = c
  }
 return a + b
}
```
#### **13.5.6.6 Break**

Terminates and leaves the smallest, encircling "do", "for" or "while" statement at any point in the loop. The "break" statement moves the program flow to the next statement outside the loop.

#### Example:

```
example(n)
{
  new a = 0
  for(new i = 0; i < n ; i++ )
  {
    a += i
    if(i>10)
      break
    a += 1
  }
  return a
}
```
#### **13.5.6.7 Continue**

Terminates the current iteration of the smallest encircling "do", "for" or "while" statement and moves the program control to the conditional part of the loop.

#### Example

```
example(n)
{
  new a = 0
  for(new i = 0; i < n ; i++ )
  {
    a += i
    if(i>10)
      continue
    a += 1
  }
  return a
}
```
#### **13.5.6.8 Do statement while (expression)**

Executes a statement before the conditional part (the "while" condition) is evaluated. The statement is repeated as long as the condition is logical "true". The statement is executed at least once.

#### Example:

```
example(n)
{
  new a = 0
  do
  {
    a++
  }
  while(n >= 0)
  return a
}
```
#### **13.5.6.9 Exit expression**

Cancels the program. The expression is optional, however, if present it must start and end on the same line as the "exit" statement. The exit statement returns the expression value or zero to the main application, if no expression is specified.

#### <span id="page-196-0"></span>**13.5.6.10 For (expression 1; expression 2; expression 3) statement**

All three of the expressions are optional.

#### **Expression 1:**

Is only evaluated once before entering the loop. This expression can be used to initiate a variable. This *expression also includes the variable declaration by means of the "new" syntax. A variable that is* declared at this stage is only valid in the loop. It is not possible to combine an expression (with existing variables) and a declaration of new variables in this field. All of the variables must either already exist in *this field, or they must all be declared in this area.*

#### **Expression 2:**

*This expression is executed before every run of the loop and terminates the loop if the expression* logical "false" is returned. If this expression is omitted, it is assumed that the result of expression 2 is *logical "true".*

#### **Expression 3:**

*This expression is executed each time the statement is completed. The program control moves from expression 3 to expression 2 for the next (conditional) iteration of the loop.*

## Example:

```
example(n)
{
  new a = 0
  for (new i = 0; i < n; i++)
  {
    a++
  }
  return a
}
```
The "for  $( ; )$ " statement is the same as the "while (true)" statement.

# **13.5.6.11 Goto label**

Moves the program control (unconditionally) to the statement that follows the specified label. The label must be within the same function as the "goto"-statement (a "goto"-statement cannot jump out of a function).

# **13.5.6.12 If (expression) statement 1 else statement 2**

Executes statement 1 if the results of the expression is logical "true". The "else"clause of the "if" statement is optional. If the result of the expression is logical "false" and there is an "else" clause, the statement that is associated with the "else" clause (statement 2) is executed.

Example:

```
example(n)
{
 if(n < 0)
    return -1
 else if (n == 0)
    return 0
 else
    return 1
}
```
# **13.5.6.13 Return expression**

Terminates the current function and moves the program control to the next statement following the function call. The expression value is returned as the function result. The expression can be an array or a character string. The expression is optional, however, if present it must start on the same line as the "return" statement. Zero is returned if no expression is specified.

# <span id="page-197-0"></span>**13.5.6.14 switch (expression) {case list}**

Transfers the sequence control to the various statements within the "switch", depending on the value of the "switch" expression. The main part of the "switch" statement is a composite statement that comprises a series of "case" clauses. Each "case" clause starts with the keyword "case" followed by a list of constants and a statement. The list of constants is a series of expressions separated by commas, each of which is evaluated as a constant value. This list ends with a colon. To specify an area in this list, separate the lower and upper limit of the area with a double point (".."). An example for an area is: "case 1..9:".

The "switch" statement shifts the sequence control to a "case" clause if a value from the list corresponds to the value of the "switch" expression.

The "default" clause consists of the "default" keyword and a double point. The "default" clause is optional, however, if it is specified it must be included as the last entry in the "case" list. The "switch" statement shifts the sequence control to the "default" clause if none of the "case" clauses comply with the "switch" expression.

Example:

```
example(n)
{
 new a = 0
  switch (n)
  {
    case 0..3:
      a = 0
    case 4,6,8,10:
      a = 1
    case 5,7:
      a = 2
    case 9:
      a = 3
    default:
      a = -1
  }
  return a
}
```
#### **13.5.6.15 While (expression) statement**

Evaluates the expression and executes the statement if the result of the expression is logical "true". The program control returns to the expression again once the statement has been executed. The statement is therefore executed as long as the expression is logical "true".

Example:

```
example(n)
{
  new a = 0
  while(n >= 0)
  {
    a++
  }
  return a
}
```
# **13.5.7 Functions**

A function declaration specifies the name of the function and the formal parameters enclosed in brackets. A function can also return a value. A function must be defined globally, i.e. declared outside of another function and is globally available.

If the function declaration is followed by a semicolon (instead of a statement), this is a forward declaration of a function.

The "return" statement sets the return value of the function. For example, the return value of the "sum" function (see below) is the sum of both parameters. The "return" expression is optional.

```
sum(a, b)
{
  return a + b
}
```
The arguments of a function are (declared implicitly) local variables for this function. The function call specifies the values of the arguments. Another example of a complete definition of a function is "leap year" that indicates "true" or "false" for the relevant year.

```
leapyear(y)
{
 return y % 4 == 0 && y % 100 != 0 || y % 400 == 0
}
```
Details of the statements used in this example are provided in the chapter ["Operators](#page-189-0) [and](#page-189-0) [expressions"](#page-189-0) [on](#page-189-0) [page](#page-189-0) [190.](#page-189-0)

Generally, functions include local variable declarations and consist of a block statement.

*Note: In the next example, the "assert" statement prevents negative values for the exponent.*

```
power(x, y)
{
  /* returns x
y */
  assert y >= 0
  new r = 1
  for (new i = 0; i < y; i++)
    r *= x
  return r
}
```
A function can comprise several "return" statements, for example, one is used to quickly terminate a function if invalid parameters are transferred, or when it becomes apparent that the function has nothing to do. If a function returns an array, all of the "return" statements must return an array with the same number of entries.

#### <span id="page-199-0"></span>**13.5.7.1 Function arguments ("call-by-value" versus "call-by-reference")**

The "faulty" function in the next example has a parameter that is used in the loop to calculate the factorial of this number. It must be noted that the function modifies the argument.

```
main()
{
 new v = 5
 new f = faculty(v)
}
faculty(n)
{
  assert n >= 0
  new result = 1
  while (n > 0)
    result *= n--
  return result
}
```
Regardless of what (positive) value the "n" variable has at the start of the "while" loop, "n" will equal zero at the end of the function. In the "faculty" function, for example, the parameter is transferred as a value ("by value"), which means that changes to the "n" variable are only valid locally in the "faculty" function. In other words, the "v" variable in the "main()" function has the same value before and after the function is called up.

Arguments can be transferred as a value ("by value") or as a reference ("by reference"). A function argument that is to be transferred as a reference must have the "&" prefix preceding the name. The arguments are transferred to the function as a value by default.

Example:

```
swap(&a, &b)
{
 new temp = b
 b = a
  a = temp
}
```
To transfer an array to a function, add a pair of brackets ("[]") to the name of the argument. The number of entries can also be specified. This improves the error detection of the compiler's parser.

Example:

```
addvector(a[], const b[], size)
{
  for (new i = 0; i < size; i++)
    a[i] += b[i]
}
```
Arrays are always transferred as a reference.

*Note: The "b" array in the above-mentioned example is not changed in the function. This function* argument was declared as a "const" to make this explicit. In addition to the improved error detection, it *also enables the compiler to generate a more efficient code.*

The following code example calls up the "addvector" function and adds five to each element of the "vect" variables:

```
new vect[3] = [ 1, 2, 3 ]
addvector(vect, [5, 5, 5], 3)
/* vect[] now comprises the values 6, 7 and 8 */
```
#### **13.5.7.2 Named parameters versus fixed parameters**

In the previous examples, the order of the parameters in a function call were important as each parameter was copied to the same position of the function parameter. For example, in the "weekday" function (defined below), the expression "weekday(12 ,31, 1999)" would be used to get the weekday of the last day of the last century.

```
weekday(month, day, year)
{
 /* returns the day of the week: 0=Saturday, 1=Sunday, etc. */
 if (month <= 2)
   month += 12, --year
 new j = year % 100
 new e = year / 100
 return (day + (month+1)*26/10 + j + j/4 + e/4 - 2*e) % 7
}
```
The date format changes depending on the culture and country, while the USA use the month/day/year format, European countries frequently use the day/month/year format and technical publications use the year/month/day (ISO/IEC 8824) format. In other words, the sequence of the parameters is not "standardised" or "normal". For this reason, there is an alternative way of transferring parameters to a function, by using "named parameters". These are illustrated in the next example (the function was declared in the same way as the previous example).

```
new wkday1 = weekday( .month = 12, .day = 31, .year = 1999)
new wkday2 = weekday( .day = 31, .month = 12, .year = 1999)
new wkday3 = weekday( .year = 1999, .month = 12, .day = 31)
```
In "named parameters", a dot (".") precedes the name of the argument. The argument of the function can be set to any expression that is valid for the argument. In the event of a named parameter, the equals sign ("=") does not refer to an allocation but instead links the expression with a function argument.

Fixed and named parameters can be mixed together, although the fixed parameters must be specified before the named parameters.

#### <span id="page-201-0"></span>**13.5.7.3 Standard values of function arguments**

A function argument can have a standard value. The standard value of a function argument must be a constant. To specify a standard value, add an equals sign ("=") and the value to the name of the parameter.

The standard value is adopted if a placeholder is specified instead of a valid function parameter during a function call. The placeholder is the underscore character ("\_"). The argument placeholder is only valid for parameters with a standard value.

The right argument placeholders can be removed from the list of arguments.

For example, if the "increment" function is defined as follows:

```
increment(&value, incr=1)
{
  value += incr
}
```
The following function calls are all the same:

```
increment(a)
increment(a, _)
increment(a, 1)
```
Standard values for arguments that are transferred as a reference are helpful in making these parameters optional. For example, if the "divmod" function was written to return the quotient and the rest as a parameter.

```
divmod(a, b, &quotient=0, &remainder=0)
{
 quotient = a / b
  remainder = a % b
}
```
Based on the previous definition of the "divmod" function, the following function calls are all valid:

*new p, q*

```
divmod(10, 3, p, q)
divmod(10, 3, p, _)
divmod(10, 3, _, q)
divmod(10, 3, p)
divmod 10, 3, p, q
```
The next example adds the value of an array to another one. The values of the array are increased by one if only one parameter is specified:

```
addvector(a[], const b[] = {1, 1, 1}, size = 3)
{
  for (new i = 0; i < size; i++)
    a[i] += b[i]
}
```
# **13.6 Differences to C**

- The input mechanism of C is not present. It is an "integer-only" variant of C. There are no structures or unions. Floating point support must be implemented with user-defined operators and the help of native functions.
- $\bullet$  The syntax for floating point values is stricter than that in C. In contrast to C, values such as ".5" and "6." are not accepted. It is mandatory to write "0.5" and "6.0". The decimal point is optional in C. If an exponent is included, then you can write "2E8" in C. The capital letter "E" is not accepted. Use the lower case letter "e". In addition, it requires a comma: e.g. "2.0e8" (see ["Numerical](#page-185-0) [constants"](#page-185-0) [on](#page-185-0) [page](#page-185-0) [186](#page-185-0)).
- "pointers" are not supported. A "reference" argument to transfer function parameters as a reference (see ["Function](#page-199-0) [arguments](#page-199-0) [\("call-by-value"](#page-199-0) [versus](#page-199-0) ["call-by-reference"\)"](#page-199-0) [on](#page-199-0) [page](#page-199-0) [200\)](#page-199-0) is included.. The "placeholder" argument replaces some applications of the ZERO pointer (see ["Standard](#page-201-0) [values](#page-201-0) [of](#page-201-0) [function](#page-201-0) [arguments"](#page-201-0) [on](#page-201-0) [page](#page-201-0) [202\)](#page-201-0).
- Numbers can be specified in a hexadecimal, decimal or binary format. The octal format is not supported (see ["Numerical](#page-185-0) [constants"](#page-185-0) [on](#page-185-0) [page](#page-185-0) [186](#page-185-0)). Hexadecimal numbers must start with "0x" ("x" in lower case). The prefix "0X" is invalid.
- "Cases" in a "switch"-statement are not "fall through". At least one statement must follow the "case" label. You must create a composite statement (with {}) to execute several statements (see ["switch](#page-197-0) [\(expression\)](#page-197-0) [{case](#page-197-0) [list}"](#page-197-0) [on](#page-197-0) [page](#page-197-0) [198\)](#page-197-0). The "switch" statement should be considered as a structured "if". However, in C/C++ the "switch" statement is a "conditional goto".
- $\bullet$  A "break" statement only terminates loops. In C/C++, the "break" statement also terminates a "case" in a "switch" statement.
- "array assignments" are supported with the limitation that both of the arrays must be the same length. For example, if "a" and "b" arrays have six lines, the expression "a=b" is valid. In addition to character strings, literal arrays and thus expressions such as "a =  $\{0,1,2,3,4,5\}$ " are also supported where "a" is an array variable with six elements.
- <sup>l</sup> "defined" is an operator and not a preprocessor directive. The "defined" operator works with constants (declared with "const"), global variables, local variables and functions.
- The "sizeof" operator returns the size of the variables in "elements" and not in "bytes". An element is an entry or sub-array. Further details are provided in the chapter ["Other"](#page-192-0) [on](#page-192-0) [page](#page-192-0) [193](#page-192-0).
- An empty statement is an empty block (with  $\{\}$ ) and not a semicolon (see ["Composite](#page-194-0) [statements"](#page-194-0) [on](#page-194-0) [page](#page-194-0) [195\)](#page-194-0). This change prevents frequent errors.
- $\bullet$  A division is completed in such a way that the remainder of the division has (or ought to have) the same prefix as the denominator. Divisions (operator "/") are always rounded down to the smaller whole number (whereby -2 is smaller than -1). For example,  $5/2 = 2$  (2.5 is rounded down to 2), -5/2 = -3 (-2.5) is rounded down to -3). The "%" operator always generates a positive result regardless of the prefix of the numerator (see ["Operators](#page-189-0) [and](#page-189-0) [expressions"](#page-189-0) [on](#page-189-0) [page](#page-189-0) [190](#page-189-0)).
- There is no unary "+" operator as it is a "no-operation" operator anyway ("a  $= +1$ " is not valid; correct: "a  $= 1$ ").
- Three bit by bit operators have different priorities than in C. The priority level of the "&", "^" and "|" operator is higher than the relational operators. Dennis Ritchie explains that these operators were assigned a low priority level in C as early C compilers did not yet include the logical "&&" and "| |" operators so that bit by bit "&" and "|" were used instead.
- The keyword "const" implements the "enum" functionality of C.
- In most cases, the forward declarations of functions (i.e. prototypes) are not necessary as a two-pass compiler is used. It detects all of the functions during the first cycle and uses them during the second. User-defined operators must however be declared before use. If available, forward declarations must be exactly the same as the definition of the function. The parameter names in the prototypes and the definitions of the functions must be identical. Due to the "named parameter" function, the parameter names in the prototype are of significance. Prototypes are used to call up the forward declared functions. To use these with the named parameters during this process, the compiler must already know the names of the parameters (and their position in the parameter list). The parameter names in the prototypes must therefore match those in the definitions.
- Variables are automatically initialised using "0". It is therefore not necessary to explicitly set them to "0".

# **Chapter 14 Data Descriptor**

The basic principle of the myDatalogC32x is "storage-2-storage" data transmission. For this type of data transmission, neither the myDatalogC32x nor the server must know about the logical content of the data blocks. Therefore, the only aim is to transport a block of data from A to B.

The data transferred from the myDatalogC32x to the sever can therefore be selected freely. There are 1023 Byte available per data record that can be used as required. There are also another 10 independent memory blocks each with 4000 Byte for the configuration data that can be used as required.

The content of the data block or configuration block must be described on the server so that the data and configurations received from the myDatalogC32x can also be used within the myDatanet interface (reports, visualisations, graphics, etc.). The Data Descriptor contains the tool for describing the data as well as the correct provision of the data for use within the interface.

# **14.1 Data structure**

The following containers are available for the different types of data (measurement data, configurations, etc. ):

- <sup>l</sup> **Measurement data:** "#histdata0" "#histdata9"
- <sup>l</sup> **Configurations:** "#config0" "#config9"
- <sup>l</sup> **Configurations only available on the server:** "#configA" "#configC"
- <sup>l</sup> **Alarm messages:** #alerts
- <sup>l</sup> **Aloha data:** #aloha

This section describes how the structured measurement data channels ("#histdata0" - "#histdata9"), configuration memory blocks ("#config0" - "#config9") and the aloha data ("aloha") are split into individual data fields for use on the myDatanet server. The structure of the alarm messages ("#alerts") is fixed firmly in the system and does not need to be specified/cannot be changed by the user.

*Important note: If a structured measurement data channel, a configuration block or the aloha data* are to be available on the myDatanet server or via the REST API then all data fields need to be *defined by means of the Data Descriptor .*

An extended example, in which most of the available attributes are used, is provided in chapter ["Example"](#page-214-0) [on](#page-214-0) [page](#page-214-0) [215](#page-214-0).

# **14.1.1 Division of a structured measurement data channel into individual data fields**

*#histdata0 Measurements up BatVoltage s16 title="Battery Voltage" decpl=2 units="V" vscale=0.001 InputVoltage s16 title="USB Voltage" decpl=2 units="V" vscale=0.001*

The first line in the example above specifies the container to be used for the measurement data:

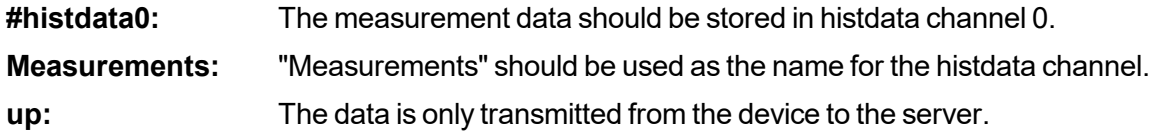

*Note: After specifying the direction of transmission other attributes (e.g. "title") could be added.*

The second line in the example above describes the first measurement value in the measurement data container used:

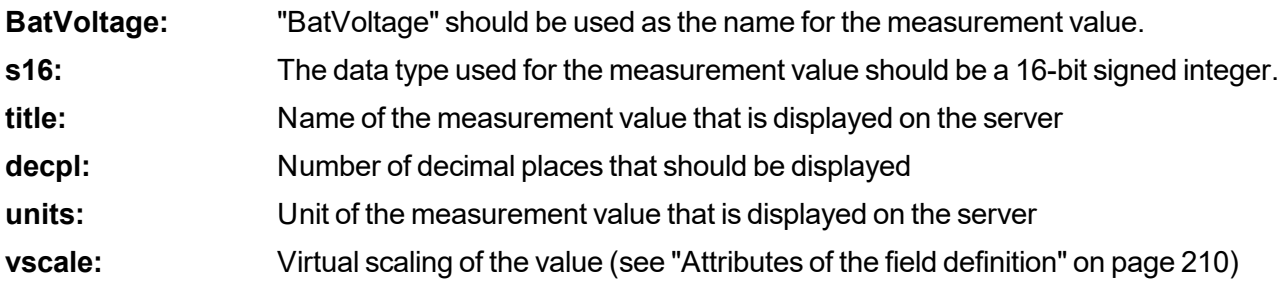

*Note: Name and data type must always be specified. Attributes are optional. Further attributes can also be added.*

The third line in the example above describes the second measurement value in the measurement data container used.

# **14.1.2 Division of a configuration memory block into individual data fields**

*#config0 BasicCfg down title="Basic configuration" RecordItv u32 title="Record Interval" units="sec" min=10 default=10 TransmissionItv u32 title="Transmission Interval" units="min" min=10 default=60*

The first line in the example above specifies the container to be used for the configuration:

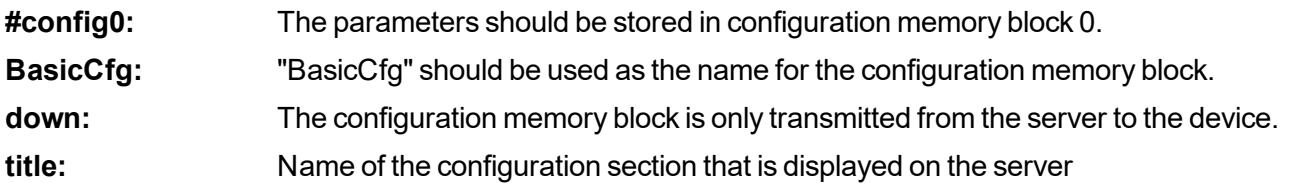

*Note: Name and direction of transmission must always be specified. Attributes are optional. Further attributes (e.g. "edit" or "view") can also be added.*

The second line in the example above describes the first parameter in the configuration memory block:

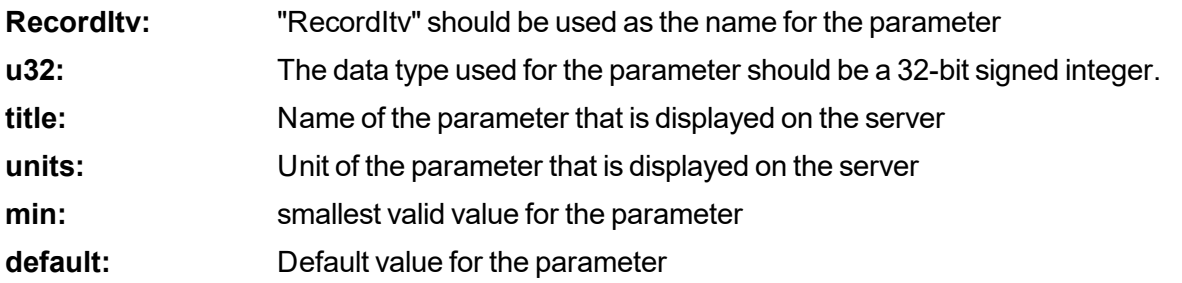

*Note: Name and data type must always be specified. Attributes are optional. Further attributes (e.g. "vscale") can also be added.*

The third line in the example above describes the second parameter in the configuration memory block.

## **14.1.3 Division of the aloha data into individual data fields**

*#aloha up BatVoltage s16 title="Battery Voltage" decpl=2 units="V" vscale=0.001 InputVoltage s16 title="USB Voltage" decpl=2 units="V" vscale=0.001*

The first line in the example above specifies the container to be used for the aloha data:

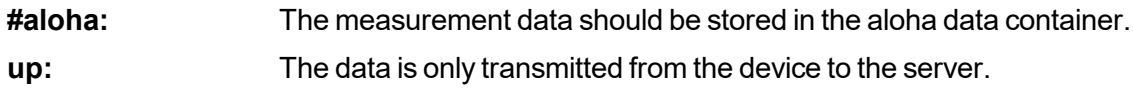

*Note: After specifying the direction of transmission other attributes (e.g. "title") could be added.*

The second line in the example above describes the first measurement value in the aloha data container used:

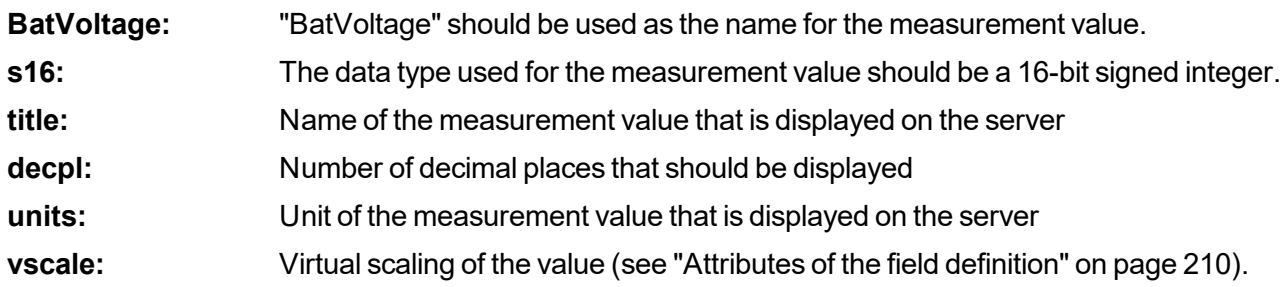

*Note: Name and data type must always be specified. Attributes are optional. Further attributes can also be added.*

The third line in the example above describes the second measurement value in the aloha data container used.

#### <span id="page-209-0"></span>**14.1.4 Attributes of the field definition**

#### **title**

Alpha-numeric. Title of the field. This title is then used in all of the reports, graphics, etc. for this channel. *The length of the title should not exceed 16 characters if possible, otherwise this can cause display problems on the interface.*

#### **units**

*Alpha-numeric. Units of a value. The length of the units should not exceed eight characters if possible, otherwise this can cause display problems on the interface.*

#### **bitmask**

Hexadecimal, without leading "0x". Bit mask to mask the actual bits to be used out of the data block, *hexadecimal. The extracted value is aligned to the LSB following the masking process.* Example: An u16 field is generated out of two bytes with the 0xF3A7 content. 0FF0 is specified as the *bit mask. The bits are extracted and aligned with the LSB. The subsequent HEX value is therefore 0x3A (=58 decimal).*

#### **editmask**

*Format statements for displaying the field content on the interface of the myDatanet server or input via the interface of the myDatanet server.*

<sup>l</sup> *usable for strings (data type "astr", "nstr", "wstr" and "ustr", however not for "cstr")*

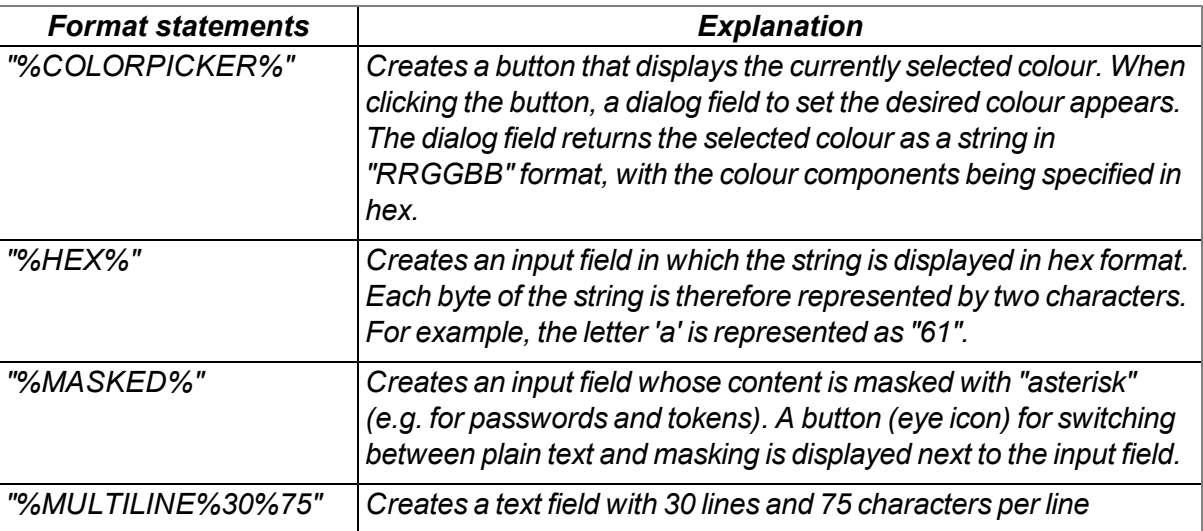

<sup>l</sup> *usable for numeric fields (data type "u8", "s8", "f32", ....)*

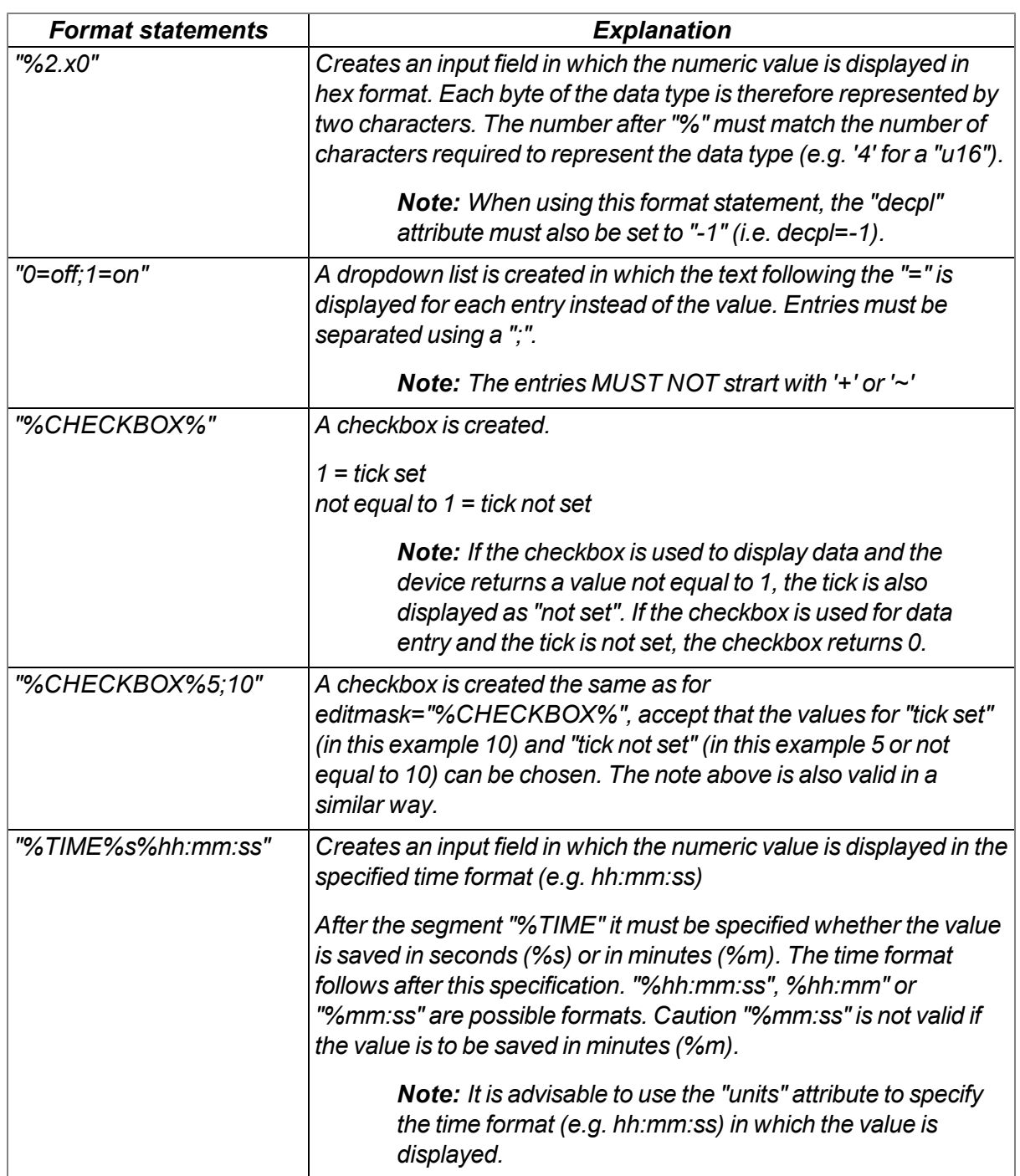

<sup>l</sup> *usable for timestamps (data type "stamp32" and "stamp40")*

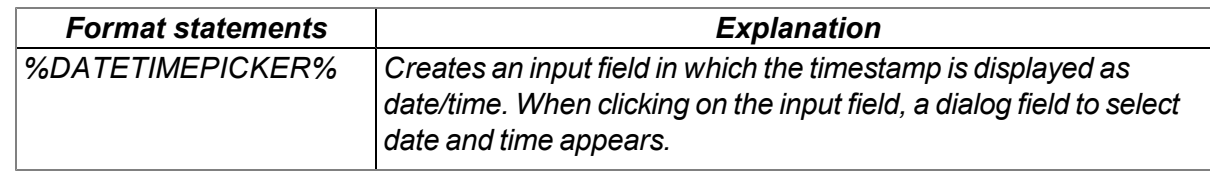

#### **decpl**

*Numeral, integer positive. Number of decimal places that should be displayed.*

#### **vscale**

Numeral, floating point. Virtual scaling of the value. The extracted value is multiplied by this factor and *only then can it continue to be used.*

*This value represents value k from the formula k\*x+d.*

#### **vofs**

Numeral, floating point. Virtual offset of the value. The extracted value is multiplied by vscale, and vofs *is then added to the value.*

*This value represents value d from the formula k\*x+d.*

#### **min**

*The minimum value for the subsequent display on the server (e.g. graphic).*

#### **max**

The maximum value for the subsequent display on the server (e.g. graphic). This value is used for the length of the character string in the string (or char) data type. This means that the specification of the *max. value for the string (or char) is mandatory.*

#### **chmode**

*The channel mode. This selected setting affects any further processing and display of the channel in the individual server modules.*

*The following channel modes are available:*

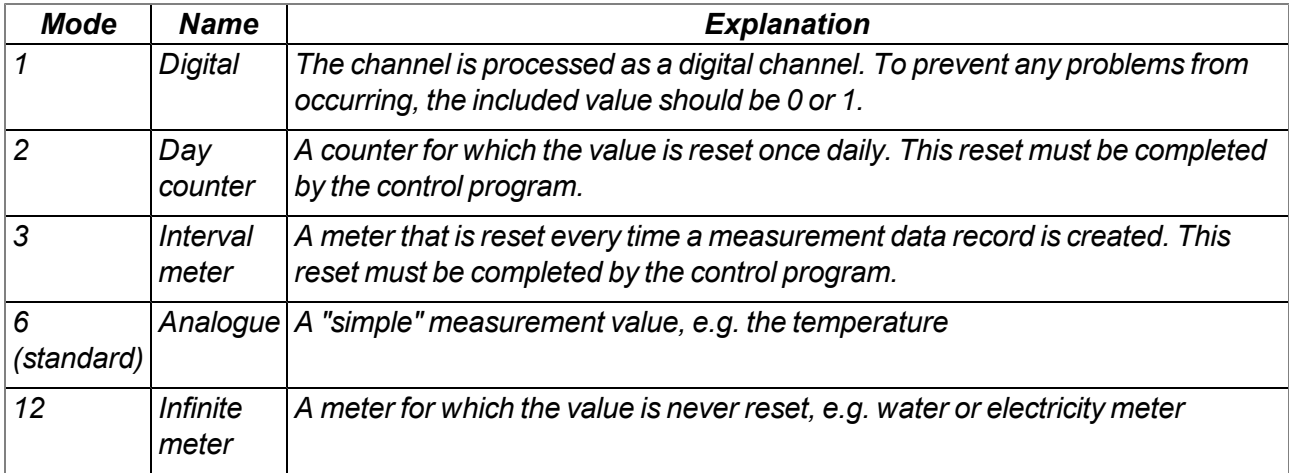

#### **index**

Is used for the user-defined sorting of the fields in the selection lists. The standard value for the 1000 *channels that are available is -1, which ensures that the channel is hidden.* As soon as a channel is used in the data structure description (a simple field tag with the attribute name *will suffice), the background index value is automatically set to the field index (e.g. index=2 for ch2). This standard sorting can be overridden by specifying the index field.*

#### **view**

*Numeral, integer positive. Specifies from which user level, the field is visible on the interface of the myDatanet server.*

#### **edit**

Numeral, integer positive. Specifies the user level that is required to be able to change the field content via the interface of the myDatanet server. If this attribute is not specified or if the specified value is lower than that of the "view" attribute, the user level specified for the "view" attribute is required to change the *field content.*

If changing the field content via the REST-API should be prevented, the value for this attribute must be *set to 99.*

# <span id="page-214-0"></span>**14.2 Example**

*#histdata0 Measurements up Delay u16 title="Delay" units="sec" min=10 max=2000 vofs=10 chmode=3 index=1 Height f32 title="Height" decpl=2 units="cm" min=0 max=2000 vscale=0.01 chmode=6 index=0 Pump u8 view=99 edit=99 @Pump Pump\_MSK u8 dlorw=skip title="Pump" bitmask=\$01 min=0 max=1 chmode=1 Info astr.50 title="Info" index=10*

The first line specifies the container to be used for the measurement data:

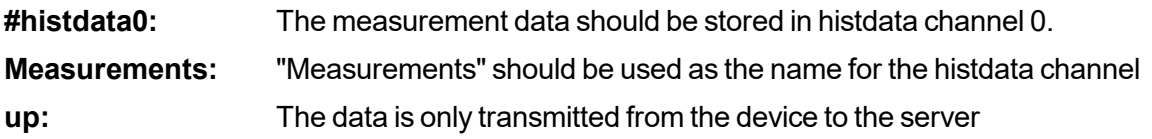

The second line describes the first measurement value "Delay" in the measurement data container used:

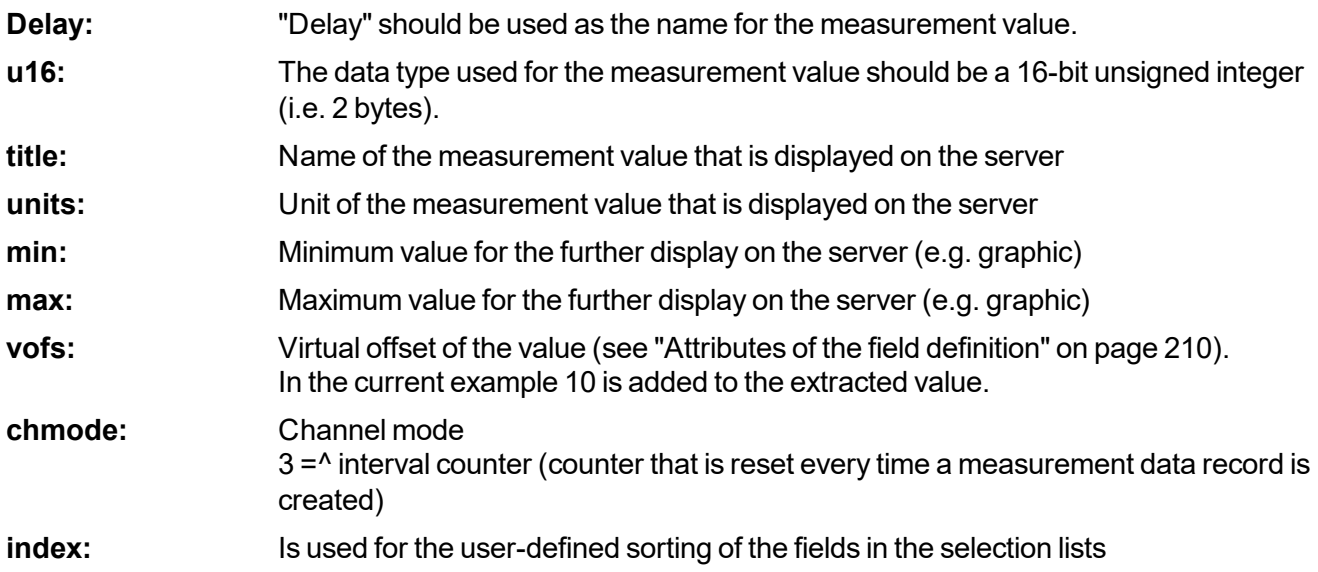

The third line describes the second measurement value "Height" in the measurement data container used:

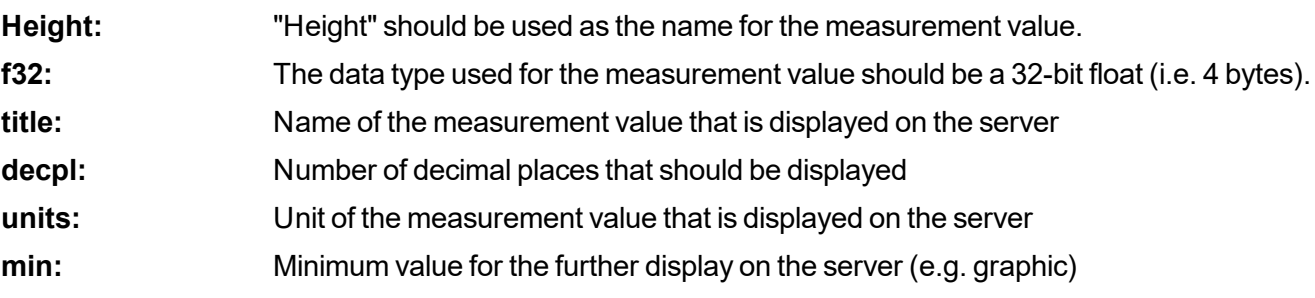

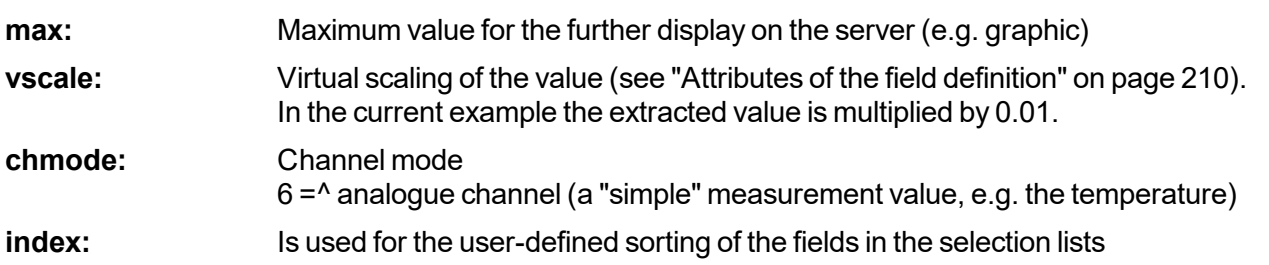

Lines 4-6 describe the third measurement value "Pump" in the measurement data container used:

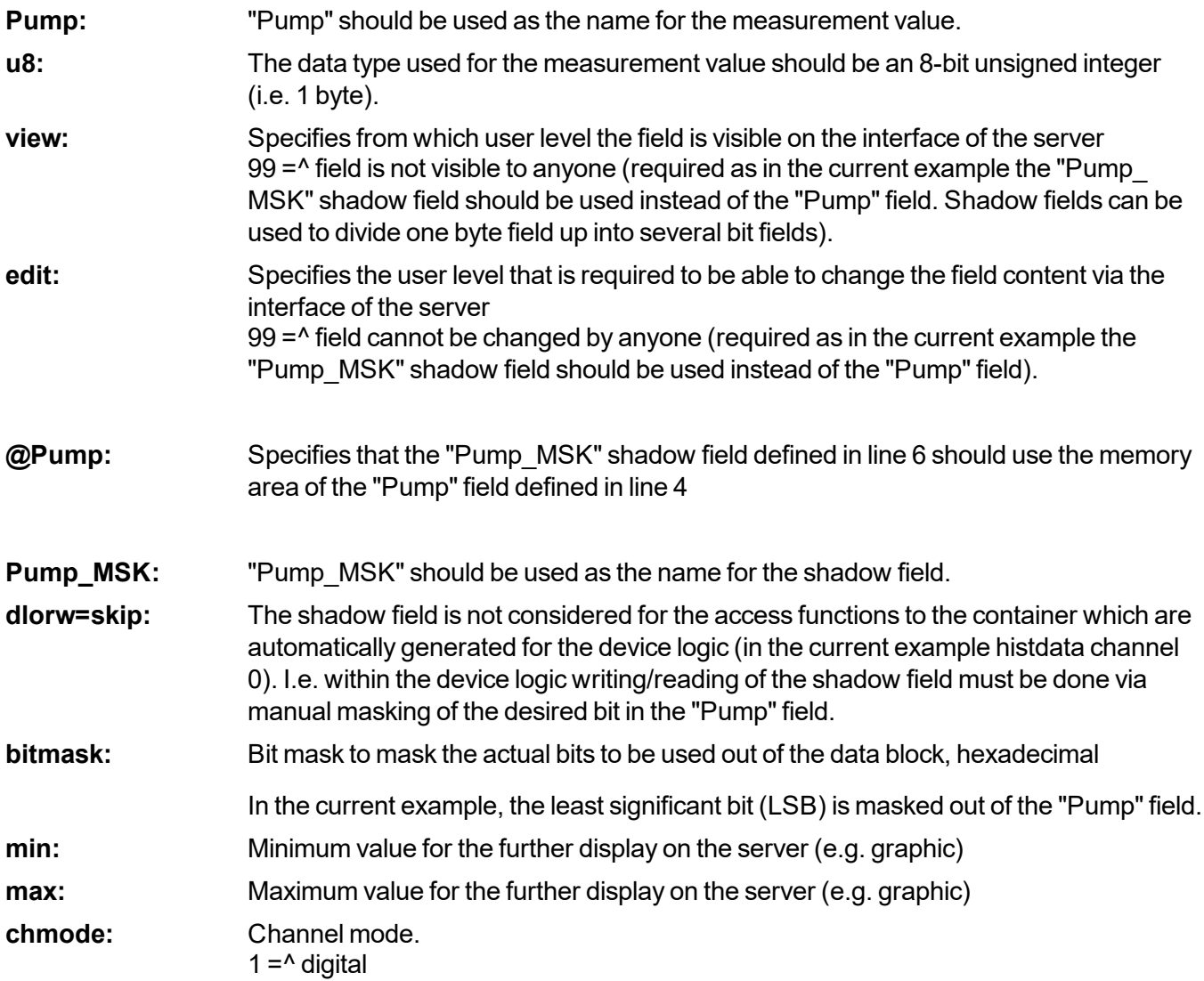
The 7th line describes the fourth measurement value "Info" in the measurement data container used:

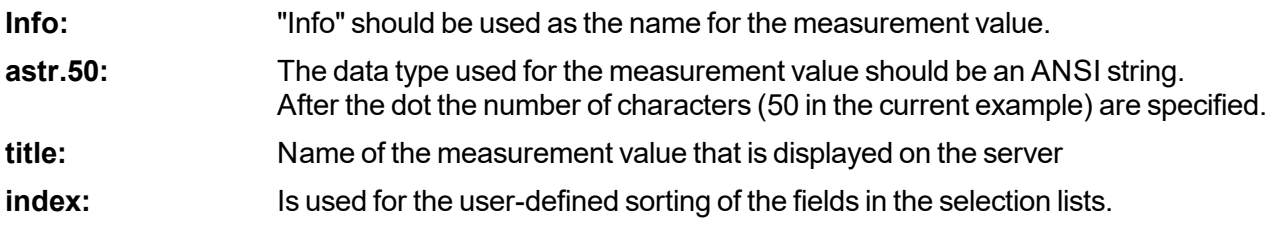

index is not specified for "Pump", thus "Pump" automatically receives index 2. The sorting order of the channels is therefore "Height", "Delay", "Pump", "Info".

### <span id="page-216-0"></span>**14.3 Special values of the data types**

Each numerical data type supports special states, such as NAN (Not a Number). If such a value is detected on the server, the standard display and further processing in myDatanet is applied.

| Value/type | u8 (byte) | u16 (word) | u32 (dword) |
|------------|-----------|------------|-------------|
| <b>NaN</b> | 0xFF      | 0xFFFF     | l0xFFFFFFFF |
| OF         | 0xFE      | 0xFFFE     | l0xFFFFFFFE |
| UF         | 0xFD      | 0xFFFD     | l0xFFFFFFFD |
| <b>OL</b>  | 0xFC      | 0xFFFC     | l0xFFFFFFFC |
| <b>SC</b>  | 0xFB      | 0xFFFB     | l0xFFFFFFFB |

**Overview of the possible values (unsigned):**

#### **Overview of the possible values (signed):**

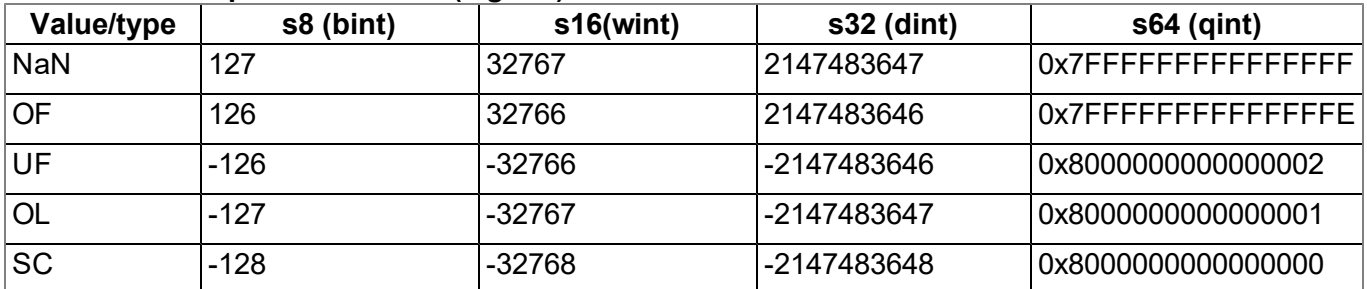

### **Overview of the possible values (float):**

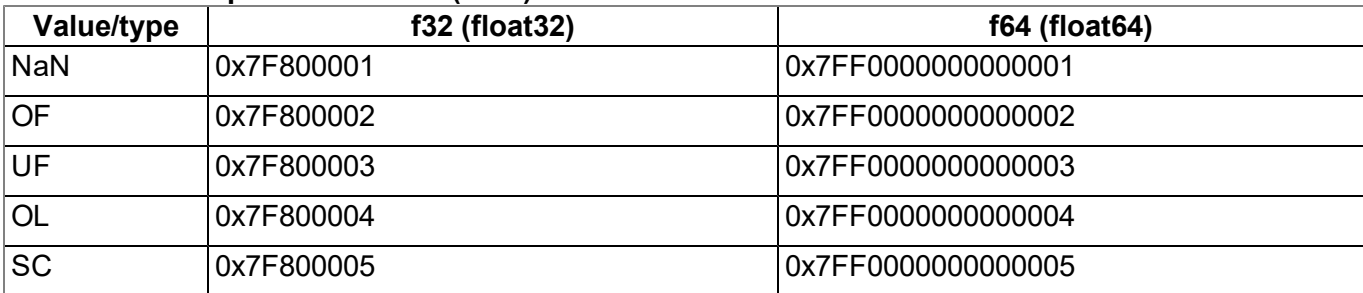

## **Chapter 15 API**

*Important note: The relevant licences are required on the myDatanet server to use the API (Application Programming Interface). For future information contact your responsible sales partner.*

## **15.1 Backend API**

The API is provided to export data from and import data to the myDatanet server. However, this is not just limited to the pure measurement data but includes all of the data provided by myDatanet server (e.g. configurations). It is therefore possible for the customer to completely dispense with the interface of the myDatanet server and to create his own user interface. A specially developed PC program or web interface can, for example, be used for this purpose.

## <span id="page-218-0"></span>**15.2 rapidM2M Playground**

The rapidM2M Playground enables you to familiarise yourself with the API of the myDatanet server and to test the provided functions. One click on the "API" button will take you to rapidM2M Playground .

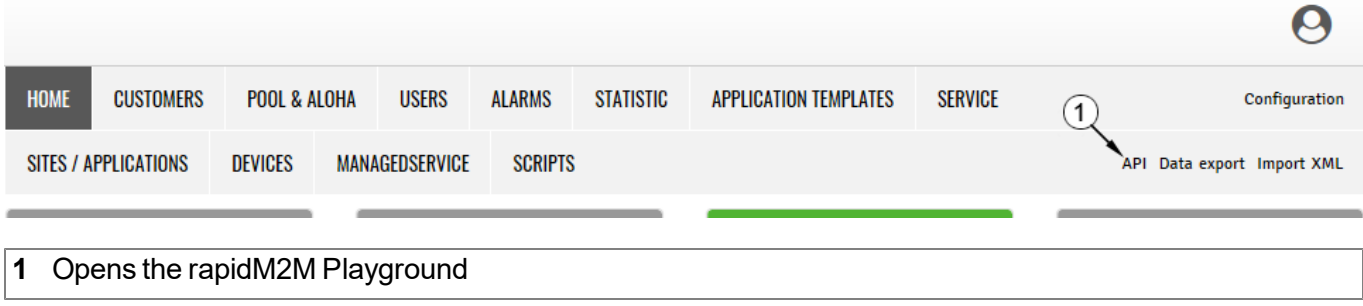

### **15.2.1 Overview**

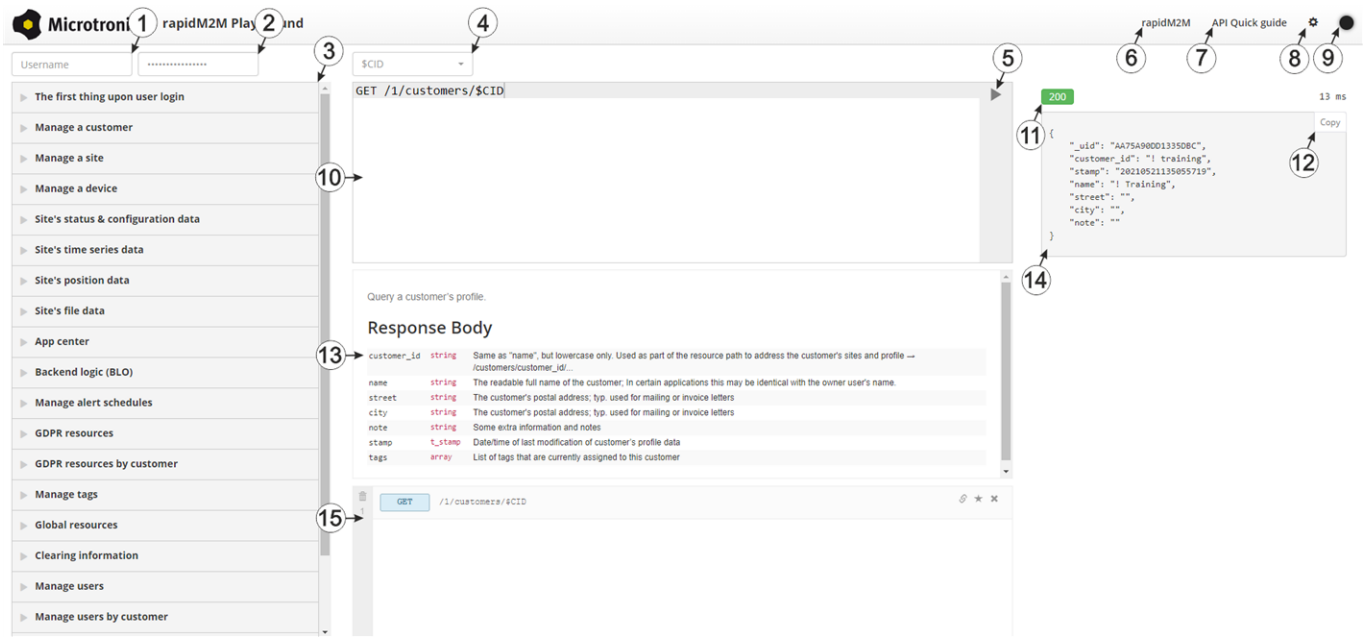

#### rapidM2M Playground

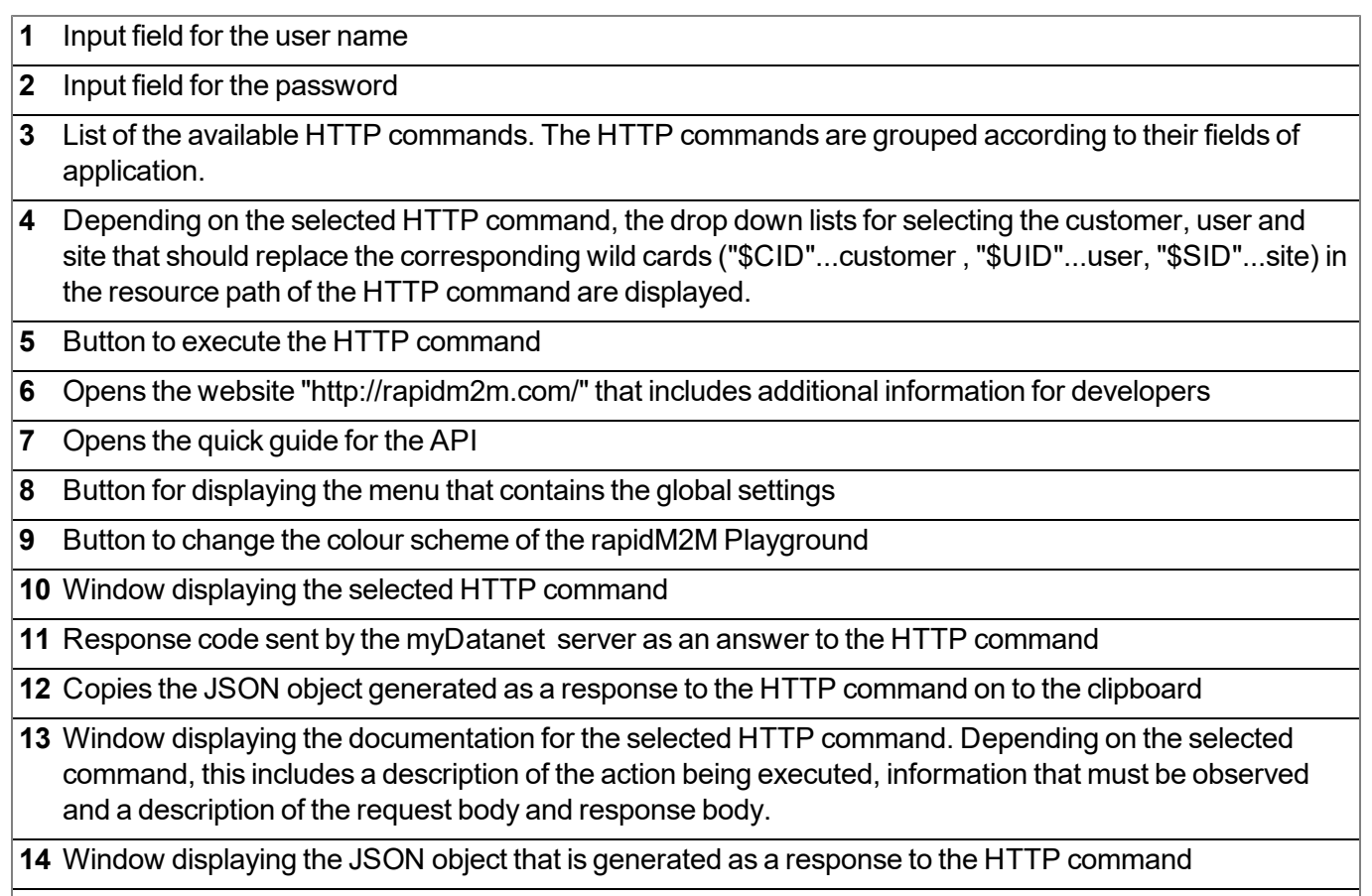

Window displaying the last executed HTTP commands

## **Chapter 16 Maintenance**

*Important note: To prevent any damage to the device, the work described in this section of the instructions must only be performed by qualified personnel.*

*The device must be deenergised before any maintenance, cleaning and/or repair work.*

## **16.1 General maintenance**

- Regularly check the myDatalogC32x for mechanical damage.
- Check all cables for mechanical damage at regular intervals.
- Clean the myDatalogC32x with a soft, moist cloth. Use a mild cleaning agent, if necessary.

### **16.2 Fuse replacement**

#### *DANGER:*

*Risk of fire. An incorrect fuse can cause injuries, damages or emissions. The fuse is located inside the housing. The housing may only be opened by the manufacturer.*

If you believe that the fuse of the myDatalogC32x is defective (see ["Troubleshooting](#page-224-0) [and](#page-224-0) [repair"](#page-224-0) [on](#page-224-0) [page](#page-224-0) [225](#page-224-0)), the device must be sent back in its original packaging to the manufacturer (see ["Return"](#page-43-0) [on](#page-43-0) [page](#page-43-0) [44](#page-43-0)).

# <span id="page-222-0"></span>**Chapter 17 Removal/disposal**

#### **Incorrect disposal can cause environmental hazards.**

Dispose of the device components and packaging material in accordance with the locally valid environmental regulations for electronic products.

- 1. Disconnect any charging voltage that has been used.
- 2. Disconnect any connected cables using a suitable tool.

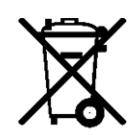

### **Logo of the EU WEEE Directive**

This symbol indicates that the requirements of Directive 2012/19/EU regarding the scrap disposal of waste from electric and electronic equipment must be observed. Microtronics Engineering GmbHsupports and promotes recycling and environmentally friendly, separate collection/disposal of waste from electric and electronic equipment in order to protect the environment and human health. Observe the local laws and regulations on disposal of electronic waste at all times.

Microtronics Engineering GmbHreleases goods brought onto the market in Austria from the obligations via ERA, which means that collection points that cooperate with ERA Elektro Recycling Austria GmbH [\(https://www.era-gmbh.at/](https://www.era-gmbh.at/)) can be used for disposal in Austria.

**The device includes a battery or rechargeable battery (lithium) that must be disposed of separately.**

# <span id="page-224-0"></span>**Chapter 18 Troubleshooting and repair**

## **18.1 General problems**

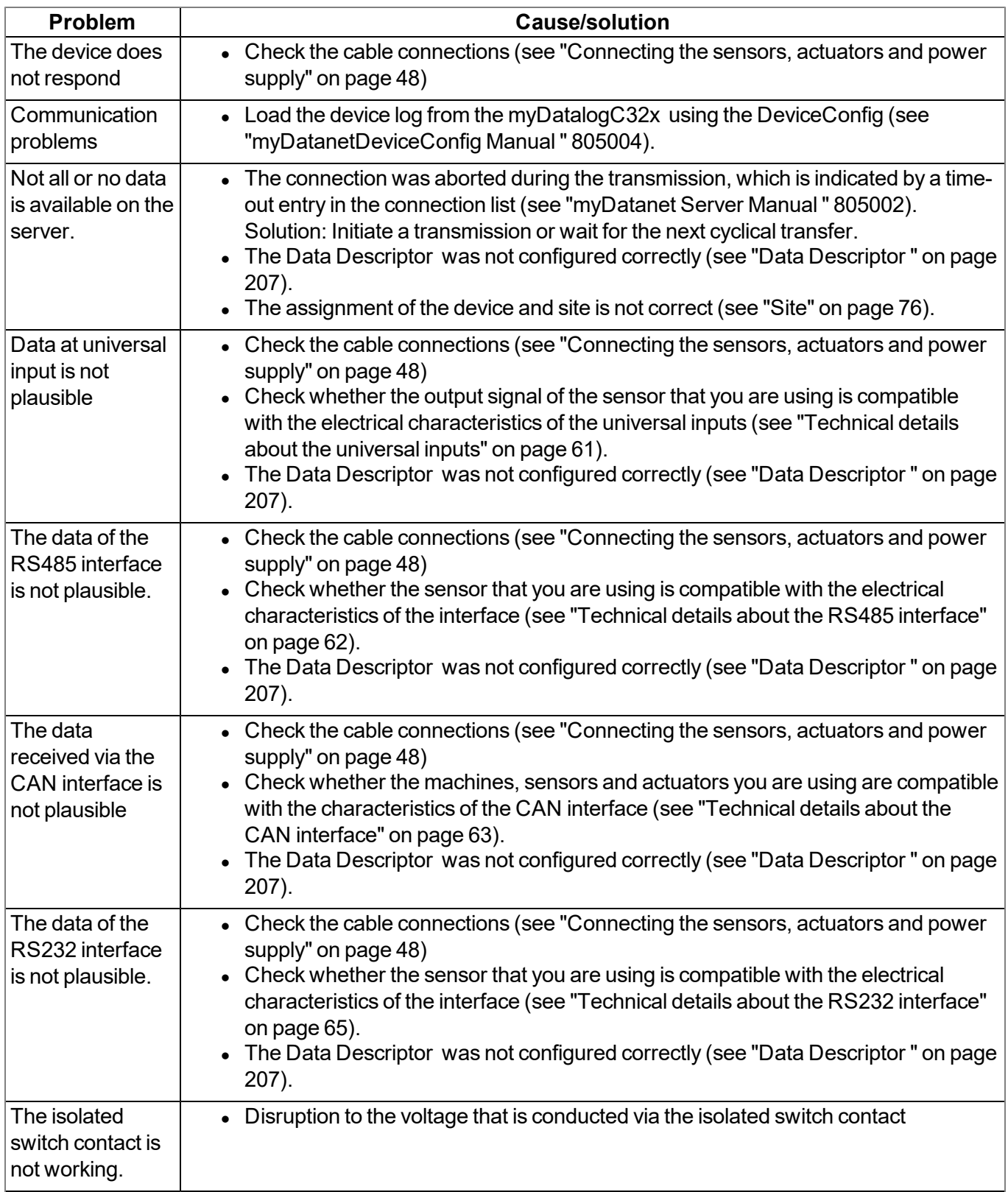

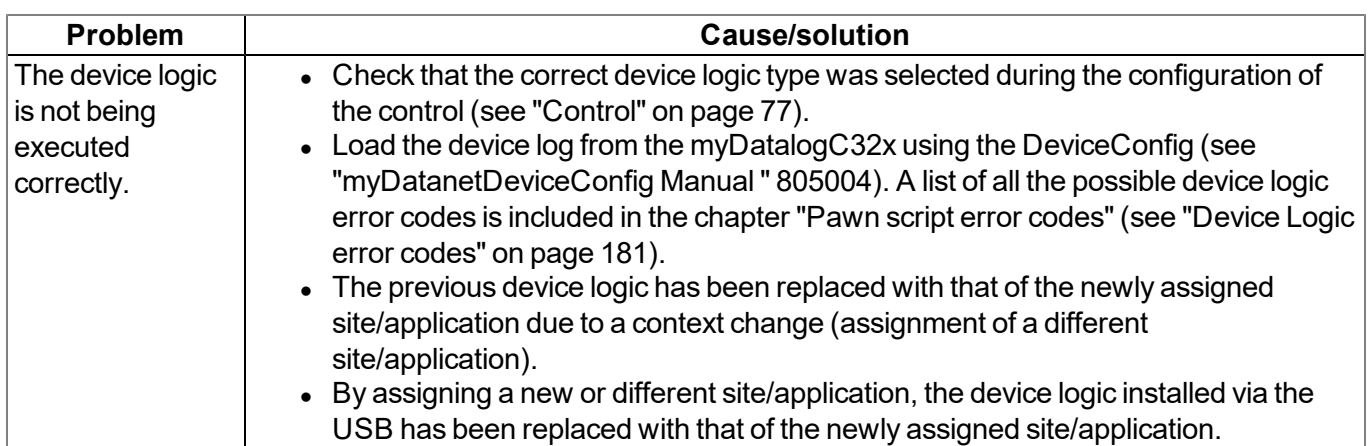

## <span id="page-226-0"></span>**18.2 Log entries and error codes**

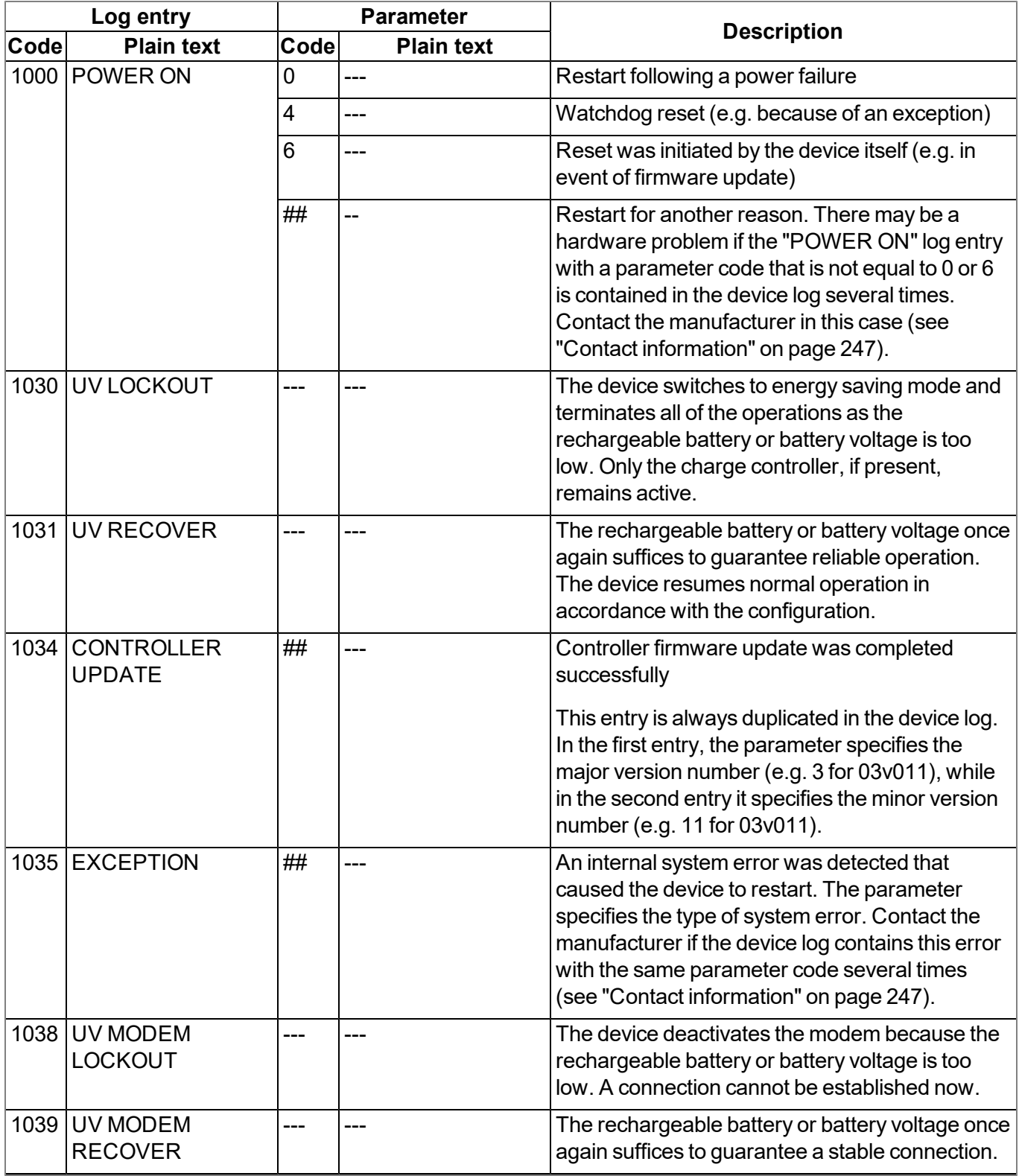

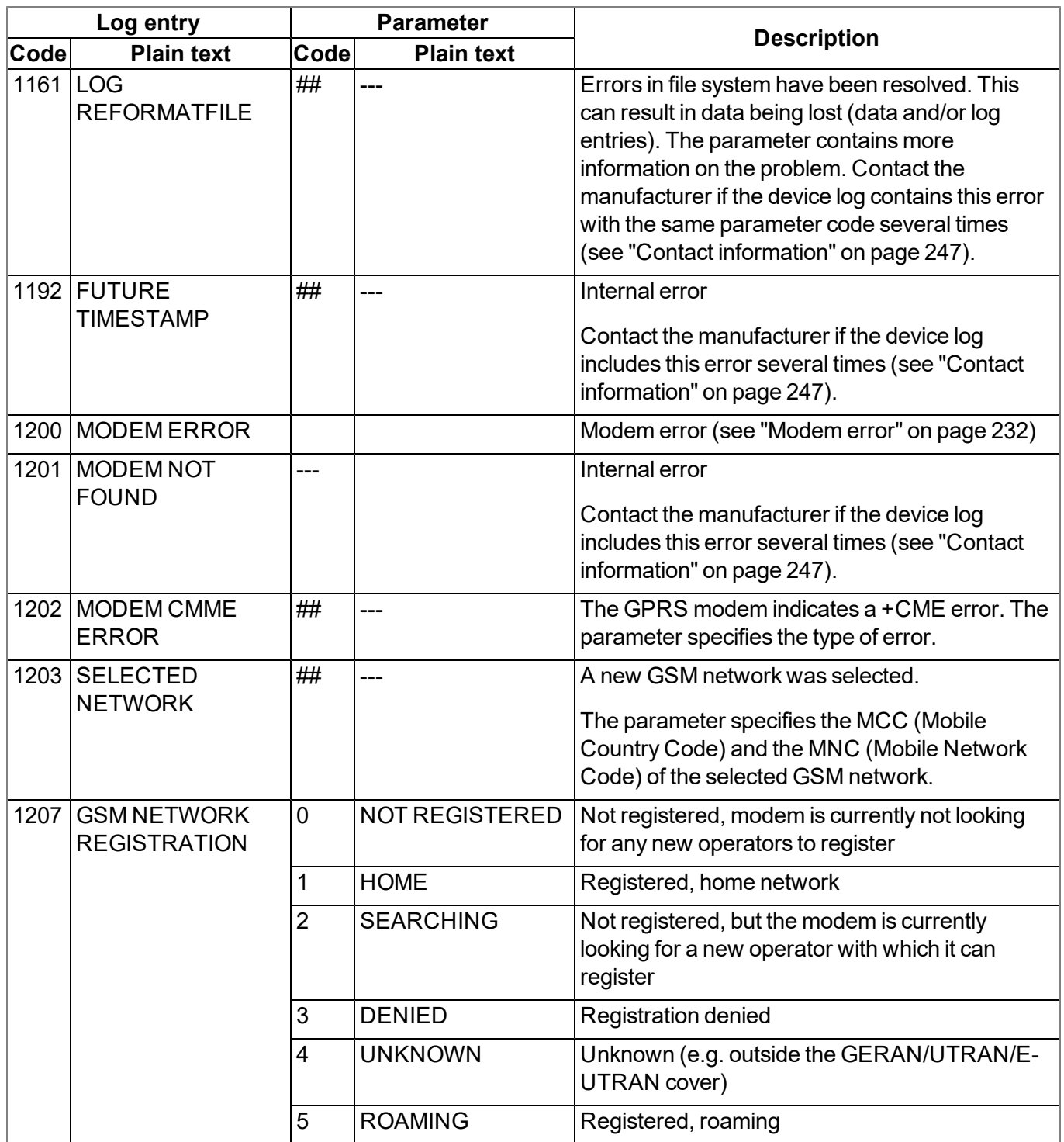

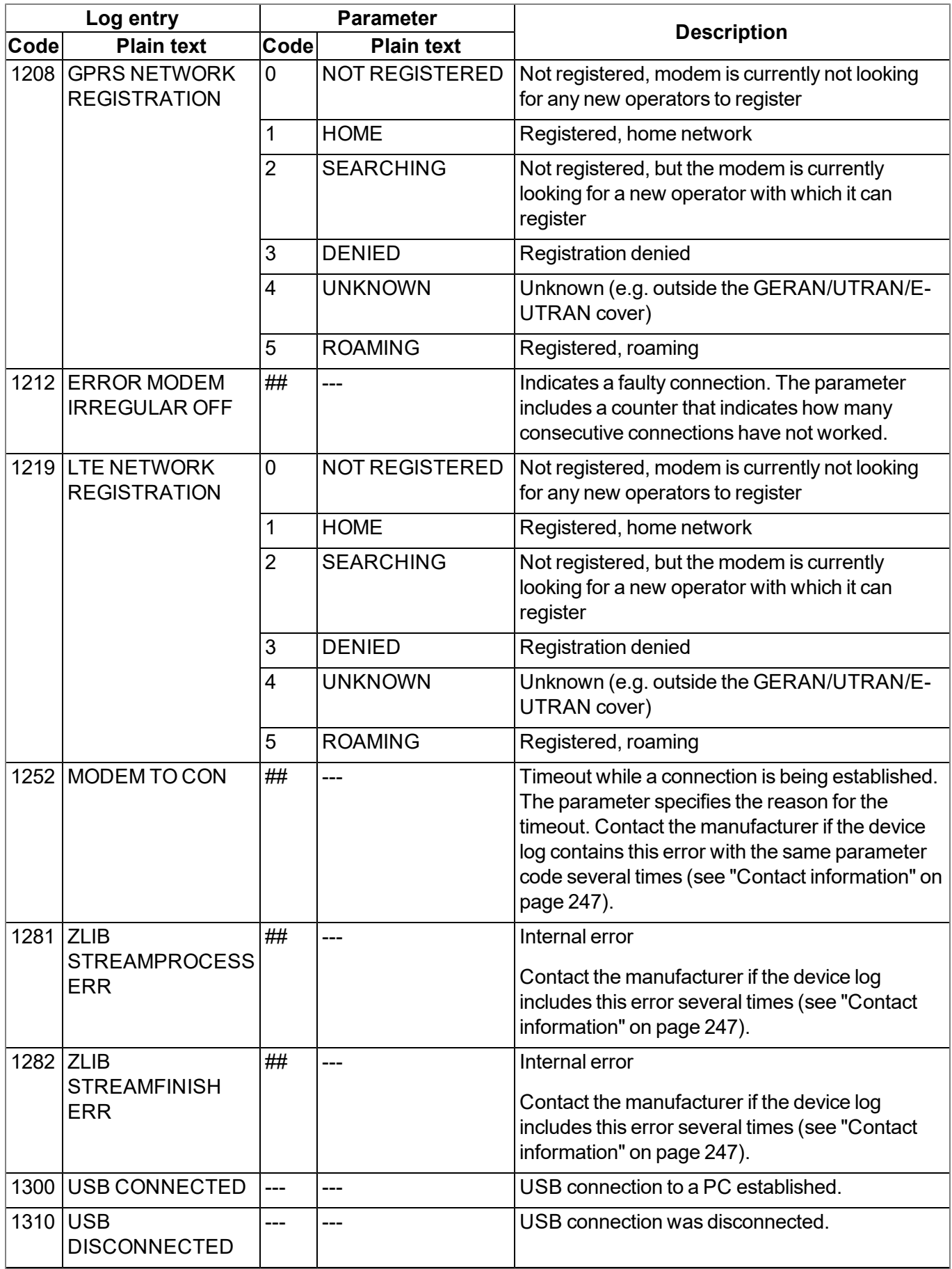

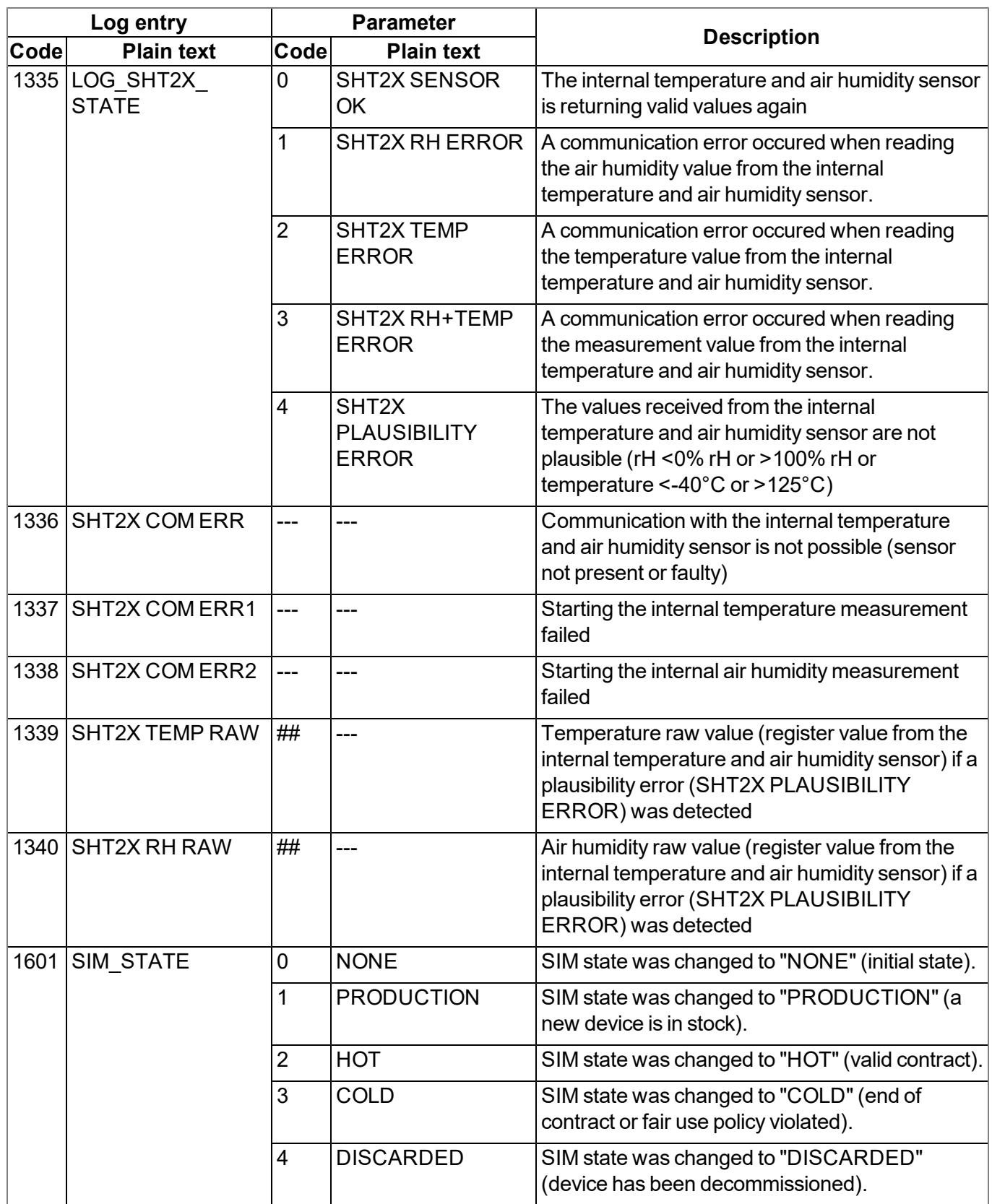

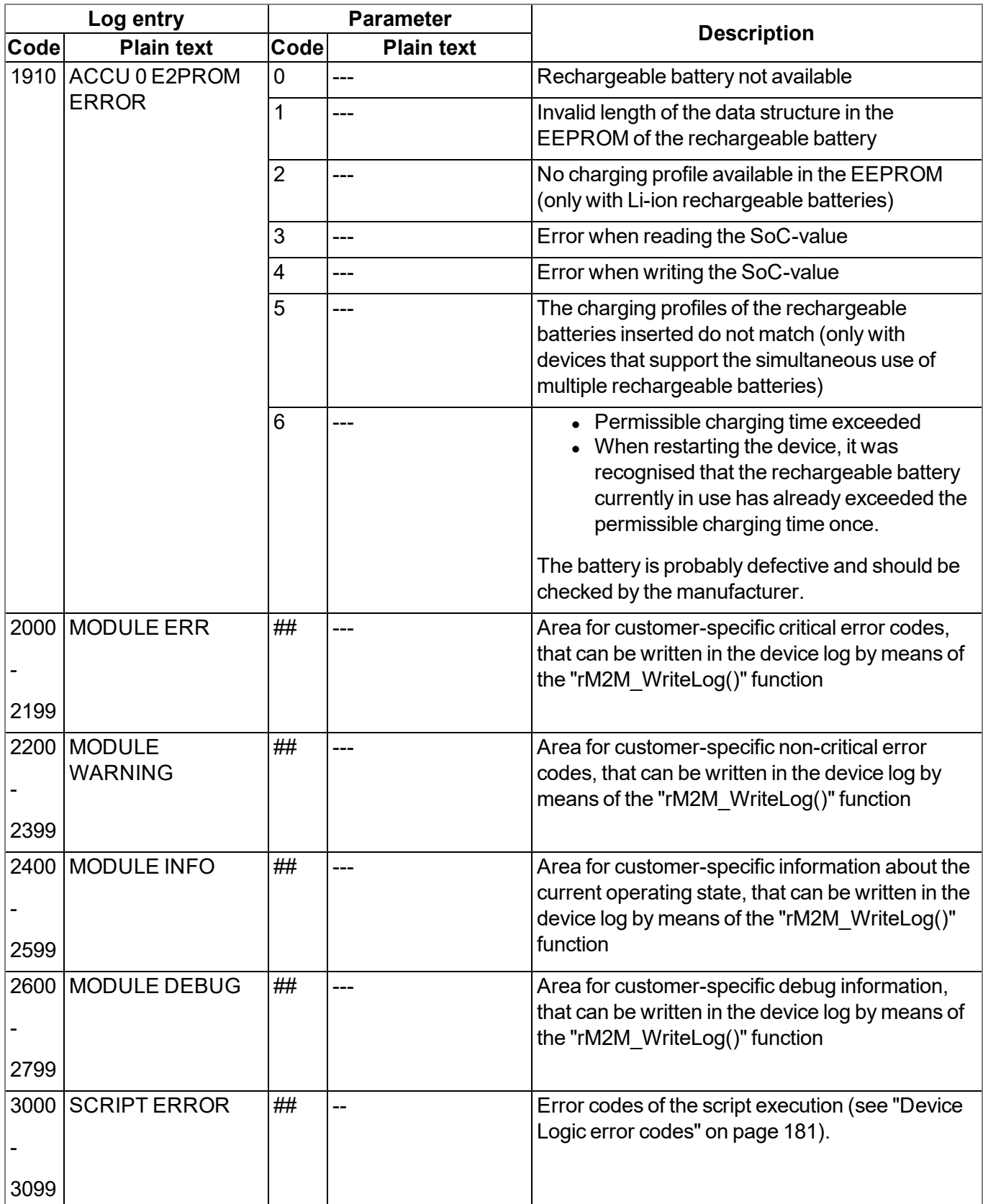

### <span id="page-231-0"></span>**18.2.1 Modem error**

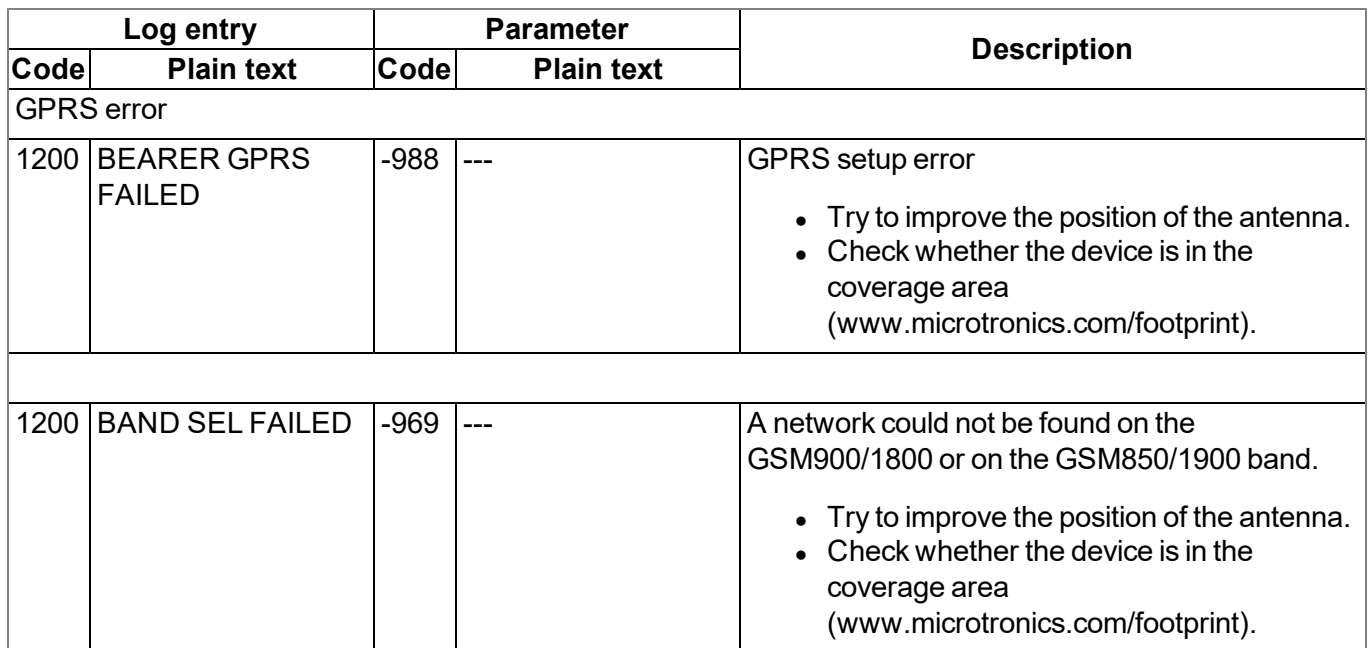

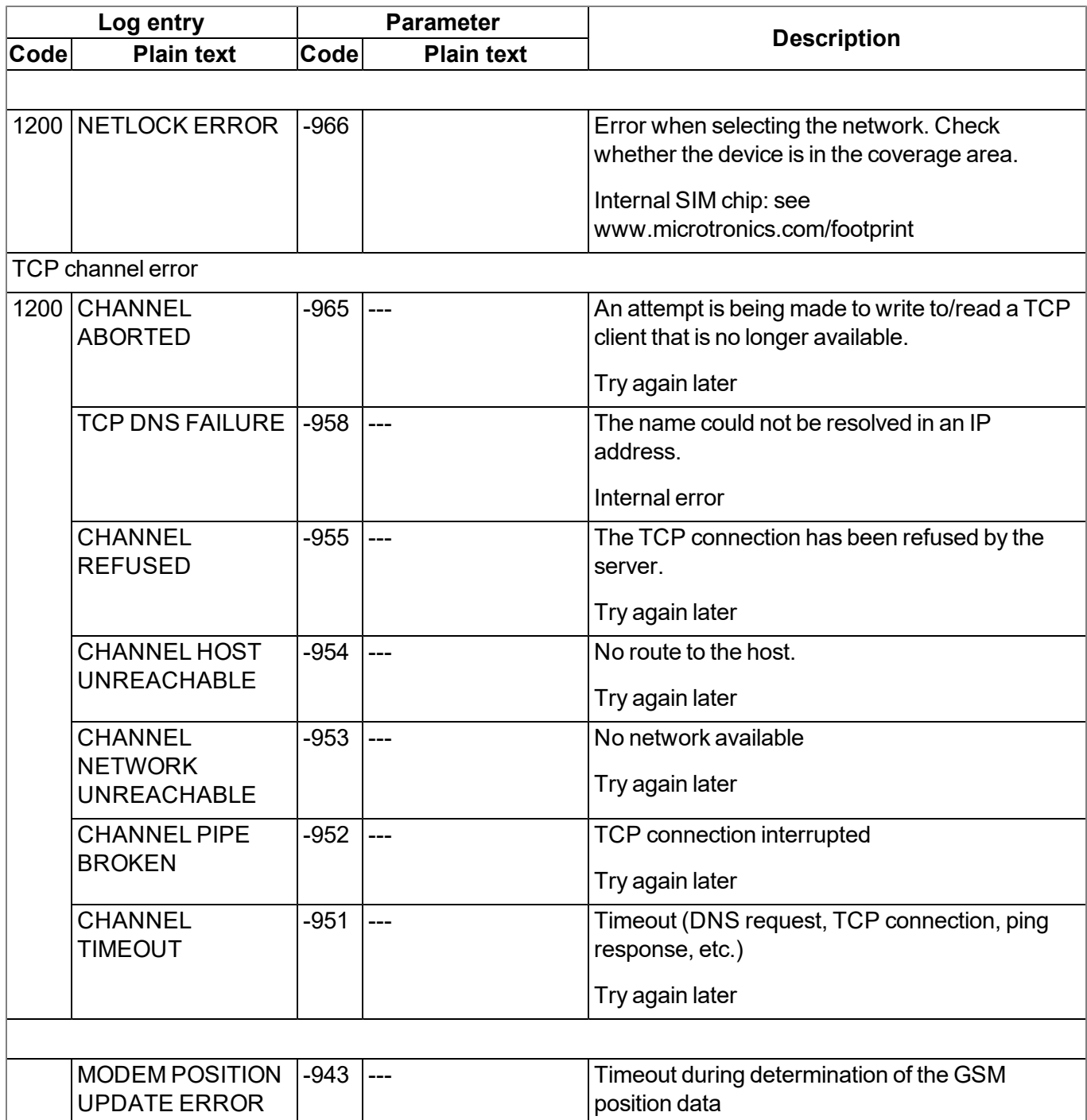

### **18.3 Evaluating the device log**

### **18.3.1 Evaluating the device log on the myDatanet server**

The last 300 log entries on the myDatanet server can be called up via the button shown below that is located in the measurement device list. As the log entries are sent to the server in the transmission cycle in the same way as the measurement data, only the log entries up to the last server connection are available.

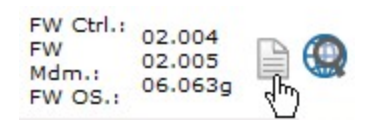

The manual for the server ("myDatanet Server Manual " 805002) includes a detailed description of the evaluation of the device log on the myDatanet server.

### **18.3.2 Evaluating the device log using DeviceConfig**

The DeviceConfig program can be used to read all of the stored log entries, including those that have not yet been transferred to the myDatanet server, directly from the myDatalogC32x via the USB interface.

A more detailed description about the evaluation of the device log using DeviceConfig is included in chapter [""Log"](#page-88-0) [tab"](#page-88-0) [on](#page-88-0) [page](#page-88-0) [89.](#page-88-0)

## **Chapter 19 Spare parts and accessories**

### <span id="page-234-0"></span>**19.1 Assembly sets**

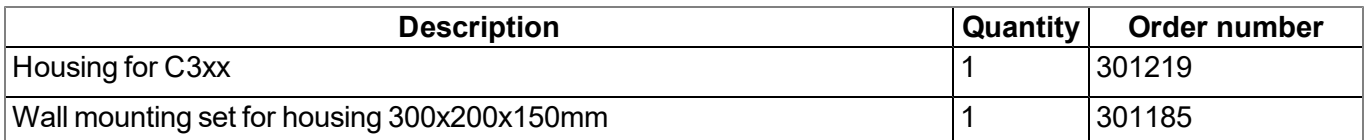

### <span id="page-234-1"></span>**19.2 Antennas**

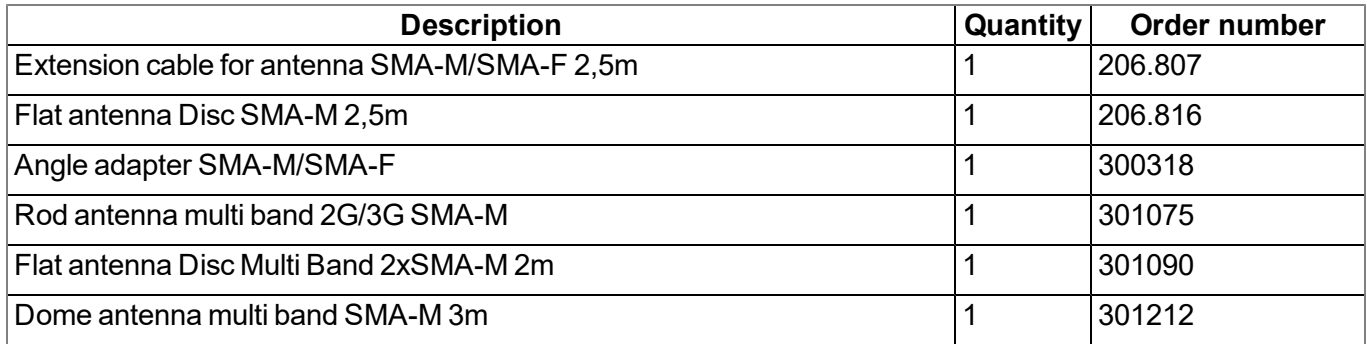

### <span id="page-234-2"></span>**19.3 Power supply**

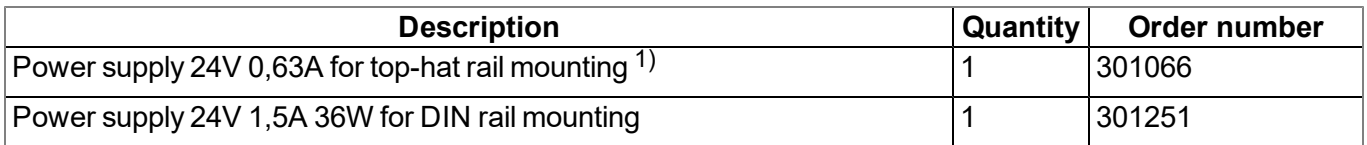

<span id="page-234-3"></span>1) not recommended when using extension modules

### **19.4 Adapter**

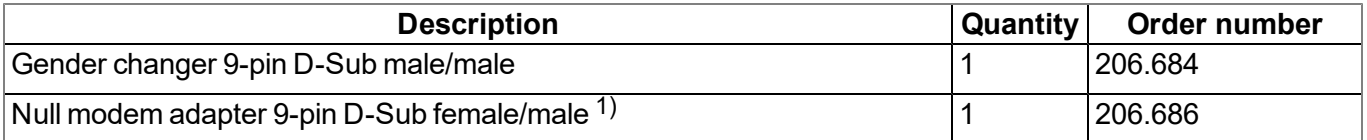

1) Please ensure that pin 9 on the adapter is not looped through

## <span id="page-235-0"></span>**19.5 Extension modules**

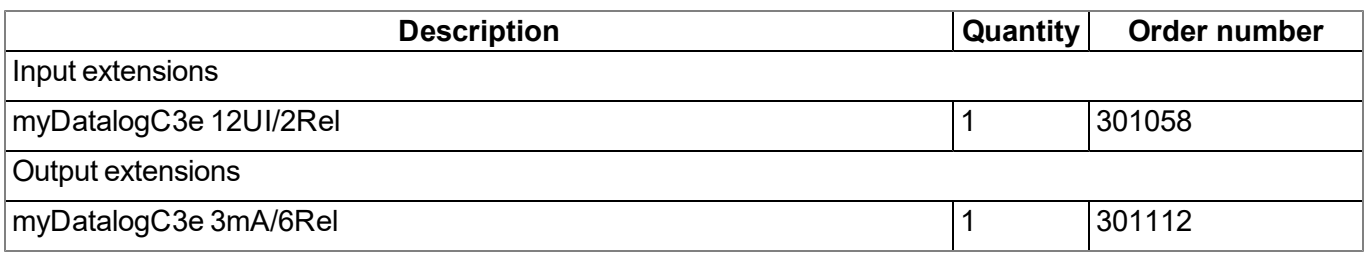

## **19.6 Other accessories**

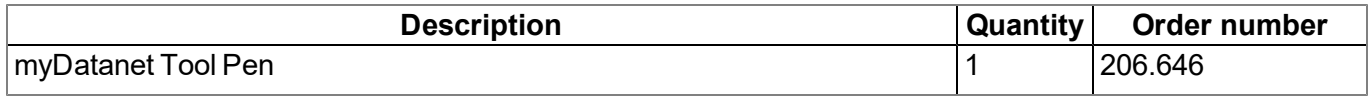

# **Chapter 20 Document history**

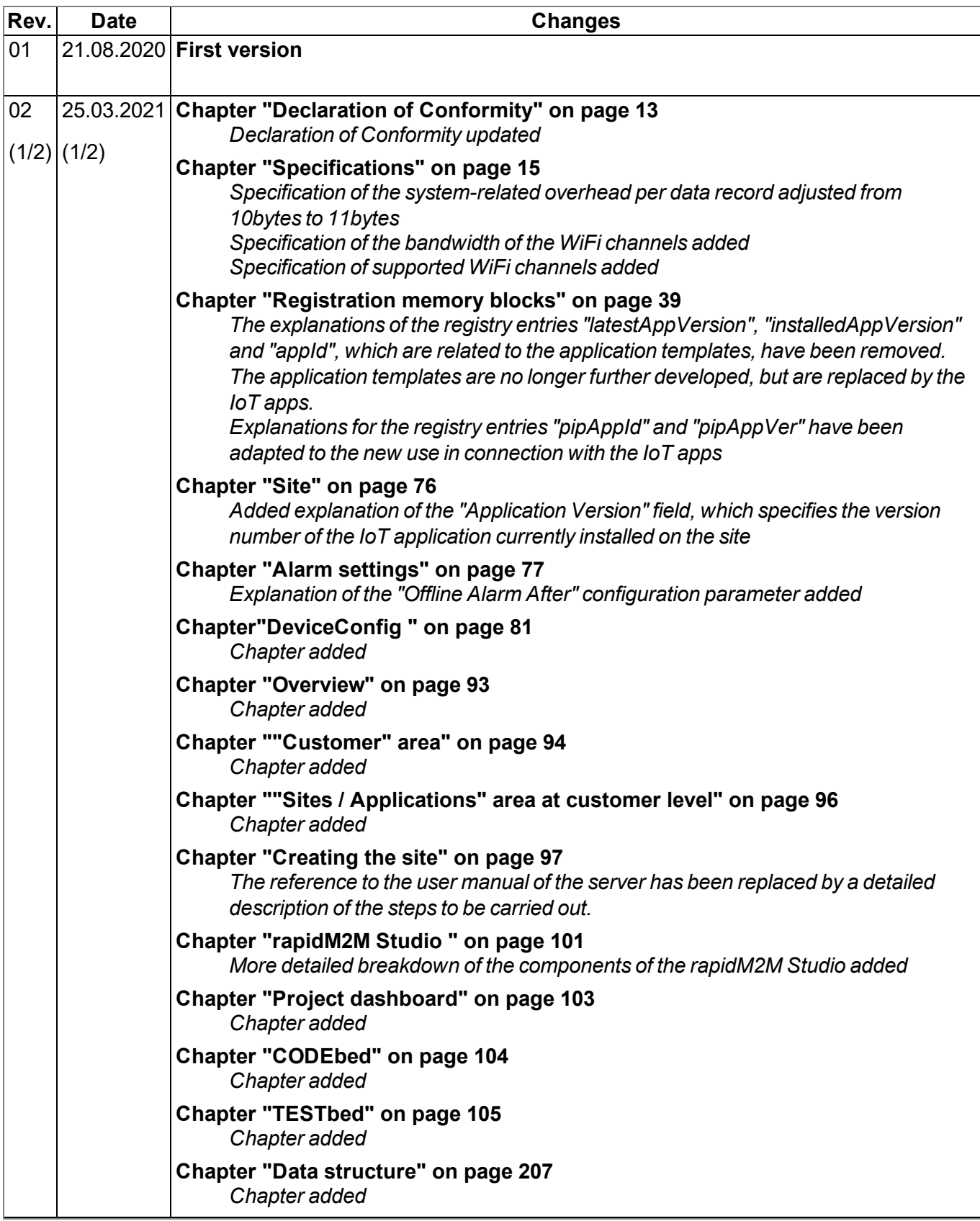

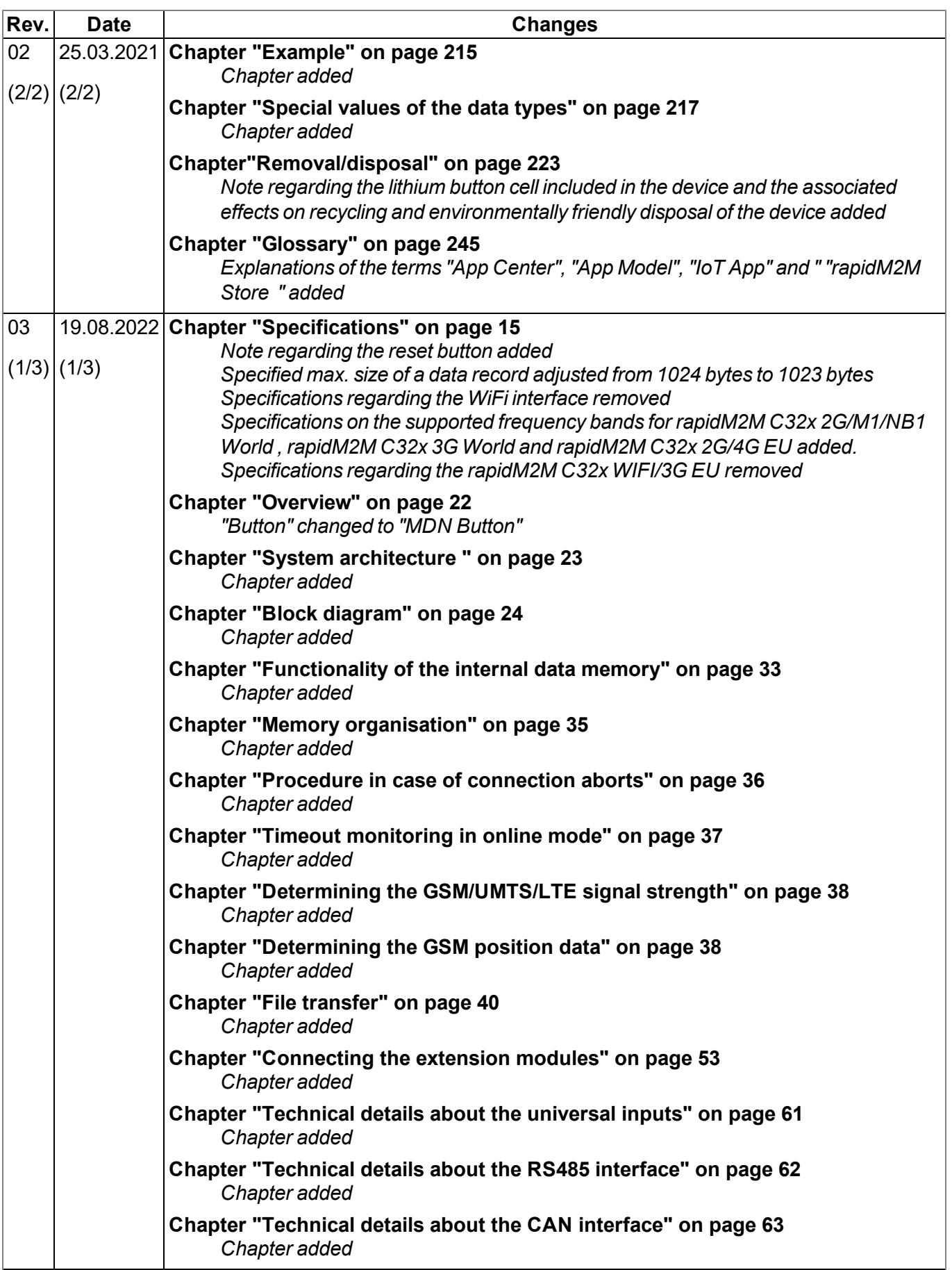

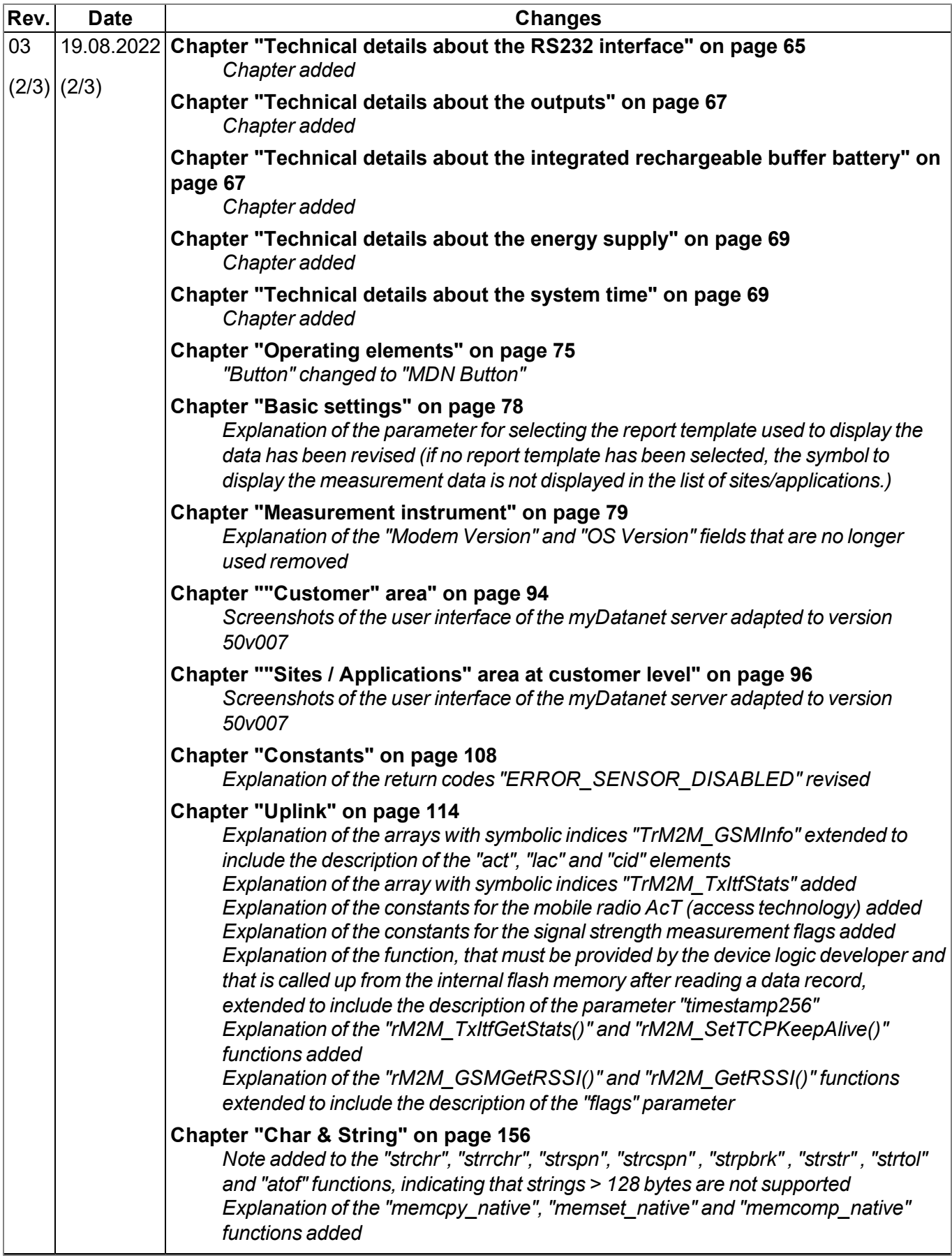

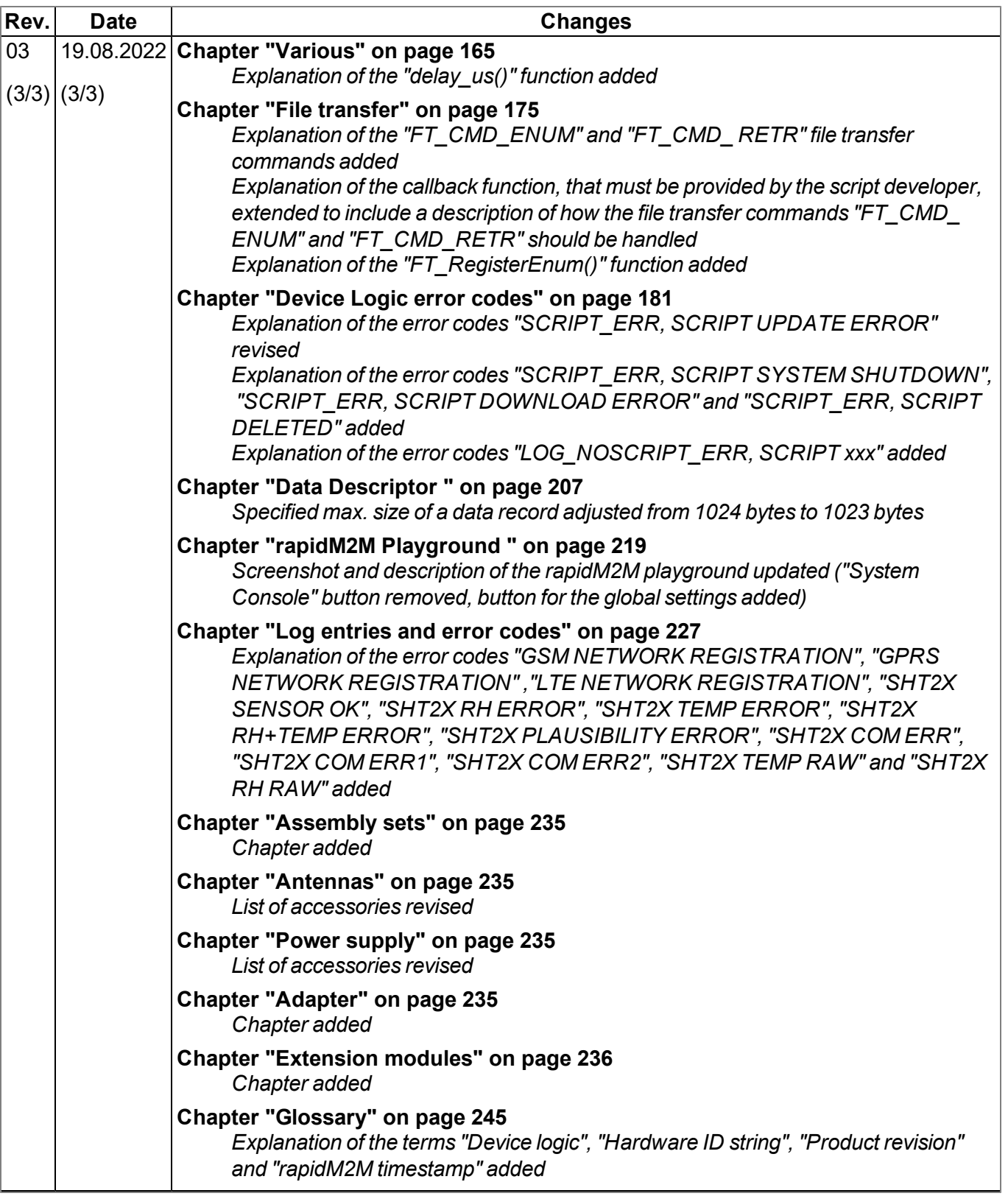

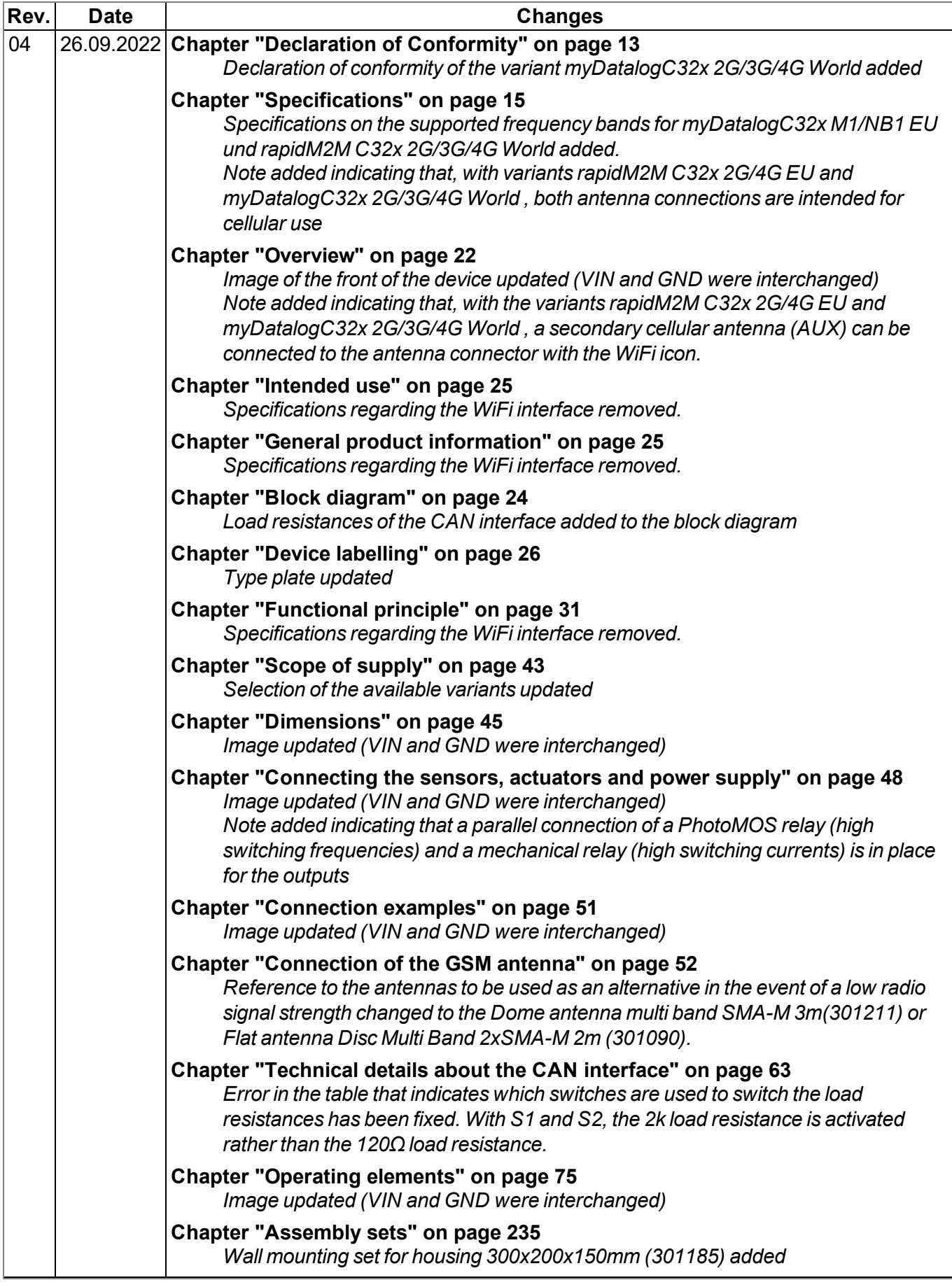

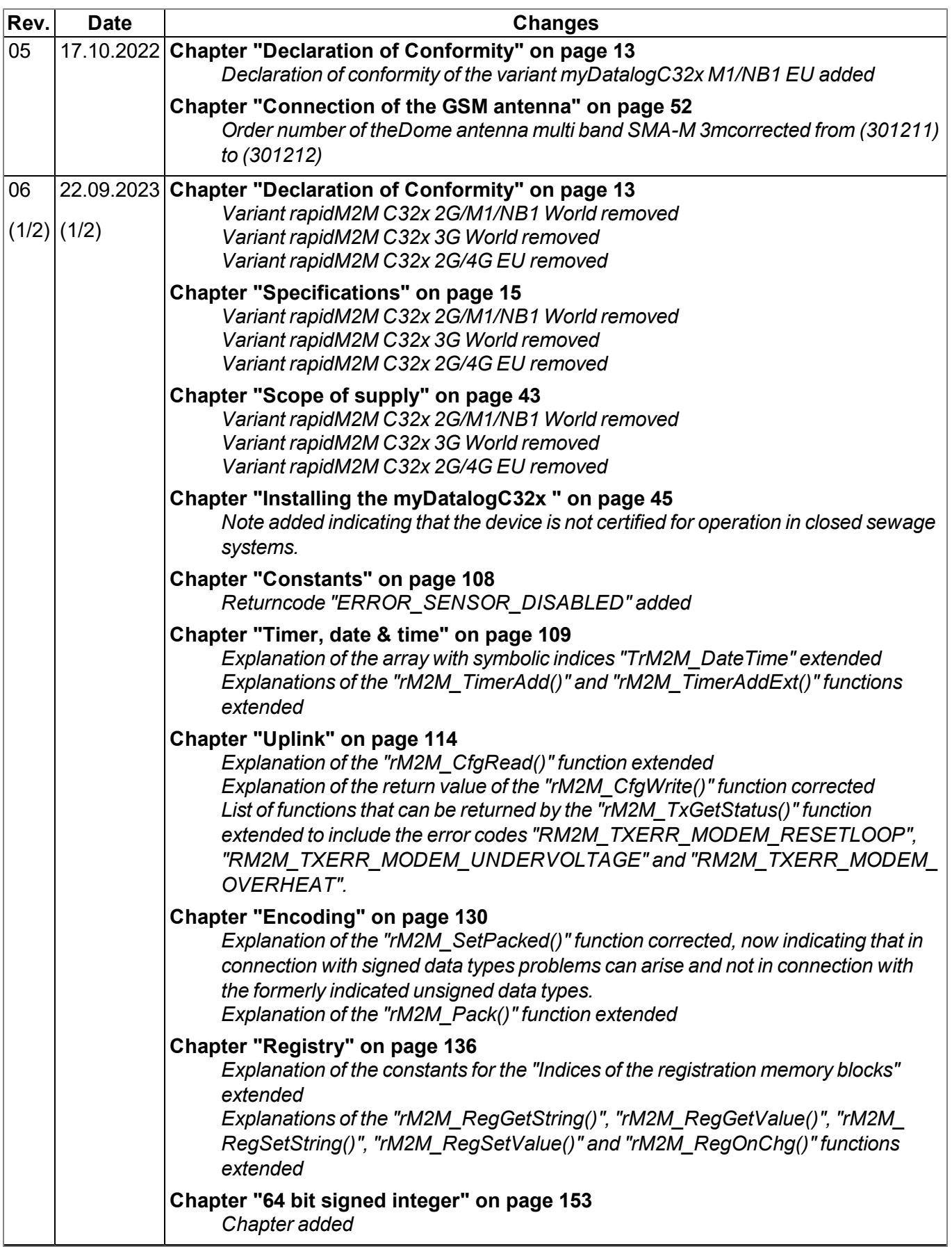

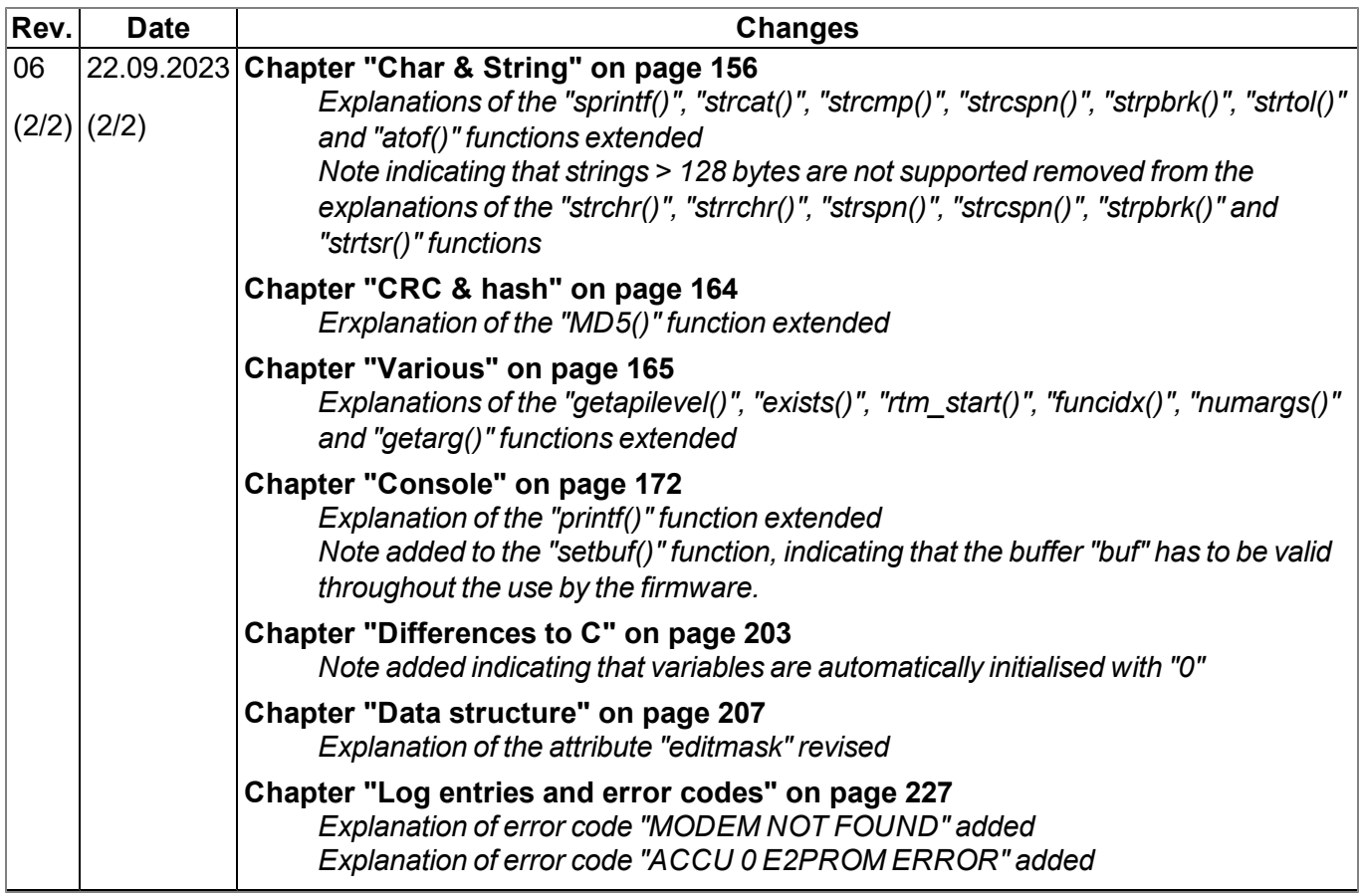

# <span id="page-244-0"></span>**Chapter 21 Glossary**

#### **App centre**

*Area of the myDatanet server for the installation and management of the IoT apps. The app models* that serve as a basis for the IoT apps are obtained via the rapidM2M Store . When installing an IoT app *on the myDatanet server the default settings defined when developing the app models are initially* applied. These default settings can then be adjusted. Any number of IoT apps can be created based on *a single app model by setting the appropriate default settings.*

#### **App model**

*An app model is developed in the rapidM2M Studio and forms the basis for creating IoT apps. It essentially contains the executable program files (device logic, backend logic, portal view, etc.) from which an IoT is created by adding the default settings. Distribution to the individual myDatanet servers* is carried out via the rapidM2M Store . The available app models are displayed in the app centre of the *respective myDatanet server.*

#### **Footprint**

*The manufacturer's devices are equipped with subscriber identity modules (SIM) ex-works for the purpose of mobile data transmission. The footprint describes those countries and regions where a mobile connection is available (see www.microtronics.com/footprint).*

#### **Device logic**

The device logic is the intelligence installed on the device that determines the local functionality of the device. The device logic is part of the app model and is created in a C-like scripting language built on *"PAWN".*

#### **Hardware ID string**

*Specifies the hardware platform installed in the device and its hardware version (e.g. rapidM2M M2 HW1.4). The part of the hardware ID string, that specifies the hardware version, is only increased if changes relevant to the rapidM2M firmware have been made to the hardware platform. When developing an app model, it can be specified on which hardware platform the app model can be installed and which version of the hardware platform is required as a minimum. The hardware ID string* is displayed in the TESTbed of the rapidM2M Studio or in the "Identification" field of the input screen for *configuring the device.*

#### **IoT app**

*IoT apps form the basis for creating sites. They consist of an app model and corresponding default* settings that are applied as default values for the site when the site is created. The app centre can be used to create any number of IoT apps based on a single app model by setting the appropriate default settings. This makes sense if several use cases need to be covered by a single app model and they each require a different default site configuration (e.g. if a data logger with different external sensors is *to be sold as a package).*

#### **NaN value**

*The myDatanet uses special encoding to display different error statuses in the measurement values,* for example. By setting a measurement value to "NaN", it is clearly marked as invalid and is thus not *used for any further calculations. In the measurement value graphs, a measurement value that has been set to "NaN" is indicated by an interruption in the graph. When downloading the data, a measurement value set to "NaN" is indicated by an empty data field.*

#### **Product revision**

*Specifies the revision of the product. The revision is increased every time the product is modified (i.e. electronic system, mechanics, etc.) and is marked on the type plate of the product.*

#### **rapidM2M Store**

*Is responsible for distributing the app models to the individual myDatanet servers. When installing and updating IoT apps the myDatanet server access the app models provided in the rapidM2M Store . The developer of the respective app model defines which myDatanet servers are allowed to access an app model via the rapidM2M Studio .*

#### **rapidM2M timestamp**

*Depending on the required accuracy, one of two special encodings can be used for the time stamp in rapidM2M. If the accuracy requirements are moderate, the "stamp32" data type (seconds since 1999- 12-31 00:00:00 UTC) can be used. If a higher accuracy is required, the "stamp40" data type (1/256 seconds since 1999-12-31 00:00:00 UTC) can be used. Converting the "stamp32" data type into the UNIX timestamp (seconds since 1970-01-01 00:00:00 UTC) can be achieved by adding 946598400.*

# <span id="page-246-0"></span>**Chapter 22 Contact information**

### **Support & Service:**

Microtronics Engineering GmbH Hauptstrasse 7 3244 Ruprechtshofen Austria, Europe Tel. +43 (0)2756 7718023 support@microtronics.com www.microtronics.com

### **Microtronics Engineering GmbH**

**(Headquarters)** Hauptstrasse 7 3244 Ruprechtshofen Austria, Europe Tel. +43 (0)2756 77180 Fax. +43 (0)2756 7718033 office@microtronics.com www.microtronics.com

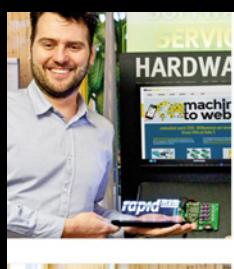

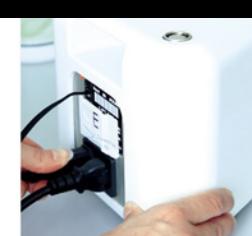

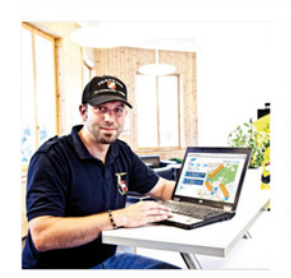

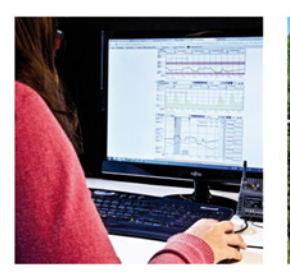

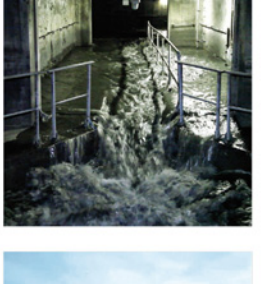

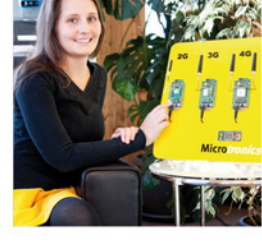

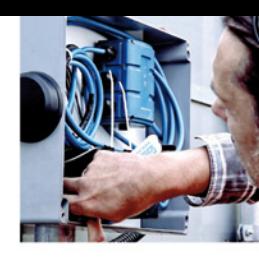

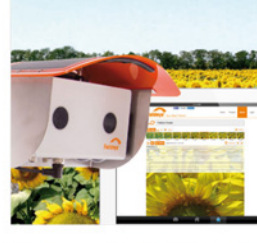

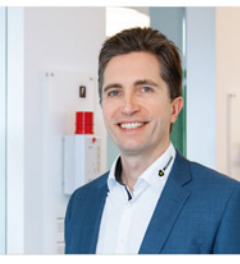

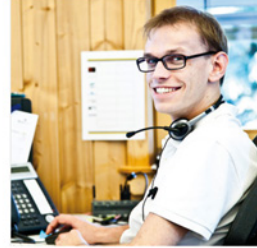

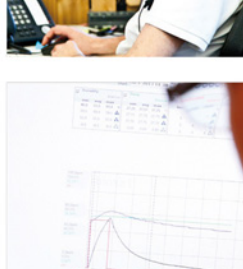

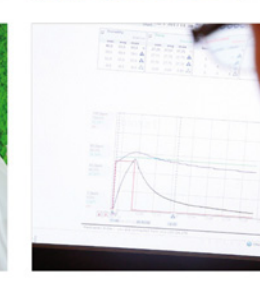

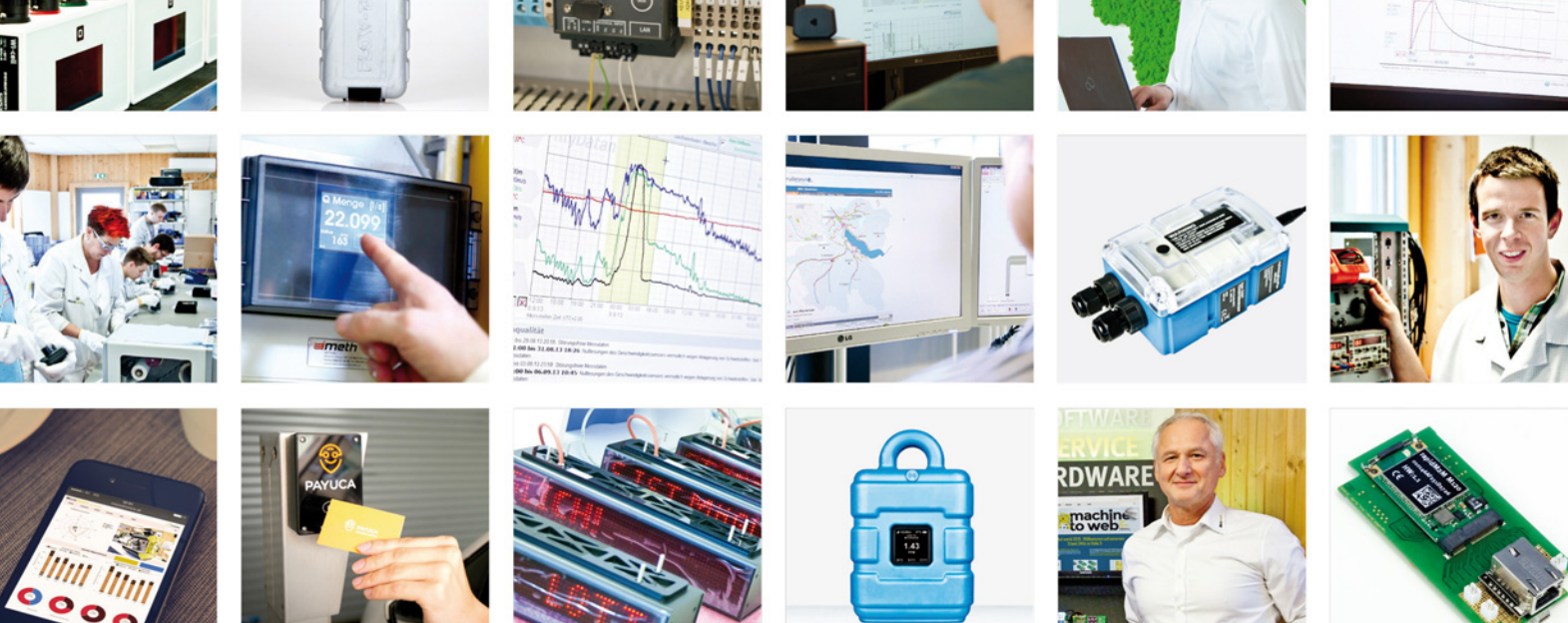

Certified by TÜV AUSTRIA: EN ISO 9001:2015, EN ISO 14001:2015, ISO/IEC 27001:2013, EN ISO 50001:2011 for myDatanet | TÜV SÜD: ATEX Directive 2014/34/EU

© Microtronics Engineering GmbH. All rights reserved. Photos: Microtronics, shutterstock.com

**Microtronics Engineering GmbH | www.microtronics.com** Hauptstrasse 7 | 3244 Ruprechtshofen | Austria | +43 2756 77180 | office@microtronics.com